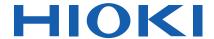

# **IM3523**

#### **Instruction Manual**

# LCR METER

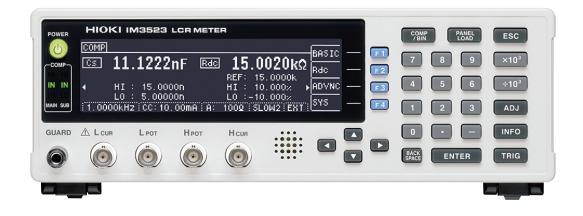

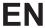

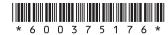

#### Introduction......1 4.2 Setting Basic Settings of Measurement Verifying Package Contents......1 Conditions ......31 Setting Display Parameters .....31 4.2.1 Safety Information ......3 4.2.2 Setting the Measurement Operating Precautions.....5 frequency ......33 Setting the Measurement signal 4.2.3 level ......37 **Chapter 1 Overview** 4.2.4 Limiting the Voltage or Current 9 Applied to the Sample 1.1 Product Overview and Features ......9 (Limit Values) .....41 4.2.5 Setting the Measurement 1.2 Names and Functions of Parts ......10 Range ......43 Screen Organization and Operation .. 12 1.3 Setting AUTO Ranging ...... 44 ■ AUTO range limit function ...... 44 1.3.2 Selecting the Measurement Setting HOLD Ranging ......45 Mode ......13 ■ JUDGE SYNC setting ...... 48 1.3.3 LCR Mode ......14 4.2.6 Measuring at User-specified 1.3.4 Continuous Measurement Timing (Trigger Measurement) 50 Mode ......17 4.2.7 **Setting Measurement Conditions** 1.3.5 System Settings Screen ........ 18 for Individual Ranges ......51 1.3.6 Comparator/BIN Settings ■ List screen layout ......51 Screen ......19 Selecting range settings to change ........ 52 Panel Load screen ......19 1.3.7 ■ Setting the Measurement speed ...... 53 1.3.8 Compensation Settings Screen 19 Displaying Average Values (Average set) 54 1.3.9 Information Screen ......20 ■ Setting a delay before measurement data is acquired (trigger delay) ...... 56 Applying the signal to the sample during measurement only **Chapter 2 Measurement** (Trigger Synchronous Output Function) ... 57 **Preparations** 21 4.3 Setting DC Resistance Measurement 61 4.3.1 Setting the Measurement Range 2.1 Preparation Flowchart ......21 ......62 2.2 Pre-Operation Inspection ......22 Setting AUTO Ranging .......63 2.3 Connecting the Power Cord ......23 2.4 Connect measurement cables, optional ■ Setting HOLD Ranging ......64 Hioki probes or test fixture ......24 ■ JUDGE SYNC setting ......66 2.5 Connecting an Interface ......25 4.3.2 Setting a Delay Time for DC Measurement (DC Delay) ......67 2.6 Turning the Power On and Off ........... 26 4.3.3 Setting a Delay Time for Offset Measurement (Adjustment Delay) ......69 **Chapter 3 Measurement** 4.3.4 Setting the Line Frequency .....70 4.3.5 **Setting Measurement Conditions Example** 27 for Individual Ranges .....71 List screen layou ......71 Selecting the range setting you wish to change ...... 72 **Chapter 4 LCR Function 29** Setting the measurement speed ............. 73

Contents

About LCR function ......29

#### **Contents**

|                 |         | ving Average Values (Averaging Set)                                                                                   |     | 4.5.7            | Detecting OPEN during 2-terminal Measurement                                                  |
|-----------------|---------|----------------------------------------------------------------------------------------------------|-----|------------------|-----------------------------------------------------------------------------------------------|
| <b>■</b><br>4.4 | Applyir | ng settings to all ranges74 ng Measurement Results75                                                                  |     | 4.5.8            | (HIGH-Z Reject Function) 105 Turning the LCD Display On                                       |
|                 | 4.4.1   | Making Judgments Based on Upper and Lower Limit Values (Comparator Measurement Mode)                                  |     | 4.5.9            | and Off                                                                                       |
| •               | -       | the Upper or Lower Limit Value as an te Value (ABS)                                                                   |     |                  | Setting Operation Sounds (Beep Sounds)110 ing judgment results with beep                      |
|                 |         | ute Value mode)78                                                                                                    |     | •                | on110                                                                                         |
|                 | Percer  | the Upper or Lower Limit Value as a stage (%) Relative to a nce Value (Percentage mode) 79                            |     | Turning<br>Chang | g the key tone on and off111 ing the beep tone and key tone 112 Adjusting the Screen Contrast |
|                 | (Δ%)Va  | Upper and Lower Limit Values as alues Relative to the Offset from the nce Value                                       |     |                  | Disabling Key Operation (Key-lock Function)114                                                |
| _               |         | tion Percentage Mode)81                                                                                               |     | Setting          | the Passcode of the Key-lock 116                                                              |
|                 |         | you want to cancel the comparator rement setting:82                                                                   |     | _                | ling key lock mode17                                                                          |
|                 |         | Classifying Measurement Results (BIN Measurement Function) .83                                                        |     |                  | Initializing (System Reset) 118                                                               |
|                 | Absolu  | the Upper or Lower Limit Value as an te Value (ABS) ute Value mode)86                                                 | Cha | apter            | 5 Continuous                                                                                  |
|                 | Setting | the Upper or Lower Limit Value as                                                                                     |     |                  | Measurement                                                                                   |
| _               | Refere  | entage (%) Relative to a nce Value (Percentage mode) 88                                                               |     |                  | Function 119                                                                                  |
| -               | as(Δ%)  | Upper and Lower Limit Values Values Relative to the Offset from eference Value                                        | 5.1 | Functi           | Continuous Measurement on                                                                     |
|                 | When    | tion Percentage Mode)                                                                                                 |     | 5.1.1<br>5.1.2   | Measurement screen                                                                            |
| 4.5             | Setting | g Application Settings97 Saving Measurement Results                                                                   | 5.2 |                  | uring Basic Settings ntinuous Measurement 121                                                 |
|                 |         | (Memory function)97 Setting the Detection Signal                                                                      | 5.3 |                  | ming Continuous<br>urement122                                                                 |
|                 | 4.5.0   | Waveform Averaging Count (Waveform Averaging Function)                                                                | 5.4 |                  | juring Application Settings for<br>huous Measurement                                          |
|                 | 4.5.3   | Setting the Delay Time from the Output of Comparator and BIN Judgment Results until Output of EOM (LOW) and Resetting |     | 5.4.2            | Setting the LCD to ON/ OFF . 124                                                              |
|                 |         | Judgment Results100                                                                                                   | Cha | apter            | 6 Error                                                                                       |
|                 | 4.5.4   | Enabling Trigger Input for during Measurement and Setting the                                                         |     | •                | Compensation 125                                                                              |
|                 | 4.5.5   | Valid Edge of Trigger Input101 Setting the EOM Output Method102                                                       | 6.1 | 6.1.1            | g Open Circuit Compensation 125 All Compensation127                                           |
|                 | 4.5.6   |                                                                                                    | 6.2 |                  | Spot Compensation                                                                             |
|                 |         |                                                                                                    |     |                  | 1 1 1                                                                                         |

| 6.3             | Adjusting Values Based on Reference Values(Load Compensation)145     | <ul><li>9.5 External Control Q&amp;A192</li><li>9.6 Measurement Using a Computer192</li></ul>                     |
|-----------------|----------------------------------------------------------------------|----------------------------------------------------------------------------------------------------|
| 6.4             | Compensating Measurement Cable Errors(Cable Length Compensation) 157 |                                                                                                    |
| 6.5             | Converting Values (Scaling)158                                       | Chapter 10 Printing 193                                                                                           |
| Ch              | apter 7 Saving and Reading<br>Panel Information<br>161               | <ul> <li>10.1 Connecting the Printer</li></ul>                                                                    |
| 7.1<br>7.2      | Saving Measurement Conditions (Panel Save Function)                  | Chapter 11 Specifications 199                                                                                     |
| 7.3<br>7.4      | Changing a Panel Name167 Deleting a Panel169                         | <ul> <li>11.1 General Specifications</li></ul>                                                                    |
| Ch              | apter 8 Setting the SYSTEM 171                                       |                                                                                                    |
| 8.1<br>8.2      | Setting the Interface                                                | Chapter 12 Maintenance and Service 213                                                                            |
| 8.3             | Self Checks (Self Diagnosis)173                                      | 12.1 Inspection, Repair and Cleaning213 12.2 Troubleshooting215 12.3 Error display220                             |
| Ch              | apter 9 External Control 177                                         | 12.4 Disposing of the Instrument222                                                                               |
| 9.1             | External Input/Output Connector and Signals                          | Appendix A1 Appendix1 Measurement Parameters and                                                                  |
| 9.2             | Timing Chart                                                         | Calculation formula A 1 Appendix2 Measurement of High Impedance Components A 3                                    |
| 9.3<br><b>=</b> | Internal Circuitry                                                   | Appendix3 Measuring In-circuit Elements A 4 Appendix4 Countermeasures Against Incorporation of External Noise A 5 |
|                 | Connection Examples190                                               |                                                                                                    |

5

8

9

10

11

**12** 

Appendix

Inde

### iv

#### **Contents**

| Appendix5.1How to Supply a DC Bias           |
|----------------------------------------------|
| Voltage A 7                                  |
| Appendix5.2How to Supply a DC Bias           |
| Current A 8                                  |
| Appendix6 The Residual Charge Protection     |
| Function A 9                                 |
| Appendix7 Series Equivalent Circuit Mode and |
| Parallel Equivalent Circuit Mode             |
| A 10                                         |
| Appendix8 Open Circuit Compensation and      |
| Short Circuit Compensation A 11              |
| Appendix9 Rack Mounting A 13                 |
| Appendix10 Dimensional Diagram A 15          |
| Appendix11 Initial Settings Table A 16       |
| Appendix12 Device Compliance                 |
| Statement A 20                               |
|                                              |

Index Index i

### Introduction

Thank you for purchasing the HIOKI Model IM3523 LCR Meter. To obtain maximum performance from the instrument, please read this manual first, and keep it handy for future reference.

### **Verifying Package Contents**

When you receive the instrument, inspect it carefully to ensure that no damage occurred during shipping. In particular, check the accessories, panel switches, and connectors. If damage is evident, or if it fails to operate according to the specifications, contact your dealer or Hioki representative.

### Confirm that these contents are provided. ☐ IM3523 LCR Meter.....1 ☐ Instruction Manual(This document) ☐ LCR Application Disk......1 (Communication Instruction Manual (PDFformat), explanation of communications commands, USB driver, sample application) ☐ Power Cord (2-line + ground)....... 1 The latest version can be downloaded from our web site.

- NOTE Probes, fixture are not supplied with the unit as standard equipment. You should order them separately, according to requirements.
  - The instrument ships from the factory configured as described in "Appendix11 Initial Settings Table"(p. A16).

#### Precautions when transporting the instrument

Use the original packing materials when transporting the instrument, if possible. See "Transporting the instrument" (p. 214)

#### **Verifying Package Contents**

#### **Options**

For more information, contact the store (distributor) from which you purchased the instrument or your nearest HIOKI sales office.

#### L2000 4-terminal Probe

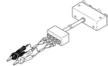

Alligator-clip-type measurement probes. These generalpurpose dual-electrode clips fit a wide range of conductor thicknesses

Measurable range: DC to 8 MHz Maximum voltage: ±42 Vpeak (AC+DC) Maximum current: ±1 Apeak (AC+DC)

Measurement terminal hole diameter: 0.3 to 5 mm

#### 9500-10 4-terminal Probe

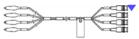

Rubber-sheathed alligator clip type

Measurable range: DC to 200 kHz

Maximum voltage: DC±40 V (42 Vpeak (Measurement signal + bias voltage)) Maximum current: 1 Apeak (Measurement signal + bias current)

Measurement terminal hole diameter: 0.3 to 2 mm

#### 9261-10 Test Fixture

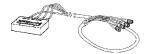

easurable range: DC to 8 MHz Maximum applied voltage: DC±40 V

Measurement terminal hole diameter: 0.3 to 1.5 mm

#### 9263 SMD Test Fixture

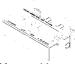

▼ This fixture is for measuring chip components. (less than 10 m $\Omega$ residual resistance after zero ad-

Measurable range: DC to 8 MHz Maximum applied voltage: DC±40 V

Test sample dimensions: Test sample width of 1 to 10 mm

#### 9268-10 DC Bias Voltage Unit

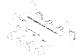

Measurable range: 40 Hz to 8 MHz Maximum applied voltage: DC±40 V

#### 9699 SMD Test Fixture

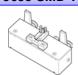

This fixture is for the lower electrode.

Measurable range: DC to 120 MHz Maximum applied voltage: DC±40 V

Test sample dimensions: Test sample width of 1 to 4 mm

Test sample height of 1.5 mm or less

#### Z3000 **GP-IB Interface**

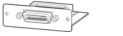

#### Z3001 **RS-232C Interface**

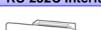

#### 9140-10 4-terminal Probe

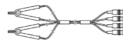

Measurable range: DC to 200 kHz Maximum voltage: ±42 Vpeak (AC+DC) Maximum current: ±1 Apeak (AC+DC)

Measurement terminal hole diameter: 0.3 to 5 mm

#### L2001 Pincher Probe

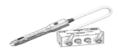

Measurable range: DC to 8 MHz

Maximum applied voltage: ±42 Vpeak (AC+DC) Maximum applied current: ±1 Apeak (AC+DC) Electrode tip spacing: 0.3 to approx. 6 mm

#### 9262 Test Fixture

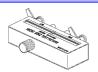

This fixture is for measuring lead components. (less than 10 m $\Omega$  residual resistance after zero adjustment)

Measurable range: 42 Hz to 8 MHz Maximum applied voltage: DC±40 V

Test sample dimensions: Lead diameter of 0.3 to 2 mm

Lead pitch of 5 mm or more

#### 9677 SMD Test Fixture

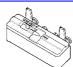

Measurable range: DC to 120 MHz Maximum applied voltage: DC±40 V Test sample width of 3.5±0.5 mm or less

#### 9269-10 DC Bias Current Unit

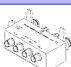

Measurable range: 40 Hz to 2 MHz Maximum applied current: DC2 A

#### **IM9100 SMD Test Fixture**

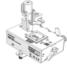

Measurable range: DC to 8 MHz

Maximum applied voltage: ±42 Vpeak (AC+DC) Maximum applied current: ±0.15 A rms (±0.15 ADC) Measurement test sample dimensions: 0.4x0.2 mm, 0.6×0.3 mm, 1.0×0.5 mm

> Z3002 **LAN Interface**

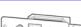

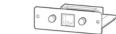

### **Safety Information**

WARNING This instrument is designed to comply with IEC 61010 Safety Standards, and has been thoroughly tested for safety prior to shipment. However, mishandling during use could result in injury or death, as well as damage to the instrument. Using the instrument in a way not described in this manual may negate the provided safety fea-

> Be certain that you understand the instructions and precautions in the manual before use. We disclaim any responsibility for accidents or injuries not resulting directly from instrument defects.

This manual contains information and warnings essential for safe operation of the instrument and for maintaining it in safe operating condition. Before using it, be sure to carefully read the following safety precautions.

#### Safety Symbols

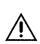

In the manual, the  $\triangle$  symbol indicates particularly important information that the user should read before using the instrument.

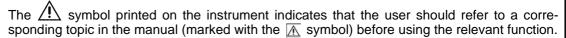

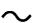

Indicates AC (Alternating Current).

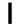

Indicates the ON side of the power switch.

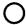

Indicates the OFF side of the power switch.

The following symbols in this manual indicate the relative importance of cautions and warnings.

DANGER

Indicates that incorrect operation presents a significant hazard that could result in serious injury or death to the user.

Indicates that incorrect operation presents a significant hazard that could result in serious injury or death to the user.

Indicates that incorrect operation presents a possibility of injury to the user or damage to the instrument.

NOTE

Indicates advisory items related to performance or correct operation of the instrument.

#### Symbols for Various Standards

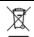

WEEE marking:

This symbol indicates that the electrical and electronic appliance is put on the EU market after August 13, 2005, and producers of the Member States are required to display it on the appliance under Article 11.2 of Directive 2002/96/EC (WEEE).

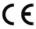

This symbol indicates that the product conforms to regulations set out by the EC Directive.

#### **Notation**

#### Symbols in this manual

| $\Diamond$ | Indicates a prohibited action.                                                                                                    |  |
|------------|----------------------------------------------------------------------------------------------------|--|
| (p. )      | Indicates the location of reference information.                                                                                                 |  |
| *          | Indicates that descriptive information is provided below.                                                                                        |  |
| [ ]        | Menus, Pages, Setting items, dialogs, buttons in a dialog, and other names on the screen and the keys are indicated in brackets.                 |  |
| Windows    | Vindows Unless otherwise specified, "Windows" represents Windows 95, 98, Me, Widows NT4.0, Windows 2000, Windows XP, Windows Vista or Windows 7. |  |
| Dialogue   | Dialogue box represents a Windows dialog box.                                                                                                    |  |
| DIGIT      | Indicates that digits may be entered. (p. 35)                                                                                                    |  |
| 10KEY      | Indicates that values may be entered using the numeric keypad. (p. 33)                                                                           |  |
| ENTER      | Indicates that the same operation can be performed by pressing the ENTER key.                                                                    |  |
|            | The cursor key to be used is shown in black, while unused cursor keys are shown in gray. (In the example to the left, the key is to be used.)    |  |

#### **Accuracy**

We define measurement tolerances in terms of f.s. (full scale), rdg. (reading) and dgt. (digit) values, with the following meanings.

| f.s. (maximum display value or scale length): | The maximum displayable value or scale length. This is usually the name of the currently selected range.                                                             |  |
|-----------------------------------------------|----------------------------------------------------------------------------------------------------|--|
| rdg.(reading or displayed value):             | The value currently being measured and indicated on the measuring instrument.                                                                                        |  |
| dgt. (resolution):                            | The smallest displayable unit on a digital measuring instrument, i.e., the input value that causes the digital display to show a "1" as the least-significant digit. |  |

#### Measurement categories (Overvoltage categories)

To ensure safe operation of measurement instruments, IEC 61010 establishes safety standards for various electrical environments, categorized as CAT II to CAT IV, and called measurement categories.

| CAT II  Primary electrical circuits in equipment connected to an AC electrical outlet by cord (portable tools, household appliances, etc.)  CAT II covers directly measuring electrical outlet receptacles. |  | Primary electrical circuits in equipment connected to an AC electrical outlet by a power cord (portable tools, household appliances, etc.) CAT II covers directly measuring electrical outlet receptacles. |
|----------------------------------------------------------------------------------------------------|--|----------------------------------------------------------------------------------------------------|
| Primary electrical circuits of heavy equipment (fixed installations) connected directly t distribution panel, and feeders from the distribution panel to outlets.                                           |  |                                                                                                    |
| The circuit from the service drop to the service entrance, and to the power meter a mary overcurrent protection device (distribution panel).                                                                |  |                                                                                                    |

Using a measurement instrument in an environment designated with a higher-numbered category than that for which the instrument is rated could result in a severe accident, and must be carefully avoided. Using a measurement instrument in an environment designated with a highernumbered category than that for which the instrument is rated could result in a severe accident, and must be carefully avoided.

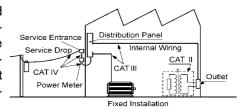

### **Operating Precautions**

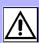

Follow these precautions to ensure safe operation and to obtain the full benefits of the various functions.

#### **Preliminary Checks**

Before using the instrument the first time, verify that it operates normally to ensure that the no damage occurred during storage or shipping. If you find any damage, contact your dealer or Hioki representative.

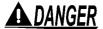

Before using the instrument, make sure that the insulation on the voltage cords is undamaged and that no bare conductors are improperly exposed. Using the instrument in such conditions could cause an electric shock, so contact your dealer or Hioki representative for replacements.

#### **Instrument Installation**

Operating temperature and humidity :0 to 40°C, 20%RH to 80%RH, Indoors only (non-condensating)

Storing temperature and humidity :-10 to 55°C, 20%RH to 80%RH, Indoors only (non-condensating)

Temperature and humidity range for guaranteed accuracy :0 to 40°C, 20%RH to 80%RH

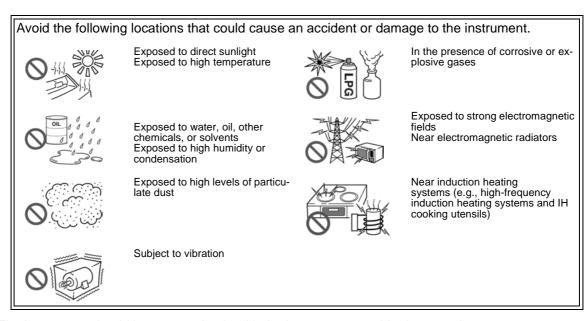

- The instrument should be operated only with the bottom or rear side downwards.
- The instrument must not be placed on an unstable table or tilted surface.
- · Vents must not be obstructed.

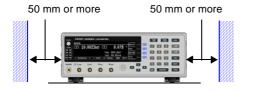

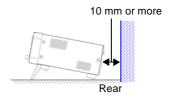

The instrument can be used with the stand.(p. 11) It can also be rack-mounted.(p.A13)

#### Shipping precautions

Hioki disclaims responsibility for any direct or indirect damages that may occur when this instrument has been combined with other devices by a systems integrator prior to sale, or when it is resold.

#### Handling the Instrument

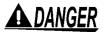

- To avoid electric shock, do not remove the instrument's case. The internal components of the instrument carry high voltages and may become very hot during operation.
- Do not allow the instrument to get wet, and do not take measurements with wet hands. This may cause an electric shock.

### **<u>ACAUTION</u>**

- If the instrument exhibits abnormal operation or display during use, review the information in "Troubleshooting" (p. 215) and "Error display" (p. 220) before contacting your dealer or Hioki representative.
- Do not connect charged capacitors to measurement terminals or input voltages or currents from an external source. Doing so may damage the instrument.
- This instrument is not designed to be entirely water- or dust-proof. Do not use it in an
  especially dusty environment, nor where it might be splashed with liquid. This may cause
  damage.
- To avoid damage to the instrument, protect it from physical shock when transporting and handling. Be especially careful to avoid physical shock from dropping.
- Do not apply heavy downward pressure with the stand extended. The stand could be damaged.
- After use, always turn OFF the power.

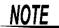

This instrument may cause interference if used in residential areas. Such use must be avoided unless the user takes special measures to reduce electromagnetic emissions to prevent interference to the reception of radio and television broadcasts.

#### **Before Turning Power On**

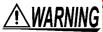

- Before turning the instrument on, make sure the supply voltage matches that indicated on its power connector. Connection to an improper supply voltage may damage the instrument and present an electrical hazard.
- Be careful to avoid connecting the supply voltage improperly. Doing so may damage the instrument's internal circuitry.
- To avoid electrical accidents and to maintain the safety specifications of this instrument, connect the power cord only to a 3-contact (two-conductor + ground) outlet.
- To avoid shock and short circuits, turn off all power before connecting probes.

#### About Handling of Cords and Fixtures

- For safety reasons, disconnect the power cord when the instrument is not used.
  - To avoid damaging the power cord, grasp the plug, not the cord, when unplugging it from the power outlet.
  - Do not apply a voltage to the measurement terminals. Doing so may damage the instru-
  - When disconnecting the BNC connector, be sure to release the lock before pulling off the connector. Forcibly pulling the connector without releasing the lock, or pulling on the cable, can damage the connector.
  - To avoid breaking the cables or probes, do not bend or pull them.
  - Avoid stepping on or pinching cables, which could damage the cable insulation.
  - Keep the cables well away from heat sources, as bare conductors could be exposed if the insulation melts.
  - Keep in mind that, in some cases, conductors to be measured may be hot.

- NOTE Use only the specified connection cables. Using a non-specified cable may result in incorrect measurements due to poor connection or other reasons.
  - Before using a fixture or the like, read the instruction manual supplied with the product to be used.

#### Before Connecting EXT I/O

WARNING To avoid electric shock or damage to the equipment, always observe the following precautions when connecting to the EXT I/O connector.

- Always turn off the power to the instrument and to any devices to be connected before making connections.
- Be careful to avoid exceeding the ratings of external terminals.(p. 189)
- During operation, a wire becoming dislocated and contacting another conductive object can be serious hazard. Make sure that connections are secure and use screws to secure the external connectors.
- Properly insulate any devices and mechanisms to be connected to the EXT I/O connector.
- The ISO 5 V pin of the EXT I/O connector is a 5 V power output. Do not apply external power to this pin.

#### About interfaces (option)

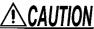

#### Before switching interfaces

- To avoid electric shock when adding or switching interfaces, turn off the instrument and disconnect all connection and power cords before installing or removing interfaces.
- Failure to secure the interface in place with screws may cause equipment failure or otherwise prevent the instrument from performing in a manner that satisfies its specifications.

#### When not using the interface (option)

 To avoid electric shock, do not use the instrument with the interface removed. When removing the interface, be sure to attach the blank panel in its place.

#### Handling the LCR Application Disk

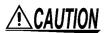

- Always hold the disc by the edges, so as not to make fingerprints on the disc or scratch the printing.
- Never touch the recorded side of the disc. Do not place the disc directly on anything hard.
- Do not wet the disc with volatile alcohol or water, as there is a possibility of the label printing disappearing.
- To write on the disc label surface, use a spirit-based felt pen. Do not use a ball-point pen or hard-tipped pen, because there is a danger of scratching the surface and corrupting the data. Do not use adhesive labels.
- Do not expose the disc directly to the sun's rays, or keep it in conditions of high temperature or humidity, as there is a danger of warping, with consequent loss of data.
- To remove dirt, dust, or fingerprints from the disc, wipe with a dry cloth, or use a CD cleaner. Always wipe from the inside to the outside, and do no wipe with circular movements. Never use abrasives or solvent cleaners.
- Hioki shall not be held liable for any problems with a computer system that arises from the use of this LCR Application Disk, or for any problem related to the purchase of a Hioki product.

### **Dverview**

# **Chapter 1**

### **Product Overview and Features**

The HIOKI IM3523 LCR Meter is an impedance measuring instrument that features high-speed, high-precision operation.

With measurement frequencies of 40 Hz to 200 kHz and measurement signal levels of 5 mV to 5 V, the instrument allows you to configure a broad range of measurement conditions. Additionally, the ability to perform tests using different measurement conditions with a single instrument while changing setup profiles easily makes the IM3523 well suited for use on production lines.

#### Wide range of measurement conditions(p.31)

Capable of measurement under a wide range of measurement conditions: measurement frequencies from 1 mHz to 200 kHz and measurement signal levels from 5 mV to 5 V.

#### Various interfaces supported

Supports the optimal external I/O (handler interfaces) for production lines: USB, GP-IB, RS-232C, and LAN. (GP-IB, RS-232C, and LAN interfaces are optional.)

#### Comparator function(p.76)

Capable of making HI/IN/LO pass/fail judgments based on measurement values for two parameters.

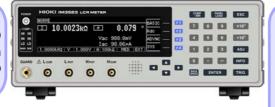

#### Capable of highspeed measurement

High-speed measurement is possible. The IM3532 and IM3533-01 can perform measurements at speeds of up to 2 ms (typical values).

#### BIN function(p.83)

Capable of easily ranking up to 10 samples based on measurement values.

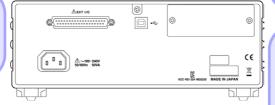

#### Continuous measurement function(p.119)

Capable of performing continuous measurement using previously stored measurement conditions. This function makes it possible to generate pass/ fail judgments using different sets of measurement conditions. (For example, the instrument can perform C-D measurement at 120 Hz followed by Rs measurement at 100 kHz.)

#### Simple production line setup changes

Automatically sets the optimal range according to comparator or BIN judgment standards. Because the IM3523 also lets you set measurement conditions separately for each range, it is possible to automatically set the optimal measurement conditions in response to range changes.

### 1.2 Names and Functions of Parts

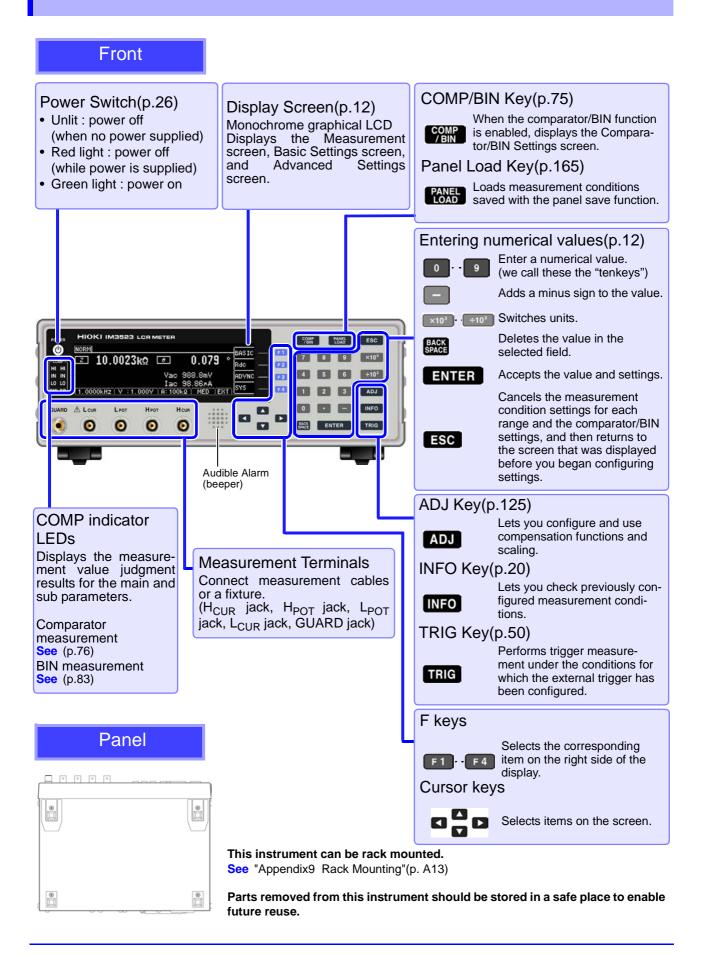

#### Rear

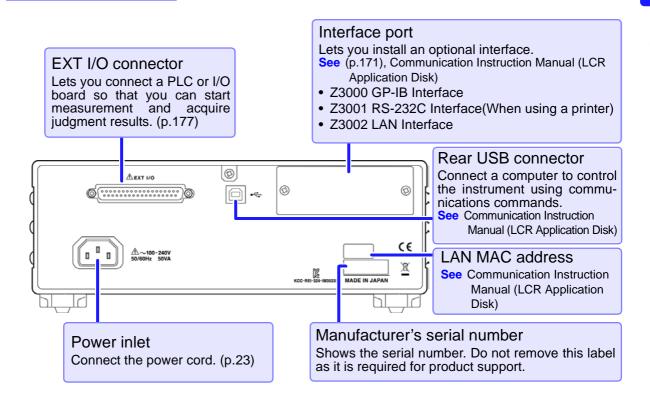

#### Left

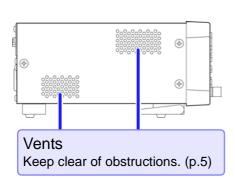

#### **△**CAUTION

Do not apply heavy downward pressure with the stand extended. The stand could be damaged.

#### Right

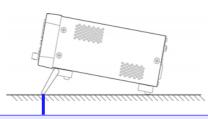

#### Stand

Lets you incline the instrument for easy viewing.

#### When using the stand

Extend the stand until it clicks into place. Make sure to extend both legs of the stand.

#### Collapsing the stand

Fold in the stand until it clicks into place.

### 1.3 Screen Organization and Operation

The instrument has two general display screen types: Measurement and Settings. Refer to "12.3 Error display" (p. 220) for error displays.

The screen examples in this guide appear reversed (black on white) for best visibility on the printed page. However, the instrument screens can actually be displayed only as white characters on black background.

#### 1.3.1 Initial Screen

The initial screen, which is the first screen displayed when you turn on the instrument, allows you to perform measurement while checking measurement conditions. When the instrument is turned back on, the display will reflect the measurement mode that was in use when the power was turned off.

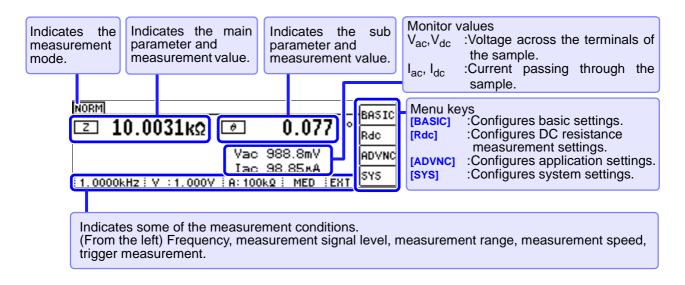

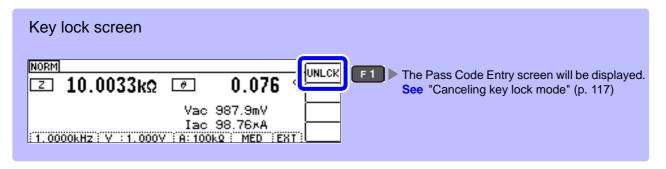

### 1.3.2 Selecting the Measurement Mode

This section describes how to select the measurement mode.

1

Open the Advanced Settings screen.

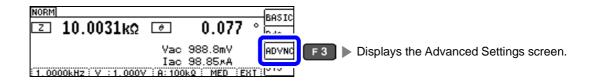

Select the [MODE]

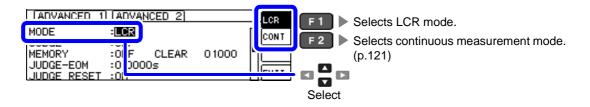

Set the mode.

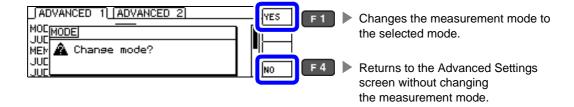

After changing the measurement mode, check all settings (including compensation) before performing measurement.

### 1.3.3 LCR Mode

### **Screen Organization**

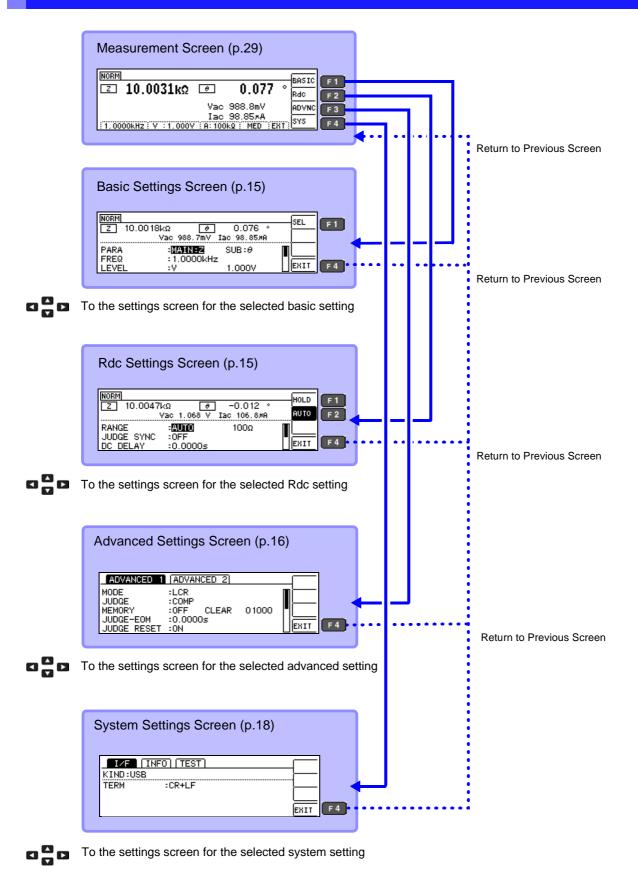

#### **Basic Settings Screen**

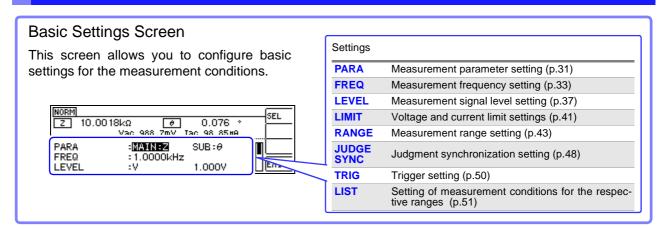

#### LIST Settings screen

This screen is displayed when you select [LIST] on the Basic Settings screen. It allows you to configure measurement conditions for each range.

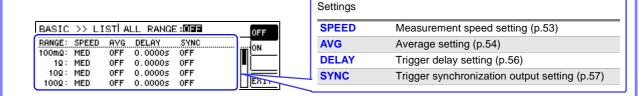

#### Rdc (DC resistance measurement) Settings screen

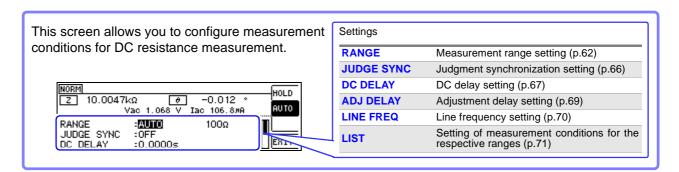

#### LIST Settings screen

This screen is displayed when you select [LIST] on the Rdc Settings screen. It allows you to configure measurement conditions for each range.

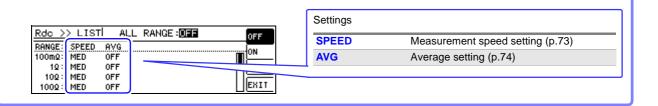

#### 1.3 Screen Organization and Operation

#### Advanced Settings Screen

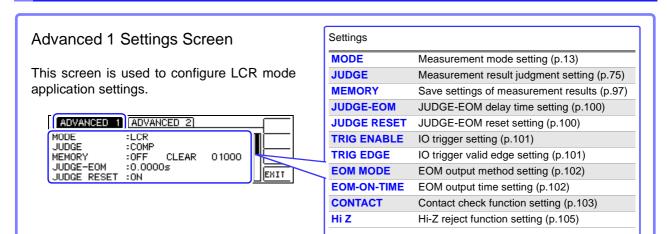

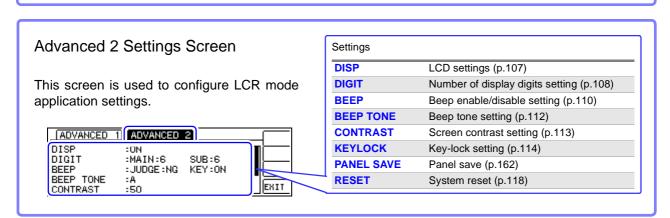

#### Panel Save Screen

This screen is used to configure continuous measurement mode application settings.

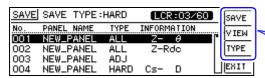

| Settings                               |                                 |
|----------------------------------------|---------------------------------|
| SAVE                                   | Panel save (p.163)              |
| VIEW Panel information display (p.164) |                                 |
| TYPE                                   | Panel save type setting (p.162) |

### 1.3.4 Continuous Measurement Mode

#### **Screen Organization**

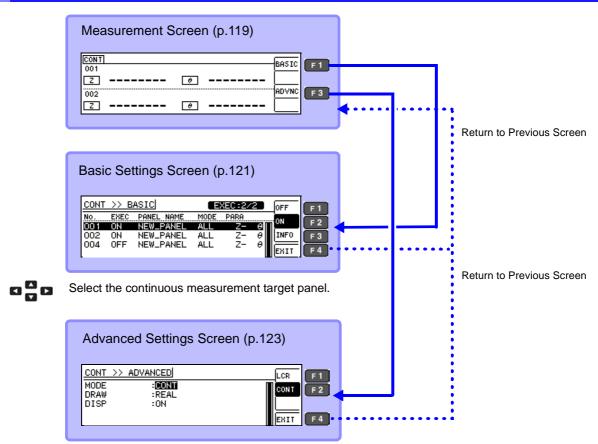

To the settings screen for the selected advanced setting

#### Basic Settings Screen

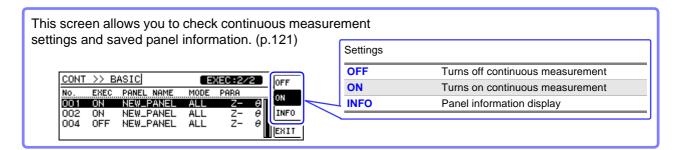

### Advanced Settings Screen

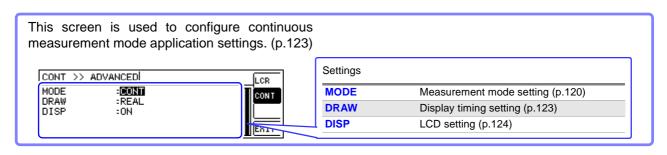

### 1.3.5 System Settings Screen

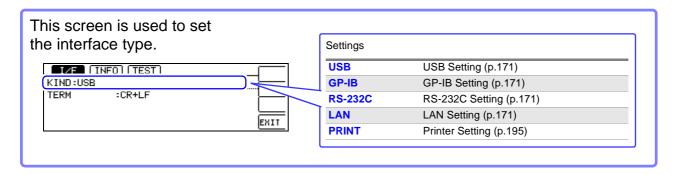

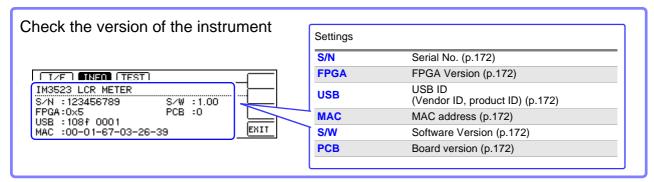

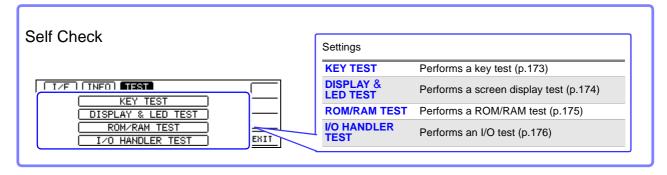

### 1.3.6 Comparator/BIN Settings Screen

#### **Comparator Mode**

When the COMP key is pressed during comparator measurement.

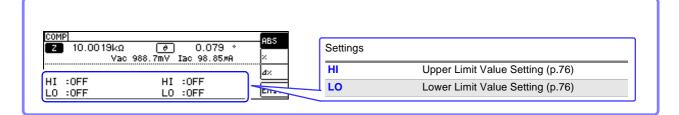

#### **BIN** mode

When the Key is pressed during BIN measurement.

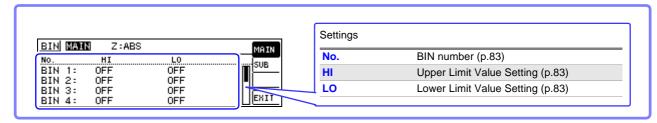

### 1.3.7 Panel Load screen

When the PANEL key is pressed.

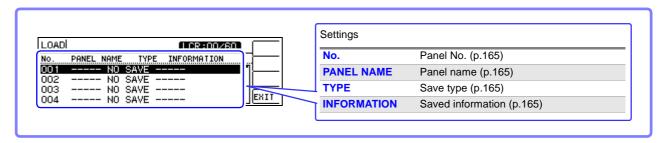

### 1.3.8 Compensation Settings Screen

When the **ADJ** key is pressed.

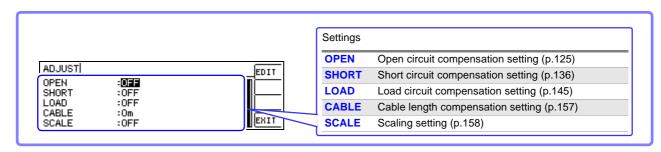

#### 1.3.9 Information Screen

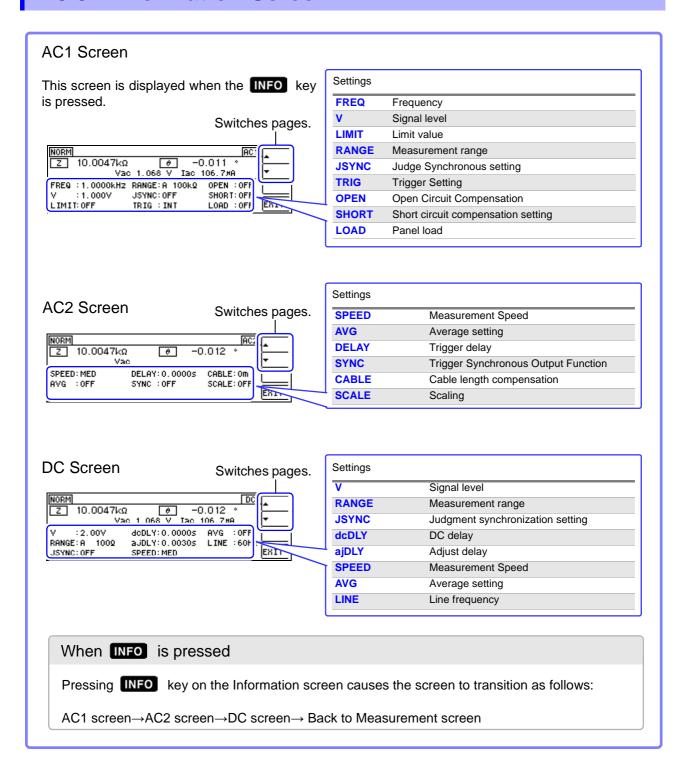

# Measurement **Preparations**

# Chapter 2

Be sure to read the "Operating Precautions" (p. 5) before installing and connecting this instrument. Refer to "Appendix9 Rack Mounting" (p. A13) for rack mounting.

### **Preparation Flowchart**

Installing the Instrument (p.5)

Connecting the Power Cord (p.23)

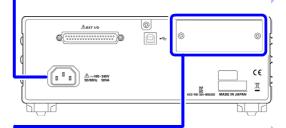

Connect measurement cables, optional Hioki probes or test fixture (p.24)

Connect the external interface (as needed)

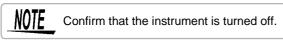

- USB Cable
- GP-IB Cable (when Z3000 connected only)
- RS-232C Cable (when Z3001 connected only)
- LAN Cable (when Z3002 connected only)
- EXT I/O (p.177)
- Printer (when Z3001 connected only)(p.193)

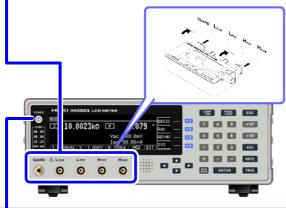

Turning Power On (p.26)

Make instrument settings (p.31)

Connect to the test sample.

Remove the test sample and turn off the power after use. (p.26)

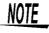

When performing DC resistance measurement, be sure to set the line frequency before starting measurement.

See "4.3.4 Setting the Line Frequency" (p. 70)

### 2.2 Pre-Operation Inspection

Please read the "Operating Precautions" (p. 5) before use.

Before using the instrument for the first time, verify that it operates normally to ensure that no damage occurred during storage or shipping. If you find any damage, contact your dealer or Hioki representative.

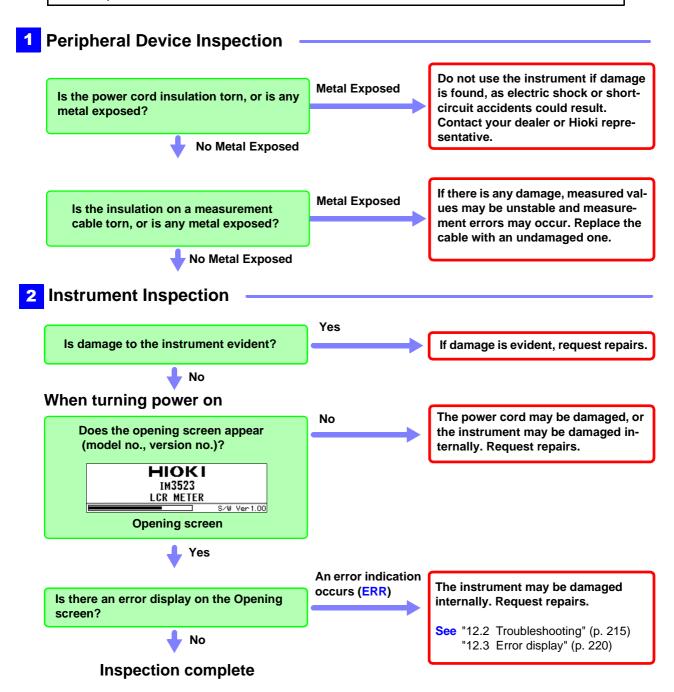

### 2.3 Connecting the Power Cord

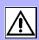

Please read "Before Turning Power On" (p. 6), "About Handling of Cords and Fixtures" (p. 7) before connecting the power cord.

Connect the power cord to the power inlet on the instrument, and plug it into an outlet.

#### **Connection Procedure**

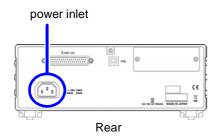

Confirm that the power cord matches the line voltage, and plug it into the power inlet on the instrument. (AC100 V to 240 V)

Plug the other end of the power cord into an outlet.

The POWER button on the instrument's front panel will flash red.

If power is interrupted while the instrument is operating, it will start back up immediately when power is restored. (when the circuit breaker is turned back on, etc.)

#### 2.4 Connect measurement cables, optional Hioki probes or test fixture

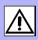

Be sure to read the "Usage Notes" (p. 7) before connecting measurement cables, probes or test fixture.

Connect your measurement cables, optional Hioki probes or test fixture to the measurement terminals. Refer to "5. Accessories, Options" (p. 203) for details.

See the instructions provided with the fixture for operating details.

#### Connecting a measurement cable/fixture

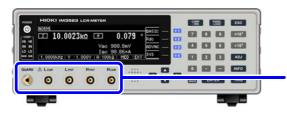

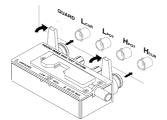

Connect directly to the measurement jacks with the label side up, and affix with the levers on the left and right.

(When using the optional 9140-10 or L2001) Connect the red plugs to the H<sub>CUR</sub> and H<sub>POT</sub> jacks, and the black plugs to the L<sub>CUR</sub> and L<sub>POT</sub> jacks.

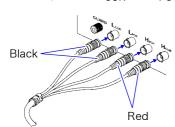

(When using the optional 9500-10)

BNC plug of H<sub>CUR</sub>, H<sub>POT</sub>, L<sub>CUR</sub> and L<sub>POT</sub> connected properly to the measurement terminals of each of the instruments.

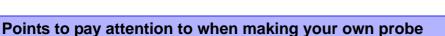

- Use 50  $\Omega$  coaxial cable for the measurement cable.
- Ensure that the length of the cable is the same as that set for the instrument. (1m)
- The cable length is defined as the length from the tip of the BNC connector to the tip of the probe electrode.
- Make the portion of the core wire that is exposed as short as possible.
- Connect the H<sub>CUR</sub>, L<sub>CUR</sub>, H<sub>POT</sub>, and L<sub>POT</sub> shield pairs at the measurement object side. (Ensure that a shield is not connected to a core wire.)

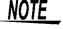

· As a rule, only HIOKI-brand probes, fixtures, and other components (options) should be used. Use of probes that you have built yourself may prevent the instrument from performing in a matter that satisfies its specifications.

See "5. Accessories, Options" (p. 203)

• If all four terminals are disconnected, a meaningless number may be displayed on the unit.

Measurement Terminal Configuration

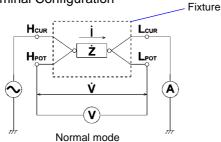

### **Connecting an Interface**

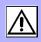

Be sure to read the "About interfaces (option)" (p. 8) before connecting measurement cables, probes or test fixture.

Read this section before installing or replacing an optional interface or removing the interface and using the instrument without it.

#### Installing an interface

You will need: A Phillips head screwdriver

Rear

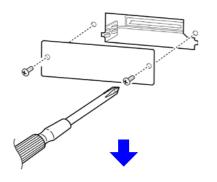

- Unplug the instrument's power cord from the wall outlet. Disconnect connection cords.
- Remove the blank panel.
- Paying attention to the orientation of the interface, inset it firmly into place.
- Secure the interface in place by tightening the two fixing screws with a Phillips head screwdriver.

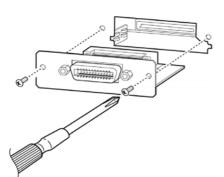

#### When removing the interface:

Unplug the power cord from the wall outlet and perform the above procedure in reverse to remove the interface.

#### When a removed interface will not be used

Rear

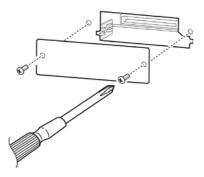

- Unplug the instrument's power cord from the wall outlet. Disconnect connection cords.
- Attach the blank panel and secure it in place by tightening the two fixing screws with a Phillips head screwdriver.

Making measurements without reattaching the blank panel may prevent the instrument from performing to its specifications.

You can check information about the interface installed in the instrument on the screen. See "8.1 Setting the Interface" (p. 171), "8.2 Checking the Version of the Instrument" (p. 172)

### 2.6 Turning the Power On and Off

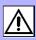

Connect the power cord and voltage and current measurement cables before turning the instrument on.

#### Turning main power on

#### Press the POWER button (it lights green).

When the power is turned on, the same setting as when the power was last turned off appears.

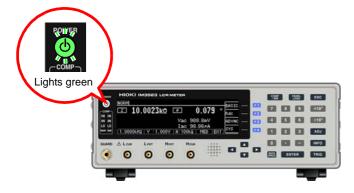

To ensure that measurements fulfill the degree of accuracy described in the specifications, allow the instrument to warm up for at least 60 minutes after it is turned on.

#### Turning main power off

ON the main power in the state, hold down the front POWER switch 2 seconds approximately. (it lights red)(Standby state).

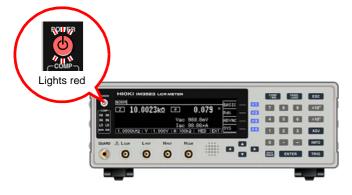

Disconnect the power cord from the outlet to extinguish the POWER button light.

When power is turned on again, operation resumes with the same settings as when last turned off.

#### Standby state

The instrument is in the standby state when measurement has been stopped and the instrument is waiting for POWER button input to be detected. To allow POWER button input to be detected, some internal circuitry is operating with power consumption of approximately 4 W.

**NOTE** If a power outage (e.g., breaker trip) occurs when the instrument is on, it will automatically turn on again when power is restored. (without pressing the POWER button)

# Measurement Example

# **Chapter 3**

#### **Measuring a Laminated Ceramic Capacitor**

Necessary items: 9263 SMD test fixture

Laminated ceramic capacity you want to measure

Connect the 9263 SMD test fixture to the measurement terminals.

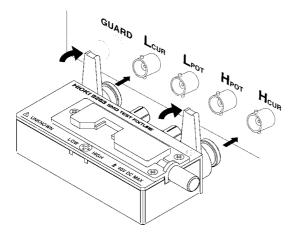

For the connection procedure, refer to the instruction manual supplied with the fixture.

Open the Basic Settings screen.

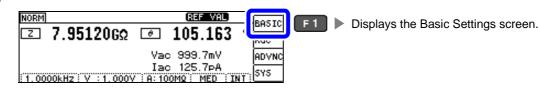

Set the measurement conditions.

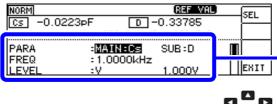

Select

|  | PARA                                                     | Display parameters                                                                            | :MAIN :Cs<br>:SUB :D |  |
|--|----------------------------------------------------------|-----------------------------------------------------------------------------------------------|----------------------|--|
|  | FREQ                                                     | Measurement frequency                                                                         | :1.0000 kHz          |  |
|  | LEVEL                                                    | Measurement signal mode:<br>Open circuit voltage mode (V)<br>Measurement signal level:1.000 V |                      |  |
|  | LIMIT Voltage and current limit  RANGE Measurement range |                                                                                               | :OFF                 |  |
|  |                                                          |                                                                                               | :AUTO                |  |
|  | JUDGE<br>SYNC                                            |                                                                                               |                      |  |
|  | TRIG Trigger                                             |                                                                                               | :INT                 |  |
|  | LIST                                                     | Displays the LIST Settings screen.                                                            |                      |  |

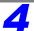

Select [LIST] on the Basic screen to open the LIST Settings screen.

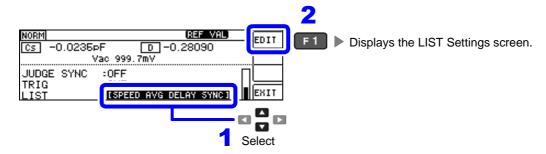

Set the measurement conditions for the respective ranges.

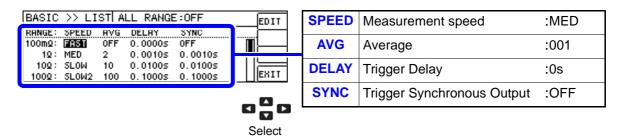

Connect the test sample to the 9263 SMD test fixture.

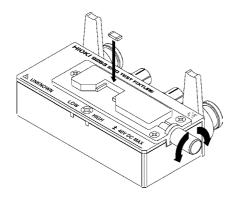

For the connection procedure of the test sample, refer to the instruction manual supplied with the fixture.

7

Check the measurement results.

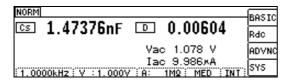

- When you want to judge the measurement results
- See "4.4.1 Making Judgments Based on Upper and Lower Limit Values (Comparator Measurement Mode)" (p. 76)
- When you want to save the measurement results

See "4.5.1 Saving Measurement Results (Memory function)" (p. 97)

### **LCR Function**

# **Chapter 4**

### 4.1 About LCR function

The LCR function allows you to measure the impedance, phase angle, and other items by applying any frequency or level (effective value) signal to the element you want to measure. This function is suitable for evaluating the passive element of a capacitor, coil, or the like.

#### Measurement screen

The Measurement screen allows you to make measurements while reviewing measurement conditions. When the instrument is turned back on, the display will reflect the measurement mode that was in use when the power was turned off. For more information about the screen layout, see (p.12).

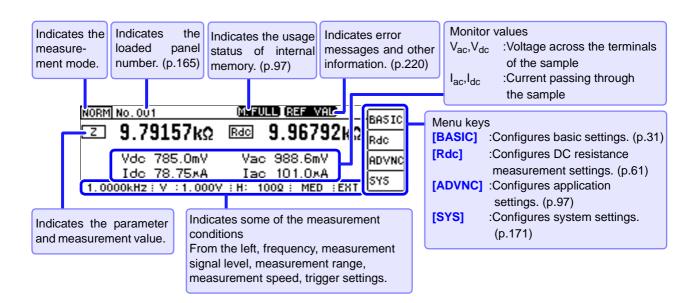

#### 4.1 About LCR function

Keys that can be used on the Measurement screen

Toggles the display between the monitor value and comparator/BIN limit values (when comparator/BIN measurement has been configured). For more information, see below.

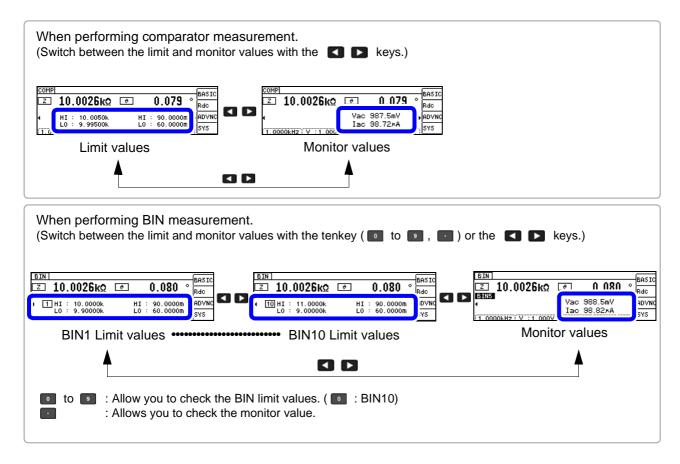

When the measurement value is outside the guaranteed accuracy range, REF VAL will be shown on the error message display. If you encounter this issue, the following factors may be at play. Change the measurement conditions after checking the guaranteed accuracy range as described in "11.2 Measurement Range and Accuracy" (p.204), or use the measurement value as a reference value.

- If the measurement signal level is too low: Increase the measurement signal level.
- If the current measurement range (when using the HOLD setting) is not appropriate: Set the range to the optimal measurement range using AUTO ranging or change the measurement range manually.

NOTE Measurement conditions for DC resistance measurement are configured on a different

See "4.3 Setting DC Resistance Measurement" (p.61)

#### 4.2.1 **Setting Display Parameters**

You can select a main and sub parameter from the 15 measurement parameters to display. See "Appendix1 Measurement Parameters and Calculation formula"(p. A1) "Appendix7 Series Equivalent Circuit Mode and Parallel Equivalent Circuit Mode"(p. A10)

Open the Basic Settings screen.

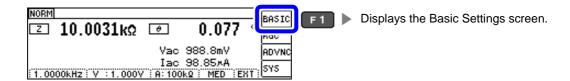

Select [MAIN] under [PARA].

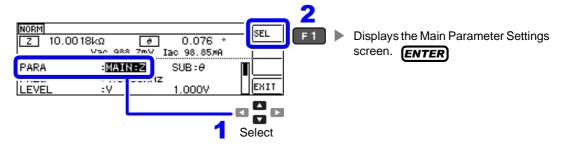

Set the main parameter.

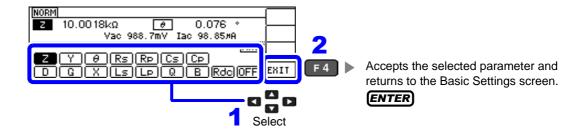

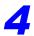

Select [SUB] under [PARA].

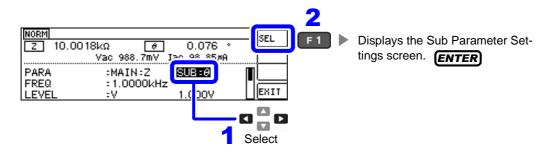

# 5

#### Set the sub parameter.

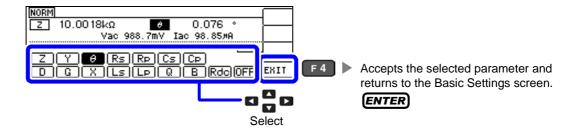

|    | List of pa                                                              | rameters |                                                          |
|----|-------------------------------------------------------------------------|----------|----------------------------------------------------------|
| Z  | Impedance ( $\Omega$ )                                                  | G        | Conductance (S)                                          |
| Y  | Admittance (S)                                                          | X        | Reactance ( $\Omega$ )                                   |
| Θ  | Impedance phase angle $\left(^{\circ}\right)^{*}$                       | Ls       | Inductance in series equivalent circuit mode (H)         |
| Rs | Effective resistance in series equivalent circuit mode = ESR $(\Omega)$ | Lp       | Inductance in parallel equivalent circuit mode (H)       |
| Re | Effective resistance in parallel equivalent circuit mode $(\Omega)$     | Q        | Q factor                                                 |
| Cs | Static capacitance in series equivalent circuit mode (F)                | В        | Susceptance (S)                                          |
| Ср | Static capacitance in parallel equivalent circuit (F)                   | Rdc      | DC Resistance ( $\Omega$ )                               |
|    | Loss coefficient = $tan\delta$                                          | (OFF)    | Display no measurement parameter in the chosen position. |

<sup>\*</sup> The phase angle θ is shown based on the impedance Z. When performing measurements using admittance Y as the reference, the sign of the impedance Z phase angle q will be reversed.

# 4.2.2 Setting the Measurement frequency

Set the frequency of the signal to apply to the test sample.

For some test samples, the value may vary depending on the measurement frequency.

You can enter the frequency using either digit or tenkey input. **10KEY DIGIT** 

#### Setting the frequency with tenkey input

Open the Basic Settings screen.

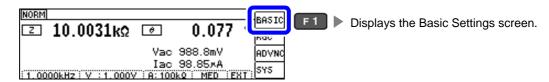

Select [FREQ].

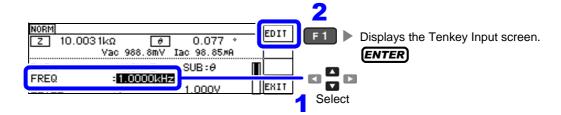

The Tenkey Input screen will be displayed.

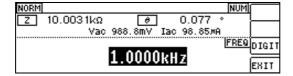

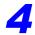

Enter the desired value with the tenkey and accept it with the **ENTER** key. **TOKEY** Settable range:40 Hz to 200 kHz

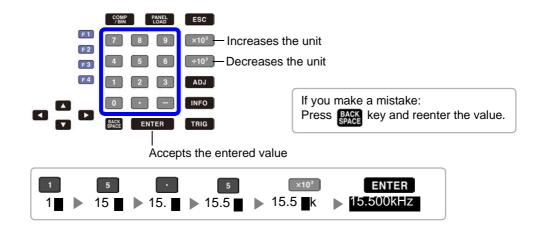

- The x103 keys will be disabled until you enter a value.
- If you set a frequency of 200 kHz or higher, the frequency will automatically revert to 200 kHz.
- If a frequency of less than 40 Hz is set, the value will be automatically changed to 40 Hz. "Chapter 11 Specifications" (p.199)

5

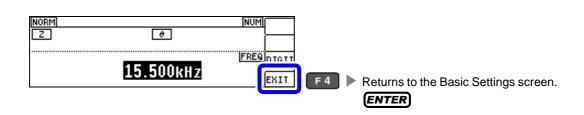

## Set each digit (DIGIT)

Open the Basic Settings screen.

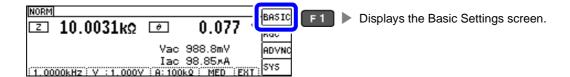

Select [FREQ].

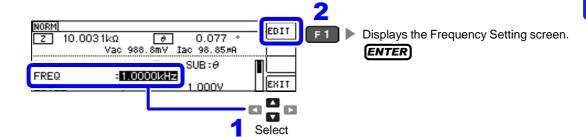

Select [DIGIT].

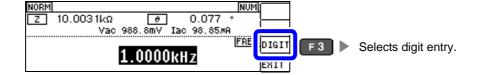

Enter the desired value. **DIGIT** Settable range: 40 Hz to 200 kHz

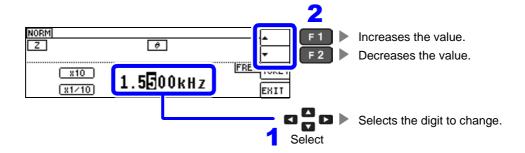

NOTE The digits in the measurement frequency can also be changed using the \textbf{\textsuperposition} keys.

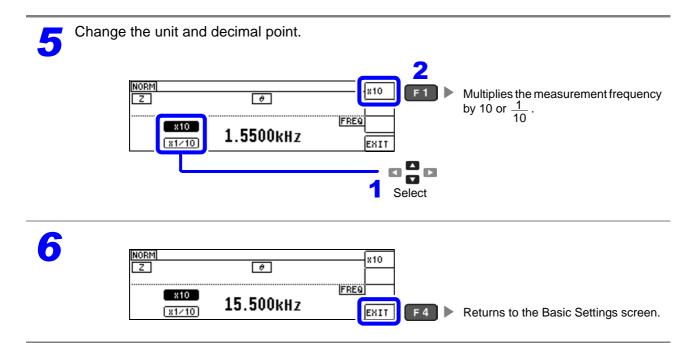

#### **Setting the Measurement signal level** 4.2.3

The value of the test signal level may change according to the sample which is being tested.

This instrument is possible to vary the level of the test signal applied to the object under test over a wide range using the following three methods.

Selecting constant voltage or constant current mode will result in increased measurement times due to use of software feedback control.

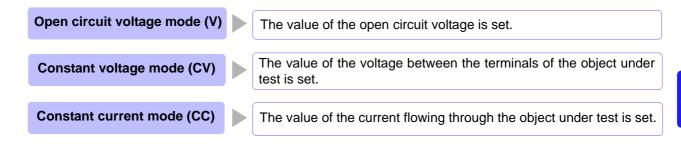

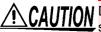

Do not switch between V, CV and CC while the test sample is still connected to the measurement terminals because doing so may damage the test sample.

- NOTE In constant voltage (CV) mode, the generated voltage is controlled using software feedback so that the set constant voltage value is applied. Since the voltage used for the most recent measurement is output as the generated voltage initial value, a voltage in excess of the set constant voltage value may be applied before feedback control is active if the sample's impedance is higher than that of the last measured sample.
  - In constant current (CC) mode, the generated voltage is controlled using software feedback so that the set constant current value is applied. Since the voltage used for the most recent measurement is output as the generated voltage initial value, a current in excess of the set constant current value may be applied before feedback control is active if the sample's impedance is lower than that of the last measured sample.

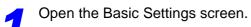

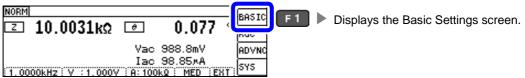

Select [LEVEL].

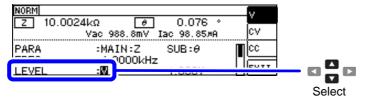

Select the measurement signal mode.

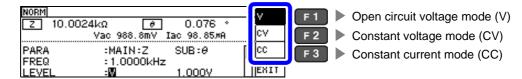

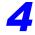

Select the [LEVEL] voltage or current value and change the value.

The accuracy of testing varies according to the test signal level.

See "11.2 Measurement Range and Accuracy" (p.204)

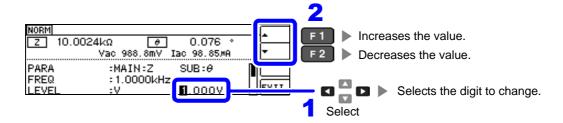

Measurement signal level range

| Measurement signal mode | Setting range       |
|-------------------------|---------------------|
| V, CV                   | 0.005 V to 5.000 V  |
| CC                      | 0.01 mA to 50.00 mA |

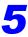

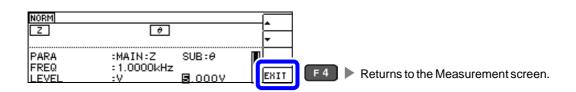

## NOTE

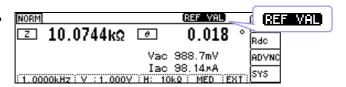

If the measurement value is outside the accuracy guarantee, REF WHL will be displayed at the top of the screen. Check the accuracy guarantee range in "11.2 Measurement Range and Accuracy" (p.204) and either change the measurement conditions or make the measurement value a reference value.

- If the measurement signal level is too low: Increase the measurement signal level.
- If the current measurement range (when using the HOLD setting) is not appropriate: Set the range to the optimal measurement range using AUTO ranging or change the measurement range manually.

## About the test signal mode

Relationship between the measurement signal mode of the instrument and the sample is as follows.

#### Open circuit voltage mode (V)

This voltage value is the value which is applied across the two terminals of the series combination of the object which is being tested and the output impedance. As for the voltage which is applied across the terminals of the object which is being tested (by itself), if required, you should either check

the monitor voltage value, or select constant voltage (CV) and set a voltage value across these terminals.

#### Constant current mode (CC)

You should select this if you wish to set the current passing through the object to be tested to a constant value.

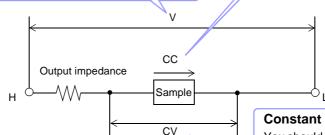

#### Constant voltage mode (CV)

You should select this if you wish to set the voltage across the terminals of the object to be tested to a constant value.

#### For setting range and accuracy

Open circuit voltage mode (V) and Constant voltage mode (CV) setting

| Open circuit voltage setting range | Open circuit voltage accuracy | Output impedance |
|------------------------------------|-------------------------------|------------------|
| 0.005 V to 5.000 V                 | ±10%rdg.±10 mV                | 100 Ω ±10 Ω      |

**NOTE** Depending on the sample, you may not be able to perform constant voltage measurement. In this situation, the following mark will be displayed:

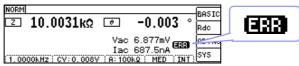

Constant voltage measurement will not be performed.

Change the constant voltage level so that it is less than or equal to the displayed Vac monitor values.

Example: Range in which constant voltage operation is supported when measuring a 1  $\mu$ F C at 10 kHz

The sample impedance Zm is as follows:

$$Zm = Rm + jXm = 0[\Omega] - j15.9[\Omega] Xm = \frac{-1}{(2\pi fC)}$$

The impedance Zm' observed from the generator is as follows:

$$Zm' = Ro + Zm = 100[\Omega] - j15.9[\Omega]$$
 Ro: Output resistance (100 [ $\Omega$ ])

Accordingly, the voltage *Vm* across both leads of the sample is as follows:

$$Vm = \frac{|Zm| \times Vo}{|Zm'|} = \frac{15.9[\Omega] \times Vo}{101.3[\Omega]}$$
 Vo: generator output

Because the generator output voltage range is 5 mV to 5 V for 10 kHz, the CV operation range per the above expression is Vm = 0.8 mV to 0.78 V.

#### Constant current mode (CC) setting

However, the constant current operation range differs depending on the test sample to be measured.

| Constant current setting range | Constant current accuracy | Output impedance |
|--------------------------------|---------------------------|------------------|
| 0.01 mA to 50.00 mA            | ±10%rdg. ±10 μA           | 100 Ω ±10 Ω      |

**NOTE** Depending on the sample, you may not be able to perform constant current measurement. In this situation, the following mark will be displayed:

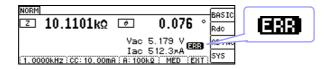

Constant current measurement will not be performed.

Change the constant current level so that it is less than or equal to the displayed lac monitor value.

#### Example:

Range in which constant current operation is supported when measuring a 1 mH L at 1 kHz The sample impedance Zm is as follows:

$$Zm = Rm + jXm = 0[\Omega] - j6.28[\Omega] \qquad Xm = 2\pi fL$$

The impedance *Zm*' observed from the generator is as follows:

$$Zm' = Ro + Zm = 100[\Omega] - j6.28[\Omega]$$
 Ro: output resistance (100 [\Omega])

Accordingly, the current *Im* across both leads of the sample is as follows:

$$Im = \frac{Vo}{|Zm'|} = \frac{Vo}{100.2[\Omega]}$$
 Vo: generator output

Since the generator output voltage range is 5 [mV] to 5 [V] based on the "Open circuit voltage mode (V) and Constant voltage mode (CV) setting" (p. 39) table, constant current operation is supported for Im values of 49.9 [ $\mu$ A] to 49.9 [mA] as per the above equation.

# 4.2.4 Limiting the Voltage or Current Applied to the Sample (Limit Values)

Depending on the measurement signal level, in some cases it is possible to damage the sample which is being tested by applying to it a voltage or a current greater than its rated value.

To avoid such damage, you can set a limit value to limit the voltage applied to the sample or the current that flows to the sample.

Enabling the limit function will result in increased measurement times due to use of software feedback control.

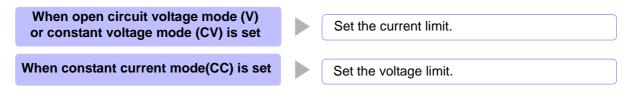

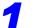

Open the Basic Settings screen.

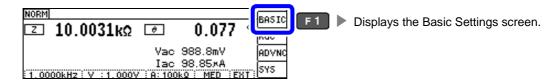

# 2

#### Select [LIMIT].

When the measurement signal mode is a voltage (V, CV)

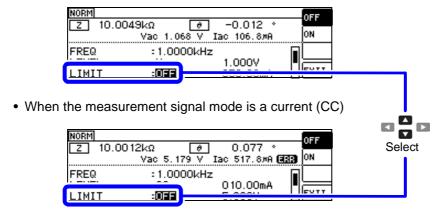

- The measurement signal level can be checked using the monitor display.
- The monitor display is different for V, CV, and CC.

NOTE

First set the measurement signal mode, and thereafter set the voltage or current limit. The setting for voltage or current limit changes automatically to current or voltage limit, according to the present measurement signal mode setting.

See "4.2.3 Setting the Measurement signal level" (p.37)

3

Set the limit function to either [ON] or [OFF].

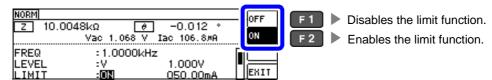

4

Enter the current limit value or voltage limit value.

(DIGIT)

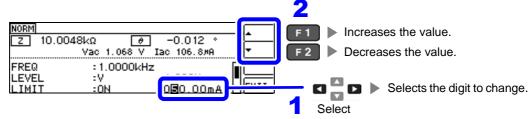

#### Limit range

| Measurement signal mode | Set limit     | Setting range       |
|-------------------------|---------------|---------------------|
| V, CV                   | Current limit | 0.01 mA to 50.00 mA |
| CC                      | Voltage limit | 0.005 V to 5 V      |

#### Current limit accuracy

| Frequency        | Accuracy       |  |  |  |  |
|------------------|----------------|--|--|--|--|
| 40 Hz to 200 kHz | ±10%rdg.±10 μA |  |  |  |  |

#### Voltage limit accuracy

| Frequency        | Accuracy       |
|------------------|----------------|
| 40 Hz to 200 kHz | ±10%rdg.±10 mV |

When the limit function is on, the following marks may be displayed.

Example: When constant voltage mode (CV) setting

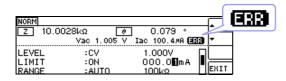

If the voltage or current which is applied to the sample under test exceeds the limit value (the current exceeding the limit value flows through the sample even when the open-circuit voltage is set to minimum value.)

Lower the measurement signal level so that the limit value is not exceeded.

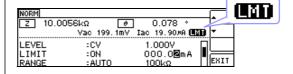

If the test signal level which is being applied to the sample under test exceeds the limit value. Then the test signal level is stopped changing.

At this time, the voltage or current which exceeds the limit value is not being applied to the sample under test. You should change the test signal level so that it does not exceed the limit value.

5

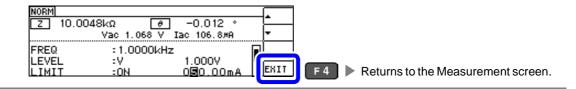

#### 4.2.5 **Setting the Measurement Range**

There are three methods for setting the measurement range: AUTO, HOLD, and JUDGE SYNC.

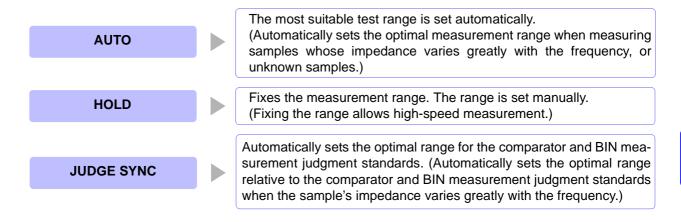

The ranges are all defined in terms of impedance. Therefore, for a parameter other than impedance, the value is obtained by calculating from the measured values of |Z| and  $\theta$ . See "Appendix1 Measurement Parameters and Calculation formula"(p. A1)

Using the HOLD or AUTO settings when the JUDGE SYNC setting is on causes the JUDGE SYNC setting to be automatically disabled.

#### Setting AUTO Ranging

1

Open the Basic Settings screen.

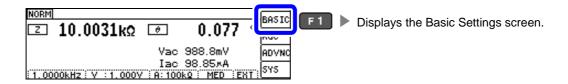

2

Select [RANGE].

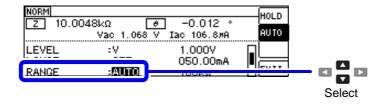

Set the measurement range to [AUTO].

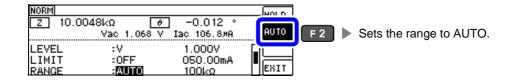

- The ranges that can be selected vary with the frequency. (p.46)
- Outside the accuracy guarantee range, AUTO ranging may not function properly, preventing a range from being selected. If this occurs, check the accuracy guarantee range in "11.2 Measurement Range and Accuracy" (p.204) and change the measurement conditions.

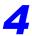

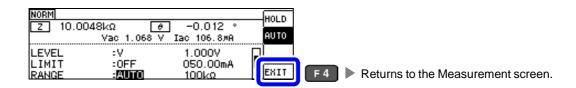

#### **AUTO** range limit function

The AUTO range limit function allows you to limit the AUTO ranging range. The AUTO range limit function can be set using communications commands only. It cannot be set from the instrument.

See Communications commands in the included LCR Application Disk documentation (:RANGe:AUTO:LIMit)

## Setting HOLD Ranging

1

Open the Basic Settings screen.

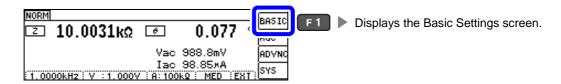

2

Select [RANGE].

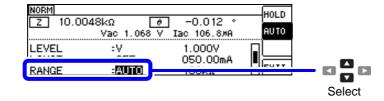

Set the measurement range to [HOLD].

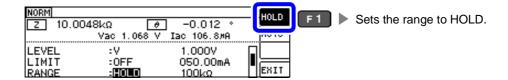

To select the measurement range.

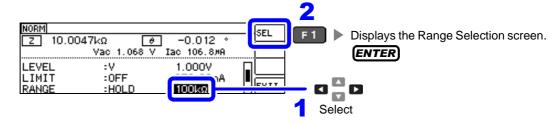

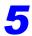

To select the measurement range.

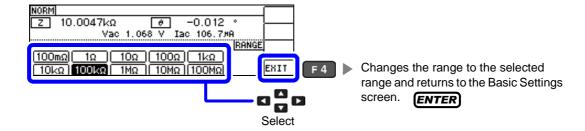

The ranges that can be selected vary with the frequency.

| Frequency                     | Ranges that can be selected     | Range Settings screen                                                                                                    |
|-------------------------------|---------------------------------|----------------------------------------------------------------------------------------------------|
| DC<br>40.000 Hz to 10.000 kHz | All range                       | 100mΩ   1Ω   10Ω   100Ω   1kΩ   100kΩ   100 |
| 10.001 kHz to 100.00 kHz      | 100 m $\Omega$ to 10 M $\Omega$ | RANGE                                                                                                    |
| 100.01 kHz to 200.00 kHz      | 100 m $\Omega$ to 1 M $\Omega$  | RANGE     100mΩ   1x                                                                                                    |

Set the test range according to the combined impedance value of the sample to be tested and the test cables.

| Range  | Accuracy guaranteed range        | AUTO Ranging Range              |
|--------|----------------------------------|---------------------------------|
| 100 MΩ | 8 M $\Omega$ to 200 M $\Omega$   | 8 MΩ to                         |
| 10 MΩ  | 800 k $\Omega$ to 100 M $\Omega$ | 800 k $\Omega$ to 10 M $\Omega$ |
| 1 ΜΩ   | 80 k $\Omega$ to 10 M $\Omega$   | 80 k $\Omega$ to 1 M $\Omega$   |
| 100 kΩ | 8 k $\Omega$ to 1 M $\Omega$     | 8 k $\Omega$ to 100 k $\Omega$  |
| 10 kΩ  | 800 $\Omega$ to 100 k $\Omega$   | 800 $\Omega$ to 10 k $\Omega$   |
| 1 kΩ   | $80~\Omega$ to $10~k\Omega$      | 80 $\Omega$ to 1 k $\Omega$     |
| 100 Ω  | 8 $\Omega$ to 100 $\Omega$       | 8 $\Omega$ to 100 $\Omega$      |
| 10 Ω   | 800 m $\Omega$ to 10 $\Omega$    | 800 m $\Omega$ to 10 $\Omega$   |
| 1 Ω    | 80 m $\Omega$ to 1 $\Omega$      | 80 m $\Omega$ to 1 $\Omega$     |
| 100 mΩ | 10 m $\Omega$ to 100 m $\Omega$  | 0 $\Omega$ to 100 m $\Omega$    |

- NOTE:
- The guaranteed accuracy range varies depending on the measurement conditions. (p.200)
  - Changing the measurement range while the AUTO setting is enabled automatically enables the HOLD setting.
  - The measurement range is determined according to the test range setting. If the display for
    the measured value shows OVERFLOW or UNDERFLOW, that means that measurement
    cannot be performed using the currently set test range. Either you should set AUTO ranging so as to select the most suitable test range automatically, or you should set a more suitable test range manually. If a measurement result is outside the display range (p.199),
    DISP OUT is displayed.
  - The guaranteed accuracy range is for the measurement values before compensation.
  - The AUTO ranging range is the range within which the AUTO range is switched. When the AUTO range limit function is enabled, the range will not be switched outside the defined limit range.
  - In the case of a test sample whose impedance changes according to the frequency, when testing is being performed with HOLD set, it may happen, when the frequency is changed over, that measurement cannot be continued to be performed upon the same test range. You should change the test range if this happens.
  - The test range setting is made according to the combination of the impedances of the sample being tested and the test cables. Therefore it can happen that testing is not possible,if the test range is held with HOLD only upon the basis of the impedance of the sample under test. If this happens, you should change the test range, making reference to "6.1 Setting Open Circuit Compensation" (p.125) and "6.2 Short Circuit Compensation" (p.136).

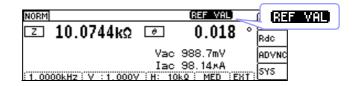

If the measurement value is outside the accuracy guarantee, **REFLYHE** will be displayed at the top of the screen.

In this case, you should consider the following possible causes, and you should either change the test conditions while checking the accuracy assured ranges "11.2 Measurement Range and Accuracy" (p.204), or you should consider the measured values as values for reference.

- Perhaps the test signal level is too low, increase the test signal level.
- If the current measurement range (during HOLD setting) is not appropriate, set again in the AUTO range, or change the range by manual.

4

#### JUDGE SYNC setting

When the judgment synchronization setting is enabled and you wish to set an optimal range based on the comparator or BIN measurement judgment standards, it is not necessary to set the range using the HOLD setting. When performing comparator or BIN measurement with a sample whose impedance varies greatly with the frequency, you can fix the measurement range to an optimal value relative to the judgment standard.

NOTE This setting is only available when the judgment standards have been set for comparator and BIN measurement. (p.75)

When judgment standards have been set for comparator and BIN measurement with this setting on, the range will be automatically switched to the optimal range. However, the AUTO range is used when no judgment standards have been set.

Open the Basic Settings screen.

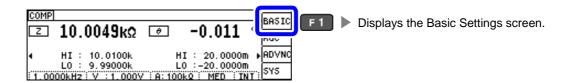

Select [JUDGE SYNC].

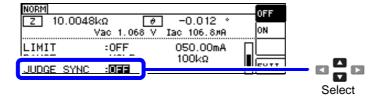

Turn the JUDG SYNC setting [OFF] or [ON].

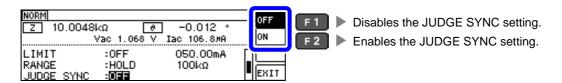

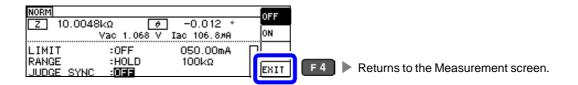

- **NOTE** The ranges that can be selected vary with the frequency. (p.46) When only  $\theta$ , D, or Q has been set, AUTO functionality is used.

  - Because the phase angle cannot be calculated for some combinations of parameters, the range is determined from ideal values. For more information, see the table below.

See "Parameter combination conditions for the JUDGE SYNC setting" (p. 49)

#### Parameter combination conditions for the JUDGE SYNC setting

|                | SUB Parameter |     |   |   |    |    |   |        |          |    |    |    |    |   |   |   |
|----------------|---------------|-----|---|---|----|----|---|--------|----------|----|----|----|----|---|---|---|
|                |               | T   |   | П | T  | Т  | Т | 20R Pa | ırameter | -  |    |    |    |   |   |   |
|                | AC            | OFF | Z | Y | Rs | Rp | Х | G      | В        | Ls | Lp | Cs | Ср | θ | D | Q |
|                | OFF           | ×   | • | • | Δ  | Δ  | Δ | Δ      | Δ        | Δ  | Δ  | Δ  | Δ  | × | × | × |
|                | Z             | •   | • | • | Δ  | Δ  | Δ | Δ      | Δ        | Δ  | Δ  | Δ  | Δ  | • | • | • |
|                | Υ             | •   | • | • | Δ  | Δ  | Δ | Δ      | Δ        | Δ  | Δ  | Δ  | Δ  | • | • | • |
| J.             | Rs            | Δ   | Δ | Δ | Δ  | Δ  | Δ | Δ      | Δ        | Δ  | Δ  | Δ  | Δ  | • | • | • |
| amete          | Rp            | Δ   | Δ | Δ | Δ  | Δ  | Δ | Δ      | Δ        | Δ  | Δ  | Δ  | Δ  | • | • | • |
| MAIN Parameter | Х             | Δ   | Δ | Δ | Δ  | Δ  | Δ | Δ      | Δ        | Δ  | Δ  | Δ  | Δ  | • | • | • |
| MAI            | G             | Δ   | Δ | Δ | Δ  | Δ  | Δ | Δ      | Δ        | Δ  | Δ  | Δ  | Δ  | • | • | • |
|                | В             | Δ   | Δ | Δ | Δ  | Δ  | Δ | Δ      | Δ        | Δ  | Δ  | Δ  | Δ  | • | • | • |
|                | Ls            | Δ   | Δ | Δ | Δ  | Δ  | Δ | Δ      | Δ        | Δ  | Δ  | Δ  | Δ  | • | • | • |
|                | Lp            | Δ   | Δ | Δ | Δ  | Δ  | Δ | Δ      | Δ        | Δ  | Δ  | Δ  | Δ  | • | • | • |
|                | Cs            | Δ   | Δ | Δ | Δ  | Δ  | Δ | Δ      | Δ        | Δ  | Δ  | Δ  | Δ  | • | • | • |
|                | Ср            | Δ   | Δ | Δ | Δ  | Δ  | Δ | Δ      | Δ        | Δ  | Δ  | Δ  | Δ  | • | • | • |
|                | θ             | ×   | • | • | •  | •  | • | •      | •        | •  | •  | •  | •  | × | × | × |
|                | D             | ×   | • | • | •  | •  | • | •      | •        | •  | •  | •  | •  | × | × | × |
| <br> <br>      | Q             | ×   | • | • | •  | •  | • | •      | •        | •  | •  | •  | •  | × | × | × |

| × | Invalid setting (treated as AUTO range)                                                              |
|---|----------------------------------------------------------------------------------------------------|
| Δ | Invalid setting (treated as AUTO range) Set from ideal value since phase angle cannot be calculated. |
| • | Valid setting                                                                                        |

# 4.2.6 Measuring at User-specified Timing (Trigger Measurement)

Triggering is the process of controlling the start and stop of recording by specific signals or conditions (criteria). When recording is started or stopped by a specific signal, we say the trigger is "applied" or "triggering occurs".

With this instrument, you can select the following two types of trigger.

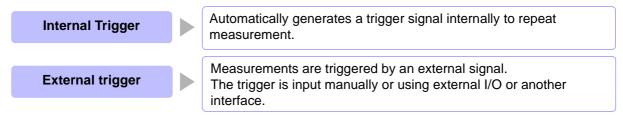

Open the Basic Settings screen.

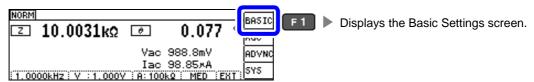

Select [TRIG].

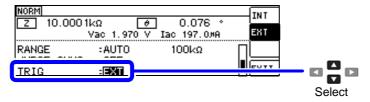

Set the trigger setting to [INT] or [EXT].

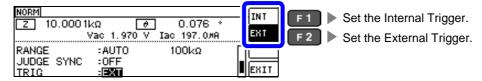

When [EXT] is selected

There are the following three types of input method for a trigger.

- Press **TRIG** key on the screen to manually input a trigger: Measurement is performed once.
- Input via EXT I/O: Measurement is performed once each time a negative logic pulse signal is applied.

See "Connector Type and Signal pin assignments" (p. 178)

- Input from interface: Measurement is performed once when \*TRG is transmitted.
- See Communications commands in the included LCR Application Disk documentation

4

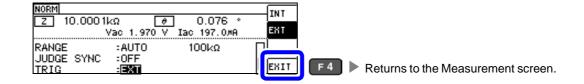

#### **Setting Measurement Conditions for Individual** 4.2.7 Ranges

The measurement speed, averaging settings, trigger delay, and trigger synchronous output function can be configured for individual ranges. The same settings can also be used for all ranges. (p.60)

#### List screen layout

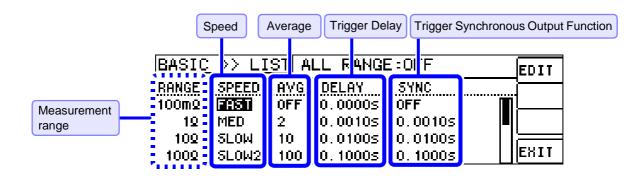

#### Selecting range settings to change

**1** C

Open the Basic Settings screen.

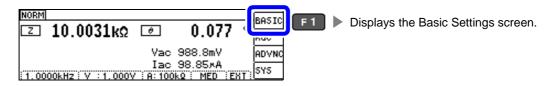

Select [LIST].

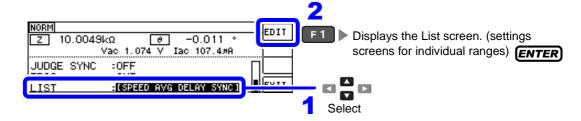

Select the range setting you wish to change.

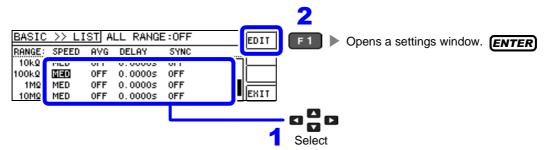

| Setting | Description                                          | Window                           |
|---------|------------------------------------------------------|----------------------------------|
| SPEED   | Sets the measurement speed. (p.53)                   | 100kΩ:SPEED  FAST MED SLOW SLOW2 |
| AVG     | Sets the average. (p.54)                             | 100kΩ:AVG                        |
| DELAY   | Sets the trigger delay. (p.56)                       | 100kΩ:DELAY<br>0.0000s           |
| SYNC    | Sets the trigger synchronous output function. (p.57) | 100kΩ:SYNC<br>OFF 0.0010s        |

Ranges that can be selected: 100 m $\Omega$ /1  $\Omega$ /100  $\Omega$ /100  $\Omega$ /1 k $\Omega$ /100 k $\Omega$ /1 M $\Omega$ /100 M $\Omega$ /100 M $\Omega$ 

#### Setting the Measurement speed

The testing speed can be set. The slower the testing speed is, the more accurate are the results.

Select the range speed you wish to change on the List screen. See "Selecting range settings to change" (p. 52)

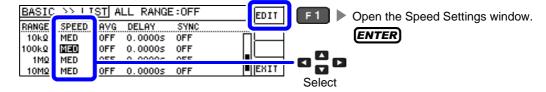

Set the SPEED. The measurement speed varies with the measurement conditions. See "11.3 About Measurement Times and Measurement Speed" (p.211)

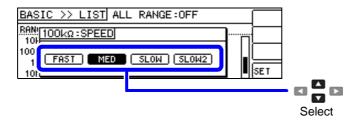

|       | To select the measurement speed.          |
|-------|-------------------------------------------|
| FAST  | Performs high-speed measurement.          |
| MED   | This is the normal measurement speed.     |
| SLOW  | Measurement precision improves.           |
| SLOW2 | Measurement accuracy is better than SLOW. |

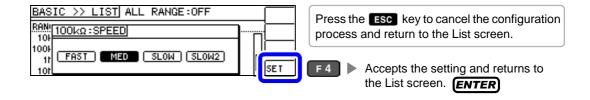

- NOTE You can set the measurement speed at a greater level of detail with the waveform averaging function.
  - The speed cannot be set while the waveform averaging function is enabled. Disable the waveform averaging function before setting the speed.
  - See "4.5.2 Setting the Detection Signal Waveform Averaging Count (Waveform Averaging Function)" (p.99)

#### Displaying Average Values (Average set)

With the averaging function, the measured values can be averaged. Using this function, it is possible to reduce fluctuations in the measured value display.

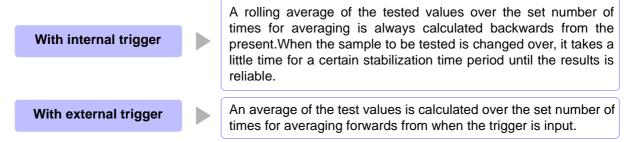

When the number of averaging times is 4, the number of measurements, measurement output points, and measurement value calculation method during output are as follows.

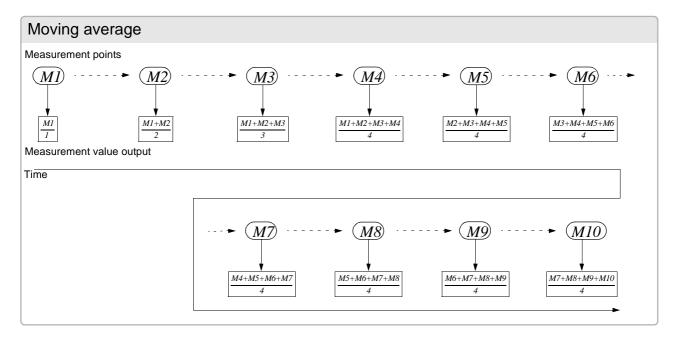

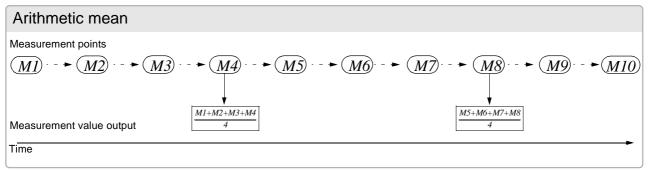

On the List screen, select the range averaging count you wish to change. See "Selecting range settings to change" (p. 52)

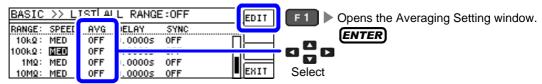

Set the averaging count. **DIGIT** Settable range: 1 to 256 times

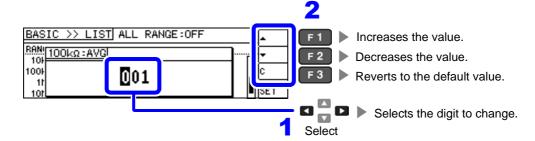

NOTE You can also change the value with the \textbf{\textsuper} keys.

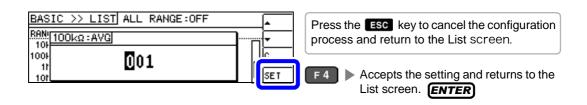

#### Setting a delay before measurement data is acquired (trigger delay)

The delay time period from input of the trigger signal to measurement can be set. With this function it is possible to ensure that testing is started after the connection condition of the object being tested and the test cables has stabilized.

See "Trigger delays and the trigger synchronous output function" (p. 59)

On the List screen, select the range trigger delay you wish to change.

See "Selecting range settings to change" (p. 52)

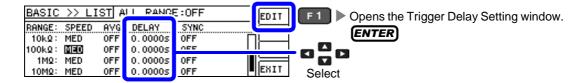

Set the delay time. **DIGIT**Settable range: 0 to 9.9999 s at 0.1 ms resolution

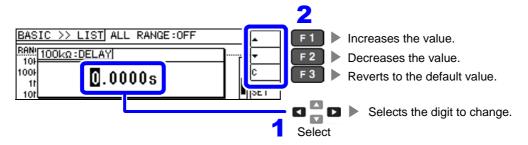

NOTE

You can also change the value with the \textbf{\textsigma} keys.

3

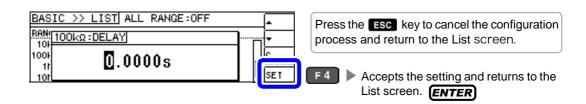

# Applying the signal to the sample during measurement only (Trigger Synchronous Output Function)

This functionality outputs the measurement signal after trigger input is received so that the signal is only applied to the sample during measurement. You can also set a delay time to ensure that data is acquired after the sample stabilizes.

Thus reducing the generation of heat in the sample and decreasing electrode wear.

See "Trigger delays and the trigger synchronous output function" (p. 59)

On the List screen, select the range trigger synchronous output function you wish to change.

See "Selecting range settings to change" (p. 52)

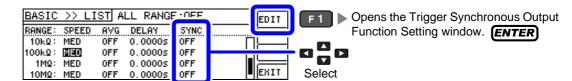

Enable or disable the trigger synchronous output function.

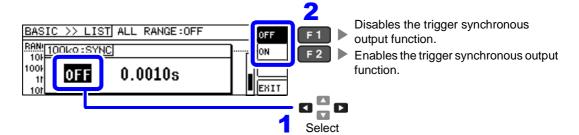

Select and enter the wait time that will be allowed to elapse before measurement starts.

Settable range: 0.0010 to 9.9999 s

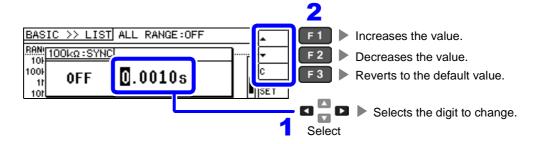

NOTE You can also change the value with the NOTE keys.

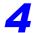

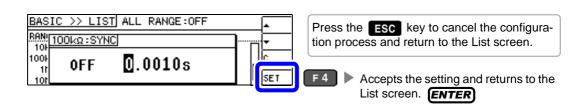

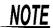

NOTE • When the trigger synchronous output function is set to ON, there is a measurement time delay because the instrument enters a wait time which spans from when the measurement signal is output to when data is acquired.

See "11.3 About Measurement Times and Measurement Speed" (p.211)

- Changing the settings while the trigger synchronous output function is on may cause the set level to be momentarily output.
- The measurement signal is output when the trigger signal is input and stops after measurement ends.
- Setting the contact check timing to [BOTH] or [BEFORE] with the contact check function will automatically turn the trigger synchronous output function on. Set the amount of time to wait before starting measurement.
- In continuous measurement mode, the measurement signal stops after measurement of the last panel ends.

#### Trigger delays and the trigger synchronous output function

Trigger delays provide functionality for setting a delay from the time that the trigger signal is input until measurement, while the trigger synchronous output function outputs the measurement signal during measurement only and additionally allows you to set a delay before data is acquired. The measurement process is as follows:

Trigger delay: ON; Trigger synchronous output: OFF

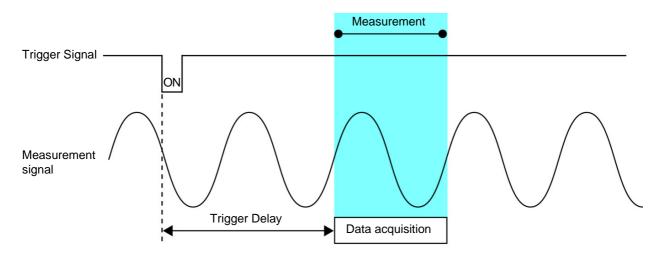

#### Trigger delay: ON; Trigger synchronous output: ON

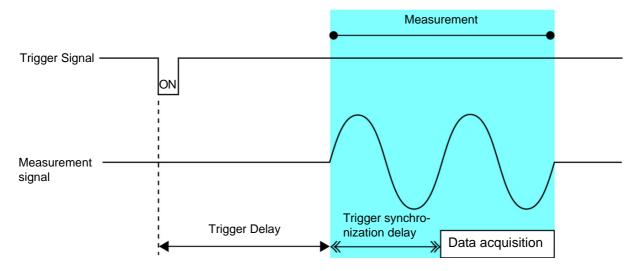

**NOTE** When the range synchronization function has been set, the range settings at which the trigger delay and trigger synchronous output function are enabled vary with the parameter settings.

Effective range settings differ according to the parameter settings for trigger delay and trigger synchronous output functions only.

| Parameter           | Range setting at which function is enabled |
|---------------------|--------------------------------------------|
| AC measurement only | AC measurement range                       |
| AC+DC measurement   | AC measurement range                       |
| DC measurement only | DC measurement range                       |

#### Applying settings to all ranges

To apply settings to all measurement ranges, configure function settings in their respective setting windows after turning on the ALL RANGE setting.

**NOTE** To configure settings for individual measurement ranges, turn off the ALL RANGE setting.

Select ALL RANGE and then select [ON] or [OFF].

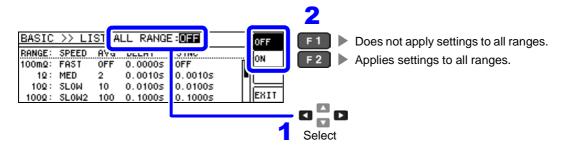

# 4.3 Setting DC Resistance Measurement

DC resistance measurement allows you to output a 2.0 V (fixed) DC signal to measure the DC resistance Rdc. The measurement process is as follows:

- 1. Measure the direct current resistance during 0 V application.
- 2. Measure the direct current resistance during 0 V application, and set it as the offset value.
- 3. Using the offset value, reduce measurement error.
- 4. Output the Rdc measurement value.

## NOTE

It is necessary to set the line frequency for the power source being used by the instrument in order to reject noise. Set the frequency of the commercial power supply you are using before performing measurements. Failure to set the line frequency correctly will result in unstable measurement values.

See "4.3.4 Setting the Line Frequency" (p.70)

• To measure DC resistance, you need to set [Rdc] in the measurement parameters beforehand.

See "4.2.1 Setting Display Parameters" (p.31)

- When [Rdc] and other parameters are set, the DC resistance is measured after those other parameters have been measured with the AC signal. The measurement conditions can be set individually.
- When the sample is a capacitor, it may not be possible to perform DC resistance measurement accurately.
- The time required until the DC signal level stabilizes differs depending on the test sample
  to be measured. To ensure measurement is performed accurately, observe the measurement waveform in advance and then set the delay time required until the DC signal level
  stabilizes.

See "4.3.2 Setting a Delay Time for DC Measurement (DC Delay)" (p.67)

"4.3.3 Setting a Delay Time for Offset Measurement (Adjustment Delay)" (p.69)

## Adding Rdc to Measurement Parameters

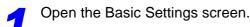

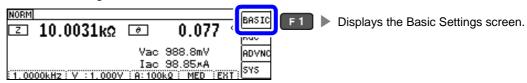

Select the parameter you wish to change.

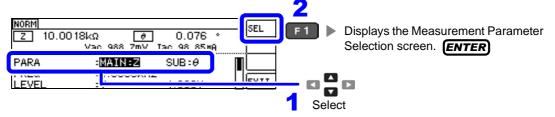

Set the parameter to [Rdc].

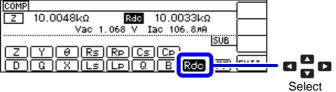

#### 4.3 Setting DC Resistance Measurement

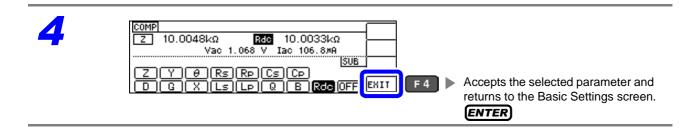

# 4.3.1 Setting the Measurement Range

There are three methods for setting the measurement range: AUTO, HOLD, and JUDGE SYNC.

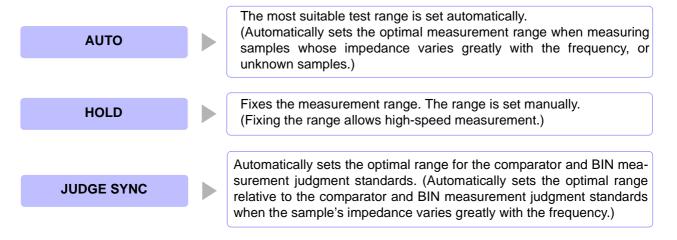

**NOTE** Using the HOLD or AUTO settings when the JUDGE SYNC setting is on causes the JUDGE SYNC setting to be automatically disabled.

#### **Setting AUTO Ranging**

1

Open the Rdc Settings screen.

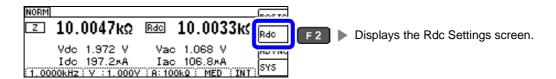

2

Select [RANGE].

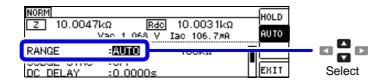

Set the measurement range to [AUTO].

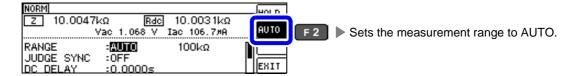

Outside the accuracy guarantee range, AUTO ranging may not function properly, preventing a range from being selected. If this occurs, check the accuracy guarantee range in "11.2 Measurement Range and Accuracy" (p.204) and change the measurement conditions.

4

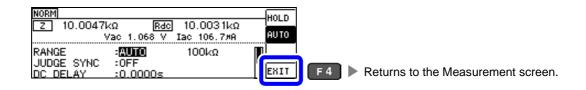

#### **AUTO** range limit function

The AUTO range limit function allows you to limit the AUTO ranging range. The AUTO range limit function can be set using communications commands only. It cannot be set from the instrument.

See Communications commands in the included LCR Application Disk documentation

(:DCResistance:RANGe:AUTO:LIMit)

#### 4.3 Setting DC Resistance Measurement

#### **Setting HOLD Ranging**

1

Open the Rdc Settings screen.

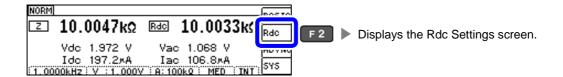

2

Select [RANGE].

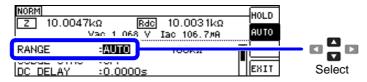

Set the measurement range to [HOLD].

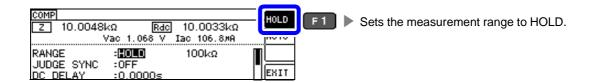

To select the measurement range.

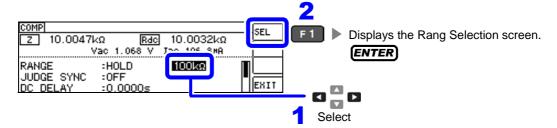

#### Set the measurement range.

Set the measurement range according to the total impedance of the sample and measurement cable.

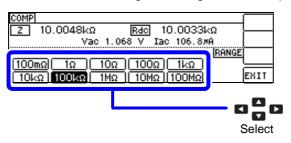

| Range  | Accuracy guar-<br>anteed range   | AUTO Ranging<br>Range           |
|--------|----------------------------------|---------------------------------|
| 100 MΩ | 8 M $\Omega$ to 200 M $\Omega$   | 8 MΩ to                         |
| 10 MΩ  | 800 k $\Omega$ to 100 M $\Omega$ | 800 k $\Omega$ to 10 M $\Omega$ |
| 1 ΜΩ   | 80 k $\Omega$ to 10 M $\Omega$   | 80 k $\Omega$ to 1 M $\Omega$   |
| 100 kΩ | 8 k $\Omega$ to 1 M $\Omega$     | 8 k $\Omega$ to 100 k $\Omega$  |
| 10 kΩ  | 800 $\Omega$ to 100 k $\Omega$   | 800 $\Omega$ to 10 k $\Omega$   |
| 1 kΩ   | 80 $\Omega$ to 10 k $\Omega$     | 80 $\Omega$ to 1 k $\Omega$     |
| 100 Ω  | 8 $\Omega$ to 100 $\Omega$       | 8 $\Omega$ to 100 $\Omega$      |
| 10 Ω   | 800 m $\Omega$ to 10 $\Omega$    | 800 m $\Omega$ to 10 $\Omega$   |
| 1 Ω    | 80 m $\Omega$ to 1 $\Omega$      | 80 m $\Omega$ to 1 $\Omega$     |
| 100 mΩ | 10 m $\Omega$ to 100 m $\Omega$  | 0 $\Omega$ to 100 m $\Omega$    |

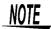

- The guaranteed accuracy range varies depending on the measurement conditions. See Check the guaranteed accuracy range as described in "11.2 Measurement Range and Accuracy" (p.204).
- Changing the measurement range while the AUTO setting is enabled automatically enables the HOLD setting.
- The measurement range is determined according to the test range setting.If the display for the measured value shows **OVERFLOW** or **UNDERFLOW**, that means that measurement cannot be performed using the currently set test range. Either you should set AUTO ranging so as to select the most suitable test range automatically, or you should set a more suitable test range manually. If a measurement result is outside the display range (p.199), **DISP OUT** is displayed.
- The accuracy guarantee range is defined in terms of uncorrected measurement values.

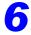

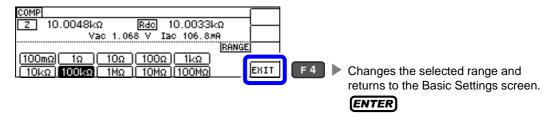

## NOTE

- The test range setting is made according to the combination of the impedances of the sample being tested and the test cables. Therefore it can happen that testing is not possible, if the test range is held with HOLD only upon the basis of the impedance of the sample under test. If this happens, you should change the test range, making reference to "6.1 Setting Open Circuit Compensation" (p.125) and "6.2 Short Circuit Compensation" (p.136).
- If the measurement value is outside the accuracy guarantee, the following comment will be displayed at the top of the screen.

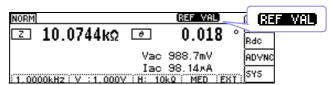

In this case, you should consider the following possible causes, and you should either change the test conditions while checking the accuracy assured ranges "11.2 Measurement Range and Accuracy" (p.204), or you should consider the measured values as values for reference.

- Perhaps the test signal level is too low, increase the test signal level.
- If the current measurement range (during HOLD setting) is not appropriate, set again in the AUTO range, or change the range by manual.

#### 4.3 Setting DC Resistance Measurement

#### JUDGE SYNC setting

When the judgment synchronization setting is enabled and you wish to set an optimal range based on the comparator or BIN measurement judgment standards, it is not necessary to set the range using the HOLD setting.

NOTE This setting is only available when the judgment standards have been set for comparator and BIN measurement.(p.75)

When judgment standards have been set for comparator and BIN measurement with this setting on, the range will be automatically switched to the optimal range. However, the AUTO range is used when no judgment standards have been set.

Open the Rdc Settings screen.

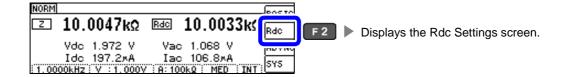

Select [JUDGE SYNC].

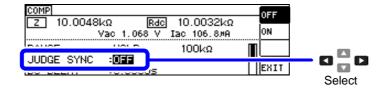

Turn the JUDG SYNC setting [OFF] or [ON].

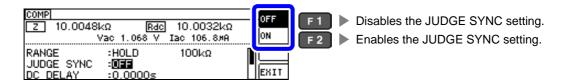

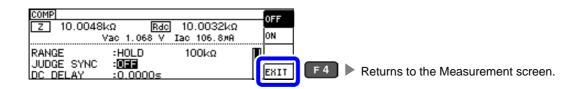

Parameter combination conditions for the JUDGE SYNC setting.

|                   | SUB Parameter |     |     |
|-------------------|---------------|-----|-----|
|                   |               | OFF | Rdc |
| MAIN<br>Parameter | OFF           | ×   | •   |
|                   | Rdc           | •   | •   |

| × | Invalid setting (treated as AUTO range) |
|---|-----------------------------------------|
| • | Valid setting                           |

#### **Setting a Delay Time for DC Measurement** 4.3.2 (DC Delay)

This section describes how to set a delay before DC resistance measurement is started, for example when switching to DC resistance measurement after measurement using an AC signal. The delay time delays measurement until the DC level stabilizes.

When number of averaging times is 1

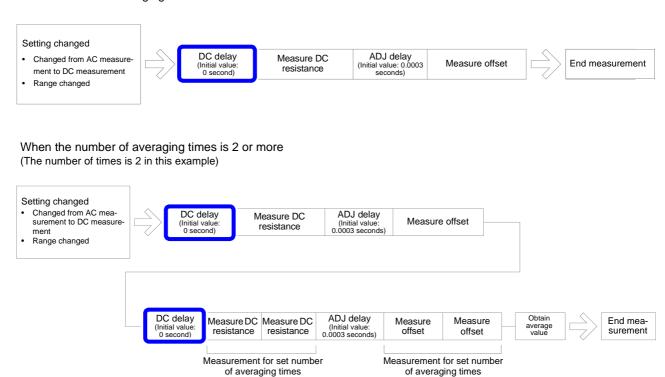

#### 4.3 Setting DC Resistance Measurement

1

Open the Rdc Settings screen.

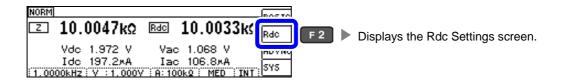

Select [DC DELAY] and change the value.

Settable range: 0 to 9.9999 s

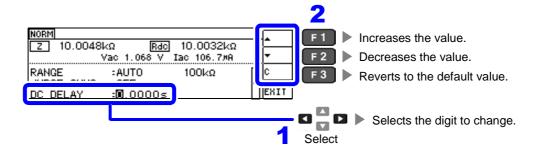

3

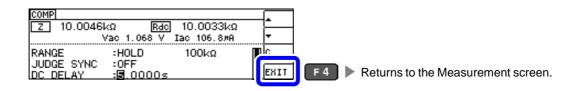

**NOTE** The time required until the DC signal level stabilizes differs depending on the test sample to be measured. To ensure measurement is performed accurately, observe the measurement waveform in advance and then set the delay time required until the DC signal level stabilizes.

## 4.3.3 Setting a Delay Time for Offset Measurement (Adjustment Delay)

The delay time delays measurement until offset measurement (DC 0V) stabilizes.

When number of averaging times is 1

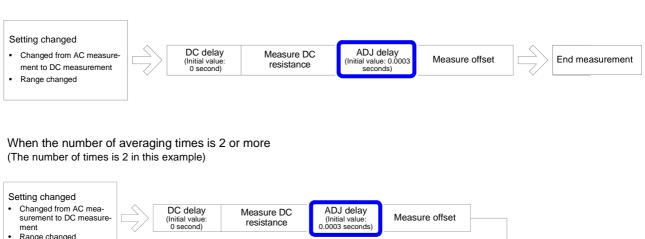

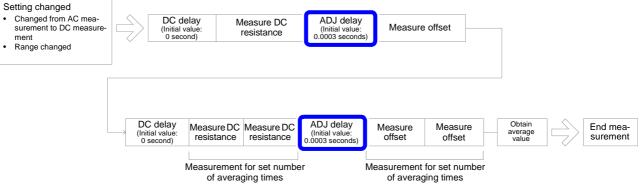

Open the Rdc Settings screen.

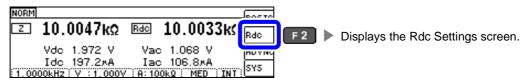

Select [ADJ DELAY] and change the value. 
Settable range: 0.0030 s to 9.9999 s

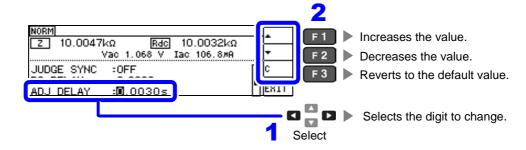

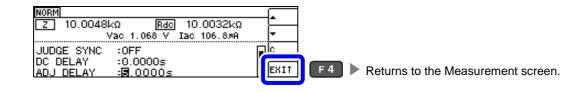

## 4.3.4 Setting the Line Frequency

When performing DC resistance measurement, be sure to set the line frequency of the power supply being used.

1

Open the Rdc Settings screen.

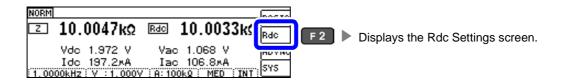

Select [LINE FREQ] and select the desired line frequency.

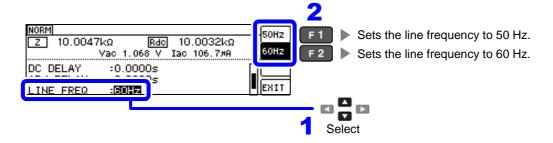

3

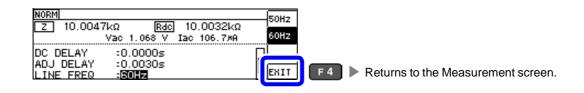

**NOTE** It is necessary to set the line frequency for the power source being used by the instrument in order to reject noise. Set the frequency of the commercial power supply you are using before performing measurements. Failure to set the line frequency correctly will result in unstable measurement values.

#### **Setting Measurement Conditions for Individual** 4.3.5 Ranges

The measurement speed and averaging settings can be configured for individual ranges. The same settings can also be applied to all ranges.

#### List screen layou

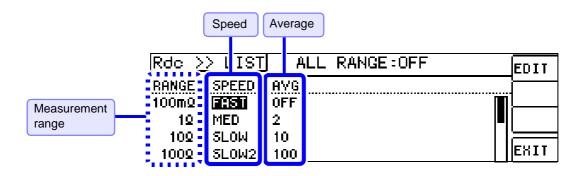

#### 4.3 Setting DC Resistance Measurement

#### Selecting the range setting you wish to change

Open the Rdc Settings screen.

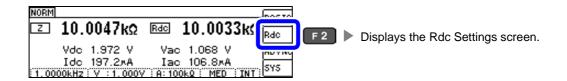

Select [LIST].

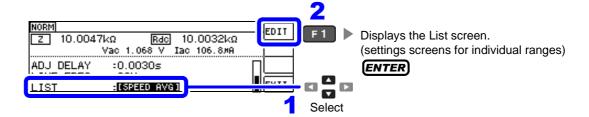

Select the range setting you wish to change.

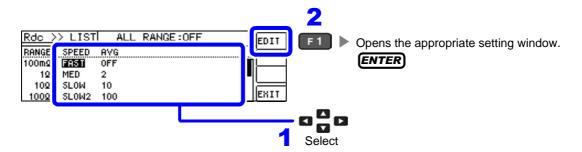

| Setting | Description                        | Window      |
|---------|------------------------------------|-------------|
| SPEED   | Sets the measurement speed. (p.73) | 100kΩ:SPEED |
| AVG     | Configures averaging. (p.74)       | 100kΩ:AVG   |

Ranges that can be selected: 100 m $\Omega$ /1  $\Omega$ /100  $\Omega$ /1 k $\Omega$ /10 k $\Omega$ /100 k $\Omega$ /1 M $\Omega$ /10 M $\Omega$ /100 M $\Omega$ 

#### Setting the measurement speed

The testing speed can be set. The slower the testing speed is, the more accurate are the results.

Select the range speed you wish to change on the Rdc screen.

See "Selecting the range setting you wish to change" (p. 72)

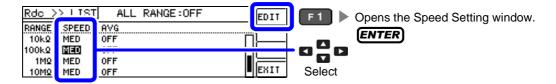

#### Set the [SPEED].

The measurement speed varies with the measurement conditions.

See "11.3 About Measurement Times and Measurement Speed" (p.211)

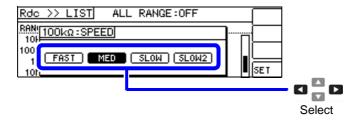

| To select the measurement speed. |                                           |  |  |  |  |
|----------------------------------|-------------------------------------------|--|--|--|--|
| FAST                             | Performs high-speed measurement.          |  |  |  |  |
| MED                              | This is the normal measurement speed.     |  |  |  |  |
| SLOW                             | Measurement precision improves.           |  |  |  |  |
| SLOW2                            | Measurement accuracy is better than SLOW. |  |  |  |  |

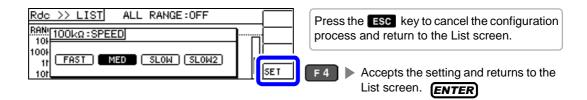

- NOTE You can set the measurement speed at a greater level of detail with the waveform averaging function.
  - The speed cannot be set while the waveform averaging function is enabled. Disable the waveform averaging function before setting the speed.

See "4.5.2 Setting the Detection Signal Waveform Averaging Count (Waveform Averaging Function)" (p.99)

#### 4.3 Setting DC Resistance Measurement

#### Displaying Average Values (Averaging Set)

With the averaging function, the measured values can be averaged. Using this function, it is possible to reduce fluctuations in the measured value display.

After setting the signal level and range, measurement is performed the number of times set with the averaging count, and the measurement value is displayed.

NOTE The averaging process during Rdc measurement performs arithmetic mean processing regardless of the trigger setting.(p.54)

Select the range averaging count you wish to change on the Rdc screen.

See "Selecting the range setting you wish to change" (p. 72)

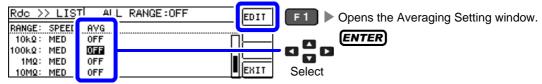

Set the averaging count.

Settable range: 1 to 256

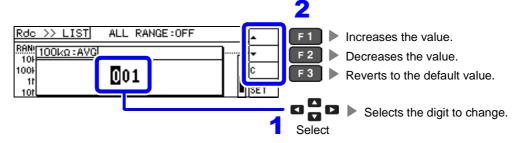

You can also change the value with the keys.

3

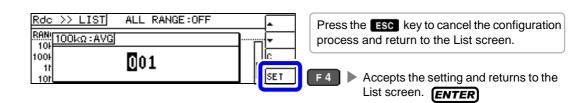

#### Applying settings to all ranges

To apply settings to all measurement ranges, configure function settings in their respective setting windows after turning on the ALL RANGE setting.

**NOTE** To configure settings for individual measurement ranges, turn off the ALL RANGE setting.

Select ALL RANGE and then select ON or OFF.

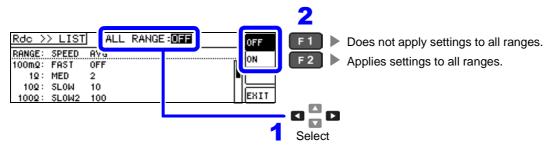

This function, which compares measurement results with a user-specified standard and displays a judgment result, is useful in applications such as quality evaluation. You can select from comparator measurement, in which measurement values are compared to a single judgment standard, and BIN measurement, in which measurement values are compared to multiple reference standards (up to 10).

#### Setting the judgment mode

1

Open the Advanced Settings screen.

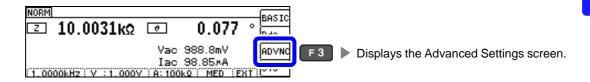

Select [JUDGE] and set the judgment mode.

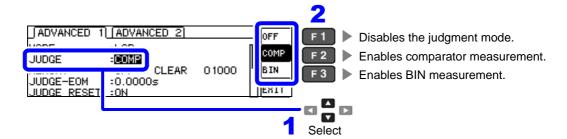

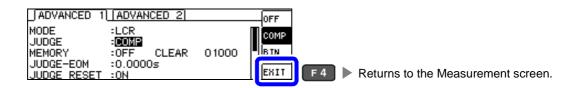

# 4.4.1 Making Judgments Based on Upper and Lower Limit Values (Comparator Measurement Mode)

The comparator measurement allows you to do the following.

- Preset a reference value and upper and lower limit values as the judgment reference, and display a judgment result as HI (higher than the upper limit value), IN (within the range set for the upper and lower limit values), or LO (lower than the lower limit value).
- Output the judgment results to an external device (via the EXT I/O connector).
- Select different settings and perform judgment for up to two parameters.
- Be notified of judgment results by buzzer.

See "4.5.12 Disabling Key Operation (Key-lock Function)" (p.114)

• Judgment results can be checked using the judgment results indicator LED on the front of the instrument.

See "COMP indicator LEDs" (p. 10)

(Front panel LEDs)

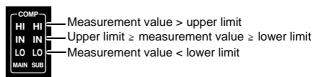

When the comparator measurement results for the main and sub parameters are IN, the IN indicator turns green. When they are HI or LO, the HI or LO indicator turns red.

The comparator decision mode can be set as one of the following:

#### Absolute value (ABS) setting(p.78)

upper limit value HI
IN
Iower limit value LO

Set absolute values for the upper limit and lower limit values of the measurement parameters.

The measurement values displayed are the same as those of the measurement parameters.

#### Percent (%) Setting(p.79)

upper limit value[%] HI
reference value
lower limit value[%] LO

Enter reference values and then set percentages corresponding to the reference values as the upper limit and lower limit values\*1.

The measurement values displayed are the same as those of the measurement parameters.

#### Deviation Percent ( $\Delta$ %) Setting\*<sup>2</sup>(p.81)

upper limit value  $[\Delta\%]$  HI
reference value
lower limit value  $[\Delta\%]$  LO

Enter reference values and then set percentages corresponding to the reference values as the upper limit and lower limit values\*1.

The measurement values are displayed in deviations ( $\Delta$ %) from the reference value.

Upper limit comparison value(Lower limit comparison value)=reference value+ |reference value| × Percentage set value

\*2: The following equation is used to calculate the  $\Delta$ % value.

$$\Delta$$
% =  $\frac{\text{measurement value-reference value}}{|\text{reference value}|} \times 100$ 

<sup>\*1:</sup> The following equation is used to calculate the comparison upper limit value and comparison lower limit value.(In the case of the comparison lower limit value, if a value that is lower than the reference value is set, the minus (-) sign is required for the percentage setting value.)

## NOTE

- The comparator judgment is made in the following order.
  - 1.If the measurement value is "OVER FLOW", HI is displayed. (However, LO is displayed when the parameters are Y, Cs, Cp, G, and B.) If the measurement value is "UNDER FLOW", LO is displayed. (However, HI is displayed when the parameters are Y, Cs, Cp, G, and B.) If the measurement value is "SAMPLE ERR" or "CONTACT ERROR," HI is displayed.
  - 2.Whether the measurement value is higher than the lower limit value is judged, and LO is displayed if the judgment is NG.
  - **3.**Whether the measurement value is lower than the upper limit value is judged, and **HI** is displayed if the judgment is NG.
  - 4. If other than 1, 2, or 3, IN is displayed.

No test is performed to ensure that the upper limit value is greater than the lower limit value, so no error message will be displayed if you set the upper limit value and lower limit value the wrong way around.

- If the power is turned off while the comparator measurement screen is displayed, the comparator measurement screen will be displayed when the instrument starts the next time you turn the power on.
- Comparator measurement can be performed after setting either the upper or lower limit.

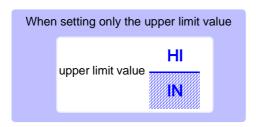

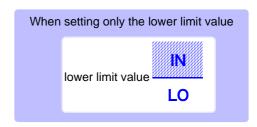

Setting the Upper or Lower Limit Value as an Absolute Value (ABS) (Absolute Value mode)

NOTE Set the judgment mode to [COMP].

See "Setting the judgment mode" (p. 75)

- Press COMP key.
- Select the parameter you wish to set to absolute value mode.

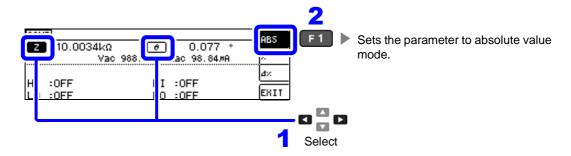

Select the main or sub parameter value you wish to set.

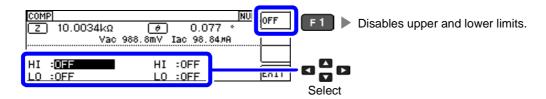

Enter a value with the tenkey and accept it with the ENTER key. 10KEY
Settable range: -9.99999 G to 9.99999 G

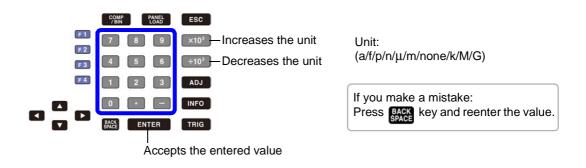

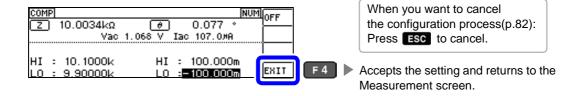

Setting the Upper or Lower Limit Value as a Percentage (%) Relative to a 2 Reference Value (Percentage mode)

You can also set upper and lower limit values as a percentage of a reference value.

- **NOTE** Set the judgment mode to [COMP]. See "Setting the judgment mode" (p. 75)
  - The reference value and upper and lower limit values are used in both percentage mode and deviation percentage mode.
- Press COMP key.
- Select the parameter you wish to set to percentage mode.

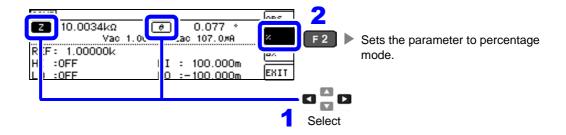

Select the main and sub parameter reference values.

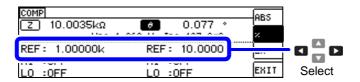

(10KEY) Enter a value with the tenkey and accept it with the **ENTER** key. Settable range: -9.99999 G to 9.99999 G

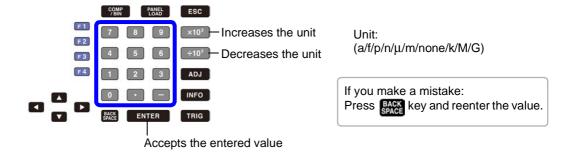

5

Set the main and sub parameter upper and lower limit values.

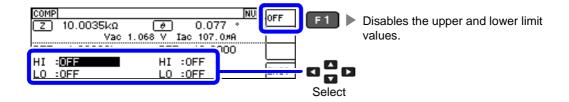

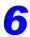

Enter a value with the tenkey and accept it with the **ENTER** key. **10KEY** Settable range: -9.99999 G to 9.99999 G

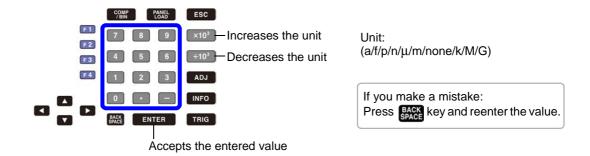

#### Upper limit value

- The upper limit value is set as a percentage of the reference value.
- In terms of the instrument's actual internal operation, the upper limit comparison value is calculated using the following equation and compared with the measurement value to make a judgment.

Upper limit comparison value=reference value+ |reference value| x 

Percentage set value 
100

#### Lower limit value

- The lower limit value is set as a percentage of the reference value.
- In terms of the instrument's actual internal operation, the lower limit comparison value is calculated using the following equation. To set a value that is less than the measurement value, it is necessary to enter a negative percentage.

Lower limit comparison value=reference value+ |reference value| × 

Percentage set value

100

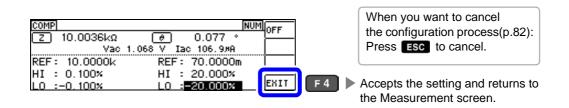

#### Setting Upper and Lower Limit Values as ( $\Delta$ %)Values Relative to the Offset from the 3 Reference Value(Deviation Percentage Mode)

The upper and lower limit values can be set as a percentage based on the reference value, and the amount of deviation from the reference value can be displayed as the measurement value in the form of a percentage.

**NOTE** Set the judgment mode to [COMP].

See "Setting the judgment mode" (p. 75)

- In deviation percentage mode, the amount of deviation ( $\Delta$ %) from the reference value is displayed as the measurement value.
- The reference value and upper and lower limit values are used in both percentage mode and deviation percentage mode.
- See " Setting the Upper or Lower Limit Value as a Percentage (%) Relative to a Reference Value (Percentage mode)" (p.79)
- The Δ% value is calculated using the following equation:

$$\Delta\% = \frac{\text{measurement value-reference value}}{|\text{reference value}|} \times 100$$

Press COMP key.

Select the parameter you wish to set to deviation percentage mode.

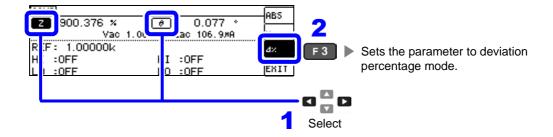

Select the main and sub parameter reference values.

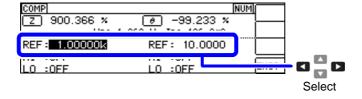

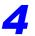

Enter a value with the tenkey and accept it with the **ENTER** key. **10KEY** Settable range: -9.99999 G to 9.99999 G

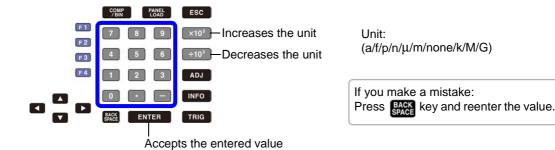

Set the main and sub parameter upper and lower limit values.

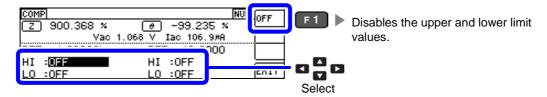

Enter a value with the tenkey and accept it with the ENTER key. 10KEY

Settable range: -9.999999 G to 9.999999 G

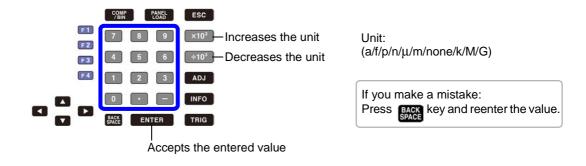

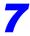

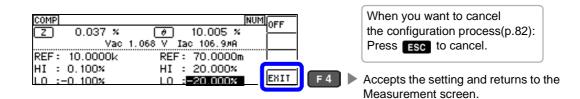

#### When you want to cancel the comparator measurement setting:

When you want to cancel the comparator measurement setting, you can press **ESC** .

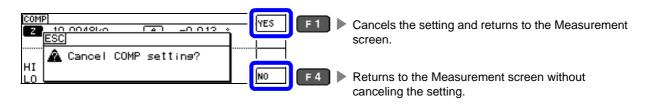

#### **Classifying Measurement Results** 4.4.2 (BIN Measurement Function)

Up to 10 pairs of upper and lower limit values can be set for the main parameter, and judgment results are displayed based on these values. Only one pair of upper and lower limit values can be set for the sub parameter. Judgment results are output externally.

After selecting the BIN measurement judgment mode, set the judgment conditions. (p.75)

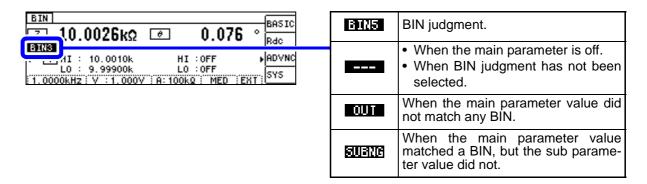

- · Be notified of judgment results by buzzer. See "4.5.10 Setting Operation Sounds (Beep Sounds)" (p.110)
- Judgment results can be checked using the judgment results indicator LED on the front of the instrument. See "COMP indicator LEDs" (p. 10)

| BTN5  Results = BIN judgment     | OUT                                | Measurement value > upper limit for sub parameter | Measurement value < lower limit for sub parameter |
|----------------------------------|------------------------------------|---------------------------------------------------|---------------------------------------------------|
| green IN IN green LO LO MAIN SUB | red HI HI IN IN red LO LO MAIN SUB | green IN IN LO LO MAIN SUB                        | green———————————————————————————————————          |

#### About BIN function

Perform judgment in the order of BIN1 to BIN10. The BIN number for when a measurement value is first judged to be within the set judgment reference is displayed.

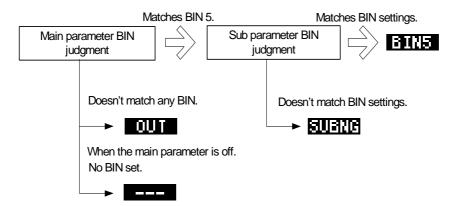

BIN judgment, main measurement value

BIN judgment, sub measurement value

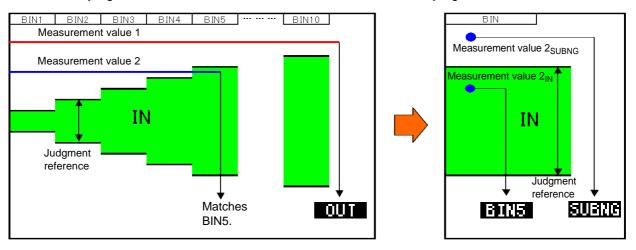

In BIN judgment, a judgment is made based on the main measurement value first, and then the result of a judgment using the sub measurement value is output. In the above example, is displayed since main measurement value 1 did not fulfill any of the set judgment standards. Main measurement value 2 was the first to fulfill the standard, and **SUBJE** is displayed since the judgment standard set for BIN5 was fulfilled.

Next, BIN judgment is applied to the sub measurement values. Sub measurement value 2<sub>SUBNG</sub> did not fulfill the judgment standards, so **BIN5** is displayed. Sub measurement value 2<sub>IN</sub> fulfilled the judgment standards, so BIN5 is output.

**NOTE** By setting a series of increasingly lenient judgment standards as shown in the above diagram, you can rank (sort) measurement elements.

The following three judgment methods are available:

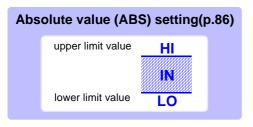

Set absolute values for the upper limit and lower limit values of the measurement parameters.

The measurement values displayed are the same as those of the measurement parameters.

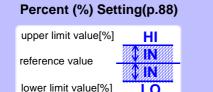

LO

Enter reference values and then set percentages corresponding to the reference values as the upper limit and lower limit values\*1.

The measurement values displayed are the same as those of the measurement parameters.

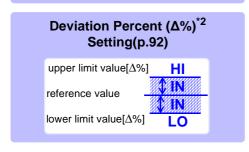

Enter reference values and then set percentages corresponding to the reference values as the upper limit and lower limit values\*1.

The measurement values are displayed in deviations ( $\Delta$ %) from the reference value.

\*1: The following equation is used to calculate the comparison upper limit value and comparison lower limit value. (In the case of the comparison lower limit value, if a value that is lower than the reference value is set, the minus (-) sign is required for the percentage setting value.)

Upper limit comparison value(Lower limit comparison value)=reference value+ |reference value| x

Percentage set value 100

\*2: The following equation is used to calculate the  $\Delta$ % value.

$$\Delta\% = \frac{\text{measurement value-reference value}}{|\text{reference value}|} \times 100$$

- NOTE HI/IN/LO judgment procedure(p.76)
   If the power is turned off in BIN measurement mode, the mode will be BIN measurement mode when the instrument starts the next time you turn the power on.
  - For a BIN number that does not require a BIN judgment, set the upper and lower limit values to OFF.
  - The measurement conditions that are used when normal measurement is performed are inherited as is for the measurement conditions when BIN is performed.
  - BIN measurement can be performed after setting either the upper or lower limit value.

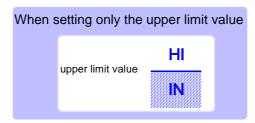

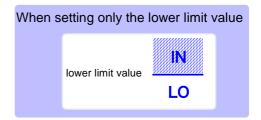

Setting the Upper or Lower Limit Value as an Absolute Value (ABS) (Absolute Value mode)

NOTE Set the judgment mode to [BIN].

See "Setting the judgment mode" (p. 75)

#### Main parameter settings

Press COMP key.

Select the [MAIN] parameter.

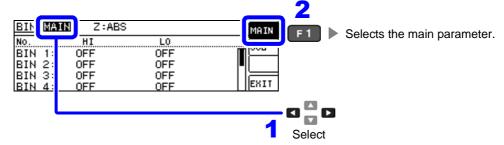

Select [ABS].

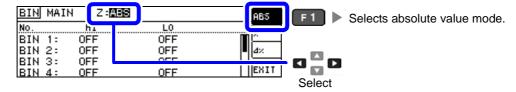

Select the BIN number and select the upper and lower limit values.

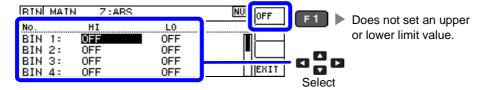

Enter a value with the tenkey and accept it with the ENTER key. **TOKEY**Settable range: -9.99999 G to 9.99999 G

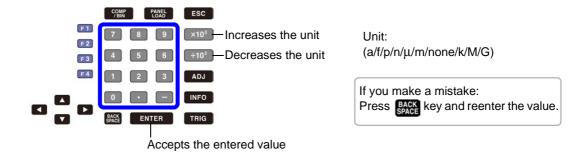

#### Sub parameter settings

Select the sub parameter.

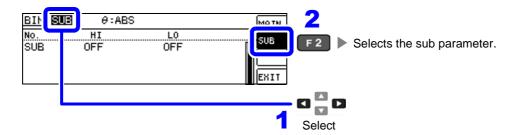

Select [ABS].

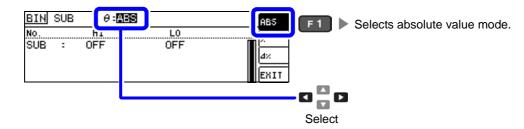

Select the sub parameter upper and lower limit values.

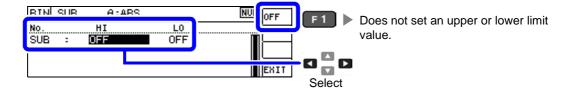

Enter a value with the tenkey and accept it with the **ENTER** key. (10KEY) Settable range: -9.99999 G to 9.99999 G

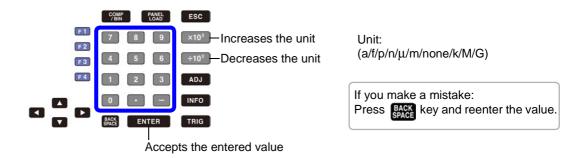

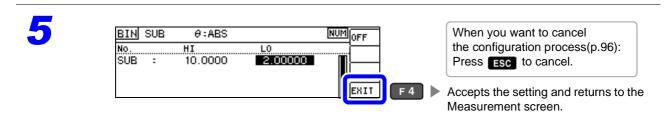

Setting the Upper or Lower Limit Value as a Percentage (%) Relative to a Reference Value (Percentage mode)

You can also set upper and lower limit values as a percentage of a reference value.

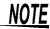

- **NOTE** Set the judgment mode to [BIN]. See "Setting the judgment mode" (p. 75)
  - The reference value and upper and lower limit values are used by both percentage mode and deviation percentage mode.

#### Main parameter settings

Press COMP key.

Select [MAIN].

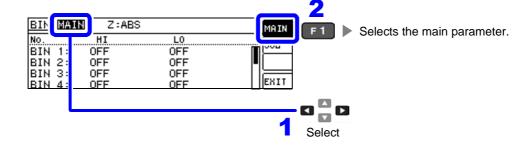

Select [%].

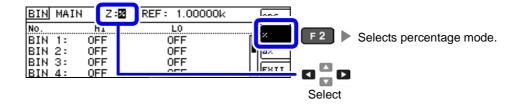

Select the main parameter reference value.

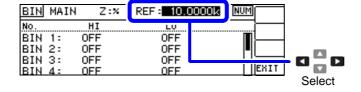

Enter a value with the tenkey and accept it with the **ENTER** key. Settable range: -9.99999G to 9.99999G

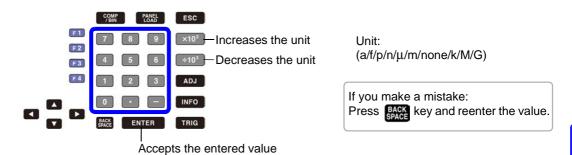

Select the BIN number and select the upper and lower limit values.

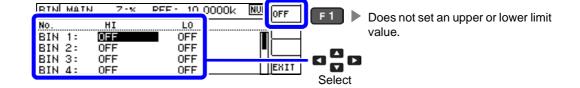

Enter a value with the tenkey and accept it with the **ENTER** key. (10KEY) Settable range: -9.99999 G to 9.99999 G

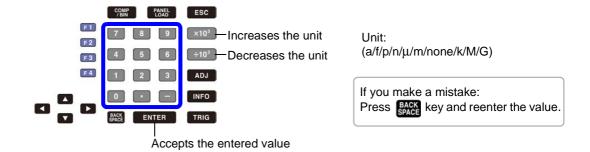

Sub parameter settings

1

Select the [SUB] parameter.

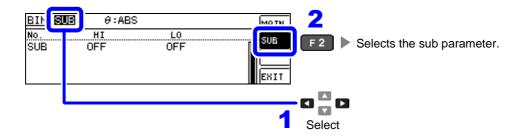

Select [%].

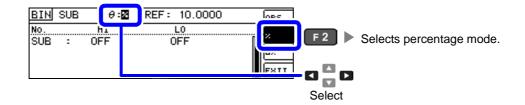

Select the sub parameter reference value.

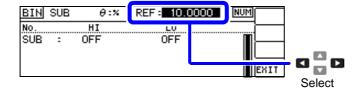

Enter a value with the tenkey and accept it with the ENTER key. 10KEY

Settable range: -9.99999 G to 9.99999 G

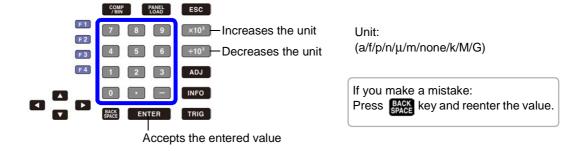

5

Set the sub parameter upper and lower limit value.

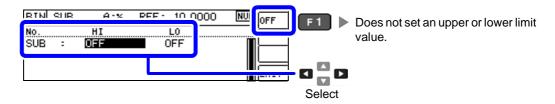

Enter a value with the tenkey and accept it with the ENTER key. **10KEY**Settable range: -9.99999 G to 9.99999 G

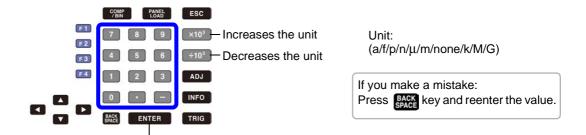

#### Upper limit value

- The upper limit value is set as a percentage of the reference value.
- In terms of the instrument's actual internal operation, the upper limit comparison value is calculated using the following equation and compared with the measurement value to make a judgment.

Upper limit comparison value=reference value+ |reference value| × Percentage set value

Accepts the entered value

#### Lower limit value

- The lower limit value is set as a percentage of the reference value.
- In terms of the instrument's actual internal operation, the lower limit comparison value is calculated using the following equation. To set a value that is less than the measurement value, it is necessary to enter a negative percentage.

Lower limit comparison value=reference value+ |reference value| × Percentage set value | 100

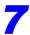

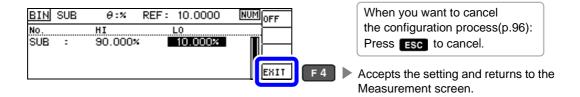

### Setting Upper and Lower Limit Values as( $\Delta$ %)Values Relative to the Offset from the Reference Value(Deviation Percentage Mode)

The upper and lower limit values can be set as a percentage based on the reference value, and the amount of deviation from the reference value can be displayed as the measurement value in the form of a percentage.

NOTE Set the judgment mode to [BIN].

See "Setting the judgment mode" (p. 75)

- In deviation percentage mode, the amount of deviation ( $\Delta$ %) from the reference value is displayed as the measurement value.
- The method for setting the reference value and the upper and lower limit values is the same as for percentage mode.

See "Setting the Upper or Lower Limit Value as a Percentage (%) Relative to a Reference Value (Percentage mode)" (p. 79)

• The reference value and upper and lower limit values are used by both percentage mode and deviation percentage mode.

The  $\Delta$ % value is calculated using the following equation:

$$\Delta\% = \frac{\text{measurement value-reference value}}{|\text{reference value}|} \times 100$$

#### Main parameter settings

Press COMP key.

Select [MAIN].

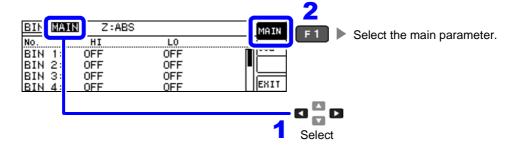

Select  $[\Delta\%]$ .

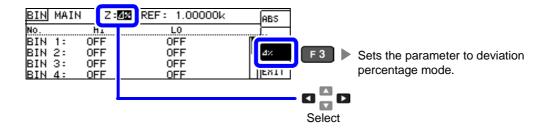

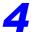

Select the main parameter reference value.

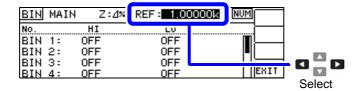

10KEY Enter a value with the tenkey and accept it with the **ENTER** key. Settable range: -9.99999 G to 9.99999 G

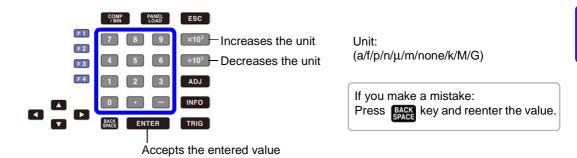

Select the bin number and select the upper and lower limit values. 6

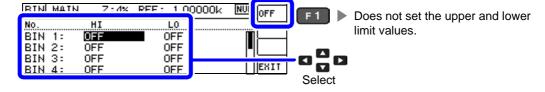

7

Enter a value with the tenkey and accept it with the ENTER key. 10KEY Settable range: -9.99999 G to 9.99999 G

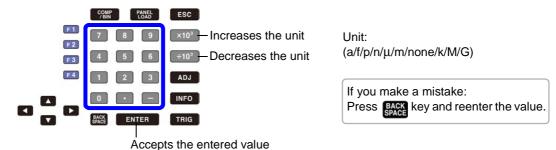

#### Upper limit value

- The upper limit value is set as a percentage of the reference value.
- In terms of the instrument's actual internal operation, the upper limit comparison value is calculated using the following equation and compared with the measurement value to make a judgment.

Upper limit comparison value=reference value+ |reference value| × Percentage set value 
100

#### Lower limit value

- The lower limit value is set as a percentage of the reference value.
- In terms of the instrument's actual internal operation, the lower limit comparison value is calculated using the following equation. To set a value that is less than the measurement value, it is necessary to enter a negative percentage.

Lower limit comparison value=reference value+ |reference value| × Percentage set value 100

#### Sub parameter settings

Select the [SUB] parameter.

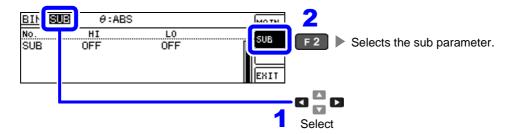

Select  $[\Delta\%]$ .

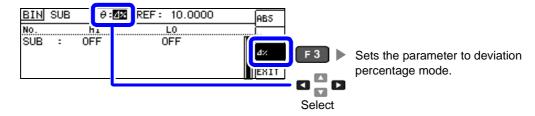

Select the sub parameter reference value.

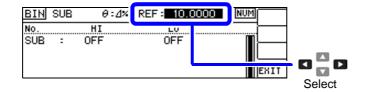

Enter a value with the tenkey and accept it with the **ENTER** key. Settable range: -9.99999 G to 9.99999 G

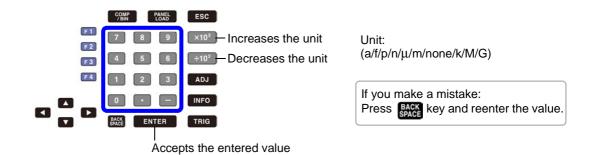

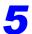

Set the sub parameter upper and lower limit values.

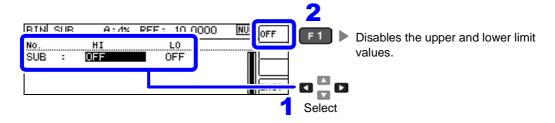

Enter a value with the tenkey and accept it with the ENTER key. **10KEY**Settable range: -9.99999 G to 9.99999 G

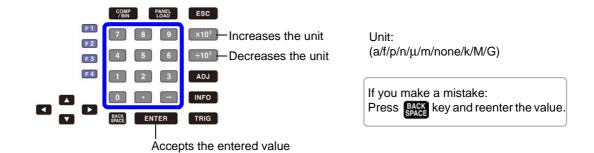

The  $\Delta\%$  value is calculated using the following equation:  $\Delta\% = \frac{\text{measurement value-reference value}}{|\text{reference value}|} \times 100$ 

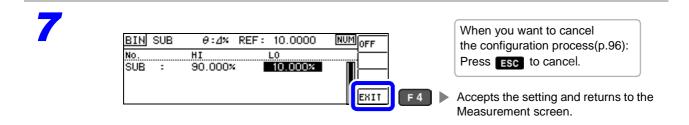

#### When you want to cancel the BIN measurement setting:

When you want to cancel the comparator measurement setting, you can press **ESC** .

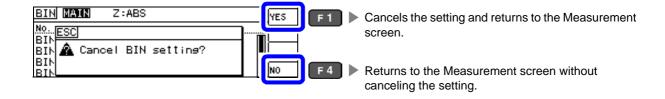

## 4.5 Setting Application Settings

## 4.5.1 Saving Measurement Results (Memory function)

You can save the measurement results inside the instrument. (Up to 32,000 items) The saved measurement results can be acquired using a communication command.

The items saved to memory are in accordance with the :MEASure:VALid setting.

For details on how to acquire the saved measurement results or set :MEASure:VALid, refer to the Communications commands in the included LCR Application Disk documentation.

Open the Advanced Settings screen.

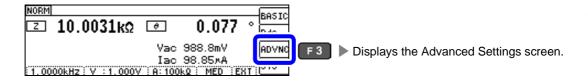

Set [MEMORY] to [OFF].
You will not be able to change the number of measurement results if [MEMORY] is not set to [OFF].

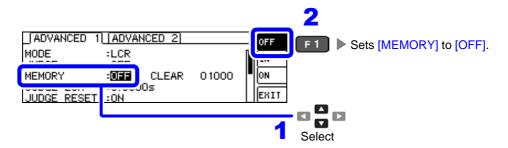

Set the number of measurement results.

Settable range: 1 to 32000

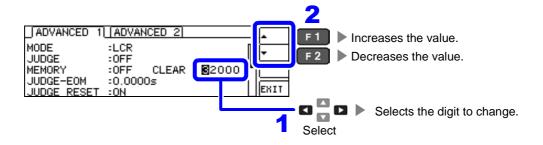

#### 4.5 Setting Application Settings

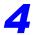

Set [MEMORY] to [ON], [IN], or [OFF].

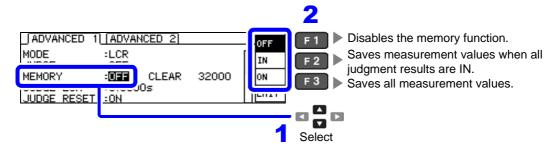

## NOTE

- When comparator and BIN functionality have not been selected, IN operation is the same as ON operation.
- When the memory function is set to IN, measurement values are not saved if even one comparator result is HI or LO, or if the BIN result is OUT or SUBNG.

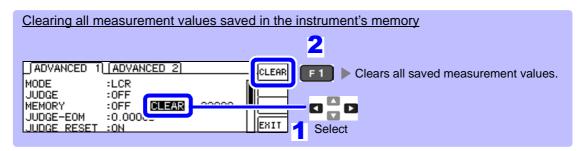

NOTE

Selecting [CLEAR] when no measurement results have been saved will cause the instrument to beep.

5

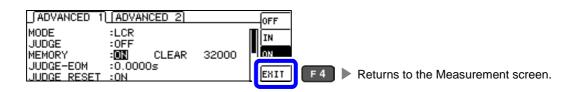

### NOTE

 If the memory function is enabled (ON/IN), the number of memory items currently saved is displayed in the measurement screen.

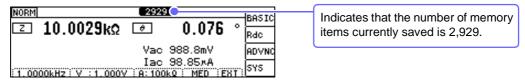

 Measurement results saved internally by the instrument can be acquired with the :MEMory? Command.

See Communications commands in the included LCR Application Disk documentation

- The internal data is lost when the memory function setting is changed.
- In continuous measurement mode, only measurements for panels for which the memory function is enabled are saved.
- When the instrument memory becomes full, the following message appears on the measurement screen. If this message appears, subsequent measurement results will not be saved. To resume saving, load or clear the measurement results from the instrument memory.

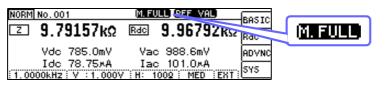

## **Setting the Detection Signal Waveform Averag**ing Count (Waveform Averaging Function)

The number of measurement waveforms for each frequency band is set for the measurement speed settings (FAST, MED, SLOW, SLOW2), and this function allows you to set the number of measurement waveforms for each frequency band. Having more waveforms increases the measurement precision, while having fewer waveforms increases the measurement speed.

- **NOTE** The waveform averaging count can be set using communications commands only. It cannot be set from the instrument.
  - When the waveform averaging function is set, the measurement speed setting is unavail-

To set a measurement speed, first cancel the waveform averaging function setting. See Communications commands in the included LCR Application Disk documentation (:WAVE)

• The measurement waveform count for each measurement speed can be set with the :WAVE:RESet communications command. Additionally, the measurement waveform count can be set to 1 for all frequency bands with :WAVE:RESet FAST2.

See Communications commands in the included LCR Application Disk documentation (:WAVE:RESet)

• When changing the waveform count for an individual frequency band, do so within the valid setting range outlined in the table below.

No. 2 to 4 provide compatibility with the IM3533 and cannot be used by this instrument. See Communications commands in the included LCR Application Disk documentation (:WAVE:NUM)

| No. | Frequency band           | Valid setting range     |
|-----|--------------------------|-------------------------|
| 1   | DC                       | 1 to 24 <sup>*1</sup>   |
| 5   | 40.000 Hz to 99.999 Hz   | 1 to 40                 |
| 6   | 100.00 Hz to 300.00 Hz   | 1 to 50                 |
| 7   | 300.01 Hz to 500.00 Hz   | 1 to 200                |
| 8   | 500.01 Hz to 1.0000 kHz  | 1 to 300                |
| 9   | 1.0001 kHz to 2.0000 kHz | 1 to 600                |
| 10  | 2.0001 kHz to 3.0000 kHz | 1 to 1200               |
| 11  | 3.0001 kHz to 5.0000 kHz | 1 to 2000               |
| 12  | 5.0001 kHz to 10.000 kHz | 1 to 3000               |
| 13  | 10.001 kHz to 20.000 kHz | 1 to 1200 <sup>*2</sup> |
| 14  | 20.001 kHz to 30.000 kHz | 1 to 480 <sup>*3</sup>  |
| 15  | 30.001 kHz to 50.000 kHz | 1 to 800 <sup>*3</sup>  |
| 16  | 50.001 kHz to 100.00 kHz | 1 to 1200 <sup>*3</sup> |
| 17  | 100.01 kHz to 200.00 kHz | 1 to 2400 <sup>*3</sup> |

<sup>\*1:</sup>The No.1 DC measurement waveform count performs waveform averaging using the set line frequency as one wave.

<sup>\*2:</sup>When using No.13, 5 times the number of waves set with the waveform averaging count are averaged.

<sup>\*3:</sup>Nos.14 to 17 are used, 25 times the number of waves set with the waveform averaging count are averaged.

# 4.5.3 Setting the Delay Time from the Output of Comparator and BIN Judgment Results until Output of EOM (LOW) and Resetting Judgment Results

You can set the delay time for the period from the output of the comparator and BIN judgment results until the output of EOM (LOW) from the EXT I/O. In addition, you can also select whether to reset the comparator and BIN judgment results when they are EOM (HIGH).

See "9.2 Timing Chart" (p.184)

Open the Advanced Settings screen.

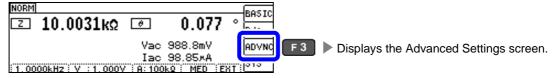

Set the EOM (low) output delay time based on the comparator and BIN judgment results. Settable range: 0.0000 s to 0.9999 s

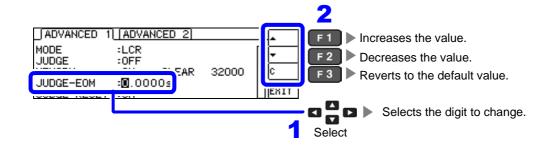

Select whether to reset the comparator and BIN judgment results when they are EOM (HIGH).

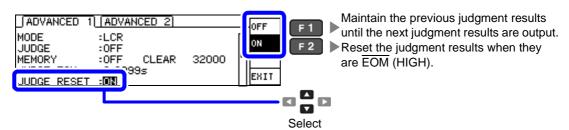

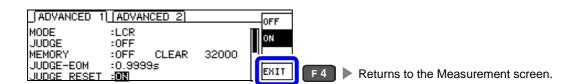

## 4.5.4 Enabling Trigger Input for during Measurement and Setting the Valid Edge of Trigger Input

You can select whether to enable or disable trigger input from the EXT I/O during measurement (during EOM (HI) output). Erroneous input due to chattering can be prevented by disabling trigger input during measurement. Furthermore, you can also select either the rising edge or falling edge as the valid edge of trigger input from the EXT I/O.

See "9.2 Timing Chart" (p.184)

1

Open the Advanced Settings screen.

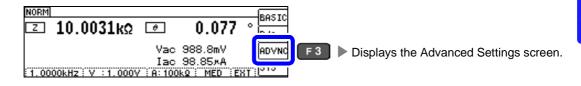

Select [TRIG ENABLE] and set trigger input from EXT I/O during measurement (while outputting EOM (HI) after the trigger is received) to [ON] or [OFF].

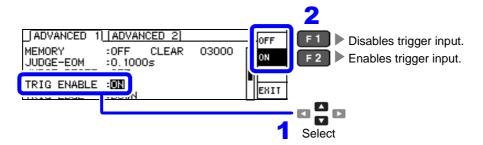

Select [TRIG EDGE] and set the rising or falling edge as the trigger input effective edge.

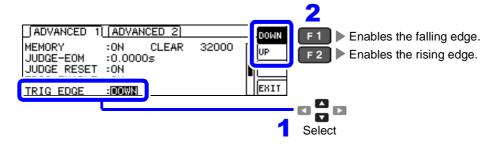

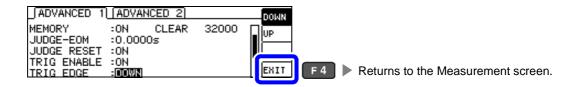

## 4.5.5 Setting the EOM Output Method

The duration of the time period for which  $\overline{\text{INDEX}}$  and  $\overline{\text{EOM}}$  are high (off) decreases as the measurement frequency increases. If the high (off) time is too short for reasons related to the input circuit architecture when  $\overline{\text{INDEX}}$  and  $\overline{\text{EOM}}$  are received, it is possible to configure settings so that the low (on) signal state is maintained for the set time after  $\overline{\text{EOM}}$  changes to low (on) when measurement completes before reverting the signal to high (off). The output method can be similarly changed for  $\overline{\text{INDEX}}$ .

See "Chapter 9 External Control" (p.177)

1

Open the Advanced Settings screen.

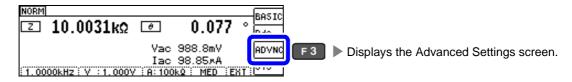

Select [EOM MODE] and set the output method.

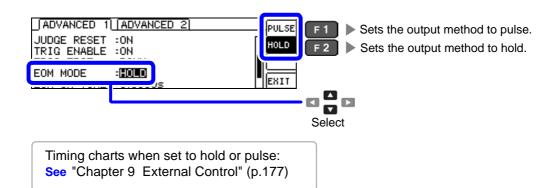

Select [EOM-ON-TIME] and set the EOM output time to use with pulse EOM mode. Settable range: 0.0001 s to 0.9999 s

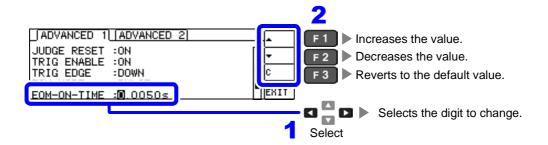

NOTE

The output time cannot be set unless the output method is set to pulse.

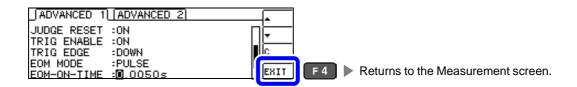

# 4.5.6 Checking Contact Defects and the Contact State (Contact Check Function)

This functionality allows you to detect contact defects between the terminals (HCUR, HPOT, LCUR, and LPOT) and the sample during 4-terminal measurement.

See Contact Check Error display(p.220)

1

Open the Advanced Settings screen.

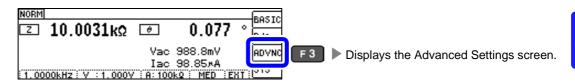

Select [CONTACT].

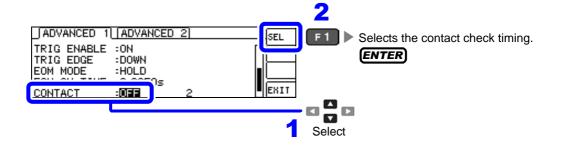

Select the timing at which to perform contact check operation.

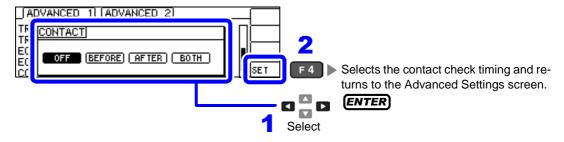

|        | Available contact check timing settings                |
|--------|--------------------------------------------------------|
| OFF    | Disables the contact check function.                   |
| BEFORE | Performs a contact check before measurement.           |
| AFTER  | Performs a contact check after measurement.            |
| вотн   | Performs a contact check before and after measurement. |

### 4.5 Setting Application Settings

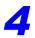

Set the contact check threshold. Settable range: 1 to 5

(DIGIT)

| threshold                                 | 1          | 2         | 3         | 4        | 5        |
|-------------------------------------------|------------|-----------|-----------|----------|----------|
| Permissible contact resistance $[\Omega]$ | about 1000 | about 500 | about 100 | about 50 | about 10 |

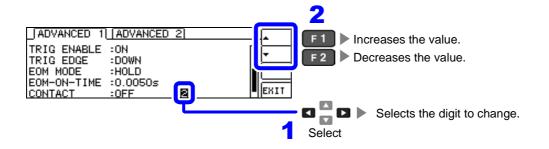

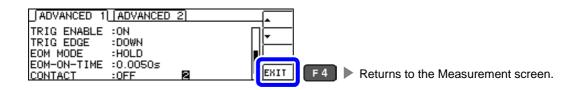

- NOTE Setting the contact check timing to [BOTH] or [BEFORE] causes the trigger synchronous output function to be automatically turned on.
  - See "Applying the signal to the sample during measurement only (Trigger Synchronous Output Function)" (p. 57)
  - When setting a contact check threshold, the index time and EOM time will be delayed depending on the timing. (p.212)
  - The allowable contact resistance value may fluctuate depending on the sample being measured.
  - When [BEFORE] timing causes a contact check error, the measurement value will not be saved, even if the memory function is enabled.
  - · When the sample is a high-capacitance capacitor, the contact check function may not operate under some measurement conditions.

# 4.5.7 Detecting OPEN during 2-terminal Measurement (HIGH-Z Reject Function)

This function is for outputting a measurement terminal connector error when the measurement result is high relative to the set judgment reference value. The setting value can be set as an absolute value, and the error is output via the measurement screen and the EXT I/O. On the Measurement screen, this error is output as [Hi Z].

See "Chapter 9 External Control" (p.177)

The judgment reference is calculated from the nominal value (range name) of the current measurement range and the judgment reference value as shown below.

Judgment reference = Nominal value of current measurement range x Judgment reference value (%)

Example Current

Current measurement range nominal value :10 k $\Omega$ Judgment reference value :150% Judgment reference = 10 k x 1.50 = 15 k

Open the Advanced Settings screen.

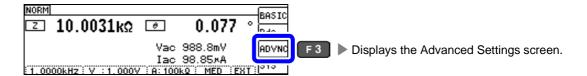

Set the Hi Z reject function to [OFF] or [ON].

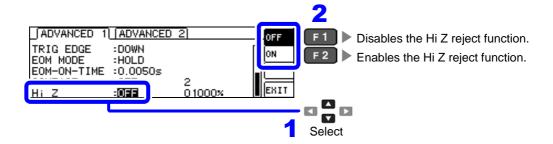

### 4.5 Setting Application Settings

3

Settable range: 0 to 30000%

A ratio is set using the range name as the reference value.

Example: When the 1 k $\Omega$  range is used:A ratio to the value of 1 k $\Omega$  is set.

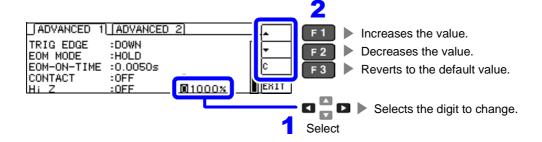

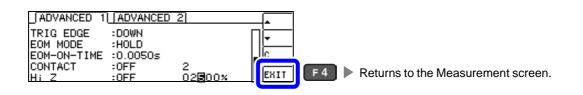

## 4.5.8 Turning the LCD Display On and Off

The LCD display can be turned on and off. You can save power by turning the LCD display off, which will cause the display to turn off when there is no key operation for 10 seconds. (This setting is the same as the continuous measurement function's LCD display on/off function.)

1

Open the Advanced Settings screen.

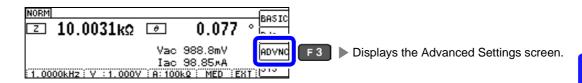

Select the [ADVANCED2] tab.

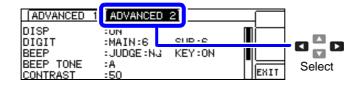

Select [DISP] and set the LCD display to [OFF] or [ON].

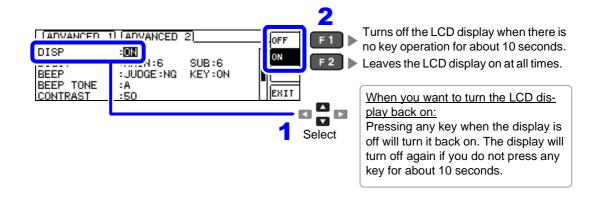

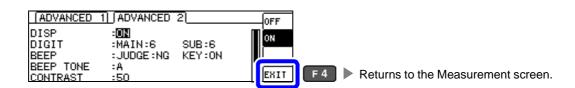

# 4.5.9 Setting the Number of Display Digits

You can set the number of effective digits of the measurement value for each parameter.

1

Open the Advanced Settings screen.

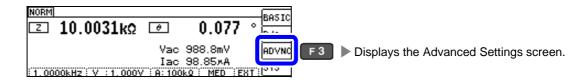

Select the [ADVANCED2] tab.

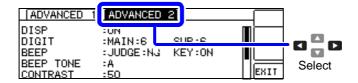

Set the number of display digits for the main parameter.

Settable range: 3 to 6 digits

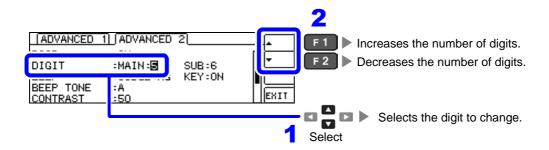

Set the number of digits to display for the sub parameter.

Settable range: 3 to 6 digits

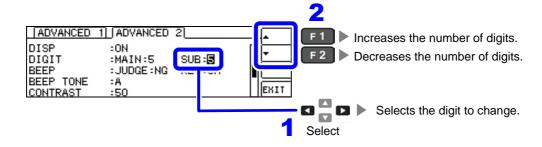

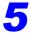

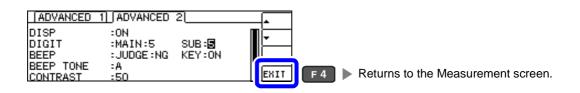

### List of setting values by parameter

| Setting | Parameter        |                  |                  |                  |               |  |
|---------|------------------|------------------|------------------|------------------|---------------|--|
| Value   | θ                | D                | Q                | Δ%               | Other         |  |
| 6       | 3 decimal digits | 5 decimal digits | 2 decimal digits | 3 decimal digits | Full 6 digits |  |
| 5       | 2 decimal digits | 4 decimal digits | 1 decimal digit  | 2 decimal digits | Full 5 digits |  |
| 4       | 1 decimal digit  | 3 decimal digits | 0 decimal digits | 1 decimal digit  | Full 4 digits |  |
| 3       | 0 decimal digits | 2 decimal digits | 0 decimal digits | 0 decimal digits | Full 3 digits |  |

**NOTE** Minute values may not be displayed using the set number of digits.

# 4.5.10 Setting Operation Sounds (Beep Sounds)

You can set the operation sound and each of the beep sounds for judgment results. You can also select from four beep settings.

1 Reporting judgment results with beep operation

Open the Advanced Settings screen.

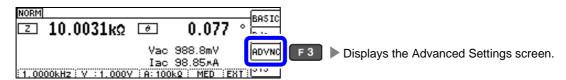

Select the [ADVANCED2] tab.

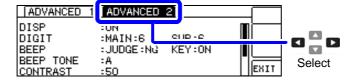

Set beep operation to [OFF], [IN], or [NG].

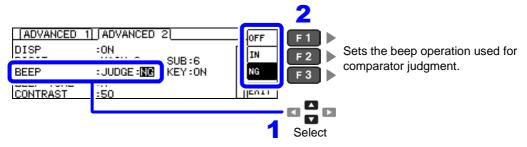

|     | Comparator judgment beep settings                   |
|-----|-----------------------------------------------------|
| OFF | Disables beep operation during comparator judgment. |
|     | When making judgments with 1 comparator             |
| IN  | Beeps when the result is IN.                        |
| NG  | Beeps when the result is LO or HI.                  |
|     | When making judgments with 2 comparators            |
| IN  | Beeps when both results are IN.                     |
| NG  | Beeps when either of the results is LO or HI.       |

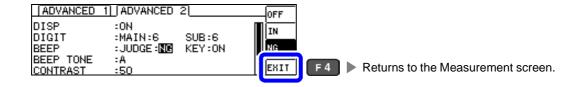

# Turning the key tone on and off

Open the Advanced Settings screen.

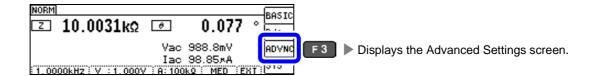

Select the [ADVANCED2] tab.

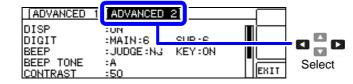

Turn the key tone on or off.

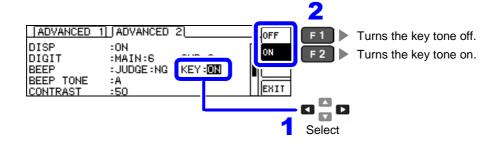

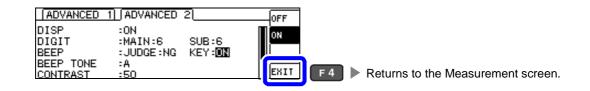

**NOTE** If an invalid key is pressed or an operation causes an error, an error tone will sound regardless of whether the beep tone is turned on or off.

### 4.5 Setting Application Settings

# 3 Changing the beep tone and key tone

Open the Advanced Settings screen.

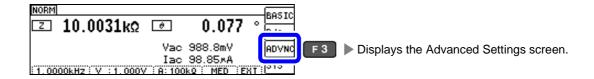

Select the [ADVANCED2] tab.

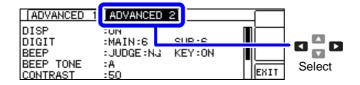

Select the desired tone.

You can select from four tones (A to D).

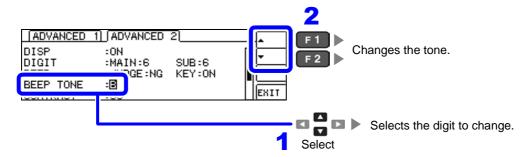

NOTE

No beep will sound if the key tone is set to OFF. To listen to sample beeps while you change the setting, enable key tone.

See "Setting Operation Sounds (Beep Sounds)" (p. 110)

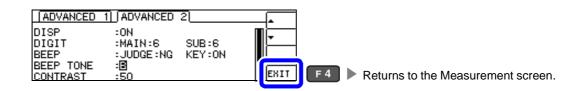

# 4.5.11 Adjusting the Screen Contrast

The screen may become difficult to see if the ambient temperature changes. If this occurs, adjust the screen's contrast.

1

Open the Advanced Settings screen.

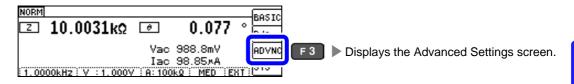

Select the [ADVANCED2] tab.

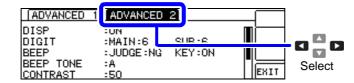

Adjust the screen contrast.

Settable range: 0 to 100% (in 5% increments)

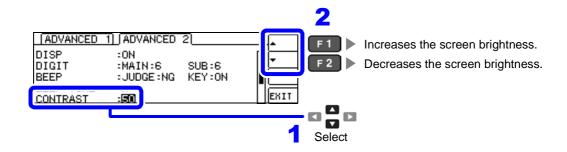

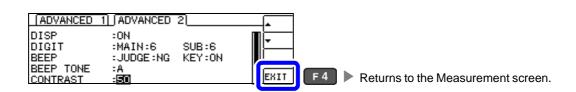

# 4.5.12 Disabling Key Operation (Key-lock Function)

There are two types of key-lock mode: full key lock, which disables all setting changes, and set key lock, which enables comparator and BIN measurement settings and the panel load function but disables other setting changes. Use the key lock mode that best suits your application. You can also set a passcode (PIN number).

1

Open the Advanced Settings screen.

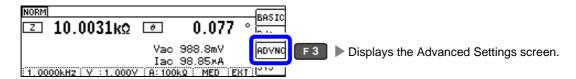

Select the [ADVANCED2] tab.

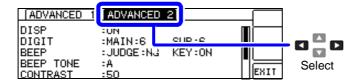

Select the key lock setting conditions.

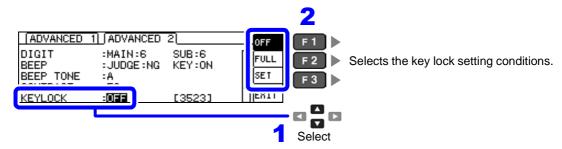

|      | Key lock setting conditions                                                       |
|------|-----------------------------------------------------------------------------------|
| OFF  | Disables the key-lock function.                                                   |
| FULL | Protects settings by disabling all setting changes other than canceling key lock. |
|      | You can check measurement conditions with the INFO key.                           |
|      | During comparator measurement, you can only check the limit value with the        |
|      | keys.                                                                             |
|      | During BIN measurement, you can check limit values with the tenkey                |
|      | ( to and ) or the keys.                                                           |
|      | Comparator and BIN measurement settings, accessed with                            |
| SET  | <ul> <li>Panel load function, accessed with Canceling key lock</li> </ul>         |
|      | Settings are protected by disabling all setting changes other than the above.     |
|      | You can check measurement conditions with the INFO key.                           |
|      | During comparator measurement, you can only check the limit value with the        |
|      | keys.                                                                             |
|      | During BIN measurement, you can check limit values with the tenkey                |
|      | ( to and ) or the keys.                                                           |

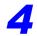

Pressing [EXIT] enables key lock mode.

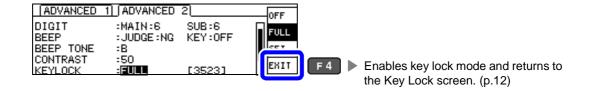

- In the case of an external trigger, the key lock is not enabled for TRIG key.
  - Turning off the power does not cancel the key-lock function.
  - Set and verify the passcode before activating key lock mode.

See "Setting the Passcode of the Key-lock" (p. 116)

### 4.5 Setting Application Settings

### Setting the Passcode of the Key-lock

Open the Advanced Settings screen.

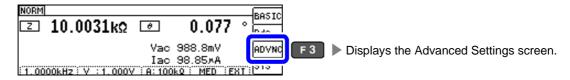

Select the [ADVANCED2] tab.

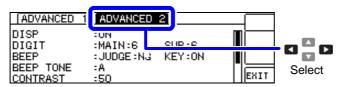

Select the key lock passcode.

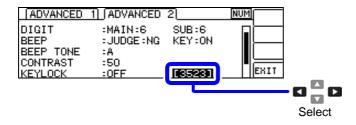

Enter a value with the tenkey and accept it with the ENTER key. 10KEY

Settable range : 1 to 4 digits
Default password : 3523

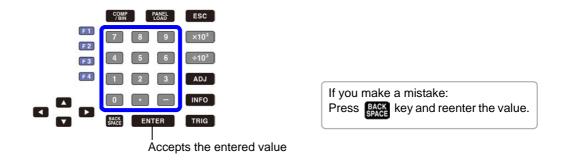

**NOTE** When a passcode has been set, that passcode must be entered in order to cancel key lock mode. Take steps to ensure you do not forget the set passcode.

### Canceling key lock mode

Select [UNLCK] on the Key Lock screen.

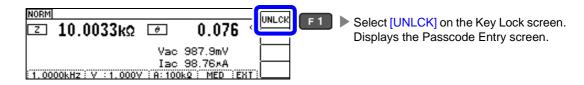

10KEY Enter the passcode.

If no passcode has been set, select [UNLCK] without entering anything.

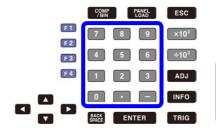

- The entered passcode will be displayed on the screen with asterisks.
- To erase entered text, press BACK key.

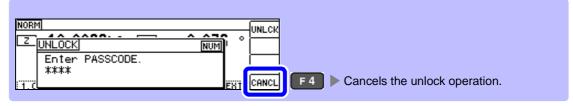

Select [UNLCK].

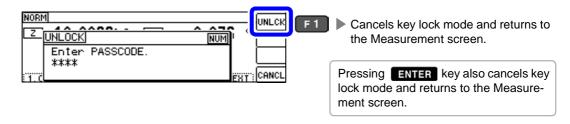

**NOTE** If you forget the passcode, perform a full reset to revert the instrument to its factory settings. (p.219)

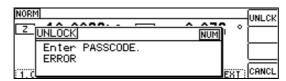

If the above error is displayed, check the following:

Cause: UNLCK was pressed before the passcode was entered.

Solution: Press RACK key and enter the passcode.

Cause: The entered passcode is incorrect.

Solution: Press key and reenter the passcode.

# 4.5.13 Initializing (System Reset)

In the event of the instrument malfunctioning, check "Before returning for repair" (p. 215). If you do not know the cause of the problem, perform a system reset to restore the instrument to its factory default settings.

See "Appendix11 Initial Settings Table"(p. A16)

A system reset can also be performed with the \*RST and :RESet communication commands.

See Communications commands in the included LCR Application Disk documentation (\*RST), (:PRESet)

1

Open the Advanced Settings screen.

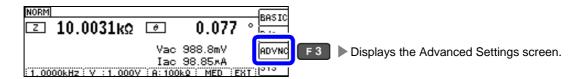

Select the [ADVANCED2] tab.

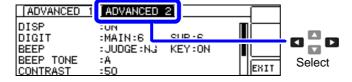

Select [RESET].

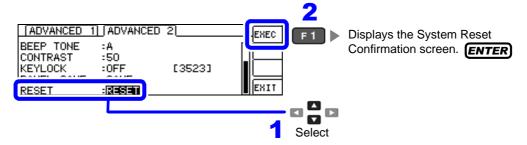

Select [YES] or [NO] for the system reset.

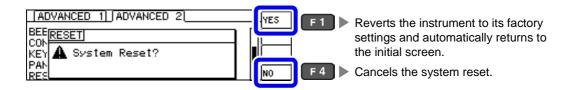

• If the initialization screen cannot be displayed, perform a full reset. (p.219)
• The instrument returns to factory default when the system is reset. Places

• The instrument returns to factory default when the system is reset. Please remove the test sample to be measured before performing a system reset.

# Continuous Measurement Function Chapter 5

# 5.1 About Continuous Measurement Function

The continuous measurement function loads measurement conditions saved with the panel save function and performs up to two measurements in succession.

### 5.1.1 Measurement screen

When the instrument is turned back on, the display reflects the measurement mode in use when it was last turned off. For more information about screen layouts, see (p.17).

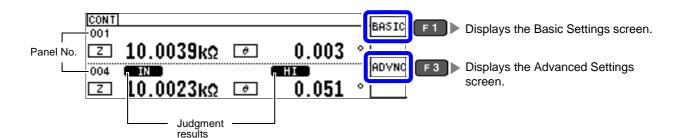

- NOTE
- Setting the measurement conditions so that the measurement frequency or measurement signal level differs for each panel allows you to simply evaluate the characteristics of the test sample.
- Continuous measurement can also be performed from the EXT I/O. (p.178)
- If the power is turned off when the Continuous Measurement Screen is displayed, the Continuous Measurement Screen will be displayed when the instrument starts the next time you turn the power on.

## **5.1.2 Setting Continuous Measurement**

1

Open the Advanced Settings screen.

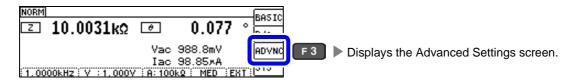

Select [MODE].

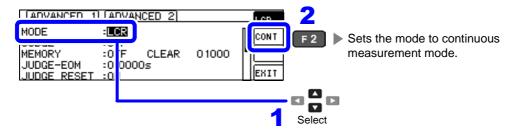

Set the mode.

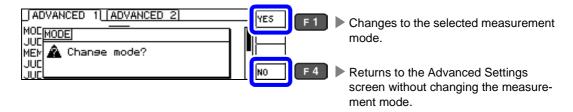

The measurement mode will be changed to continuous measurement mode.

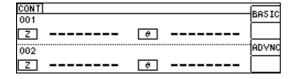

# 5.2 Configuring Basic Settings for Continuous Measurement

Before performing continuous measurement, you must specify which panel to target for continuous measurement. First, use the panel save function to save the desired measurement conditions.

See "7.1 Saving Measurement Conditions (Panel Save Function)" (p. 162)

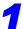

Open the Basic Settings screen.

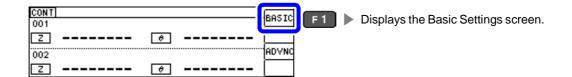

# 2

### Select a panel.

Panels for which only compensation values (ADJ) have been saved will not be shown.

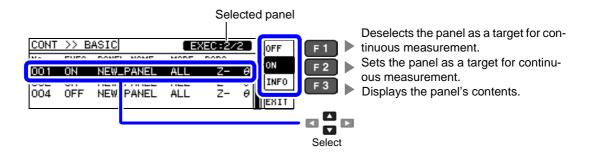

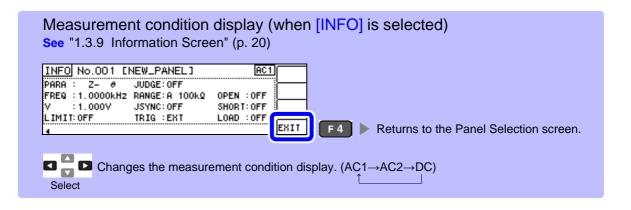

3

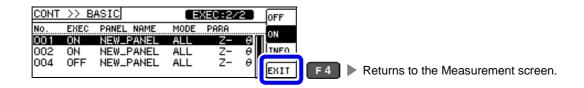

**NOTE** You can select up to two panels. Attempting to select three or more panels will cause the instrument to beep. To change panels, first set the panel you wish to not use to off.

# **5.3 Performing Continuous Measurement**

- Configure continuous measurement settings.

  See "5.2 Configuring Basic Settings for Continuous Measurement" (p. 121)
- When you return to the initial screen, the panel numbers you enabled on the Panel Settings screen will be shown.

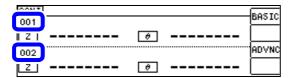

- Continuous measurement will be performed each time you press TRIG key.
- The measurement results will be displayed.

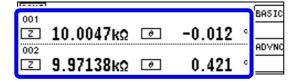

# 5.4 Configuring Application Settings for Continuous Measurement

### 5.4.1 Setting the Display Timing

Set the draw timing for during continuous measurement.

If the display timing is set to **[REAL]**, the time for continuous measurement becomes long because the screen is updated every time measurement is performed.

If it is set to [AFTER] to give priority to the measurement time, the screen update time becomes short.

1

Open the Advanced Settings screen.

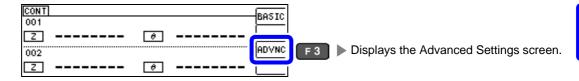

Set the display timing.

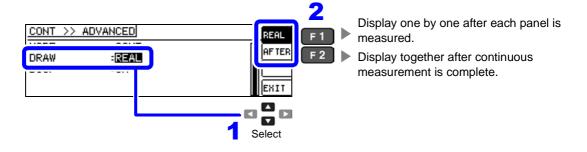

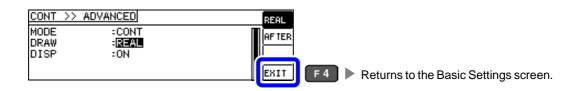

## 5.4.2 Setting the LCD to ON/ OFF

You can turn the display backlight on and off. When the backlight is set to [OFF] it will turn off when no keys are operated for 10 seconds to save power.

(This setting is the same as the LCR function's backlight on/off function.)

1

Open the Advanced Settings screen.

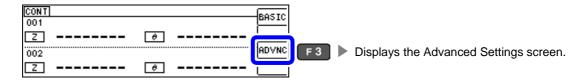

Set the backlight to [ON] or [OFF].

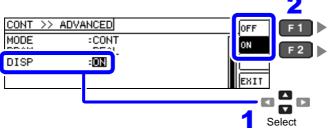

Turns off the backlight when there has been no key operation for about 10 seconds.

Leaves the backlight on at all times.

When you want to turn the backlight on again:

If you press the key while the backlight is off, the backlight will turn on again. The backlight will turn off again after about 10 seconds if there is no key operation.

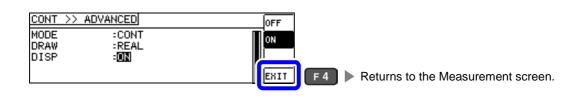

# Error Compensation Chapter 6

Compensate for errors caused by a fixture or measurement cable.

# 6.1 Setting Open Circuit Compensation

With open circuit compensation, it is possible to reduce the influence of the floating impedance of the test cables and thereby to enhance the accuracy of measurement.

It is effective for test samples whose impedance is relatively high.

The comparator decision mode can be set as one of the following:

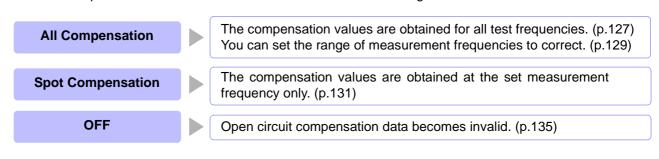

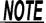

- Before open circuit compensation, always set the cable length.
   See "6.4 Compensating Measurement Cable Errors(Cable Length Compensation)" (p. 157)
- The measurement accuracy values defined in the specifications are for when open circuit compensation and short circuit compensation are performed.
- Be sure to perform compensation again after replacing the measuring cable.
   You will be unable to obtain correct values if measurement is performed in the compensation state prior to replacement.
- For SPOT compensation, the open circuit compensation will be valid only when the measurement frequency agrees with the SPOT compensation frequency.
- When performing compensation, make sure that there is no noise source nearby. Noise may cause an error when performing compensation.
   ex. Servo Motor, switching power source, high-voltage cable and etc.
- The compensation process should be performed under conditions similar to those in which the sample will be measured.
- The compensated value is preserved in the memory of the main instrument even when power is turned off.
- Compensation values cannot be acquired with the continuous measurement mode.

The **ADJ** key is disabled.

### Before performing compensation

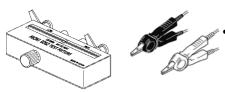

- Route the measurement cables as they will be used during actual measurement. Changes in cable layout may prevent accurate compensation.
- Create an open state between the HIGH terminals and LOW terminals of the probes or fixture in accordance with the width of the measurement object. (Connect HCUR and HPOT, and connect LCUR and LPOT.)
- When the open circuit compensation is performed, execute the guarding process.

See "Appendix2 Measurement of High Impedance Components"(p. A3)

(When using the optional 9500-10)

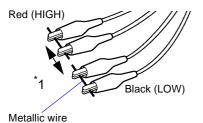

Short the probe's Hcur and Hpot terminals (red) with one metallic wire and its Lcur and Lpot terminals (black) with the other, so that there is no connection between the high and low terminals. Perform open correction.

\*1: Leave the high and low terminals as far apart as they will be when connected to the measurement sample.

# 6.1.1 All Compensation

Simultaneously acquire the open compensation values for all measurement frequencies. When limiting the frequency range for ALL compensation

See "Compensation range limit function" (p.129)

- Press the ADJ key while the Measurement screen is displayed to display the Adjust screen.

  The ADJ key cannot be used on screens other than the Measurement screen.
- Select [OPEN] on the Adjust screen.

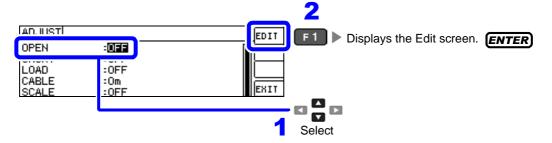

Select [TYPE] on the open compensation Edit screen.

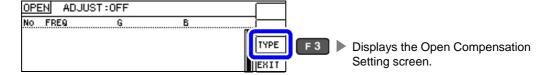

Select [ALL].

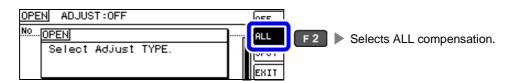

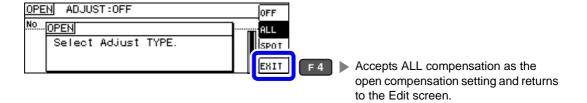

### 6.1 Setting Open Circuit Compensation

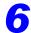

Select [EXEC].

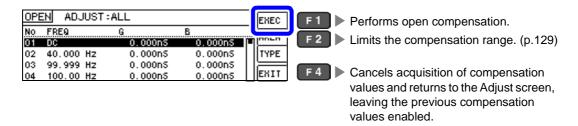

### NOTE

- The previous compensation values will be displayed on the confirmation screen. (If compensation has never been performed, 0 will be used as the compensation value.)
- Verify that the measurement cables have been left open.
- Open compensation is performed. Compensation time: Approx. 45 seconds.

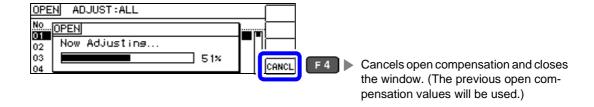

Check the open compensation results.

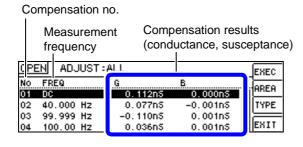

When compensation completes normally, the conductance and susceptance will be displayed. Compensation is supported for impedance values of 1 k $\Omega$  or greater.

- When normal compensation values were not acquired
- If compensation failed
- When you want to make open circuit compensation data invalid See (p.134)

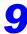

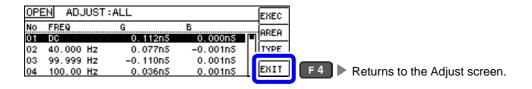

### Compensation range limit function

In ALL compensation, compensation is performed for all frequency ranges. Using the compensation range limit function, you can set the minimum and maximum compensation frequencies, thereby reducing the time required for the compensation process to complete. The DC on/off setting and the minimum and maximum compensation frequency settings apply to both open and short compensation.

Select ALL compensation.

See "All Compensation" (p.127)

Select [AREA] on the open compensation Edit screen.

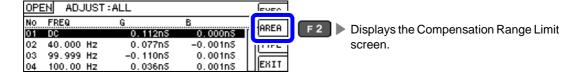

Select DC compensation.

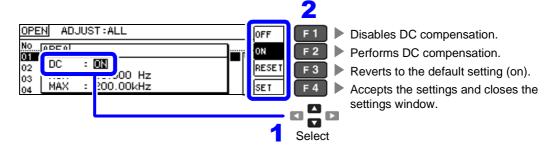

Set the minimum compensation frequency.

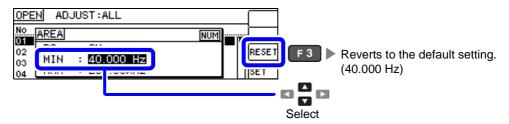

Enter the desired value with the tenkey and accept it with the ENTER key. 10KEY Settable range: 40.000 Hz to 200.00 kHz

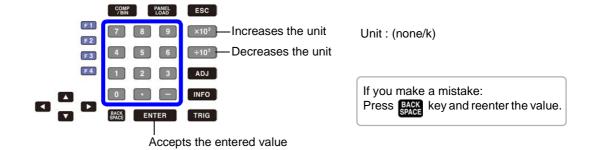

### 6.1 Setting Open Circuit Compensation

6

Set the maximum compensation frequency.

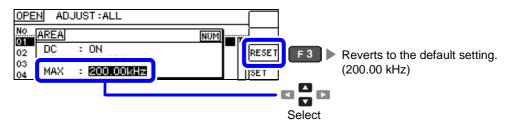

Enter the desired value with the tenkey and accept it with the **ENTER** key. **10KEY**Settable range: 40.000 Hz to 200.00 kHz

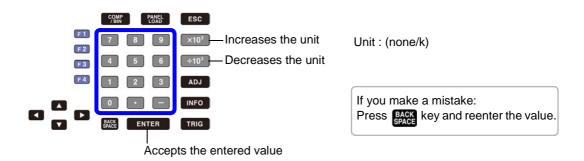

8

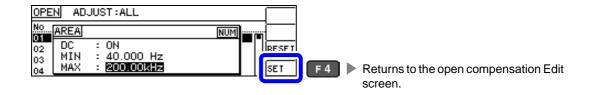

**NOTE** If the maximum compensation frequency is less than the minimum compensation frequency, the minimum and maximum compensation frequencies will be switched automatically.

## 6.1.2 Spot Compensation

Acquire the compensation values at the set measurement frequencies. Up to five compensation points can be set for measurement frequencies.

Press the ADJ key while the Measurement screen is displayed to display the Adjust screen.

The ADJ key cannot be used on screens other than the Measurement screen.

Select [OPEN] on the Adjust screen.

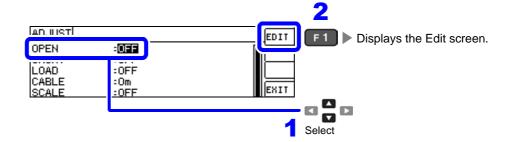

Select [TYPE] on the open compensation Edit screen.

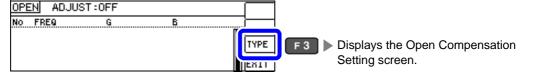

Select [SPOT].

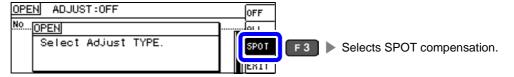

5

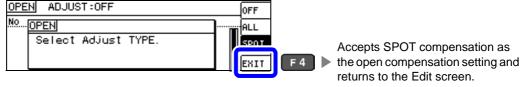

Select the compensation points you wish to set.

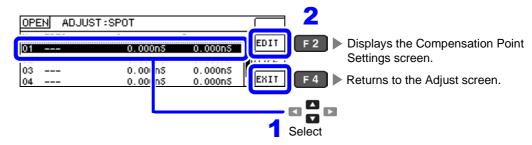

### 6.1 Setting Open Circuit Compensation

7

Enter the frequency to correct.

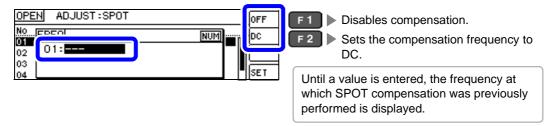

Enter a value with the tenkey and accept it with the ENTER key. (10KEY)

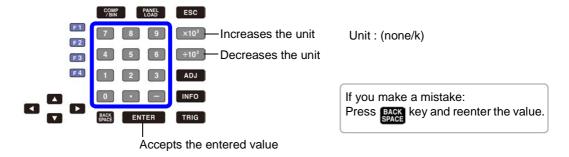

- Settable range:DC, 40 Hz to 200 kHz
- If you set a frequency in excess of 200 kHz, the frequency will automatically revert to 200 kHz.
- If a frequency of less than 40 Hz is set, the value will be automatically changed to 40 Hz. However, very small values will cause the DC setting to be used.

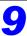

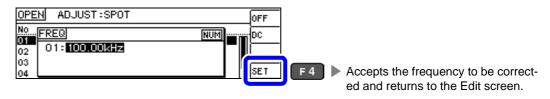

# 10

### Select [EXEC].

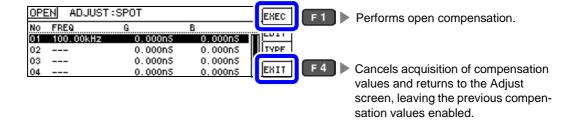

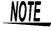

- The previous compensation values will be displayed on the confirmation screen.
   (If compensation has never been performed, 0 will be used as the compensation value.)
- Verify that the measurement cables have been left open.

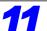

Open compensation is performed.

The time required to perform the compensation process varies with the measurement frequency and number of points.

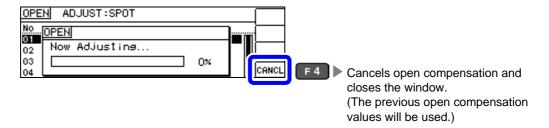

**12** 

Check the open compensation results.

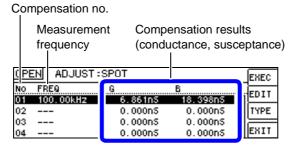

You can check the conductance and susceptance at compensation points with ...

When compensation completes normally, the conductance and susceptance will be displayed. Compensation is supported for impedance values of 1  $\mbox{k}\Omega$  or greater.

- When normal compensation values were not acquired
- If compensation failed
- When you want to make open circuit compensation data invalid See (p.134)

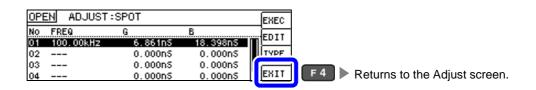

### 6.1 Setting Open Circuit Compensation

### When Normal Compensation Values were Not Acquired

If the following error appears when compensation ends, the acquired compensation values will become valid if you press ENIT but those compensation values cannot be guaranteed.

### Screen when the instrument was unable to acquire

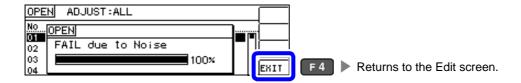

The open circuit compensation process is quite sensitive to noise - both noise originating externally and induced noise. Therefore, if open circuit compensation has been interrupted with a fault, you should check the following points before starting the compensation process again (p.125):

- Check that the test cables are properly connected.
- Check that nothing is connected to the test cables.
   (Open circuit compensation cannot be performed while any test sample is connected to the test cables.)
- Check that the test leads are arranged as closely as possible to their configuration in which measurement will be performed.
- During the compensation process, be sure not to disturb the test cables or to move your hand near them.
- Execute the guarding process.

### If open compensation fails

A window such as the following will be displayed if compensation fails.

When an error message appears and compensation has stopped (when ENIT is pressed), the instrument conditions revert to those before the compensation was attempted to be performed.

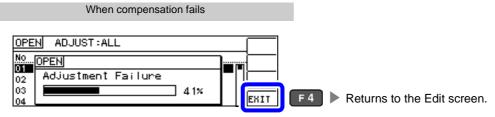

The open circuit compensation process is quite sensitive to noise - both noise originating externally and induced noise. Therefore, if open circuit compensation has been interrupted with a fault, you should check the following points before starting the compensation process again (p.125):

- Check that the test cables are properly connected.
- Check that nothing is connected to the test cables.
   (Open circuit compensation cannot be performed while any test sample is connected to the test cables.)
- Check that the test leads are arranged as closely as possible to their configuration in which measurement will be performed.
- During the compensation process, be sure not to disturb the test cables or to move your hand near them.
- Execute the guarding process.

### When You Want to Make Open Circuit Compensation Data Invalid

You can invalidate the acquired compensation data and return to the Measurement screen by pressing (F1) and then (F4) in step 4 of the ALL compensation procedure (p.127) or the SPOT compensation procedure (p.131) for open compensation.

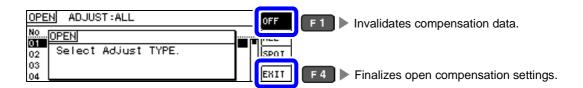

**NOTE** The compensation values that are stored internally are not cleared by the operation described above. When ALL or SPOT is selected, the stored compensation values can be used.

# **Short Circuit Compensation**

With short circuit compensation, it is possible to reduce the influence of the residual impedance of the test cables and thereby to enhance the accuracy of measurement.

It is effective for test samples whose impedance is relatively low.

The comparator decision mode can be set as one of the following:

**All Compensation** 

Compensation values are obtained for all test frequencies. (p.138) You can set the range of measurement frequencies to correct. (p.129)

**Spot Compensation** 

Compensation values are obtained at the set measurement frequency only. (p.140)

**OFF** 

Short circuit compensation data becomes invalid. (p.144)

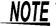

- NOTE Before short circuit compensation, always set the cable length.
  - See "6.4 Compensating Measurement Cable Errors(Cable Length Compensation)" (p. 157)
  - The measurement accuracy values defined in the specifications are for when open circuit compensation and short circuit compensation are performed.
  - Be sure to perform compensation again after replacing the measuring cable. You will be unable to obtain correct values if measurement is performed in the compensation state prior to replacement.
  - · For SPOT compensation, the open circuit compensation will be valid only when the measurement frequency agrees with the SPOT compensation frequency.
  - When performing compensation, make sure that there is no noise source nearby. Noise may cause an error when performing compensation. ex. Servo Motor, switching power source, high-voltage cable and etc.
  - The compensation process should be performed under conditions similar to those in which the sample will be measured.
  - The compensated value is preserved in the memory of the main instrument even when power is turned off.
  - Compensation values cannot be acquired with the continuous measurement mode. The ADJ key is disabled.

### **Before Performing Screen Operations**

Necessary item: Shorting bar

This shorting bar is for short circuiting together the ends of the test leads. Use an object whose impedance is as low as possible.

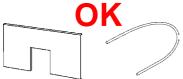

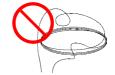

If you use a metallic wire or the like as a shorting bar, try to ensure that it is as thick and short as possible.

### Usage example:

Arrange the test leads as closely as possible to their configuration in which measurement will be performed, and short circuit together the HIGH and LOW leads.

### (When using the optional 9140-10)

If you intend to short circuit between the clamps at the ends of the test leads, clip both clamps onto a short piece of metallic wire as shown.

When using the 9140-10, please pinch the short wire with both clips. A short circuit state can not be created by pinching clip each other.

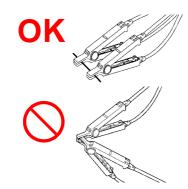

### (When using the optional L2000)

Align the "V" marks on the clips as shown below and short the terminals.

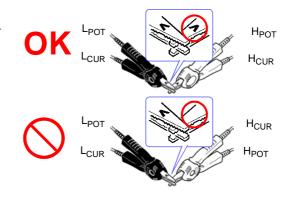

### (When using a fixture)

In order to keep external influences as low as possible, be sure to thrust the shorting bar in all the way.

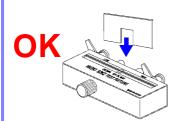

### (When using the optional 9500-10)

Pinch the clips onto a short metallic wire in the order of  $H_{CUR}$ ,  $H_{POT}$ ,  $L_{POT}$ , and  $L_{CUR}$  so that all the terminals are shorted, and then perform open correction.

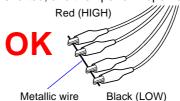

# 6.2.1 All Compensation

Simultaneously acquire the short compensation values for all measurement frequencies. When limiting the frequency range for ALL compensation

See "Compensation range limit function" (p.129)

Press the ADJ key while the Measurement screen is displayed to display the Adjust screen.

The ADJ key cannot be used on screens other than the Measurement screen.

Select [SHORT] on the Adjust screen.

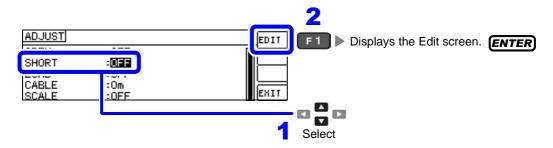

Select [TYPE] on the short compensation Edit screen.

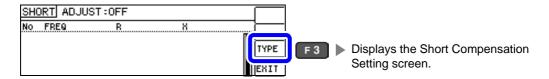

Select [ALL].

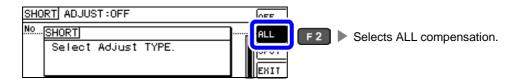

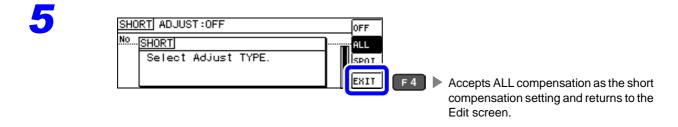

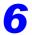

#### Select [EXEC].

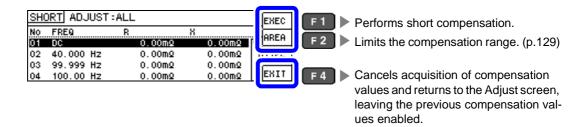

### NOTE

- The previous compensation values will be displayed on the confirmation screen. (If compensation has never been performed, 0 will be used as the compensation value.)
- Verify that the measurement cables have been shorted.

Short compensation is performed. Compensation time: Approx. 45 seconds.

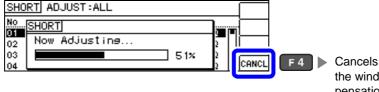

Cancels short compensation and closes the window. (The previous short compensation values will be used.)

Check the open compensation results.

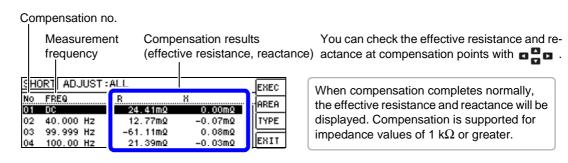

- When normal compensation values were not acquired
- · If compensation failed
- When you want to make short circuit compensation data invalid See (p.143)

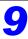

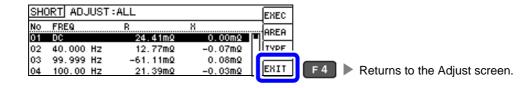

## 6.2.2 Spot Compensation

In SPOT compensation, compensation values are obtained for the set measurement frequencies. Up to five points can be set for measurement frequencies.

Press the ADJ key while the Measurement screen is displayed to display the Adjust screen.

The ADJ key cannot be used on screens other than the Measurement screen.

Select [SHORT] on the Adjust screen.

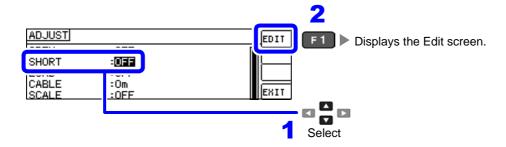

Select [TYPE] on the short compensation Edit screen.

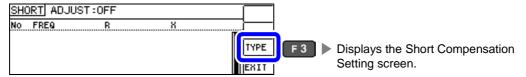

Select [SPOT].

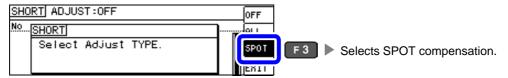

5

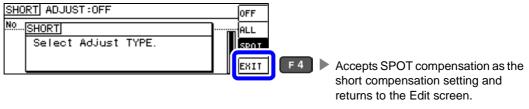

Select the compensation points you wish to set.

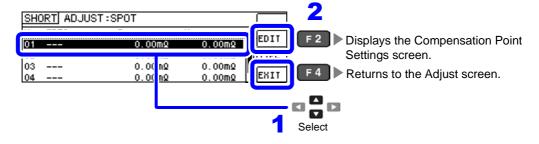

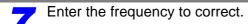

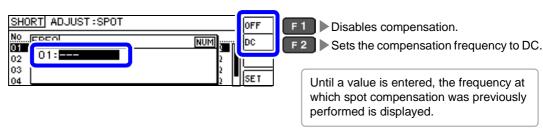

Enter a value with the tenkey and accept it with the ENTER key. 10KEY

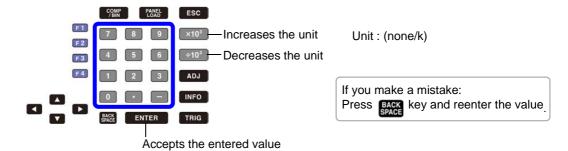

- Settable range: DC, 40 Hz to 200 kHz
- If you set a frequency in excess of 200 kHz, the frequency will automatically revert to 200 kHz.
- If a frequency of less than 40 Hz is set, the value will be automatically changed to 40 Hz. However, very small values will cause the DC setting to be used.

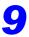

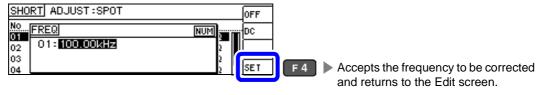

Select [EXEC].

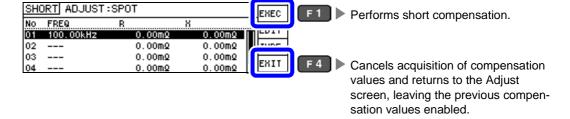

NOTE

- The previous compensation values will be displayed on the confirmation screen. (If compensation has never been performed, 0 will be used as the compensation value.)
- · Verify that the measurement cables have been shorted.

#### 6.2 Short Circuit Compensation

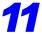

Short compensation is performed.

The time required to perform the compensation process varies with the measurement frequency and number of points.

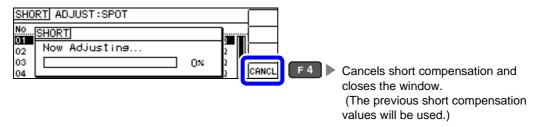

**12** 

Check the short compensation results.

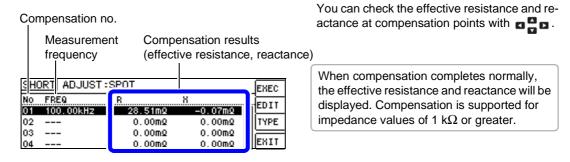

- When normal compensation values were not acquired
- · If compensation failed
- When you want to make short circuit compensation data invalid See (p.143)

**13** 

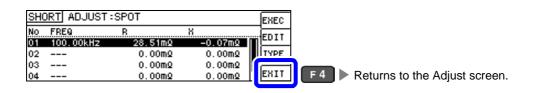

#### When Normal Compensation Values were Not Acquired

If the following error is encountered when compensation completes, you can press exit to enable the acquired compensation values. However, the accuracy of those values is not guaranteed.

Screen when the instrument is unable to acquire normal compensation values

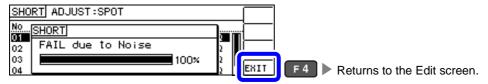

Check the following points before starting the short circuit compensation process again (p.136):

- Check that the test cables are properly connected.
- Check that the test cables are properly shorted together with the shorting bar.

  (Short circuit compensation cannot be performed while any test sample is connected to the test cables.)
- Check that the test leads are arranged as closely as possible to their configuration in which measurement will be performed.
- During the compensation process, be sure not to disturb the test cables or to move your hand near them.

#### When Short Compensation Failed

A window such as the following will be displayed if compensation fails.

When an error message appears and compensation has stopped (when ENIT is pressed), the instrument conditions revert to those before the compensation was attempted to be performed.

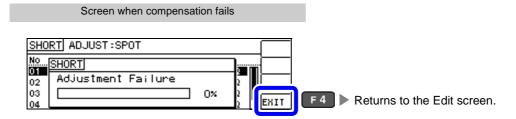

Check the following points before starting the short circuit compensation process again (p.136):

- Check that the test cables are properly connected.
- Check that the test cables are properly shorted together with the shorting bar.

  (Short circuit compensation cannot be performed while any test sample is connected to the test cables.)
- Check that the test leads are arranged as closely as possible to their configuration in which measurement will be performed.
- During the compensation process, be sure not to disturb the test cables or to move your hand near them.

#### **6.2 Short Circuit Compensation**

#### When You Want to Make Short Circuit Compensation Data Invalid

You can invalidate the acquired compensation data and return to the Measurement screen by pressing and then EXIT (F4) in step 4 of the ALL compensation procedure (p.138) or the SPOT compensation procedure (p.140) for short compensation.

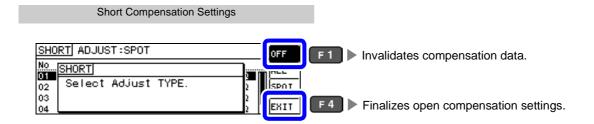

**NOTE** Performing the operation described above will not delete compensation values stored in the instrument's memory. The saved compensation values will be used when ALL or SPOT is selected.

Compensate measurement values to match the element that will be the reference.

With load compensation it is possible to calculate the compensation coefficient by measuring a reference sample with known data and perform the compensation for the test data obtained from the target sample. This function provides the compatibility with the test data.

You can acquire compensation coefficients for up to five sets of compensation conditions. Reference values can be set independently for each set of compensation conditions.

The following six items should be set for one compensation condition.

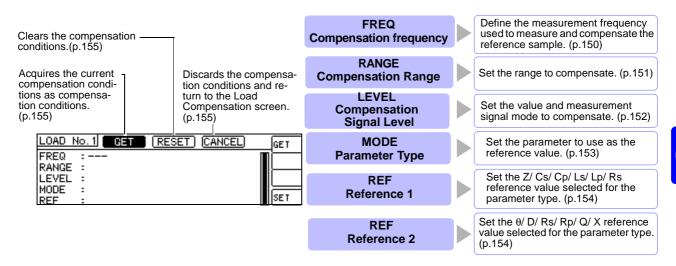

The compensation coefficient is computed from the reference values of Z and  $\theta$  obtained from the set values and the actual data acquired from the reference sample at each of the compensation frequencies.

Compensation coefficient of 
$$Z = \frac{\text{(Reference value of } Z)}{\text{(Actual data of } Z)}$$

Compensation value of  $\theta$  = (Reference value of  $\theta$ ) - (Actual data of  $\theta$ )

The measured values of Z and  $\theta$  are first compensated using the following equations, and then individual parameters from the compensated Z and  $\theta$  values are employed.

- $Z = (Z \text{ before compensation}) \times (Compensation coefficient of } Z)$
- $\theta = (\theta \text{ before compensation}) + (Compensation value of \theta)$

NOTE • Be sure to set the cable length before performing load compensation.

See "6.4 Compensating Measurement Colling"

See "6.4 Compensating Measurement Cable Errors(Cable Length Compensation)" (p. 157)

- · Set the compensation condition of the load compensation same as the present measurement condition. If they do not match, no load compensations are performed.
- If the current measurement frequency does not match the compensation frequency, an error such as the following will be displayed on the Info screen.

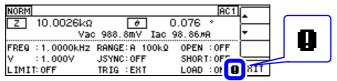

• If conditions other than the compensation frequency match, compensation will be performed, and an error such as the following will be displayed on the Info screen.

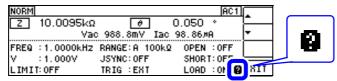

- · When the OPEN or SHORT compensation is valid, the load compensation is performed for Z and  $\theta$  processed by the OPEN or SHORT compensation.
- In acquiring load compensation data (i.e., reference sample measurement), the OPEN/ SHORT compensation settings, that were defined before entry into the Load Compensation Screen, are valid.
- If the same compensation frequency is set for multiple compensation points, only the compensation point with the lowest number of the compensation conditions will become effective.
- Press the ADJ key while the Measurement screen is displayed to display the Adjust screen.

The ADJ key cannot be used on screens other than the Measurement screen.

Select [LOAD] on the Adjust screen.

NOTE

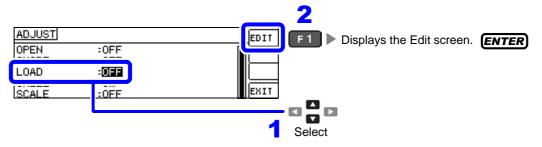

Select [TYPE] on the load compensation Edit screen.

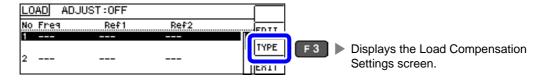

Select [ON] for the load compensation setting.

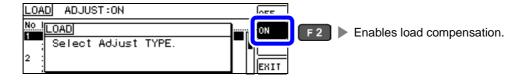

5

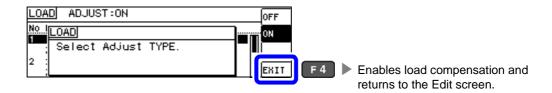

Select the load compensation condition number you wish to configure and select [EDIT].

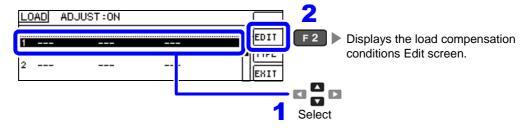

Set the load compensation conditions.

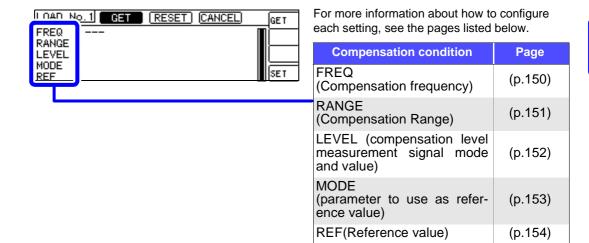

NOTE

- Configure settings in the following order: FREQ, RANGE, LEVEL, MODE, REF.
- If the settings have not all been configured, you will not be able to perform compensation.
- If you want to use the current measurement conditions as the load compensation conditions(p.155).

8

Accept the load compensation conditions.

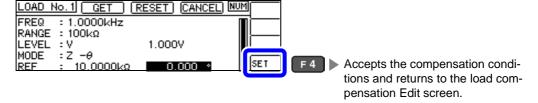

Either place a standard sample on the fixture or connect the sample to the measurement cables.

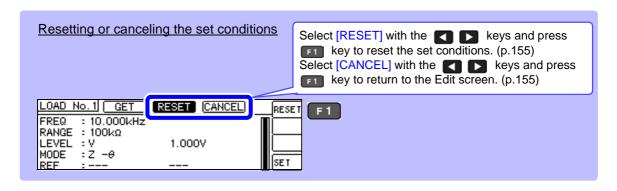

9

Select [EXEC] to acquire compensation values.

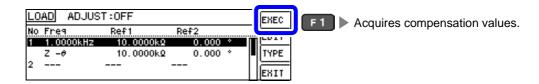

- Changing any of the compensation conditions after acquiring compensation data will invalidate the compensation data.
- If an error occurs during the acquisition of compensation data, the instrument will beep, and the compensation data will be invalidated. (p.155)
- Changing any of the compensation conditions after acquiring compensation data will invalidate the compensation data.

10

Load compensation will be performed.

The time required to perform the compensation process varies with the measurement frequency. See "When Load Compensation Failed" (p.155)

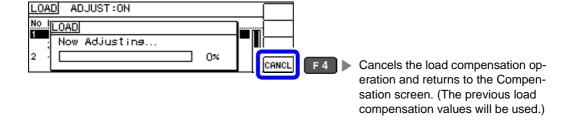

Check the load compensation results.

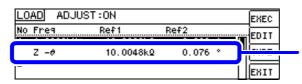

The compensation values will be displayed when the acquisition of compensation values completes.

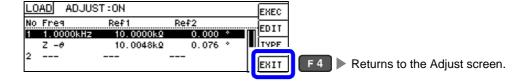

If multiple load compensation conditions have been set with the same compensation frequency, the compensation conditions with the lowest compensation condition number will take effect. If the current measurement frequency does not match the compensation frequency, load compensation will not be enabled (turned on).

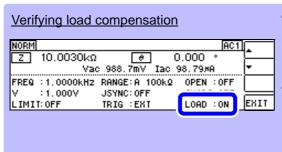

- When load compensation is enabled under the set measurement conditions, the LOAD parameter on the INFO measurement conditions will
- · If multiple load compensation conditions have been set with the same compensation frequency, the compensation conditions with the lowest compensation condition number will take effect.
- · If the current measurement frequency does not match the compensation frequency, load compensation will not be enabled (turned on).

#### Setting the compensation frequency.

1

Select [FREQ].

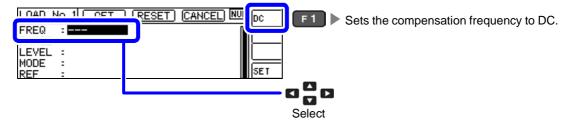

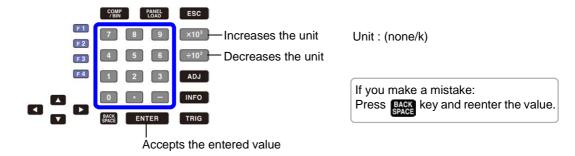

- Settable range:DC, 40 Hz to 200 kHz
- If you set a frequency in excess of 200 kHz, the frequency will automatically revert to 200 kHz.
- If a frequency of less than 40 Hz is set, the value will be automatically changed to 40 Hz. However, very small values will cause the DC setting to be used.

#### **Setting the Compensation Range**

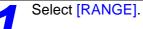

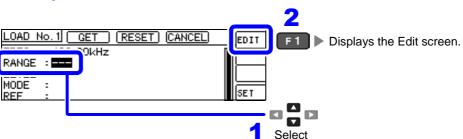

Select the compensation range.

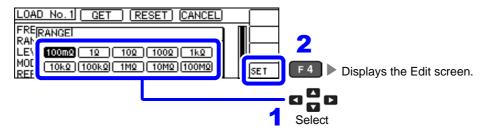

The ranges that can be selected vary with the frequency.

| Frequency                     | Settable ranges                 | Range Setting screen                                    |
|-------------------------------|---------------------------------|---------------------------------------------------------|
| DC<br>40.000 Hz to 10.000 kHz | All range                       | RANGE  100mg 12 100 1000 1kg  10k2 100k2 1M2 10M2 100M2 |
| 10.001 kHz to 100.00 kHz      | 100 m $\Omega$ to 10 M $\Omega$ | RANGE<br>100mg 12 102 1002 1kg<br>10k2 100kg 1Mg 10Mg   |
| 100.01 kHz to 200.00 kHz      | 100 mΩ to 1 MΩ                  | RANGE<br>(100mQ) 12 102 1002 1k2<br>10k2 100kQ 1M2      |

**NOTE** If the compensation frequency is not set, the compensation range cannot be set.

#### Setting of Compensation signal level measurement signal mode and value

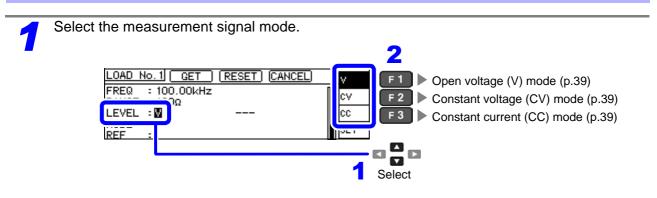

Enter the compensation signal level voltage or current value. **DIGIT** 

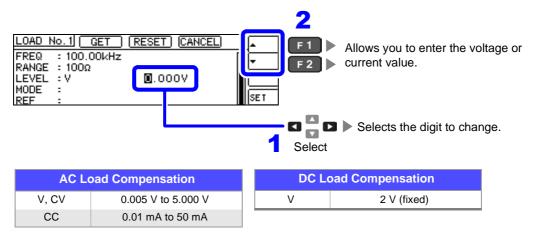

- **NOTE** If the compensation range is not set, you will not be able to set the compensation signal level measurement mode and value.
  - DC load compensation cannot be performed because the open voltage (V) mode is fixed to 2 V.

# **Setting of Parameter to Use for Reference Value**

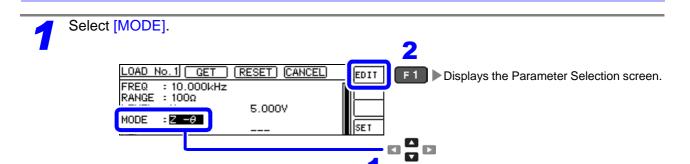

6.3 Adjusting Values Based on Reference Values(Load Compensation)

Select the parameter mode.

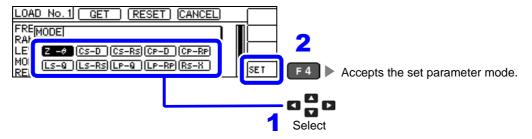

Select

- **NOTE** Failure to configure the compensation frequency, compensation range, and compensation signal level settings will prevent you from setting the parameter to use as a reference value.
  - When DC is selected for the compensation frequency setting, DC resistance measurement (Rdc) mode will be selected automatically, and you will not be able to set the parameter to use as a reference value.
  - Changing the parameter to use as a reference value clears the reference value 1 and reference value 2 settings.

#### **Setting the Reference Value**

1

Select the parameter reference value you wish to set under [REF].

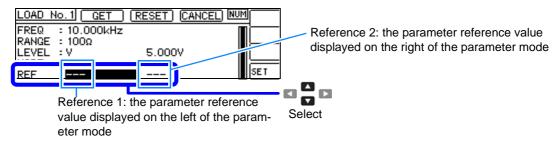

Enter the parameter reference values you wish to set and accept it with the key. **TOKEY** 

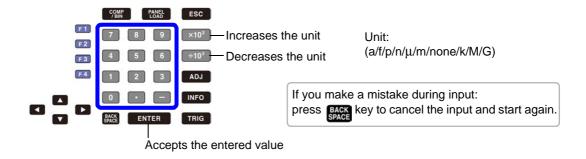

#### <u>NOTE</u>

- Failure to configure the compensation frequency, compensation range, and compensation signal level settings will prevent you from setting the parameter to use as a reference value.
- If you select DC as the compensation frequency setting, you will only be able to set reference value 1.

# When You Want to Use the Current Measurement Conditions as the Load Compensation Conditions

By selecting [GET], you can acquire the current measurement conditions (frequency, range, measurement signal level measurement signal mode and value) as the load compensation conditions.

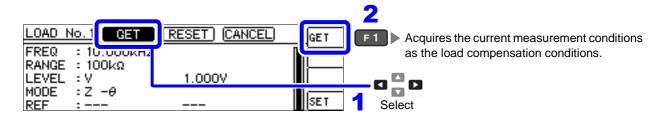

**NOTE** In the above example, loading the measurement conditions with GET causes MODE to be initialized to Z-0.

#### When You Want to Reset All Settings

By selecting [RESET], you can clear all settings and start again from the compensation frequency setting.

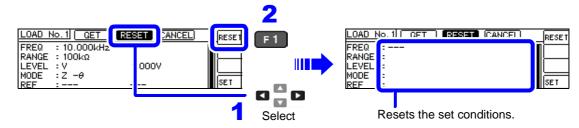

#### When you want to cancel the settings

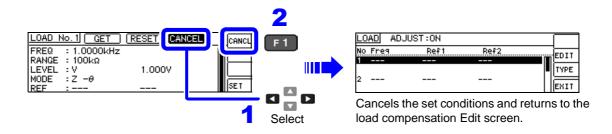

#### When Load Compensation Failed

When compensation fails, a window such as the following will be displayed.

Press EXIT to close the window and set the compensation condition once again.

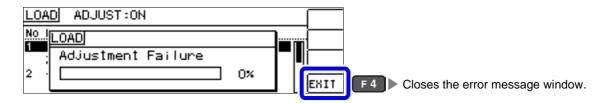

#### Enabling/disabling load compensation

Press the ADJ key while the Measurement screen is displayed to display the Adjust screen.

The ADJ key cannot be used on screens other than the Measurement screen.

Select [LOAD] on the Adjust screen.

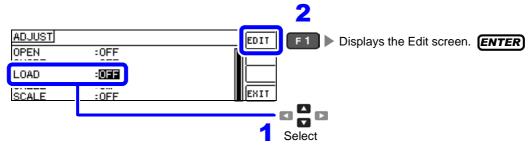

Select [TYPE] on the load compensation Edit screen.

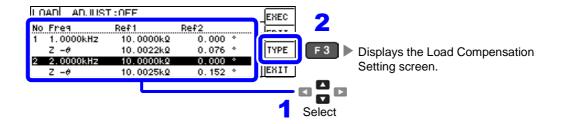

Select [ON] or [OFF] for the load compensation setting.

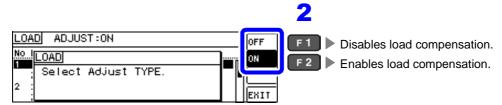

5

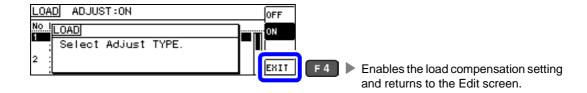

## **Compensating Measurement Cable Errors(Cable Length Compensation)** 6.4

During high-frequency measurement, the measurement errors caused by the influence of cables increase in magnitude. You can reduce these errors by configuring the instrument with the length of the cable. Use coaxial cable with an impedance of 50  $\Omega$ .

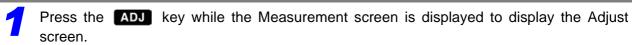

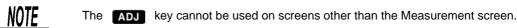

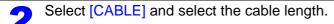

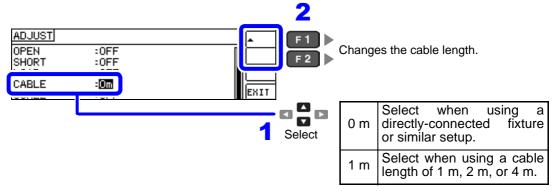

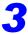

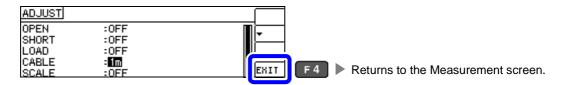

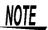

 If the cable length changes, repeat open, short, and load compensation. The guaranteed accuracy range varies with the cable length.

See "E Cable length coefficient" (p.206)

- When manufacturing your own cables, make sure that the cable length matches the length set with the instrument. (p.24)
- When using the L2000, set cable length compensation to 1 m.

# 6.5 Converting Values (Scaling)

Scaling applies a compensation function to the measurement value. This function can be used to provide compatibility among measurement devices.

In scaling, the user-specified compensation coefficients a and b are applied to main and sub parameter measurement values using the following formula.

See "Appendix1 Measurement Parameters and Calculation formula" (p. A1)

 $Y = a \times X + b$ 

However, when the parameter corresponding to X is D or Q, its value is calculated based on  $\theta$ , whose value is obtained by applying scaling to  $\theta$  with the following equation:

 $\theta' = a \times \theta + b$ 

X : the first or third parameter measurement value

a : integration value of the measured value X

Y: the last measurement value

b: the value added to measured value X

 $\theta$  ' : compensation value of  $\theta$ 

NOTE

Press the ADJ key while the Measurement screen is displayed to display the Adjust screen.

The ADJ key cannot be used on screens other than the Measurement screen.

Select [SCALE] on the Adjust screen.

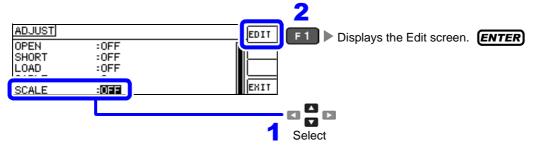

Select [TYPE] on the scaling Edit screen.

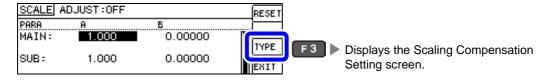

Turn the scaling compensation setting [ON] or [OFF].

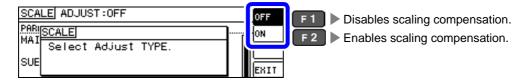

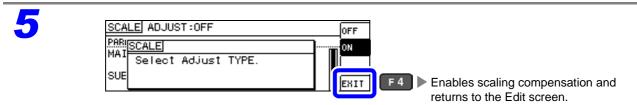

Select the parameter you wish to change (compensation coefficient A).

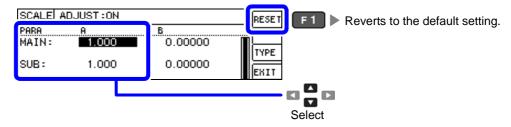

Enter a value for compensation coefficient A with the tenkey and accept it with the key. 10KEY

Settable range:-999.999 to 999.999

Pressing ENTER while nothing is displayed will cause the instrument to return to the previous screen without changing the setting.

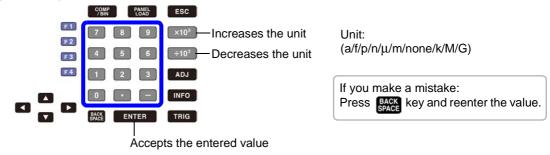

When entering a value for compensation coefficient A, the x103 keys are disabled.

Enter a value for compensation coefficient B as you did for compensation coefficient A. Settable range:-9.99999 G to 9.99999 G

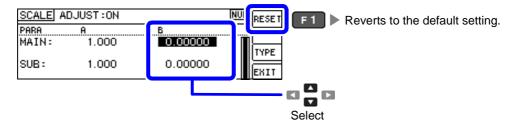

9

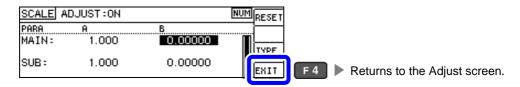

**NOTE** If you set the set the same parameter for the main and sub parameters with different compensation coefficients as shown below, scaling will be performed using the main parameter compensation coefficients. (The sub parameter compensation coefficients will be disabled.)

| Display Parameter Setting | Compensation Coefficient Setting |
|---------------------------|----------------------------------|
| MAIN Parameter:Z          | a=1.500, b=1.50000               |
| SUB Parameter:Z           | a=1.700, b=2.50000               |

# Saving and Reading Panel Information Chapter 7

This chapter describes how to save to the instrument's internal memory and load data (measurement conditions and compensation values).

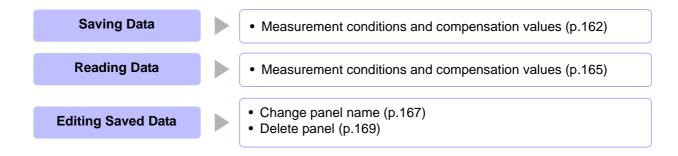

## NOTE

- The instrument contains a built-in backup lithium battery, which offers a service life of about ten years.
- When the life of the built-in battery ends, the measurement conditions will no longer be able to be saved. Submit a request for replacement of the battery to the Hioki repair service. (A fee will be charged.)(p.213)

#### **About the Save Screen**

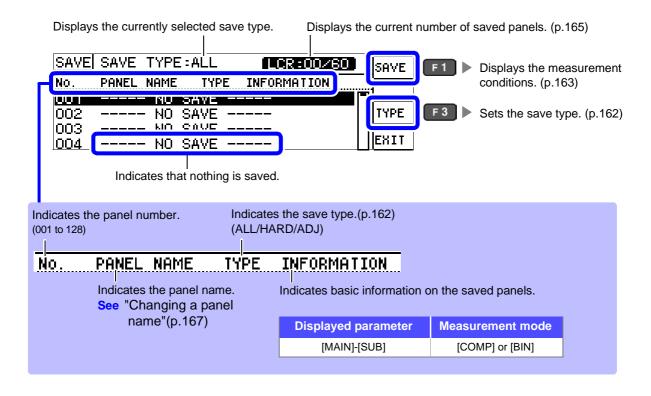

# 7.1 Saving Measurement Conditions (Panel Save Function)

You can save the measurement condition and compensation value. The number of items for which compensation can be performed is as follows:

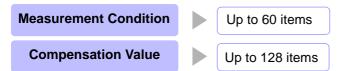

However, each of the measurement condition and compensation value is counted as one save data item when saved with  $\begin{bmatrix} \text{RLL} \end{bmatrix}$ .

#### Setting the Type to Save

Open the Advanced Settings screen.

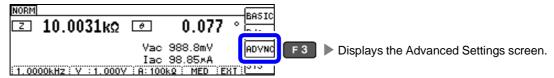

Select the [ADVANCED2] tab.

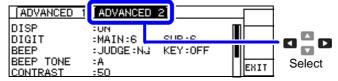

Select [PANEL SAVE].

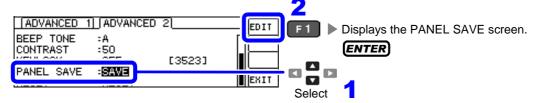

Select [TYPE].

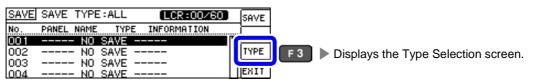

Select the type of data to save.

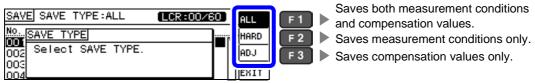

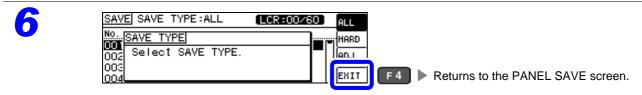

#### **Saving Measurement Conditions**

Select the panel number to save.
Display range: No.001 to No.128

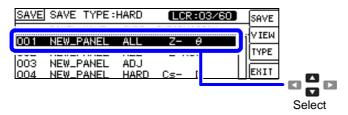

Select [SAVE].

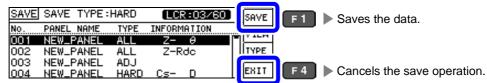

Save the panel.

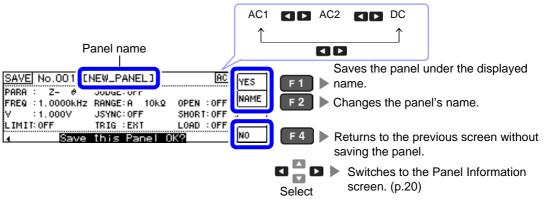

7.1 Saving Measurement Conditions (Panel Save Function)

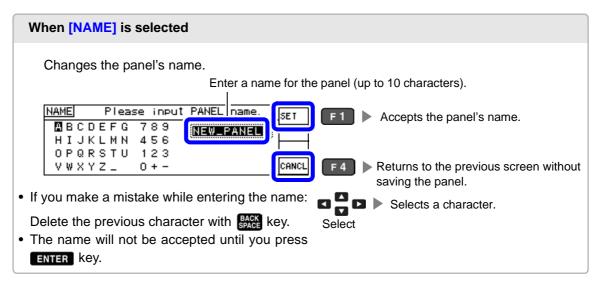

NOTE

If you attempt to save the panel under the same name as a previously saved panel, a window confirming that you wish to overwrite the existing data will be displayed.

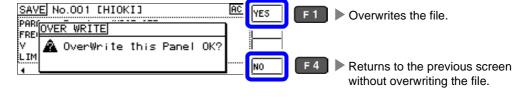

#### 7.1 Saving Measurement Conditions (Panel Save Function)

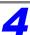

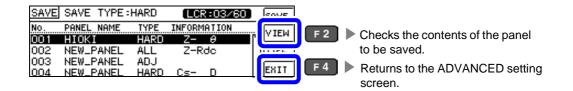

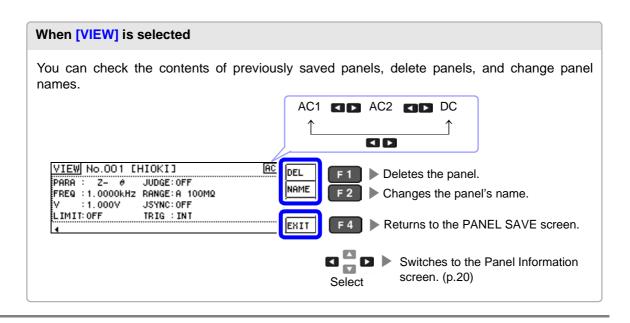

# Chapter 7 Saving and Reading Panel Information

# 7.2 Reading Measurement Conditions (Panel Load Function)

You can read saved measurement conditions with the panel load function.

Press the PANEL key while the Measurement screen is displayed to display the PANEL LOAD screen.

The PANEL key cannot be used on screens other than the Measurement screen.

Select the number of the panel to load.

Display range:No.001 to No.128

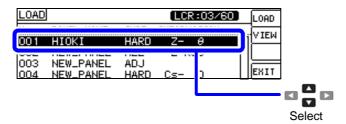

Load the measurement conditions for the selected panel number.

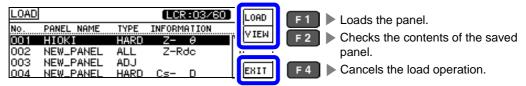

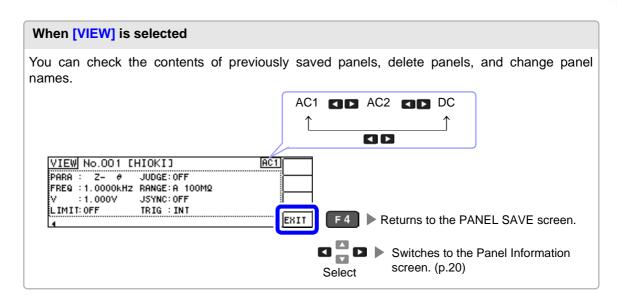

#### 7.2 Reading Measurement Conditions (Panel Load Function)

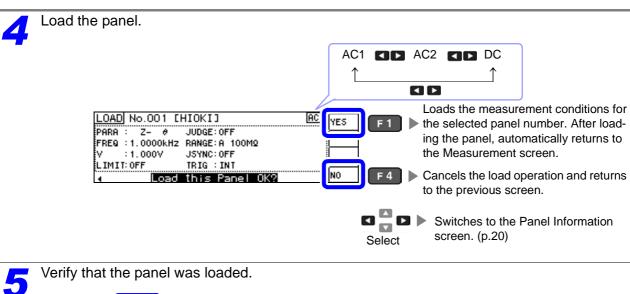

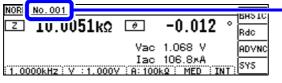

If the panel has been loaded, the loaded panel number will be displayed on the measurement screen.

# 7.3 Changing a Panel Name

You can change the name of a panel saved to the instrument.

1

Open the Advanced Settings screen.

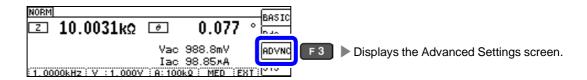

Select the [ADVANCED2] tab.

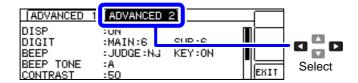

Select [PANEL SAVE].

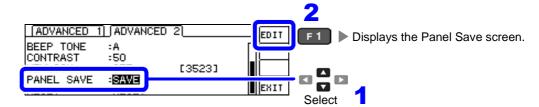

Select the panel whose name you wish to change.

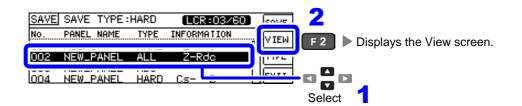

Check the panel's contents and select [NAME].

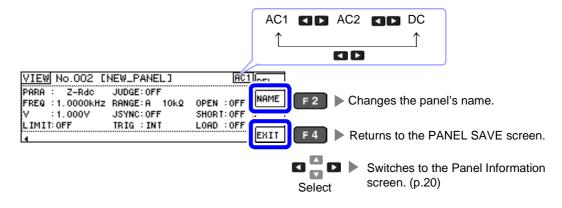

#### 7.3 Changing a Panel Name

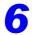

Change the panel's name.

Enter a name for the panel (up to 10 characters).

Select

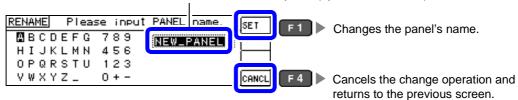

- If you make a mistake while entering the name:

  Delete the previous character with RACK key.
- The name will not be accepted until you press ENTER key.

The panel's name will be changed, and the saved contents will be displayed.

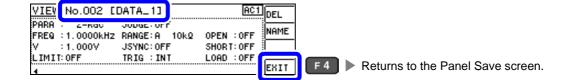

## 7.4 Deleting a Panel

You can delete a panel saved to the instrument.

1

Open the Advanced Settings screen.

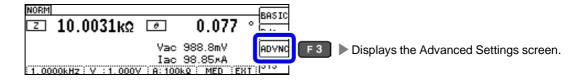

Select the [ADVANCED2] tab.

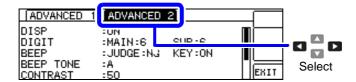

Select [PANEL SAVE].

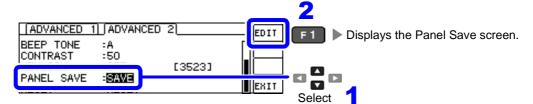

Select the panel you wish to delete.

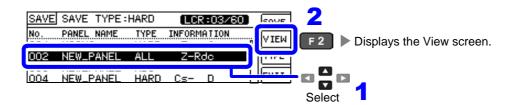

Check the panel's contents and select [DEL].

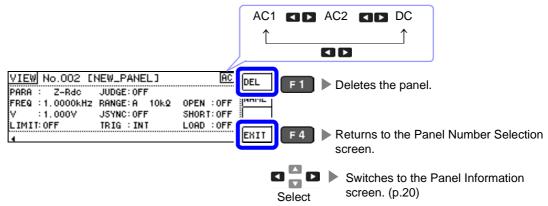

#### 7.4 Deleting a Panel

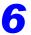

Select [YES] on the Delete Confirmation screen.

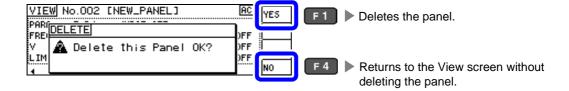

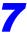

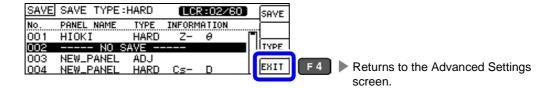

# Setting the SYSTEM

# **Chapter 8**

## **Setting the Interface**

You can control the instrument from a computer via the USB, GP-IB, RS-232C, and LAN interfaces. Printing can also be performed with an RS-232C printer.

- NOTE Interface settings are available only when the Z3000 (GP-IB), Z3001 (RS-232C), or Z3002 (LAN) option is installed.
  - Printer settings are available only when the Z3001 is installed.
- Open the System screen.

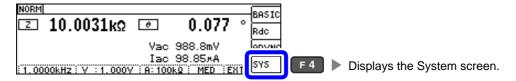

Select the [I/F] tab, and then select [KIND].

The available interfaces are displayed. Select an interface to be used by pressing a corresponding F key. The diaplay will vary with the inatalled option.

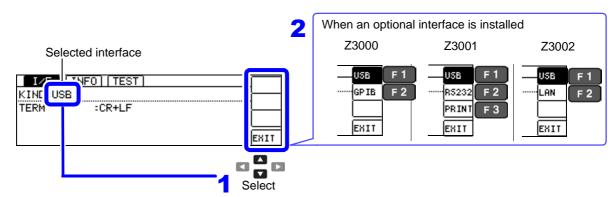

NOTE

- For more information about non-printer settings, see the Communication Instruction Manual (LCR Application Disk).
- Printer settings

See "10.2 Instrument and Printer Settings" (p. 195)

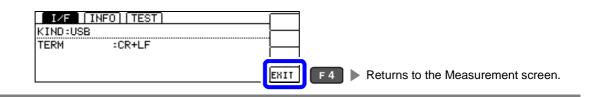

# 8.2 Checking the Version of the Instrument

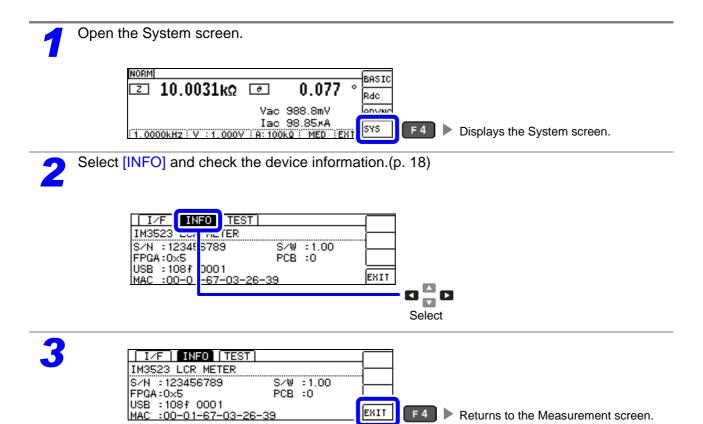

# 8.3 Self Checks (Self Diagnosis)

#### **Key Test**

The key test allows you to verify whether the instrument's keys are functioning properly.

Open the System screen.

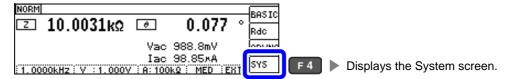

Select the [TEST] tab.

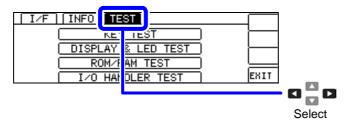

Select [KEY TEST].

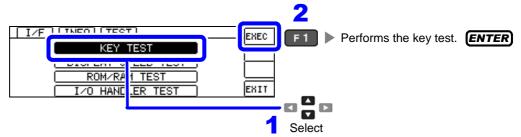

Press the rubber keys to perform the key test.

Verify that the key on the screen corresponding to the key you pressed is shown in reverse video.

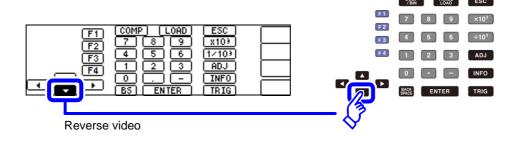

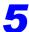

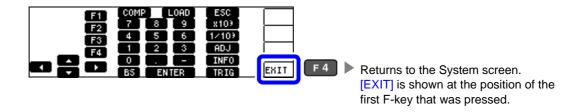

#### 8.3 Self Checks (Self Diagnosis)

#### Screen Display Test

Check the display state of the screen and lighting state of the LEDs.

Open the System screen.

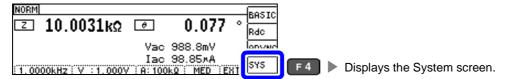

Select the [TEST] tab.

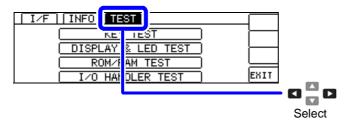

Select [DISPLAY&LED TEST].

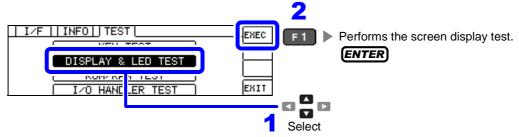

Each time you press **ENTER**, the screen and the LEDs on the front of the instrument will cycle on and off in the following order:

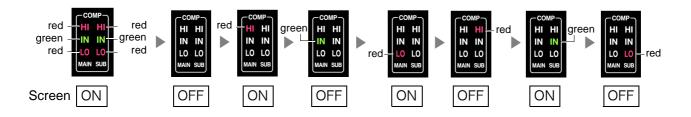

If the entire screen is not the same color or an LED fails to light up, the instrument needs to be repaired. Contact your dealer or Hioki representative.

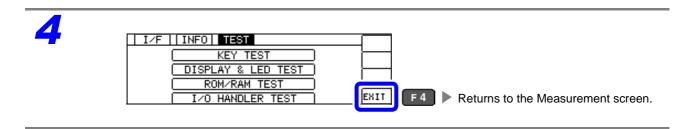

#### **ROM/RAM Test**

Check the internal memory (ROM and RAM) of the instrument.

1

Open the System screen.

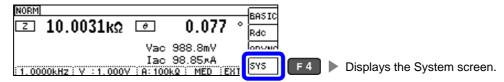

Select the [TEST] tab.

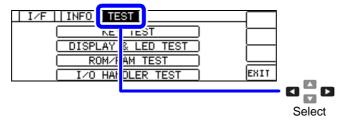

- Select [ROM/RAM TEST].
  - Selecting EXEC will cause the test to start automatically. (Approx. 40 seconds)
  - No operation is possible during the ROM/RAM test.

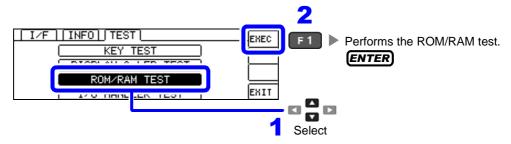

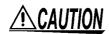

Never turn off the power during a test.

4

Check the ROM/RAM test judgment results.

If any of the judgment results are [NG], the instrument needs to be repaired. Contact your dealer or Hioki representative.

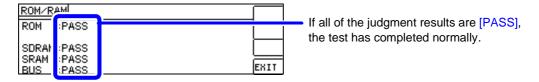

5

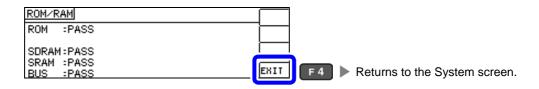

#### 8.3 Self Checks (Self Diagnosis)

#### I/O Test

Check whether an output signal is output normally from the EXT I/O, and whether an input signal is read narmally.

Open the System screen.

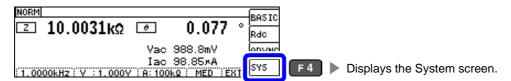

Select the [TEST] tab.

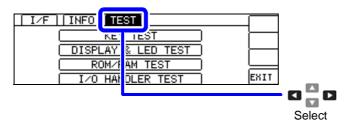

Select [I/O HANDLER TEST].

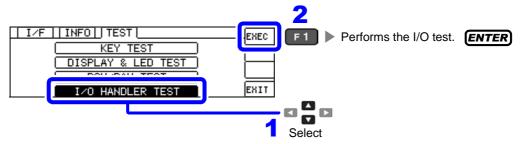

Perform the output signal test and input signal test.

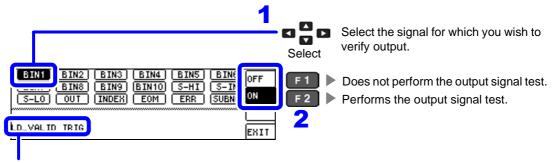

The names of signal lines that are being input (low) are shown in the input signal test window.

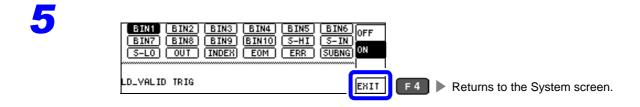

# **Chapter 9 External Contro**

# **External Control Chapter 9**

The EXT I/O connector on the back of the instrument can be used to output measurement complete, judgment result, and other signals and to control the instrument by inputting measurement trigger, panel load, and other signals.

All signals are photocoupler-isolated. (The common pin [ISO COM pin] is used for both input and output.)

Confirm input and output ratings, understand the safety precautions for connecting a control system, and use accordingly.

Connect the instrument's **EXT I/O** connector to the signal output or input device.

Make instrument settings

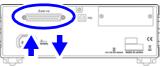

Signal input/output

## **External Input/Output Connector and Signals**

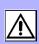

To avoid electric shock or damage to the equipment, always observe the following precautions when connecting to the EXT I/O terminals.

- Always turn off the power to the instrument and to any devices to be connected before making connections.
- During operation, a wire becoming dislocated and contacting another conductive object can be serious hazard. Make sure that connections are secure and use screws to secure the external connectors.
- Ensure that devices and systems to be connected to the EXT I/O terminals are properly isolated.

CAUTION To avoid damage to the instrument, observe the following cautions:

- Do not apply voltage or current to the EXT I/O terminals that exceeds their ratings.
- When driving relays, be sure to install diodes to absorb counter-electromotive force.
- Be careful not to short-circuit ISO\_5V to ISO\_COM.

See "Connector Type and Signal pin assignments" (p.178)

#### 9.1 External Input/Output Connector and Signals

#### Connector Type and Signal pin assignments

#### Rear

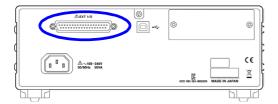

#### **Connector: (Instrument Side)**

• 37-pin D-sub female with #4-40 screws

#### **Mating Connectors:**

- DC-37P-ULR (solder type)
- DCSP-JB37PR (pressure weld type) Japan Aviation Electronics Industry Ltd.

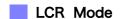

Continuous Measurement Mode

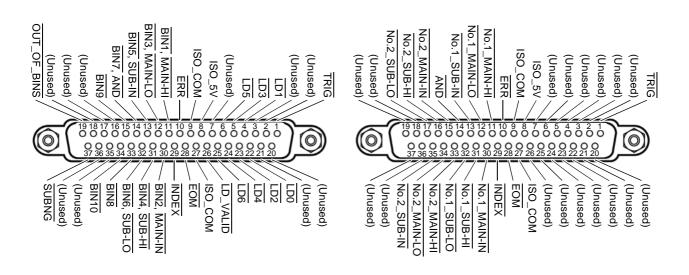

EXT I/O Connector (Instrument Side)

**NOTE** The connector shell is conductively connected to the metal instrument chassis and the protective earth pin of the power plug. Be aware that it is not isolated from ground.

#### **LCR Mode**

| Pin | I/O | Signal name   | Function                                                                                                    | Lo                              | gic  |
|-----|-----|---------------|----------------------------------------------------------------------------------------------------|---------------------------------|------|
| 1   | IN  | TRIG          | External trigger(p.184)                                                                                                    | Posi-<br>tive/<br>nega-<br>tive | Edge |
| 2   | _   | (Unused)      | -                                                                                                    | _                               | _    |
| 3   | _   | (Unused)      | -                                                                                                    | _                               | _    |
| 4   | IN  | LD1           | Select panel number(p.184)                                                                                                    | Neg                             | Leve |
| 5   | IN  | LD3           | Select panel number(p.184)                                                                                                    | Neg                             | Leve |
| 6   | IN  | LD5           | Select panel number(p.184)                                                                                                    | Neg                             | Leve |
| 7   | _   | (Unused)      | -                                                                                                    | _                               | _    |
| 8   | _   | ISO_5V        | Isolated 5 V power output                                                                                                    | _                               | _    |
| 9   | _   | ISO_COM       | Isolated common signal ground                                                                                                    | _                               | _    |
| 10  | OUT | ERR           | utputs when a sampling error, contact error, HiZ reject error, constant voltage/constant current error, or voltage/current limit value exceeded error occurs.                  |                                 | Leve |
| 11  | OUT | BIN1, MAIN-HI | Outputs BIN measurement results and HI comparator judgment results for main parameters.                                                                                        | Neg                             | Leve |
| 12  | OUT | BIN3, MAIN-LO | Outputs BIN measurement results and LO comparator judgment results for main parameters.                                                                                        | Neg                             | Leve |
| 13  | OUT | BIN5, SUB-IN  | Outputs BIN measurement results and IN comparator judgment results for sub parameters.                                                                                         | Neg                             | Leve |
| 14  | OUT | BIN7, AND     | BIN judgment results  Outputs results obtained by applying an AND operation to the judgment results for measurement results for two parameters.                                | Neg                             | Lev  |
|     |     |               | When both judgment results are IN or one of the No. 1 and No. 3 parameters has not been judged, outputs when the judgment result for the parameter that has been judged is IN. |                                 |      |
| 15  | OUT | BIN9          | BIN judgment results                                                                                                    | Neg                             | Leve |
| 16  | _   | (Unused)      | _                                                                                                    | _                               | _    |
| 17  | _   | (Unused)      | -                                                                                                    | _                               | _    |
| 18  | _   | (Unused)      | -                                                                                                    | _                               | _    |
| 19  | OUT | OUT           | BIN judgment results OUT                                                                                                    | Neg                             | Leve |
| 20  | _   | (Unused)      | -                                                                                                    | _                               | _    |
| 21  | _   | (Unused)      | _                                                                                                    | _                               | _    |
| 22  | IN  | LD0           | Select panel number(p.184)                                                                                                    | Neg                             | Lev  |
| 23  | IN  | LD2           | Select panel number(p.184)                                                                                                    | Neg                             | Lev  |
| 24  | IN  | LD4           | Select panel number(p.184)                                                                                                    | Neg                             | Lev  |
| 25  | IN  | LD6           | Select panel number(p.184)                                                                                                    | Neg                             | Lev  |
| 26  | IN  | LD_VALID      | Execute panel load(p.184)                                                                                                    | Neg                             | Lev  |
| 27  | _   | ISO_COM       | Isolated common signal ground                                                                                                    | _                               | _    |
| 28  | OUT | EOM           | Measurement complete signal: When this signal is output, the comparator judgment results have been finalized.                                                                  | Neg                             | Edg  |
| 29  | OUT | INDEX         | Signal indicating that A/D conversion for the measurement circuit has completed: When this signal changes from high (off) to low (on), the sample may be changed.              | Neg                             | Edg  |
| 30  | OUT | BIN2, MAIN-IN | Outputs BIN judgment results and IN comparator judgment results for main parameters.                                                                                           | Neg                             | Lev  |
| 31  | OUT | BIN4, SUB-HI  | Outputs BIN judgment results and HI comparator judgment results for sub parameters.                                                                                            | Neg                             | Lev  |
|     |     |               | I .                                                                                                    |                                 |      |

### 180

# 9.1 External Input/Output Connector and Signals

#### **LCR Mode**

| Pin | I/O | Signal name  | Function                                                                            | Lo  | gic   |
|-----|-----|--------------|-------------------------------------------------------------------------------------|-----|-------|
| 32  | OUT | BIN6, SUB-LO | Outputs BIN judgment results and LO comparator judgment results for sub parameters. | Neg | Level |
| 33  | OUT | BIN8         | BIN judgment results                                                                | Neg | Level |
| 34  | OUT | BIN10        | BIN judgment results                                                                | Neg | Level |
| 35  | _   | (Unused)     | <del>-</del>                                                                        | _   | _     |
| 36  | _   | (Unused)     | -                                                                                   | _   | _     |
| 37  | OUT | SUBNG        | BIN judgment results SUBNG                                                          | Neg | Level |

#### **Continuous measurement mode**

| Pin | I/O | Signal name  | Function                                                                                                    | Lo                    | gic   |
|-----|-----|--------------|----------------------------------------------------------------------------------------------------|-----------------------|-------|
| 1   | IN  | TRIG         | External trigger(p.184)                                                                                                    | Positive/<br>negative | Edge  |
| 2   | _   | (Unused)     | -                                                                                                    | _                     | _     |
| 3   | _   | (Unused)     | _                                                                                                    | _                     | _     |
| 4   | _   | (Unused)     | _                                                                                                    | _                     | _     |
| 5   | _   | (Unused)     | -                                                                                                    | _                     | _     |
| 6   | _   | (Unused)     | _                                                                                                    | _                     | _     |
| 7   | _   | (Unused)     | _                                                                                                    | _                     | _     |
| 8   | _   | ISO_5V       | Isolated 5 V power output                                                                                                    | _                     | _     |
| 9   | _   | ISO_COM      | Isolated common signal ground                                                                                                    |                       | _     |
| 10  | OUT | ERR          | Outputs when a sampling error, contact error, HiZ reject error, constant voltage/constant current error, or voltage/current limit value exceeded error occurs.    |                       | Level |
| 11  | OUT | No.1_MAIN-HI | Outputs HI comparator judgment results for the No. 1 main parameter.                                                                                              | Neg                   | Level |
| 12  | OUT | No.1_MAIN-LO | Outputs LO comparator judgment results for the No. 1 main parameter.                                                                                              | Neg                   | Level |
| 13  | OUT | No.1_SUB-IN  | Outputs IN comparator judgment results for the No. 1 sub parameter.                                                                                               | Neg                   | Level |
| 14  | OUT | AND          | Outputs when all panel judgments are IN and the instrument is not OUT_OF_BINS.                                                                                    | Neg                   | Level |
| 15  | OUT | No.2_MAIN-IN | Outputs IN comparator judgment results for the No. 2 main parameter.                                                                                              | Neg                   | Level |
| 16  | OUT | No.2_SUB-HI  | Outputs HI comparator judgment results for the No. 2 sub parameter.                                                                                               | Neg                   | Level |
| 17  | OUT | No.2_SUB-LO  | Outputs LO comparator judgment results for the No. 2 sub parameter.                                                                                               | Neg                   | Level |
| 18  | _   | (Unused)     | -                                                                                                    | _                     | -     |
| 19  | _   | (Unused)     | -                                                                                                    | _                     | _     |
| 20  | _   | (Unused)     | -                                                                                                    |                       | _     |
| 21  | _   | (Unused)     | -                                                                                                    | _                     | _     |
| 22  | _   | (Unused)     | -                                                                                                    | _                     | _     |
| 23  | _   | (Unused)     | -                                                                                                    | _                     | _     |
| 24  | _   | (Unused)     | -                                                                                                    | -                     | _     |
| 25  | -   | (Unused)     | -                                                                                                    | -                     | _     |
| 26  | _   | (Unused)     | -                                                                                                    | _                     | _     |
| 27  | _   | ISO_COM      | Isolated common signal ground                                                                                                    | -                     | _     |
| 28  | OUT | EOM          | Measurement complete signal: When this signal is output, the comparator judgment results have been finalized.                                                     | Neg                   | Edge  |
| 29  | OUT | INDEX        | Signal indicating that A/D conversion for the measurement circuit has completed: When this signal changes from high (off) to low (on), the sample may be changed. | Neg                   | Edge  |
| 30  | OUT | No.1_MAIN-IN | Outputs IN comparator judgment results for the No. 1 main parameter.                                                                                              | Neg                   | Level |
| 31  | OUT | No.1_SUB-HI  | Outputs HI comparator judgment results for the No. 1 sub parameter.                                                                                               | Neg                   | Level |
| 32  | OUT | No.1_SUB-LO  | Outputs LO comparator judgment results for the No. 1 sub parameter.                                                                                               | Neg                   | Level |
| 33  | OUT | No.2_MAIN-HI | Outputs HI comparator judgment results for the No. 2 main parameter.                                                                                              | Neg                   | Level |
| 34  | OUT | No.2_MAIN-LO | Outputs LO comparator judgment results for the No. 2 main parameter.                                                                                              | Neg                   | Level |
| 35  | OUT | No.2_SUB-IN  | Outputs IN comparator judgment results for the No. 2 sub parameter.                                                                                               | Neg                   | Level |
| 36  | _   | (Unused)     | _                                                                                                    | _                     | _     |
| 37  | _   | (Unused)     | -                                                                                                    | _                     | _     |

#### 9.1 External Input/Output Connector and Signals

#### Signal Descriptions

You can select rising or falling for the valid edge of a trigger.

See "4.5.4 Enabling Trigger Input for during Measurement and Setting the Valid Edge of Trigger Input" (p.101)

#### Input

| TRIG       | <ul> <li>When the trigger is set to external trigger [EXT], one measurement is performed at the TRIG signal's falling edge (on) or rising edge (off). The edge direction can be set on the Settings screen. (Default value: Falling edge [on])  See "Enabling Trigger Input for during Measurement" (p.191)</li> <li>When the trigger source is set to the internal trigger [INT], trigger measurement is not performed.</li> <li>You can set whether to enable or disable TRIG signal input during measurement (while outputting the EOM signal [high]).</li> <li>See "4.5.4 Enabling Trigger Input for during Measurement and Setting the Valid Edge of Trigger Input" (p.101)</li> </ul> |                      |                  |          |         |          |         |         |                   |
|------------|----------------------------------------------------------------------------------------------------|----------------------|------------------|----------|---------|----------|---------|---------|-------------------|
|            | Selects the null fatrigger sigused for mea  0: (HIGH: 5                                                                                                    | ınal is ir<br>sureme | nput in e<br>nt. | external | trigger |          | he sele | cted pa | nel is loaded and |
|            | Panel 1                                                                                                    | 0                    | 0                | 0        | 0       | 0        | 0       | 1       |                   |
|            | Panel 2                                                                                                    | 0                    | 0                | 0        | 0       | 0        | 1       | 0       |                   |
| LD0 to LD6 | Panel 4                                                                                                    | 0                    | 0                | 0        | 0       | 1        | 0       | 0       |                   |
|            | Panel 8                                                                                                    | 0                    | 0                | 0        | 1       | 0        | 0       | 0       |                   |
|            | Panel 16                                                                                                    | 0                    | 0                | 1        | 0       | 0        | 0       | 0       |                   |
|            | Panel 32                                                                                                    | 0                    | 1                | 0        | 0       | 0        | 0       | 0       |                   |
|            | Panel 64                                                                                                    | 1                    | 0                | 0        | 0       | 0        | 0       | 0       |                   |
|            | Panel 127                                                                                                    | 1                    | 1                | 1        | 1       | 1        | 1       | 1       |                   |
|            | Panel 128                                                                                                    | 0                    | 0                | 0        | 0       | 0        | 0       | 0       |                   |
|            | Inputs a nega                                                                                                    | ative lo             | gic sign         | al from  | an exte | ernal de | vice so | that th | e selected panel  |
| LD-VALID   | numb <u>er is r</u> ed<br>After TRIG in                                                                                                    | cognize              | d as val         | lid.     |         |          |         |         | ·                 |

#### 9.1 External Input/Output Connector and Signals

Error output

|                | σι σαιραί                                              |                   |                         | Comp                                       | arator Measurement                                                          | BIN Measu                                           | rement                    |
|----------------|--------------------------------------------------------|-------------------|-------------------------|--------------------------------------------|-----------------------------------------------------------------------------|-----------------------------------------------------|---------------------------|
| Priority Order | Measurement<br>Error                                   | Error Display     | ERR<br>No. 10 Pin<br>*4 | Logical<br>Product<br>AND<br>No. 14<br>Pin | Each Parameter<br>Judgment Result<br>Pin Nos. 11, 12, 13,<br>30, 31, and 32 | BIN1 to BIN10, Pin<br>Nos. 11 to 15 and<br>30 to 34 | OUT_OF_BINS<br>Pin No. 19 |
| High           | Sampling error                                         | SAMPLE ERR        | LOW                     | HI                                         | н                                                                           | н                                                   | LOW                       |
|                | H and L side contact<br>errors<br>(after measurement)  | NC A HL           | LOW                     | НІ                                         | LCR: 11, 31*1                                                               | НІ                                                  | LOW                       |
|                | L side contact error (after measurement)               | NC A L            | LOW                     | НІ                                         | LCR: 11, 31*1                                                               | НІ                                                  | LOW                       |
|                | H side contact error (after measurement)               | NC A H            | LOW                     | НІ                                         | LCR: 11, 31 <sup>*1</sup>                                                   | н                                                   | LOW                       |
|                | H and L side contact<br>errors<br>(before measurement) | NC B HL           | LOW                     | НІ                                         | LCR: 11, 31*1                                                               | Н                                                   | LOW                       |
|                | L side contact error (before measurement)              | NC B L            | LOW                     | НІ                                         | LCR: 11, 31*1                                                               | н                                                   | LOW                       |
|                | H side contact error (before measurement)              | NC B H            | LOW                     | НІ                                         | LCR: 11, 31*1                                                               | НІ                                                  | LOW                       |
|                | Underflow                                              | UNDERFLOW         | НІ                      | HI                                         | LCR: 12, 32*1, 2                                                            | н                                                   | LOW                       |
|                | Overflow                                               | OVERFLOW          | НІ                      | НІ                                         | LCR: 11, 31 <sup>*1, 3</sup>                                                | н                                                   | LOW                       |
|                | Outside of HI Z reject limit range                     | Hi Z              | LOW                     | Normal judgment                            | Normal<br>judgment                                                          | Normal<br>judgment                                  | Normal<br>judgment        |
|                | Outside display range*4                                | DISP OUT          | НІ                      | Normal judgment                            | Normal<br>judgment                                                          | Normal<br>judgment                                  | Normal<br>judgment        |
|                | Outside of guaranteed accuracy range                   | (REF VAL)         | Н                       | Normal<br>judgment                         | Normal<br>judgment                                                          | Normal<br>judgment                                  | Normal<br>judgment        |
|                | Normal                                                 | measurement value | НІ                      | Normal judgment                            | Normal<br>judgment                                                          | Normal<br>judgment                                  | Normal<br>judgment        |
| Low            | No measurement after power turned on                   |                   | НІ                      | НІ                                         | HI                                                                          | HI                                                  | HI                        |

<sup>\*1</sup> Indicates the pin numbers that will be the LOW level.
\*2 LCR 11 and 31 will be LOW when the parameters are Y, Cs, G, and B.

<sup>\*3</sup> LCR 12 and 32 will be LOW when the parameters are Y, Cs, G, and B.

<sup>\*4</sup> LOW will be output if even one error occurs.

### 9.2 Timing Chart

#### 9.2.1 LCR Measurement

If you set the judgment condition for the comparator (the trigger setting is external trigger) and then in that state a trigger signal is input from the EXT I/O or **TRIG** is pressed, the judgment result is output from the signal line for comparator result output of the EXT I/O after measurement ends.

Furthermore, if the panel number is selected with the panel load signal when a trigger signal is input from the EXT I/O, the measurement condition of that panel number is loaded and then measurement is performed.

The following shows examples of the measurement timing. (In the timing examples, the valid edge of the TRIG signal is set to falling (ON).)

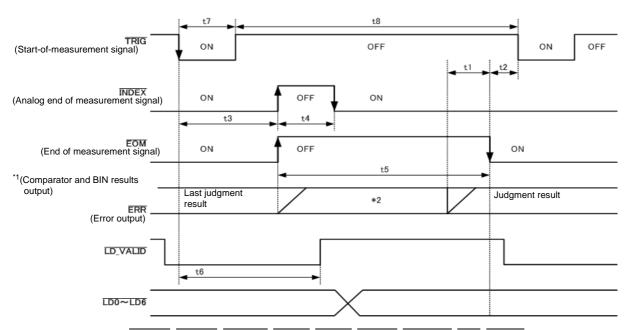

- \*1 MAIN-HI, MAIN-IN, MAIN-LO, SUB-HI, SUB-IN, SUB-LO, AND BINX, OUT, SUBNG
- \*2 Reset at EOM (HIGH) : HIGH
  Do not reset at EOM (HIGH) : Last judgment result remains

NOTE

Whether the judgment results of comparator measurement are reset at EOM (HIGH) or updated at the point in time when measurement ends can be selected on the instrument or by a communication command.

See "4.5.3 Setting the Delay Time from the Output of Comparator and BIN Judgment Results until Output of EOM (LOW) and Resetting Judgment Results" (p.100) Communications commands in the included LCR Application Disk documentation (:IO:RESult:RESet)

#### **Timing Chart Interval Descriptions**

| Inter-<br>val | Description                                                                                                    |                       |  |
|---------------|----------------------------------------------------------------------------------------------------|-----------------------|--|
| t1            | From Comparator, BIN Judgement Result to EOM (LOW): Setting value for delay time*1                                                              |                       |  |
| t2            | From $\overline{\text{EOM}}$ width (LOW) to $\overline{\text{TRIG}}$ (LOW): Minimum time from end of measurement to next trigger $^{^{\star}2}$ |                       |  |
| t3            | From TRIG(LOW) to INDEX (HIGH): Time from trigger to circuit response*3                                                                         | <b>600</b> μ <b>s</b> |  |
| t4            | INDEX width (HIGH): Minimum chuck time, switching chuck with INDEX (LOW) is possible *4                                                         | 1 ms                  |  |
| t5            | EOM width (HIGH) : Measurement time <sup>*4</sup>                                                                                               | 2 ms                  |  |
| t6            | From TRIG width (LOW) to LD-VALID (HIGH): Time to recognize panel number                                                                        | t3                    |  |
| t7            | Trigger pulse width (LOW time)                                                                                                    | 100 μs<br>or more     |  |
| t8            | Trigger OFF (HI time)                                                                                                    | 100 μs<br>or more     |  |

- \*1: There is an approximate error of 100 µs in the delay time entered for Judgement Result ↔ EOM for the setting value.
  - t1 is the reference value for when the setting value is 0.0000 s.
- \*2: t2 is the reference value for when trigger input for during measurement is disabled.(p.101)
- \*3: When the panel number is read by the panel load function, the response time is as shown in the table below.

| Measurement mode | Load mode | Response time |
|------------------|-----------|---------------|
|                  | LCR+ADJ   | 10 ms         |
| LCR              | HARD      | 9 ms          |
|                  | ADJ       | 4 ms          |

When the trigger synchronous output function and trigger delay is enabled, wait times are included.

\*4: Reference value for Measurement frequency: 1 kHz, Measurement speed: FAST, Measurement range: HOLD.(p.212)

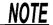

- Since the speed of the rise (LOW HIGH) of the comparator/BIN judgment result differs depending on the configuration of the circuit connected to the EXT I/O, there is the likelihood of an incorrect judgment if the level of the comparator/BIN judgment result acquired immediately after EOM output is used. To prevent this from happening, a delay time (t1) between the comparator/BIN judgment result and the EOM can be set. Furthermore, if the judgment result signal line of the EXT I/O is set to be reset simultaneously with the measurement start signal, and a forced transition to the HIGH level is performed at the same time as TRIG, the transition from LOW to HIGH does not occur when the judgment result is output after measurement ends. As a result, the delay time between the judgment result and the EOM can be set to the minimum level. However, be careful because the judgment result confirmation interval is until the next trigger is accepted.
- During measurement, a trigger input from EXT /IO or communicating by interface may lead
  to a bigger dispersion of delay time between comparator or BIN judgement result output
  and EOM. As far as possible, try not to control from external sources when carrying out
  measurement.
- See "4.5.3 Setting the Delay Time from the Output of Comparator and BIN Judgment Results until Output of EOM (LOW) and Resetting Judgment Results" (p.100)
- See "4.5.4 Enabling Trigger Input for during Measurement and Setting the Valid Edge of Trigger Input" (p.101)

Communications commands in the included LCR Application Disk documentation

(:IO:OUTPut:DELay)
(:IO:RESult:RESet)

NOTE

The shorter the measurement time, the shorter the time that  $\overline{\text{INDEX}}$  and  $\overline{\text{EOM}}$  are high (off). When the high (off) time is too short due to characteristics of the input circuit, the instrument can be configured to maintain the low (on) state for a preset time once EOM changes to low (on) before reverting the signal to high (off) after the completion of measurement.

When trigger input is received at EOM:LOW and INDEX:LOW, the signal transitions to high (off) when measurement starts.

#### Setting the INDEX and EOM output method

See "4.5.5 Setting the EOM Output Method" (p.102)

Communications commands in the included LCR Application Disk documentation(:IO:EOM:MODE)

#### Setting the pulse width for which low (on) EOM is held

See "4.5.5 Setting the EOM Output Method" (p.102)

Communications commands in the included LCR Application Disk documentation(:IO:EOM:PULSe)

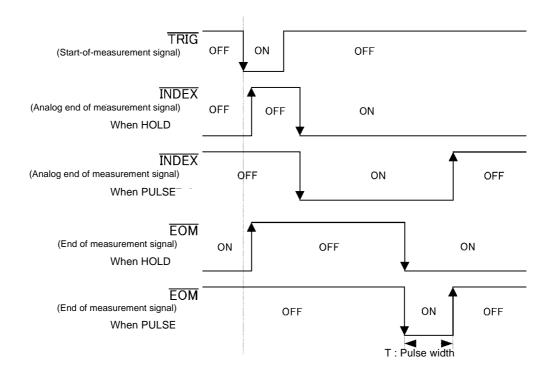

#### 9.2.2 **Continuous Measurement**

With continuous measurement, if a trigger signal is input from the EXT I/O or TRIG is pressed, after measurement of all of the panel numbers set to be executed on the screen is finished, the main and sub parameter judgment results will be output from the EXT I/O comparator result output signal lines. The following shows examples of the measurement timing.

(In the timing examples, the valid edge of the TRIG signal is set to falling (ON).)

Example: Continuous measurement using panel numbers 1 and 3.

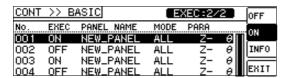

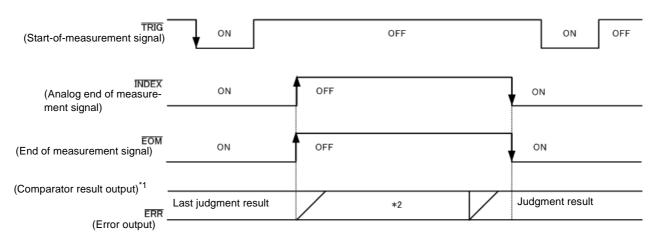

- \*1 No.x\_MAIN-HI, No.x\_MAIN-IN, No.x\_MAIN-LO, No.x\_SUB-HI, No.x\_SUB-IN, No.x\_SUB-LO, AND
- \*2 Reset at EOM (HIGH): HIGH Do not reset at EOM (HIGH): Last judgment result remains

| Signal line | Description                                                                                                    |
|-------------|----------------------------------------------------------------------------------------------------|
| INDEX, EOM  | For both INDEX and EOM, a transition to HIGH is performed when the first panel measurement starts after the trigger signal is input, and a transition to LOW is performed after measurement of the last panel is finished and the judgment result has been output.  (The HIGH level is maintained during continuous measurement.) |
| AND         | When the judgment results of all panels are IN, LOW is output.                                                                                                    |

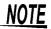

- NOTE In the continuous measurement screen, comparator result output signals other than AND and panel load signals (LD-VALID, LD0 to LD6) cannot be used.
  - See "Chapter 5 Continuous Measurement Function" (p.119)
  - Whether the judgment results of comparator measurement are reset at EOM (HIGH) or updated at the point in time when measurement ends can be selected on the instrument or by a communication command.
  - See "4.5.3 Setting the Delay Time from the Output of Comparator and BIN Judgment Results until Output of EOM (LOW) and Resetting Judgment Results" (p.100) Communications commands in the included LCR Application Disk documentation (:IO:RESult:RESet)
  - For other timing chart times, refer to 9.2.1 LCR Measurement (p.184).

# 9.3 Internal Circuitry

#### Input Circuit

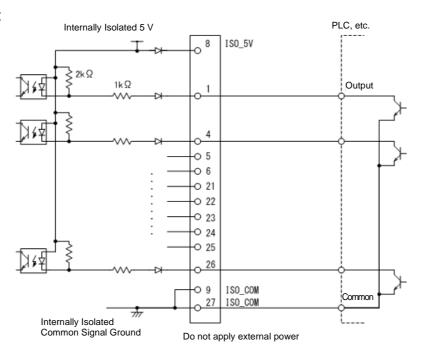

#### **Output Circuit**

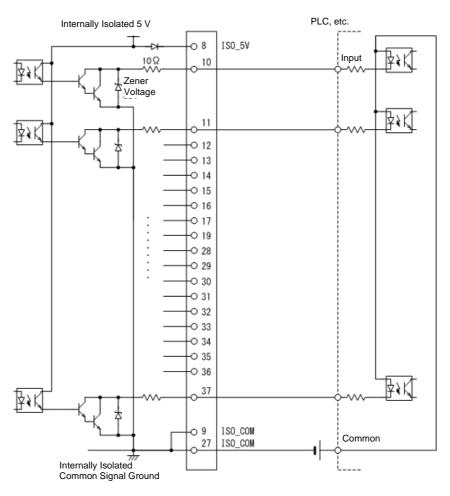

#### **Electrical Specifications**

| Input Signals                  | Input type                      | Optocoupler-isolated, non-voltage contact inputs (source input, active-low) |
|--------------------------------|---------------------------------|-----------------------------------------------------------------------------|
|                                | Input asserted (ON) voltage     | 1 V or less                                                                 |
|                                | Input de-asserted (OFF) voltage | Open or 5 to 30 V                                                           |
|                                | Input asserted (ON) current     | 3 mA/ch                                                                     |
|                                | Maximum applied voltage         | 30 V                                                                        |
| Output Signals                 | Output type                     | Optocoupler-isolated npn open-collector outputs (current sink, active-low)  |
|                                | Maximum load voltage            | 30 V                                                                        |
|                                | Maximum output current          | 50 mA/ch                                                                    |
|                                | Residual voltage                | 1 V (10 mA), 1.5 V (50 mA)                                                  |
| Built-in isolated power supply | Power Output                    | 4.5 V to 5.0 V                                                              |
|                                | Maximum output current          | 100 mA                                                                      |
|                                | External power input            | none                                                                        |

#### **Connection Examples**

#### Input Circuit Connection Examples

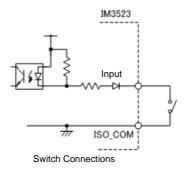

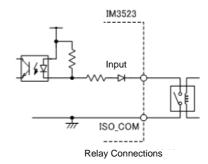

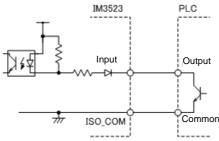

PLC Input (Sink Input) Connections

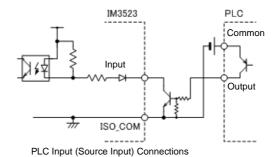

#### **Output Circuit Connection Examples**

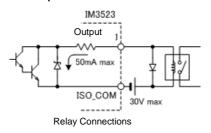

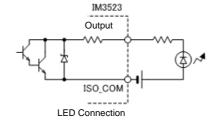

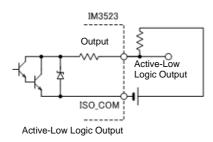

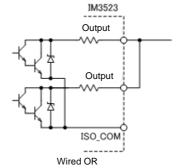

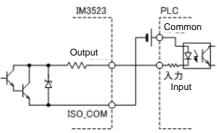

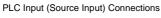

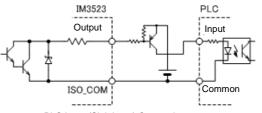

PLC Input (Sink Input) Connections

### 9.4 External I/O Settings

There are the following setting items for the output timing of the judgment result output signal and the logic of the trigger signal.

Setting Delay Time from Output of Comparator and BIN Judgment Results until Output of EOM (LOW)

The delay time for the period from the output of the comparator and BIN judgment results until the output of EOM (LOW) from the EXT I/O can be set on the instrument or by a communication command.

See "4.5.3 Setting the Delay Time from the Output of Comparator and BIN Judgment Results until Output of EOM (LOW) and Resetting Judgment Results" (p.100)

Communications commands in the included LCR Application Disk documentation (:IO:OUTPut:DELay)

#### Setting Reset of Judgment Results

Whether to reset the comparator and BIN judgment results simultaneously with the measurement start signal can be selected on the instrument or by a communication command.

See "4.5.3 Setting the Delay Time from the Output of Comparator and BIN Judgment Results until Output of EOM (LOW) and Resetting Judgment Results" (p.100)

Communications commands in the included LCR Application Disk documentation (:IO:RESult:RESet)

#### Enabling Trigger Input for during Measurement

Whether to enable or disable trigger input from the EXT I/O during measurement (during EOM (HI) output) can be selected on the instrument or by a communication command.

See "4.5.4 Enabling Trigger Input for during Measurement and Setting the Valid Edge of Trigger Input" (p.101)

Communications commands in the included LCR Application Disk documentation (:IO:TRIGger:ENABLe)

#### Setting Valid Edge of Trigger Input

Either the rising edge or falling edge can be selected as the valid edge of trigger input from the EXT I/O. **See** "4.5.4 Enabling Trigger Input for during Measurement and Setting the Valid Edge of Trigger Input" (p.101)

Communications commands in the included LCR Application Disk documentation (:IO:TRIGger:EDGe)

# 9.5 External Control Q&A

| Common Questions                                                                      | Answers                                                                                                    |
|---------------------------------------------------------------------------------------|----------------------------------------------------------------------------------------------------|
| How do I connect external trigger input?                                              | Connect the (active low) TRIG input pin to an ISO_COM pin using a switch or open-collector output.                                                                                                    |
| Which pins are common ground for input and output signals?                            | The ISO_COM pins.                                                                                                    |
| Are the common (signal ground) pins shared by both inputs and outputs?                | Both common ground pins can be shared by inputs and outputs.                                                                                                    |
| How do I confirm output signals?                                                      | Confirm voltage waveforms with a recorder or an oscilloscope. To do this, the output pins such as $\overline{\text{EOM}}$ and comparator decision outputs need to be pulled up (through several $k\Omega$ ).                                                                              |
| How do I troubleshoot input (control) signal issues?                                  | For example, if triggering does not operate properly, bypass the PLC and short the TRIG pin directly to an ISO_COM pin. Be careful to avoid power shorts.                                                                                                    |
| Are the comparator decision signals retained during measurement (or can they be off)? | They are initially set to be confirmed at the end of measurement and turned OFF when measurement starts.  However, it is possible to change the settings so that the judgment results from last time are also stored during measurement.  See "Setting Reset of Judgment Results" (p.191) |
| When are measurement error signals displayed?                                         | An error is displayed in the following cases.  • When sampling error  • When constant voltage/constant current error  • When voltage/current limit value exceeded error  • When contact check error in low Z high accuracy mode  • When HIGH-Z reject error                               |
| Is a connector or flat cable for connection provided?                                 | A connector and cable are not supplied, so you need to provide them yourself.                                                                                                    |
| Is direct connection to a PLC possible?                                               | Direct connection is supported for relay or open-collector outputs and positive-ground optocoupler inputs. (Before connecting, confirm that voltage and current ratings will not be exceeded.)                                                                                            |
| Can external I/O be used at the same time as RS-232C or other communications?         | After setting up communications, it is possible to control measurement with the $\overline{\mbox{TRIG}}$ signal while acquiring measurement data via a communications interface.                                                                                                    |
| How should external power be connected?                                               | The instrument's external I/O input and output signals all operate from an internal isolated power source, so power must not be supplied from the PLC side.                                                                                                    |

# 9.6 Measurement Using a Computer

You can control the instrument with communication commands from a computer via the USB, GP-IB, RS-232C, and LAN interfaces.

To enable communication, the communication conditions need to be set on the instrument.

For details on the communication condition settings, refer to "8.1 Setting the Interface" (p.171) .

For the details on the communication control procedure, refer to the supplied Communication Instruction Manual (LCR Application Disk).

# Chapter 10 Printing

# **Printing**

# **Chapter 10**

Connecting the printer to the instrument

Make instrument settings(p. 195)

Make printer settings(p. 195)

#### Printing(p. 196)

- Measurement comparator decisions
- · Statistical calculation results

### 10.1 Connecting the Printer

Before Connecting the Printer

WARNING Because electric shock and instrument damage hazards are present, always follow the steps below when connecting the printer.

- Always turn off the instrument and the printer before connecting.
- A serious hazard can occur if a wire becomes dislocated and contacts another conductor during operation. Make certain connections are secure.

**NOTE** A printer can only be connected when the Z3001 RS-232C Interface is installed.

#### Recommended printer

The printer connected to the instrument must implement the following specifications and settings. Check the printer's specifications and settings before connecting it to the instrument. See "10.2 Instrument and Printer Settings" (p. 195)

• Interface ...... RS-232C • Characters per line ...... At least 45 • Communication speed ...... Initial value : 9,600bps Data bits...... Fixed: 8bit • Parity..... Fixed : none • Stop bits ...... Fixed : 1bit • Flow control ...... Initial value : none

**NOTE** The communication speed and flow control can be changed with instrument settings. However, the IM3523 and printer must be configured with the same settings.

#### Connecting the Printer to the Instrument

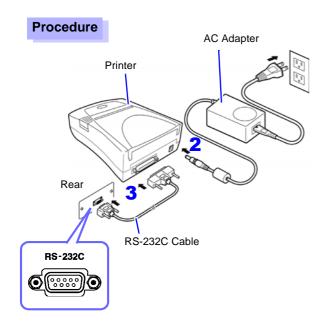

- Confirm that the instrument and Printer are turned off.
- Connect an AC Adapter to a Printer, and insert the power plug into an outlet.
- Connect a RS-232C Cable to the RS-232C connectors on the instrument and printer.
- Turn the instrument and printer on.

#### Connector pin assignments

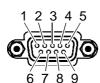

Z3001 RS-232C Interface (9-pin) Connector

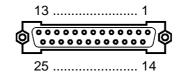

Printer (25-pin) Connector

| Function                | Signal<br>Name | Pin |
|-------------------------|----------------|-----|
| Receive Data            | RxD            | 2   |
| Transmit Data           | TxD            | 3   |
| Signal or Common Ground | GND            | 5   |
| Request to Send         | RTS            | 7   |
| Clear to Send           | CTS            | 8   |

|          | PIN | Name | Function                |
|----------|-----|------|-------------------------|
| <b>─</b> | 2   | TxD  | Transmit Data           |
| <b>○</b> | 3   | RxD  | Receive Data            |
| <b>─</b> | 7   | GND  | Signal or Common Ground |
| 0        | 4   | RTS  | Request to Send         |
| 0        | 5   | CTS  | Clear to Send           |

Signal

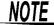

- NOTE To use hardware flow control, you will need an RS-232C cable with RTS and CTS wires that are connected each other (7-pin at instrument to 5-pin at printer or 8-pin at instrument to 4pin printer,) which is compatible with Interlink.
  - Hardware flow control cannot be used with cables whose RTS and CTS wires are shorted together.
  - Please be careful about the connector pin assignment to select a printer other than the recommended one.

# Chapter 10 Printing

# 10.2 Instrument and Printer Settings

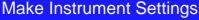

Open the System screen.

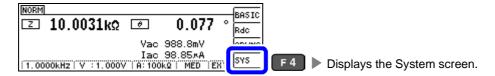

Set the interface type to [PRINT].

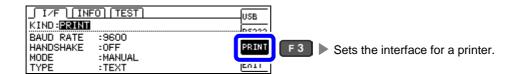

Set the communications speed (baud rate) for the printer.

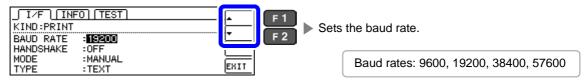

Set the type of flow control.

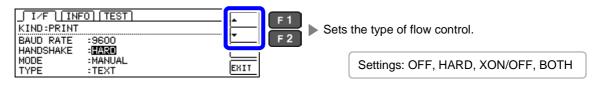

Set the print method.

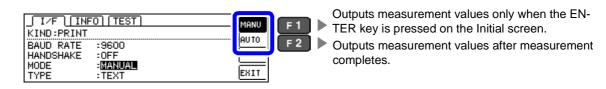

Set the print type. 6

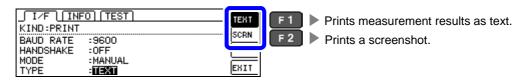

#### 10.3 Printing

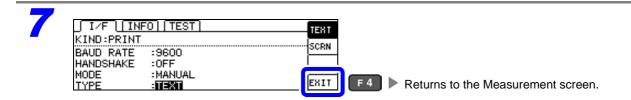

The printer's communication speed (baud rate) and flow control settings are the same as the RS-232C settings. You may be able to increase the print speed by changing the baud rate. It is also necessary to change the printer's communication speed setting. When the communication speed is increased, the printer may be unable to keep up, preventing data from being printed properly. If this occurs, use hardware or software flow control. For more information, see the instruction manual that came with the printer.

### 10.3 Printing

#### **Before Printing**

Verify that the instrument and printer settings (p. 195) are correct.

#### When the Printing Method is Set to [AUTO]

Prints automatically after measurement completes.

When the external trigger is enabled, pressing **TRIG** initiates printing.

Since the AUTO setting causes measurement data to be printed automatically, it is recommended to print using the external trigger.

#### When the Printing Method is Set to [MANUAL]

Prints the state when **ENTER** is pressed in the initial screen.

#### **Example Printouts**

The print content varies depending on the printer settings of the instrument. See "10.2 Instrument and Printer Settings" (p. 195)

#### When LCR Mode

When the [TYPE] setting is [TEXT].

#### **Normal measurement**

#### **Comparator measurement**

#### **BIN** measurement

When the **[TYPE]** setting is **[SCREEN]**.

| NORM                   |            |                | BASIC     |
|------------------------|------------|----------------|-----------|
|                        | θ          | 0.079          | 0 BH310   |
| 10.0020K2              |            | 0.073          | Rdc       |
|                        | Vac        | 988.9mV        | ADVNO     |
|                        |            | 98.86xA        | SYS       |
| 1.0000kHz : V : 1.000V | / : A: 100 | ikΩ : MED :EX1 | 1   0 1 0 |

#### When Continuous Measurement Mode

When the [TYPE] setting is [TEXT] or [SCREEN].

| 001 Z | 10.0088kohm | PH | 0.028 deg |       |
|-------|-------------|----|-----------|-------|
| 002 Z | 10.0088kohm | PH |           | IN HI |

- NOTE In continuous measurement mode, text will be printed even when the [TYPE] setting is set to [SCREEN].
  - · Because printer settings cannot be configured in continuous measurement mode, place the instrument in LCR mode if you need to change the printer settings.

10.3 Printing

# 11

# Chapter 11 Specifications

# Specifications Chapter 11

### 11.1 General Specifications

#### 1. Basic Specifications

Measurement mode

- (1) LCR mode: Measurement with single condition
- (2) Continuous Measurement Mode: Up to 2 consecutive measurements using saved conditions

Measurement items

Z (Impedance), Y (Admittance),  $\theta$  (Phase angle), Rs (Equivalent series resistance (ESR)), Rp (Equivalent parallel resistance), X (Reactance), G (Conductance), B (Susceptance), Ls (Equivalent series inductance), Lp (Equivalent parallel inductance), Cs (Equivalent series capacitance), Cp (Equivalent parallel capacitance), Q (Q factor), D (Loss coefficient  $tan\delta$ ), Rdc (DC resistance)

#### Display range

| Parameter      | Display range (6 digits) |
|----------------|--------------------------|
| Z              | 0.00 m to 9.99999 GΩ     |
| Y              | 0.000 n to 9.99999 GS    |
| θ              | ±0.000° to 999.999°      |
| Rs, Rp, X, Rdc | ±0.00 m to 9.99999 GΩ    |
| G, B           | ±0.000 n to 9.99999 GS   |
| Cs, Cp         | ±0.0000 p to 9.99999 GF  |
| Ls, Lp         | ±0.00000 μ to 9.99999 GH |
| D              | ±0.00000 to 9.99999      |
| Q              | ±0.00 to 99999.9         |
| $\Delta\%$     | ±0.000 to 999.999%       |

Measurement frequency

- (1) Frequency range 40 Hz to 200 kHz
- (2) Setting resolution

(3) Frequency accuracy ±0.01% of setting or less

Output impedance (Hc terminal, when 1 kHz)

Normal mode: 100  $\Omega$  ± 10  $\Omega$ 

#### 11.1 General Specifications

#### 1. Basic Specifications

Measurement signal level

(1) Open circuit terminal voltage (V) mode and constant voltage (CV) mode

Level range
 Normal mode:5 mV to 5 V, maximum 50 mA

• Setting resolution 1 mV steps

Setting accuracy ±10% of setting ±10 mV

(2) Constant current (CC) mode

• Level range Normal mode:10 μA to 50 mA, maximum 5 V

• Setting resolution 10 μA steps

Setting accuracy ±10% of setting ±10 μA

Measurement range

The measurement range is determined according to impedance Z
The values of the other measurement items can be calculated

Ranges:100 m $\Omega$ , 1  $\Omega$ , 10  $\Omega$ , 100  $\Omega$ , 1 k $\Omega$ , 10 k $\Omega$ , 100 k $\Omega$ , 1 M $\Omega$ , 10 M $\Omega$ , 100 M $\Omega$  (10 ranges)

| Measurement range | Guaranteed Accuracy Range        | AUTO Ranging Range            |
|-------------------|----------------------------------|-------------------------------|
| 100 ΜΩ            | 8 M $\Omega$ to 200 M $\Omega$   | 8 MΩ to                       |
| 10 ΜΩ             | 800 k $\Omega$ to 100 M $\Omega$ | 800 kΩ to 10 MΩ               |
| 1 ΜΩ              | 80 kΩ to 10 MΩ                   | 80 kΩ to 1 MΩ                 |
| 100 kΩ            | 8 k $\Omega$ to 1 M $\Omega$     | 8 kΩ to 100 kΩ                |
| 10 kΩ             | 800 $\Omega$ to 100 k $\Omega$   | 800 Ω to 10 kΩ                |
| 1 kΩ              | 80 Ω to 10 kΩ                    | 80 Ω to 1 kΩ                  |
| 100 Ω             | 8 Ω to 100 Ω                     | 8 Ω to 100 Ω                  |
| 10 Ω              | 800 m $\Omega$ to 10 $\Omega$    | 800 m $\Omega$ to 10 $\Omega$ |
| 1 Ω               | 80 m $\Omega$ to 1 $\Omega$      | 80 m $\Omega$ to 1 $\Omega$   |
| 100 mΩ            | 10 m $\Omega$ to 100 m $\Omega$  | 0 $\Omega$ to 100 m $\Omega$  |

- The guaranteed accuracy range differs depending on the measurement conditions (p.207)
- Out of guaranteed accuracy is displayed when out of the ranging range OVERFLOW or UNDERFLOW is displayed when out of the A/D input range

Period of guaranteed accuracy

1 year

| Warm-up time            | At least 60 minutes                             |
|-------------------------|-------------------------------------------------|
| Measurement time        | Approx. 2.0 ms (1 kHz, FAST, no screen display) |
| Measurement speed       | FAST, MED, SLOW, SLOW2                          |
| Terminal structure      | 4-terminal structure                            |
| Backup battery life     | Approx. 10 years                                |
| Product warranty period | 3 years                                         |

#### 2. Function

| Monitor functions | (1) Monitor voltage                  |                      |
|-------------------|--------------------------------------|----------------------|
|                   | <ul> <li>Monitor range</li> </ul>    | 0.000 V to 5.000 V   |
|                   | <ul> <li>Monitor accuracy</li> </ul> | ±10% rdg. ±10 mV     |
|                   | (2) Monitor current                  |                      |
|                   | <ul> <li>Monitor range</li> </ul>    | 0.000 mA to 50.00 mA |
|                   | <ul> <li>Monitor accuracy</li> </ul> | ±10% rdg. ±10 μA     |

# 11

# Chapter 11 Specifications

#### 2. Function

| Limit function                                                                                                 | <ul> <li>(1) Current limit (when V or CV)</li> <li>Limit range 0.01 mA to 50.00 mA</li> <li>Limit accuracy ±10% rdg. ±10 μA</li> <li>(2) Voltage limit (when CC set)</li> <li>Limit range 0.005 V to 5.000 V</li> <li>Limit accuracy ±10% rdg. ±10 mV</li> </ul> |
|----------------------------------------------------------------------------------------------------|----------------------------------------------------------------------------------------------------|
| Average                                                                                                    | 1 to 256 (1 step)                                                                                                    |
| Trigger function                                                                                               | An internal trigger or external trigger can be set                                                                                                    |
| Trigger delay                                                                                                  | 0 to 9.9999 s (0.0001 s resolution)                                                                                                    |
| BIN measurement                                                                                                | 10 main parameters, 1 sub parameter, OUT, SUBNG, Absolute value setting, $\Delta\%$ setting, $\%$ setting                                                                                                    |
| Comparator                                                                                                    | LCR mode: MAIN itemHi/IN/Lo SUB item Hi/IN/Lo Absolute value setting, $\Delta\%$ setting                                                                                                    |
| Compensation                                                                                                   | <ul> <li>Open and short circuit compensation</li> <li>Load circuit compensation</li> <li>Cable length compensation: 0 m, 1 m</li> <li>Guaranteed accuracy up to 4 m when cable length compensation of 1 m set</li> </ul>                                         |
| Correlation compensation                                                                                       | Enter the compensation coefficients a and b of the following expression [Measurement value after compensation] = a × [measurement value] + b                                                                                                    |
| Residual charge protection function (Provides protection against a discharge voltage from a charged capacitor) | $V = \sqrt{\frac{I0}{C}}$ C: Capacitance [F] of test sample However, V = maximum 400 V                                                                                                    |
| Screen contrast                                                                                                | Adjustment range: 0% to 100%                                                                                                    |
| Continuous measurement                                                                                         | Perform continuous measurement with saved conditions from the screen Up to 2 judgment results can be output simultaneously from EXT I/O.                                                                                                    |
| Display digits setting function                                                                                | The number of display digits for measurement values can be set to 3, 4, 5, and 6 However, the setting differs depending on the parameter. (The initial value is 6 digits)                                                                                        |
| Display setting function                                                                                       | The LCD can be set to ON/ OFF                                                                                                    |
| Key-lock function                                                                                              | Can be enabled and disabled by front panel key operation Can be enabled and disabled by password input                                                                                                    |
| Trigger synchronous output function                                                                            | Applies a measurement signal during analog measurement only.                                                                                                    |
| Panel save and load function                                                                                   | All measurement conditions: 60 different measurement conditions can be saved Correction values only: 128 different measurement conditions can be saved Any measurement condition can be load by key operation or a control signal via the EXT I/O                |
| Memory function                                                                                                | 32,000 measurement result items can be saved to the instrument (Reading via USB, RS-232C, GP-IB and LAN is possible. GP-IB, RS-232C, and LAN interfaces are optional.)                                                                                           |

# 11.1 General Specifications

#### 2. Function

| Contact check  | <ul> <li>(1) 4-terminal contact check Performs a contact (disconnection) check between H<sub>CUR</sub> and H<sub>POT</sub> and between L<sub>CUR</sub> and L<sub>POT</sub> Threshold values can be changed: 1 to 5 (5 high sensitivity, low contact resistance value)</li> <li>(2) HIGH-Z reject function (detection of OPEN state during 2-terminal measurement) When the measurement value is higher than the judgment reference, a contact error is output Judgment reference:Can be set from 0% to 30,000% of range full scale (with 1% resolution).</li> <li>Error output: An error is output from the EXT I/O</li> </ul> |
|----------------|----------------------------------------------------------------------------------------------------|
| Print function | The measurement values can be printed. (Requires Z3001 RS-232C Interface and RS-232C-compatible printer.)                                                                                                    |
| Buzzer sound   | The buzzer for the comparator judgment result (IN or NG) can be set to ON/ OFF The buzzer sound for key input can be set to ON/ OFF Any of four buzzer tones can be selected                                                                                                    |

#### 3. Interface

| Display           | Monochrome LCD                                                                                              |
|-------------------|----------------------------------------------------------------------------------------------------|
| Handler interface | Equipped as standard                                                                                        |
| USB interface     | Equipped as standard Full-Speed/Hi-Speed support                                                            |
| Option Unit       | Z3000 GP-IB Interface Unit (Option) Z3001 RS-232C Interface Unit (Option) Z3002 LAN Interface Unit (Option) |

#### 4. Environmental and Safety Specifications

| Operating temperature and humidity | 0 to 40°C (32 to 104°F), 80%RH or less (non-condensating)                                                          |
|------------------------------------|----------------------------------------------------------------------------------------------------|
| Storage temperature and humidity   | -10 to 55°C (14 to 131°F) 80% RH or less (non-condensating)                                                        |
| Operating environment              | Indoors, pollution degree2, altitude up to 2000 m (6562-ft.)                                                       |
| Rated supply voltage               | 100 V to 240 VAC                                                                                                   |
| Rated supply frequency             | 50/60 Hz                                                                                                    |
| Maximum rated power consumption    | 50 VA                                                                                                    |
| Dimensions                         | Approx. 260 W $\times$ 88 H $\times$ 203 D mm (10.24" W $\times$ 3.46" H $\times$ 7.99" D) (excluding protrusions) |
| Mass                               | Approx. 2.4 kg (84.7 oz.)                                                                                          |
| Applicable Standards Safety EMC    | EN61010<br>EN61326 Class A<br>EN61000-3-2<br>EN61000-3-3                                                           |
| Dielectric strength                | Between the power wire and ground wire: 1.62 kVAC for 1 minute                                                     |

### **5. Accessories, Options**

| Accessories | Power Cord                                                                                                    |
|-------------|----------------------------------------------------------------------------------------------------|
| Options     | Model 9261-10 Test Fixture Model 9262 Test Fixture Model 9263 SMD Test Fixture Model 9677 SMD Test Fixture Model 9699 SMD Test Fixture Model IM9100 SMD Test Fixture Model L2000 4-Terminal Probe Model 9140-10 4-Terminal Probe Model 9500-10 4-Terminal Probe Model L2001 Pincher Probe Model L2001 Pincher Probe Model 9268-10 DC Bias Voltage Unit Model 9269-10 DC Bias Current Unit Z3000 GP-IB Interface Unit Z3001 RS-232C Interface Unit |

### 11.2 Measurement Range and Accuracy

The measurement accuracy is calculated from a basic accuracy, which is based on the accuracy for impedance Z (%) and phase angle  $\theta$  (°), and the following coefficients.

#### Measurement accuracy = Basic accuracy $\times$ C $\times$ D $\times$ E $\times$ F

C: Level coefficient/ D: Measurement speed coefficient/ E: Cable length coefficient/

F: Temperature coefficient

#### **Basic accuracy**

Measurement conditions of basic accuracy coefficient table.

- Using the Model 9262 Test Fixture
- Measurement speed: SLOW2
- · Cable length: 0 m
- Operation 60 minutes after the power is turned on.
- · Open circuit compensation and short circuit compensation both being performed.
- Temperature and humidity: 23±5°C, 80 %RH or less

When the measurement conditions differ from the above, multiply the level coefficient (C), measurement speed coefficient (D), cable length coefficient (E), and temperature coefficient (F) by the basic accuracy.

The basic accuracy is calculated by determining coefficient A and B from the basic accuracy coefficient table in accordance with the measurement frequency and measurement range, and then using the following expression.

The basic accuracy becomes the accuracy [%] of Z and accuracy [ $^{\circ}$ ] of  $\theta$ .

#### Basic accuracy formula

100 
$$\Omega$$
 range or less

Basic accuracy=  $\pm$ 
 $A + B \times \left| \frac{\mathsf{Range}[\Omega]}{\mathsf{Zx}[\Omega]} - 1 \right|$ 

Zx: Impedance (effective value or value obtained by the following expression) of the test sample

$$Zx[\Omega] = \omega L [H]$$
 (When  $\theta = 90^{\circ}$ )  
= 1 /  $\omega$  C[F] (When  $\theta = -90^{\circ}$ )  
= R[ $\Omega$ ] (When  $\theta = 0^{\circ}$ )

See "Example calculation" (p. 208)

# 11

# Chapter 11 Specifications

#### **Accuracy table**

Upper portion: Impedance Z (Unit: %) Lower portion: Phase angle θ (Unit: °)

| A = 0.3 $B = 0.08$ $A = 0.2$ $B = 0.02$ $A = 0.2$ $B = 0.02$ $A = 1.5$ $B = 0.08$ $A = 3$ $B = 0.08$ $A = 0.1$ $A = 0.3$ $A = 0.3$ $A = 0.3$ $A = 0.2$ $A = 0.3$ $A = 0.1$ $A = 0.3$ $A = 0.3$ $A = 0.3$ $A = 0.4$ $A = 0.4$      |         |
|----------------------------------------------------------------------------------------------------|---------|
| $\begin{array}{c ccccccccccccccccccccccccccccccccccc$                                                                                                    | kHz     |
| $ \begin{array}{c ccccccccccccccccccccccccccccccccccc$                                                                                                    | -       |
| $\begin{array}{cccccccccccccccccccccccccccccccccccc$                                                                                                    | -       |
| $ \begin{array}{c ccccccccccccccccccccccccccccccccccc$                                                                                                    | -       |
| A = 0.3  B = 0.08  A = 0.2  B = 0.02  A = 0.2  B = 0.02  A = 1.5  B = 0.08  A = 3  E = 0.00  A = 0.1  B = 0.01  A = 0.3  B = 0.03  A = 0.2  B = 0.03  A = 0.15  B = 0.02  A = 0.25  B = 0.04  A = 0.4  B = 0.02  A = 0.1  B = 0.015  A = 0.4  B = 0.02  A = 0.2  B = 0.02  A = 0.1  B = 0.015  A = 0.4  B = 0.02  A = 0.2  B = 0.02  A = 0.2  B = 0.02  A = 0.3  B = 0.02  A = 0.3  B = 0.02  A = 0.3  B = 0.02  A = 0.3  B = 0.02  A = 0.3  B = 0.02  A = 0.4  B = 0.02  A = 0.6  B = 0.02  A = 0.1  B = 0.01  A = 0.3  B = 0.02  A = 0.2  B = 0.02  A = 0.3  B = 0.02  A = 0.3  B = 0.02  A =                                                                                                    | -       |
|                                                                                                    | B= 0.5  |
| $\begin{array}{c ccccccccccccccccccccccccccccccccccc$                                                                                                    | B= 0.5  |
| 10 kΩ                                                                                                    | B= 0.3  |
| A= 0.3 B= 0.02 A= 0.1 B= 0.02 A= 0.03 B= 0.02 A= 0.4 B= 0.02 A= 0.6 B<br>1 kΩ A= 0.1 B= 0.01 A= 0.3 B= 0.02 A= 0.2 B= 0.02 A= 0.15 B= 0.02 A= 0.2 B= 0.02 A= 0.3 B                                                                                                    | B= 0.3  |
| 1 kΩ                                                                                                    | 3= 0.03 |
|                                                                                                    | 3= 0.05 |
| A= 0.2 B= 0.02 A= 0.1 B= 0.02 A= 0.08 B= 0.02 A= 0.4 B= 0.02 A= 0.6 B                                                                                                    | 3= 0.02 |
|                                                                                                    | 3= 0.02 |
| 100 Ω                                                                                                    | 3= 0.03 |
| A= 0.2 B= 0.01 A= 0.15 B= 0.01 A= 0.1 B= 0.01 A= 0.4 B= 0.02 A= 0.6 B                                                                                                    | 3= 0.02 |
| 10 Ω A= 0.2 B= 0.15 A= 0.5 B= 0.2 A= 0.4 B= 0.05 A= 0.3 B= 0.05 A= 0.3 B= 0.05 A= 0.4 B= 0.05 A= 0.4 B= 0.05 A= 0.05 A= 0. | B= 0.2  |
| A= 0.3 B= 0.1 A= 0.3 B= 0.03 A= 0.15 B= 0.03 A= 0.75 B= 0.05 A= 1.5 E                                                                                                    | B= 0.1  |
| 1 Ω A= 0.3 B= 0.3 A= 2 B= 1 A= 0.6 B= 0.3 A= 0.4 B= 0.3 A= 0.4 B= 0.3 A= 1                                                                                                    | B= 1    |
| A= 1 B= 0.6 A= 0.5 B= 0.2 A= 0.25 B= 0.2 A= 1 B= 0.2 A= 2 E                                                                                                    | B= 0.5  |
| 100 mΩ A= 3 B= 3 A= 10 B= 10 A= 3 B= 3 A= 3 B= 2 A= 2 B= 2 A= 4                                                                                                    | B= 3    |
| A= 6 B= 6 A= 2 B= 2 A= 2 B= 1.5 A= 2 B= 1.5 A= 3                                                                                                    | B= 4    |

#### C Level coefficient

The coefficient corresponding to the setting for measurement level is obtained from the measurement level coefficient table and then multiplied by the basic accuracy.

AC measurement

|                   | 0.005 V to 0.999 V  | 1 V | 1.001 V to 5 V                 |
|-------------------|---------------------|-----|--------------------------------|
| Level coefficient | 1+ <del>0.2</del> V | 1   | 1+ <sup>2</sup> / <sub>V</sub> |

V:Measurement value(equivalent to when V mode) [V]

DC resistance measurement

|                   | 2 V |
|-------------------|-----|
| Level coefficient | 1   |

#### D Measurement speed coefficient

The coefficient corresponding to the setting for measurement speed is obtained from the measurement speed coefficient table and then multiplied by the basic accuracy.

|                   |                           | FAST | MED | SLOW | SLOW2 |
|-------------------|---------------------------|------|-----|------|-------|
| Speed coefficient | AC<br>measurement         | 8    | 4   | 2    | 1     |
|                   | DC resistance measurement | 4    | 3   | 2    | 1     |

When the waveform averaging function is enabled, the coefficient corresponding to the set measurement frequency is obtained from the measurement speed coefficient table at the time of waveform averaging and then multiplied by the basic accuracy.

#### 11.2 Measurement Range and Accuracy

#### Measurement speed coefficient table when the waveform averaging function is enabled

| No Frequency band |                           | Settable range  | Measurement speed coefficient |        |         |          |  |
|-------------------|---------------------------|-----------------|-------------------------------|--------|---------|----------|--|
| NO                | Frequency band            | Settable ralige | 4 3                           |        | 2       | 1        |  |
| 1                 | DC (Line frequency 50 Hz) | 1 to 24         | 1 to 2                        | 3 to 4 | 5 to 19 | 20 to 24 |  |
| 1                 | DC (Line frequency 60 Hz) | 1 to 24         | 1 to 2                        | 3 to 5 | 6 to 23 | 24       |  |

|    |                                                        | 0         |        | Me       | asurement speed coefficient |             |      |  |
|----|--------------------------------------------------------|-----------|--------|----------|-----------------------------|-------------|------|--|
| No | Frequency band Settable guaran-<br>range teed accuracy | 8         | 4      | 2        | 1                           |             |      |  |
| 5  | 40.000 Hz to 99.999 Hz                                 | 1 to 40   | -      | 1        | 2 to 4                      | 5 to 39     | 40   |  |
| 6  | 100.00 Hz to 300.00 Hz                                 | 1 to 50   | -      | 1        | 2 to 4                      | 5 to 49     | 50   |  |
| 7  | 300.01 Hz to 500.00 Hz                                 | 1 to 200  | -      | 1        | 2 to 9                      | 10 to 199   | 200  |  |
| 8  | 500.01 Hz to 1.0000 Hz                                 | 1 to 300  | -      | 1 to 4   | 5 to 19                     | 20 to 299   | 300  |  |
| 9  | 1.0001 kHz to 2.0000 kHz                               | 1 to 600  | 1      | 2 to 7   | 8 to 39                     | 40 to 599   | 600  |  |
| 10 | 2.0001 kHz to 3.0000 kHz                               | 1 to 1200 | 1 to 3 | 4 to 11  | 12 to 59                    | 60 to 1199  | 1200 |  |
| 11 | 3.0001 kHz to 5.0000 kHz                               | 1 to 2000 | 1 to 5 | 6 to 19  | 20 to 99                    | 100 to 1999 | 2000 |  |
| 12 | 5.0001 kHz to 10.000 kHz                               | 1 to 3000 | 1 to 9 | 10 to 39 | 40 to 199                   | 200 to 2999 | 3000 |  |
| 13 | 10.001 kHz to 20.000 kHz                               | 1 to 1200 | 1 to 3 | 4 to 15  | 16 to 79                    | 80 to 1199  | 1200 |  |
| 14 | 20.001 kHz to 30.000 kHz                               | 1 to 480  | 1      | 2 to 5   | 6 to 23                     | 24 to 479   | 480  |  |
| 15 | 30.001 kHz to 50.000 kHz                               | 1 to 800  | 1      | 2 to 9   | 10 to 39                    | 40 to 799   | 800  |  |
| 16 | 50.001 kHz to 100.00 kHz                               | 1 to 1200 | 1 to 3 | 4 to 15  | 16 to 79                    | 80 to 1199  | 1200 |  |
| 17 | 100.01 kHz to 200.00 kHz                               | 1 to 2400 | 1 to 7 | 8 to 31  | 32 to 159                   | 160 to 2399 | 2400 |  |

NOTE

When the measurement frequency falls outside the guaranteed accuracy, instrument operation is considered to be outside the guaranteed accuracy.

#### E Cable length coefficient

The coefficient corresponding to the setting for measurement cable length is obtained from the measurement cable length table and then multiplied by the basic accuracy.

|                          |                               | 0 m | 1 m | 2 m                                | 4 m        |
|--------------------------|-------------------------------|-----|-----|------------------------------------|------------|
| Cable length coefficient | 10 k $\Omega$ range or less   | 1   | 1.2 | 1.5+ fm 100                        | 2+ fm 50   |
|                          | 100 k $\Omega$ range and over | 1   | 1.2 | 1.5+ <sup>fm</sup> / <sub>20</sub> | 2+ fm / 10 |

fm:Measurement frequency [kHz]

|                              | Cable length | 10 k $\Omega$ range or less | 100 k $\Omega$ range and over |  |  |  |
|------------------------------|--------------|-----------------------------|-------------------------------|--|--|--|
|                              | 0 m          | Up to 200 kHz               |                               |  |  |  |
| Guaranteed<br>Accuracy Range | 1 m          | Up to 200 kHz               |                               |  |  |  |
| (frequency)                  | 2 m          | Up to 200 kHz               | Up to 100 kHz                 |  |  |  |
| ( 1   1   1   1              | 4 m          | Up to 200 kHz               | Up to 10 kHz                  |  |  |  |

# 11

# Chapter 11 Specifications

#### F Temperature coefficient

The coefficient corresponding to the operating temperature is obtained from the operating temperature coefficient table and then added to the basic accuracy.

|                         | $0^{\circ}$ C $\leq$ t $<$ $18^{\circ}$ C, $28^{\circ}$ C $<$ t $\leq$ $40^{\circ}$ C | 18°C <u>≤</u> t <u>≤</u> 28°C |
|-------------------------|---------------------------------------------------------------------------------------|-------------------------------|
| Temperature coefficient | 1+0.1 ×  t - 23                                                                       | 1                             |

When the operating temperature (t) is 23°C ±5°C, the coefficient is 1.

#### **Guaranteed Accuracy Range**

The guaranteed accuracy range is as follows.

The guaranteed accuracy range varies with the sample's impedance.

| range          | Sample impedance                | 40.000 Hz to<br>99.999 Hz | 100.00 Hz to<br>999.99 Hz | 1.0000 kHz to<br>10.000 kHz | 10.001 kHz to<br>100.00 kHz | 100.01 kHz to<br>200.00 kHz |
|----------------|---------------------------------|---------------------------|---------------------------|-----------------------------|-----------------------------|-----------------------------|
| 100 M $\Omega$ | 8 M $\Omega$ to 200 M $\Omega$  | 0.101 \                   | / to 5 \/                 |                             |                             |                             |
| 10 MΩ          | 800 k $\Omega$ to 10 M $\Omega$ | 0.101 V                   | 10 3 V                    |                             | 0.501 V to 5 V              |                             |
| 1 ΜΩ           | 80 k $\Omega$ to 1 M $\Omega$   | 0.05 V                    | to 5 V                    | 0.101 V to 5 V              | 0.501 V 10 5 V              |                             |
| 100 kΩ         | 8 k $\Omega$ to 100 k $\Omega$  |                           |                           |                             | 0.05 V to 5 V               | 0.101 V to 5 V              |
| 10 kΩ          | 800 $\Omega$ to 10 k $\Omega$   |                           | 0.005 V to 5V             |                             |                             |                             |
| 1 kΩ           | 80 $\Omega$ to 1 k $\Omega$     |                           | 0.003 V to 3V             |                             |                             |                             |
| 100 Ω          | 8 $\Omega$ to 100 $\Omega$      |                           |                           |                             |                             |                             |
| 10 Ω           | 800 m $\Omega$ to 10 $\Omega$   |                           |                           | 0.05 V to 5 V               |                             |                             |
| 1 Ω            | 80 m $\Omega$ to 1 $\Omega$     |                           |                           | 0.101 V to 5 V              |                             |                             |
| 100 mΩ         | 10 m $\Omega$ to 100 m $\Omega$ |                           |                           | 0.501 V to 5 V              |                             |                             |

| range         | Sample impedance                | 40.000 Hz to<br>99.999 Hz | 100.00 Hz to<br>999.99 Hz | 1.0000 kHz to<br>10.000 kHz | 10.001 kHz to<br>100.00 kHz | 100.01 kHz to<br>200.00 kHz |
|---------------|---------------------------------|---------------------------|---------------------------|-----------------------------|-----------------------------|-----------------------------|
| 10 M $\Omega$ | 10 M $\Omega$ to 100 M $\Omega$ | 0.101.\                   | / to 5 \/                 |                             |                             |                             |
| 1 ΜΩ          | 1 M $\Omega$ to 10 M $\Omega$   | 0.101 V to 5 V            |                           |                             | 0.501 V to 5 V              |                             |
| 100 kΩ        | 100 k $\Omega$ to 1 M $\Omega$  | 0.05 V                    | to 5 V                    | 0.101 V to 5 V              | 0.501 V 10 5 V              |                             |
| 10 kΩ         | 10 k $\Omega$ to 100 k $\Omega$ |                           |                           |                             | 0.05 V to 5 V               | 0.101 V to 5 V              |
| 1 kΩ          | 1 k $\Omega$ to 10 k $\Omega$   |                           |                           | 0.005 V to 5V               |                             |                             |

The voltage values in the above table refer to the voltage setting for V mode.

#### NOTE

The above mesurment specification was determined using a 1.5D-2V coaxial cable with an established cable length for the instrument.

Using a cable other than a 1.5D-2V, or a cable that not an established length for the instrument in question increases the chance of measurement inaccuracy. A large capacitance between the H terminal and grounding capacitance (GND) or the L terminal and GND may result in mesurement inaccuracy. Please set the GND to 10 pF or less.

#### 11.2 Measurement Range and Accuracy

#### **Example calculation**

• Impedance (Z=50  $\Omega$ ) basic accuracy (For example) Measurement conditions:measurement frequency=10 kHz, measurement speed=SLOW2

Accuracy table(p.205)

| range        |  | ) kHz to<br>)0 kHz     |  |            |
|--------------|--|------------------------|--|------------|
|              |  |                        |  |            |
|              |  |                        |  |            |
|              |  |                        |  |            |
|              |  |                        |  |            |
| <b>1 k</b> Ω |  |                        |  |            |
| 100 Ω        |  | B= 0.02 -<br>B= 0.01 - |  | — Z<br>— θ |
| 10 Ω         |  |                        |  |            |

- 1. Because Z is 50  $\Omega$ , the 100  $\Omega$  measurement range will be used.
- 2. Obtain the Z coefficients A and B from the accuracy table (p.205) and then calculate the basic accuracy of Z.

In the 10 kHz/100  $\Omega$  range, the accuracy table (p.205) yields the values A = 0.15 and B = 0.02.

Using the basic accuracy formula (p.204) for 100  $\Omega$  or less ranges,

Z accuracy=
$$\pm \left( 0.15 + 0.02 \times \left| \frac{100}{50} - 1 \right| \right) = \pm 0.17\%$$

3. Similarly, calculate the basic accuracy of  $\theta$ .

The accuracy table (p.205) yields the values A = 0.1 and B = 0.01

Using the basic accuracy formula (p.204) for 100  $\Omega$  and lower ranges,

$$\theta \text{ accuracy} = \pm \left( 0.1 + 0.01 \times \left| \frac{100}{50} - 1 \right| \right) = \pm 0.11^{\circ}$$

 Capacitance (Cs=160 nF) basic accuracy (For example) Measurement conditions:measurement frequency=1 kHz, measurement speed=SLOW2

# Chapter 11 Specifications

Accuracy table(p.205)

| range          | 1.0000 kHz to<br>10.000 kHz |   |             |
|----------------|-----------------------------|---|-------------|
|                |                             |   |             |
|                |                             |   |             |
| <b>100 k</b> Ω |                             |   |             |
| 40 kg          | A= 0.05 B= 0.02             |   | <u> —</u> Z |
| <b>10 k</b> Ω  | A= 0.03 B= 0.02             | ÷ | — ө         |
| <b>1 k</b> Ω   |                             |   |             |

- 1. Measure the sample's Z and  $\boldsymbol{\theta}$  values using auto-ranging.
- 2. Assume that the measured Z and  $\theta$  values are as follows:

$$Z = 1.0144 \text{ k}\Omega, \ \theta = -78.69^{\circ}$$

Because Z is 1.0144  $\Omega$ , the 10 k $\Omega$  measurement range will be used.

3. Obtain the Z coefficients A and B from the accuracy table (p.205) and then calculate the basic accuracy of Z. In the 1 kHz/10 k $\Omega$  range, the accuracy table (p.205) yields the values A = 0.05 and B = 0.02.

Using the basic accuracy formula (p.204) for 1  $k\Omega$  or more ranges,

Z accuracy=± 
$$\left(0.05 + 0.02 \times \left| \frac{10 \times 1.0144 \times 10^3}{10 \times 10^3} - 1 \right| \right) = \pm 0.05\%$$

4. Similarly, calculate the basic accuracy of  $\theta$ .

The accuracy table (p.205) yields the values A = 0.03 and B = 0.002. Using the basic accuracy formula (p.204) for 1 k $\Omega$  or more ranges,

$$\theta \text{ accuracy=} \pm \left[ 0.03 + 0.02 \times \left| \frac{10 \times 1.0144 \times 10^3}{10 \times 10^3} - 1 \right| \right] = \pm 0.03^{\circ}$$

5. Calculate the range within which Z and  $\theta$  values can be acquired from the basic accuracy.

Zmin = 1.0144 kΩ × (1 - 
$$\frac{0.05}{100}$$
 ) = 1.0139 kΩ  
Zmax = 1.0144 kΩ × (1 +  $\frac{0.05}{100}$  ) = 1.0149 kΩ  
θmin = -78.69 - 0.03 = -78.72°  
θmax = -78.69 + 0.03 = -78.66°

6. Calculate the range within which Z and  $\theta$  values can be acquired from the basic accuracy. (For more information about the Cs calculation formula, see "Appendix1 Measurement Parameters and Calculation formula" (p. A1).)

Csmin = - 
$$\frac{1}{\omega \times Z \text{max} \times \sin \theta \text{min}} \stackrel{:=}{=} 159.90 \text{nF}$$
 ...-0.0625%  
Csmax = -  $\frac{1}{\omega \times Z \text{min} \times \sin \theta \text{max}} \stackrel{:=}{=} 160.10 \text{nF}$  ...0.0625%  
 $\omega = 2 \times \pi \times f$  f = frequency [Hz]

7. Consequently, the Cs basic accuracy is  $\pm 0.0625\%$ .

#### Conversion table from C and L to |Z|

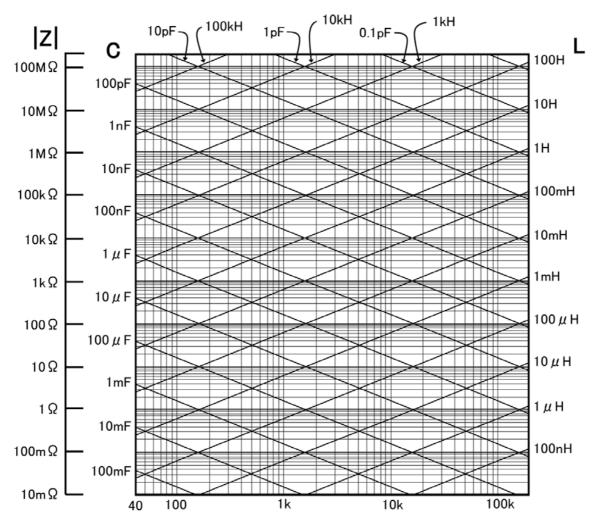

Frequency (Hz)

# 11

# 11.3 About Measurement Times and Measurement Speed Measurement times differ depending on the measurement conditions. Refer to the following values. NOTE All of the values are reference values. Note that they may differ depending on the conditions of use.

### Analog measurement signal (INDEX)

|                           | FAST              | MED      | SLOW      | SLOW2      |
|---------------------------|-------------------|----------|-----------|------------|
| DC (Line frequency 50 Hz) | 43 ms             | 123 ms   | 203 ms    | 803 ms     |
| DC (Line frequency 60 Hz) | 37 ms             | 103 ms   | 203 ms    | 803 ms     |
| 40.000 Hz to 99.999 Hz    | Tf s              | 2×Tf s   | 5×Tf s    | 40×Tf s    |
| 100.00 Hz to 300.00 Hz    | Tf s              | 2×Tf s   | 5×Tf s    | 50×Tf s    |
| 300.01 Hz to 500.00 Hz    | Tf s              | 2×Tf s   | 10×Tf s   | 200×Tf s   |
| 500.01 Hz to 1.0000 kHz   | Tf s              | 5×Tf s   | 20×Tf s   | 300×Tf s   |
| 1.0001 kHz to 2.0000 kHz  | 2×Tf s            | 8×Tf s   | 40×Tf s   | 600×Tf s   |
| 2.0001 kHz to 3.0000 kHz  | 4×Tf s            | 12×Tf s  | 60×Tf s   | 1200×Tf s  |
| 3.0001 kHz to 5.0000 kHz  | 6 <b>×</b> Tf s   | 20×Tf s  | 100×Tf s  | 2000×Tf s  |
| 5.0001 kHz to 10.000 kHz  | 10 <b>×</b> Tf s  | 40×Tf s  | 200×Tf s  | 3000×Tf s  |
| 10.001 kHz to 20.000 kHz  | 20 <b>×</b> Tf s  | 80×Tf s  | 400×Tf s  | 6000×Tf s  |
| 20.001 kHz to 30.000 kHz  | 50 <b>×</b> Tf s  | 150×Tf s | 600×Tf s  | 12000×Tf s |
| 30.001 kHz to 50.000 kHz  | 50 <b>×</b> Tf s  | 250×Tf s | 1000×Tf s | 20000×Tf s |
| 50.001 kHz to 100.00 kHz  | 100 <b>×</b> Tf s | 400×Tf s | 2000×Tf s | 30000×Tf s |
| 100.01 kHz to 200.00 kHz  | 200 <b>x</b> Tf s | 800×Tf s | 4000×Tf s | 60000×Tf s |

Tolerance: ±5% ±0.2 ms Tf [s]=1÷ Measurement frequency

When the contact check function is enabled, the following times will be added to INDEX depending on the contact check timing:

| Contact check timing |        |  |
|----------------------|--------|--|
| BEFORE               | 2.5 ms |  |
| AFTER                | 1.0 ms |  |
| вотн                 | 3.0 ms |  |

When the contact check setting is at [BEFORE], [BOTH] the analog measurement time will be delayed because automatically after contact check, the measurement will start only after the wait time for the trigger simultaneous output function has been activated.

The above values are the initial values of the wait time settings. They are for reference only.

### 11.3 About Measurement Times and Measurement Speed

### Measurement times (EOM)

### Measurement times = INDEX + A + B + C + D + E

A. Calculation time

(no OPEN /SHORT/ LOAD compensation, HOLD range, no screen display, normal measurement)

|                 | FAST   | MED | SLOW | SLOW2 |
|-----------------|--------|-----|------|-------|
| All frequencies | 1.0 ms |     |      |       |

Tolerance: ±10% ±0.1 ms

### B. OPEN/ SHORT/ LOAD compensation

| OPEN/ SHORT/ LOAD compensation |            |  |
|--------------------------------|------------|--|
| No                             | 0.0 ms     |  |
| Yes                            | MAX 0.4 ms |  |

#### C. Measurement mode

| Measurement mode       |            |  |
|------------------------|------------|--|
| Normal measurement     | 0.0 ms     |  |
| Comparator measurement | MAX 0.4 ms |  |
| BIN measurement        | MAX 0.8 ms |  |

### D. Screen Display

| Screen Display |            |  |
|----------------|------------|--|
| OFF            | 0.0 ms     |  |
| ON             | MAX 0.3 ms |  |

### E. Saving to memory

| Saving to memory           |            |  |
|----------------------------|------------|--|
| Memory function ON/IN      | MAX 0.4 ms |  |
| Memory function OFF 0.0 ms |            |  |

### Wait time

• When the frequency is changed:

When the frequency is changed, the wait time is 1 ms.

· When switching levels

When the AC signal level is changed, the wait time is 1 ms.

· When switching ranges

When the range is changed, the wait time is 1 ms.

• When DC resistance measurement

When switching from AC measurement to DC resistance measurement, the wait time is 3 ms.

· When panel load

After all changes have been made, there is a wait for the maximum value of the corresponding wait time above.

# **Maintenance** and Service

# Chapter 12

# 12.1 Inspection, Repair and Cleaning

Before requesting instrument repair or inspection, please read "Before returning for repair" (p.215) and Section "Error display" (p.220).

### Inspection and Repair

WARNING Do not attempt to modify, disassemble or repair the instrument; as fire, electric shock and injury could result.

- NOTE The fuse is housed in the power unit of the instrument. If the power does not turn on, the fuse may be blown. If this occurs, a replacement or repair cannot be performed by customers. Please contact your dealer or Hioki representative.
  - If damage is suspected, check the "Troubleshooting" section before contacting your dealer or Hioki representative.
    - If damage is suspected, check the "Before returning for repair" (p.215) section before contacting your dealer or Hioki representative.
    - However, in the following cases, immediately stop using the instrument, unplug the power cord and contact your dealer or Hioki representative.
  - When the nature of the damage is clearly evident
  - When measurement is impossible
  - · After long-term storage in adverse conditions such as high temperature or humidity
  - After being subject to severe shock during transport
  - · After severe exposure to water, oil, or dust (internal insulation can be degraded by oil or water, causing increase hazard of electric shock or fire)

### Replaceable Parts and Operating Lifetimes

Useful life depends on the operating environment and frequency of use. Operation cannot be guaranteed beyond the following periods.

For replacement parts, contact your dealer or Hioki representative.

| Part                               | RemarksLife          | Remarks                                                                                                    |
|------------------------------------|----------------------|----------------------------------------------------------------------------------------------------|
| Electrolytic Capacitors            | Approx. 10 years     | The useful life of electrolytic capacitors depends on the operating environment. Periodic replacement is necessary.                                                                                                    |
| Lithium battery                    | Approx. 10 years     | The instrument contains a built-in backup lithium batter. The instrument incorporates a lithium battery for backup. The life of the backup battery is approximately 10 years. If the date and time greatly differ from the actual date and time when the power is turned on or a backup error appears at startup, it is time to replace the battery.  Contact your dealer or Hioki representative. |
| LCD backlight (to half brightness) | Approx. 50,000 hours | Periodic replacement is necessary.                                                                                                    |

### 12.1 Inspection, Repair and Cleaning

### **Transporting the instrument**

- Pack the instrument so that it will not sustain damage during shipping, and include a description of existing damage. We do not take any responsibility for damage incurred during shipping.
- Use the original packing materials when transporting the instrument, if possible.

### **Cleaning**

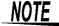

- NOTE To clean the instrument, wipe it gently with a soft cloth moistened with water or mild detergent. Never use solvents such as benzene, alcohol, acetone, ether, ketones, thinners or gasoline, as they can deform and discolor the case.
  - Wipe the LCD gently with a soft, dry cloth.
  - Clean regularly to keep the vents from becoming blocked.

# 12.2 Troubleshooting

### Before returning for repair

In the event of the instrument malfunctioning, check the following items.

| Symptom                                                 | Check Item, or Cause                                                                                                    | Remedy and Reference                                                                                                    |
|---------------------------------------------------------|----------------------------------------------------------------------------------------------------|----------------------------------------------------------------------------------------------------|
| The display does not appear when you turn the power on. | Is the power cord unplugged? Is it properly connected?                                                                                                    | Confirm that the power cord is properly connected.  See (p.23)                                                                                                    |
|                                                         | Are the keys locked?                                                                                                    | Disable the key lock.<br>See (p.114)                                                                                                    |
| Keys do not work.                                       | Is the instrument being remotely operated from an external device using communication cable?                                                                                              | Switch to the local state.  See Communication Instruction Manual (LCR Application Disk)                                                                                                    |
| The instrument doesn't work.                            | Did you check the Instruction Manual?                                                                                                    | Check the appropriate section of the Instruction Manual.                                                                                                    |
| You don't know how to operate the instrument.           | Are you using the instrument as part of an automated system?                                                                                                    | Consult the administrator or manager of the instrument or the automated system containing the instrument.                                                                                                    |
| Cannot print.                                           | Is the recording paper loaded properly? Are the printer settings correct? (Communication speed, interface, etc.) Are the instrument and printer properly connected with a suitable cable? | See (p.193)                                                                                                    |
| Nothing is displayed on the screen.                     | The LCD may be set to automatically turn off after a set time. Is the instrument in the standby state?                                                                                    | Press a key to cancel the standby state.  See (p.26), (p.107)                                                                                                    |
| Key response and screen drawing are slow.               | Is the measurement value automatic output function enabled?                                                                                                    | When the measurement value automatic output function is enabled, key response and screen drawing may become slow in order to give priority to measurement and measurement value output.  See Communication Instruction Manual (LCR Application Disk) |

# 12.2 Troubleshooting

| Symptom                                                    | Check Item, or Cause                                            | Remedy and Reference                                                                                                    |
|------------------------------------------------------------|-----------------------------------------------------------------|----------------------------------------------------------------------------------------------------|
|                                                            | Is the signal level setting too low?                            | Change the signal level setting. See (p.37)                                                                                                    |
|                                                            | Is an error from "12.3 Error display" (p. 220) being displayed? | Check the item indicated by the error display, address the cause, and then perform measurement.  See (p.220)  If REF VAL is being displayed, check measurement conditions such as the frequency and signal level and select conditions for which REF VAL will not be displayed.  See (p.37)                                                                                                    |
| The measurement values are exhibiting excessive variation. | Are you using the instrument in a high-noise environment?       | If you are using the instrument in a high-noise environment, consider taking the following measures:  Use guarding.  Implement anti-noise measures.  Separate the sample, measurement cables, and instrument from the source of the noise (motor, inverter, electromagnetic switch, power line, equipment generating sparks, etc.) or perform the measurement in a separate room.  Plug the instrument into a grounded outlet.  Use a separate power supply from the device that is generating the noise. |
|                                                            | Are you using a cable that you made yourself?                   | <ul> <li>Check the wiring method and correct it if necessary.</li> <li>Use a designated cable of the same length as the cable length setting.</li> </ul>                                                                                                    |
|                                                            | Is the connection cable too long?                               | Use a designated cable of the same length as the cable length setting.  See (p.157)                                                                                                    |
|                                                            | Are you using a 2-terminal connection to perform measurement?   | Two-terminal connections are susceptible to the influence of contact resistance. When possible, use a 4-terminal connection to the sample's electrodes to perform measurement.  Add a wait time to allow contact to stabilize before                                                                                                    |
|                                                            | Did you perform open and short compensation?                    | measurement.  Perform open and short compensation properly.  See (p.125), (p.136)                                                                                                    |

| rvice |
|-------|
|       |

| Symptom                                                     | Check Item, or Cause                                                                                                    | Remedy and Reference                                                                                                    |
|-------------------------------------------------------------|----------------------------------------------------------------------------------------------------|----------------------------------------------------------------------------------------------------|
| You are unable to perform measurement properly.             | Is an error from "12.3 Error display" (p. 220) being displayed?                                                                                                    | Check the item indicated by the error display, address the cause, and then perform measurement. See (p.220)                                                                                                    |
|                                                             | Is <b>0VERFLOW</b> or <b>UNDERFLOW</b> being displayed? <b>See</b> "12.3 Error display" (p. 220)                                                                           | If the range is not appropriate: Change to an appropriate range or perform measurement using auto ranging.  If there is a break or short in the wiring: Check the wiring and perform measurement with the correct wiring connections.                                                                                                    |
|                                                             | Is an error such as <b>NC A</b> ■ or <b>NC B</b> ■ being displayed (contact error)?  See "12.3 Error display" (p. 220)                                                     | Proper contact is not being made with the sample. Check the points of contact with the sample. Check the wiring for a break or defective contact. See (p.103)  If you are using the instrument in a high-noise environment, consider taking the following measures:  • Use guarding. • Separate the sample, measurement cables, and instrument from the source of the noise (motor, inverter, electromagnetic switch, power line, equipment generating sparks, etc.) or perform the measurement in a separate room.  • Plug the instrument into a grounded outlet. • Use a separate power supply from the device that is generating the noise. |
|                                                             | Are you measuring an element that generates voltage on its own, for example a battery?  Are you measuring an element on a printed circuit board?                           | <ul> <li>If there is a high DC voltage, you may damage the instrument. Avoid measuring the sample.</li> <li>You can measure an element on a printed circuit board if the target element is isolated from external connections. However, if the target element is connected to other components or external circuitry, you will not be able to obtain a proper measurement.</li> <li>You may be unable to measure components in circuits that are generating a voltage or to which a voltage is being applied, for example because they are energized.</li> </ul>                                                                               |
|                                                             | Is a high-impedance element which is influenced by noise being measured?  Do the measurement conditions of the known test sample and measurement conditions of the instru- | Use guarding. See ( p.A3)  Make sure the measurement conditions match.                                                                                                    |
| The measurement values differ when a standard resistor,     | ment match?  Did you perform open and short compensation properly?                                                                                                    | Perform open and short compensation again.  See (p.125), (p.136)                                                                                                    |
| standard capacitor, or other known test sample is measured. | Is load compensation set?                                                                                                    | Turn load compensation off.  See (p.145)  Ensure there is an appropriate trigger delay                                                                                                    |
|                                                             | Is the wait time for from connecting the test sample until performing measurement insufficient?                                                                            | and trigger synchronization output wait time.  See (p.56)                                                                                                    |
| AUTO ranging is unable to determine a range.                | Is a high-impedance element which is influenced by noise being measured?                                                                                                   | Use guarding. See ( p.A3)                                                                                                    |

### 12.2 Troubleshooting

| Symptom                                                                           | Check Item, or Cause                                                                                                | Remedy and Reference                                                                                                    |  |  |
|-----------------------------------------------------------------------------------|----------------------------------------------------------------------------------------------------|----------------------------------------------------------------------------------------------------|--|--|
|                                                                                   | Is the open or short compensation wiring correct?                                                                   | Perform open compensation or short compensation with the proper wiring.                                                                                                    |  |  |
| Open compensation or short compensation resulted in an error.                     | Are you using the instrument in a high-noise environment?                                                           | If you are using the instrument in a high-noise environment, consider taking the following measures:  Use guarding.  Implement anti-noise measures.  Separate the sample, measurement cables, and instrument from the source of the noise (motor, inverter, electromagnetic switch, power line, equipment generating sparks, etc.) or perform the measurement in a separate room.  Plug the instrument into a grounded outlet.  Use a separate power supply from the device that is generating the noise. |  |  |
| An error beep sound is emitted continuously.  No EXT I/O output signal can be ob- | Is the measurement value automatic output function enabled?  Do you know what type of output circuit is being used? | When the measurement value automatic out-<br>put function is enabled, a send error occurs on<br>the measuring instrument side if the receive<br>operation is not performed on the PC side, and<br>a send error sound is emitted continuously                                                                                                    |  |  |
| tained.                                                                           |                                                                                                    | properly to the open collector.  See (p.177)                                                                                                    |  |  |
|                                                                                   | Are you using a straight cable?                                                                                     | Use a cross cable.                                                                                                    |  |  |
| You are unable to                                                                 | Are you using the wrong COM port?                                                                                   | Check whether the computer's settings match the connected COM port. Connect the cable to the proper COM port.  Check the computer's settings. The COM port may be selected at the operating system, driver, or application level. Check all of these settings.                                                                                                    |  |  |
| send and receive<br>data using RS-232C.                                           | The computer has no COM port.                                                                                       | Consider using a commercially available USB/RS-232C conversion cable.                                                                                                    |  |  |
|                                                                                   | You don't know which command is wrong.                                                                              | Using an application such as Windows Hyper-<br>Terminal, check commands using manual in-<br>put.                                                                                                    |  |  |
|                                                                                   | The instrument is unable to communicate with the application.                                                       | Check whether the instrument is turned on.<br>Turn on the instrument and complete any interface connections before launching the computer application.                                                                                                    |  |  |

### When no apparent cause can be established

Perform a system reset.

This will return all settings to their factory defaults.

**See** (p.118)

### **Full Reset Procedure**

Performing a full reset will restore all of the settings to the factory default settings. Only perform a full reset in the following cases.

- When the normal reset screen cannot be displayed because of a problem with the instrument. (After the full reset, perform a self check to confirm that there are no problems. (p.173))
- When you have forgotten the passcode for the key lock.

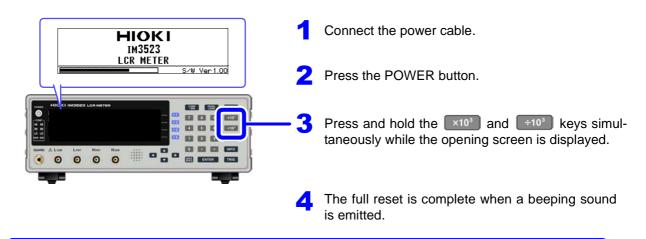

If the instrument still does not operate normally after the full reset, it needs to be repaired. Contact your dealer, or a Hioki representative if you are not sure where the instrument was purchased.

Before performing a full reset, please remove the connection of the test sample to be measured first.

# 12.3 Error display

When any of the following indications appear on the screen, check the corresponding reference page.

| Error display                   | Description                                                                                                    | Remedy and Reference                                                                                                    |  |  |
|---------------------------------|----------------------------------------------------------------------------------------------------|----------------------------------------------------------------------------------------------------|--|--|
| ERROR<br>BACKUP BATTERY IS DEAD | The life of the RAM backup battery has ended.                                                                                                    | The instrument needs to be repaired. Contact your dealer or Hioki representative.                                                                          |  |  |
| (REF VAL)                       | This is displayed when a measurement value is outside of the guaranteed accuracy range.                                                                          | Increase the measurement signal level or change the measurement range to one that matches the impedance of the element to be measured.  See (p.37), (p.43) |  |  |
| 9                               | This is displayed when load compensation is enabled and the load compensation frequency does not match the current measurement frequency.                        | When load compensation: Match the current measurement frequency to the compensation frequency.  See (p.145)                                                |  |  |
| <b>CERS</b>                     | This is displayed when constant voltage measurement and constant current measurement cannot be performed.                                                        | When constant voltage measurement or constant current measurement:Reduce the constant voltage level or constant current level.  See (p.39)                 |  |  |
|                                 | This is displayed when a signal level that is lower than the set value is applied to the test sample as a result of the voltage/current limit value setting.     | Set the limit value again or change the measurement signal level so that the lim value is not exceeded.  See (p.41)                                        |  |  |
| 8                               | This is displayed when load compensation is enabled and a load compensation condition other than the frequency does not match the current measurement condition. | Match the current measurement condition to the load compensation condition.  See (p.145)                                                                   |  |  |
| MERULE                          | This is displayed when the set number of measurement results have been stored in the instrument's memory.                                                        | Load measurement values stored in the instrument's memory with the memory function or clear the memory.  See (p.97)                                        |  |  |
| DISP OUT                        | This is displayed when a measurement value is outside of the screen display range.                                                                               | Change the measurement range to one that matches the impedance of the element to be measured.  See (p.43)                                                  |  |  |
| SAMPLE ERR                      | This is displayed when measurement does not end because of an internal circuit error.                                                                            | The instrument needs to be repaired. Contact your dealer or Hioki representative.                                                                          |  |  |
| OVERFLOW                        | This is displayed when a measurement value is at or above the upper limit value of the auto ranging range.                                                       | Change the measurement range to a high-impedance range.  See (p.43)                                                                                        |  |  |
| UNDERFLOW                       | This is displayed when a measurement value is at or below the lower limit value of the auto ranging range.                                                       | Change the measurement range to a low-impedance range.  See (p.43)                                                                                         |  |  |
| NC A HL                         | This is displayed when the $H_{POT}$ , $H_{CUR}$ , $L_{POT}$ , or $L_{CUR}$ terminal is not connected after measurement, for example due to a break in wiring.   | Check the connection of each terminal.  See (p.24)                                                                                                    |  |  |
| NC A L                          | This is displayed when the L <sub>POT</sub> or L <sub>CUR</sub> terminal is not connected after L measurement, for example due to a break in wiring.             | Check the connection of each terminal.  See (p.24)                                                                                                    |  |  |

| į | Ö |
|---|---|
|   | 2 |

| Error display | Description                                                                                                    | Remedy and Reference                                |
|---------------|----------------------------------------------------------------------------------------------------|-----------------------------------------------------|
| NC A H        | This is displayed when the H <sub>POT</sub> or H <sub>CUR</sub> terminal is not connected after H measurement, for example due to a break in wiring.                                          | Check the connection of each terminal.  See (p.24)  |
| NC B HL       | This is displayed when the H <sub>POT</sub> , H <sub>CUR</sub> , L <sub>POT</sub> , or L <sub>CUR</sub> terminal is not connected prior to measurement, for example due to a break in wiring. | Check the connection of each terminal.  See (p.24)  |
| NC B L        | This is displayed when the L <sub>POT</sub> or L <sub>CUR</sub> terminal is not connected prior to L measurement, for example due to a break in wiring.                                       | Check the connection of each terminal.  See (p.24)  |
| NC B H        | This is displayed when the H <sub>POT</sub> or H <sub>CUR</sub> terminal is not connected prior to H measurement, for example due to a break in wiring.                                       | Check the connection of each terminal.  See (p.24)  |
| Hi Z          | This is displayed when a measurement result is high in relation to the judgment reference set for the HIGH-Z reject function.                                                                 | Check the connection of each terminal.  See (p.105) |

# 12.4 Disposing of the Instrument

The instrument uses lithium batteries as a power source for storing measurement conditions. When disposing of this instrument, remove the lithium battery and dispose of battery and instrument in accordance with local regulations.

- To avoid electric shock, turn off the power switch and disconnect the power cord and measurement cables before removing the lithium battery.
- Battery may explode if mistreated. Do not short-circuit, recharge, disassemble or dispose of in fire.
- Keep batteries away from children to prevent accidental swallowing.

CAUTION If the protective functions of the instrument are damaged, either remove it from service or mark it clearly so that others do not use it inadvertently.

### **Lithium Battery Removal**

#### Required tools:

- · One Philips screwdriver
- One tweezers (to remove the lithium battery)

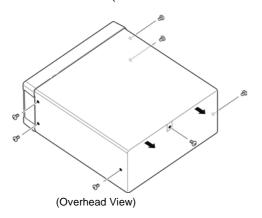

- Verify that the power is off, and remove the connection cables and power cord.
- Remove the six screws from the sides and one screw from the rear.
- Remove the cover.
- Insert the tweezers between the battery and battery holder as shown in the diagram below and lift up the battery.

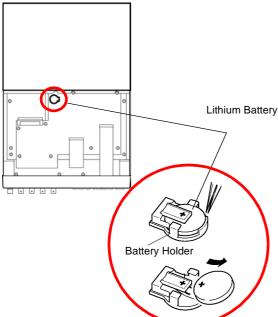

#### **⚠** CAUTION

Take care not to short the + and -. Doing so may cause sparks.

### CALIFORNIA, USA ONLY

Perchlorate Material - special handling may

See www.dtsc.ca.gov/hazardouswaste/ perchlorate

# **Appendix**

# Appendix1 Measurement Parameters and Calculation formula

In general, impedance Z is used to evaluate the characteristics of, for example, circuit components. The IM3523 measures voltage and current vectors for circuit components relative to an AC signal at the set measurement frequency and uses those values to calculate the impedance Z and phase difference  $\theta$ . The impedance Z can be expanded on a complex plane to calculate the following values:

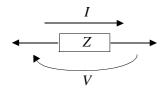

$$Z = R + jX$$

$$\theta = tan^{-1}\frac{X}{R}$$

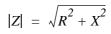

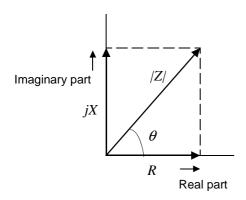

Z: Impedance( $\Omega$ )  $\theta$ : Phase angle (deg) R: Resistance( $\Omega$ ) X: Reactance( $\Omega$ )

|Z|: Absolute value of impedance( $\Omega$ )

Furthermore, admittance Y that is the reciprocal of impedance Z can also be used depending on the characteristics of circuit components. As in the case of impedance Z, the following values can also be obtained from admittance Y by rotating the admittance Y around the complex plane.

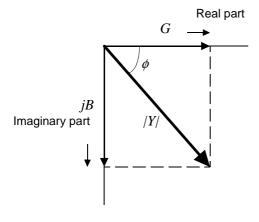

$$Y = G + iB$$

$$\phi = tan^{-1}\frac{B}{G}$$

$$|Y| = \sqrt{G^2 + B^2}$$

Y : Admittance (S)

 $\phi$ : Phase angel (deg) =  $-\theta$ 

G : Conductance (S)B : Susceptance (S)

/Y/ : Absolute value of admittance (S)

### **Appendix1 Measurement Parameters and Calculation formula**

The instrument uses the following equations to calculate the components listed below from the voltage V flowing across the measurement sample's terminals, the resulting current I that passes through the sample, the phase difference  $\theta$  relative to the voltage V and current I, and the measurement frequency's angular velocity  $\omega$ 

### NOTE

The phase angle  $\theta$  is displayed using the impedance Z as the reference. When performing measurements using admittance Y as the reference, the sign of the impedance Z phase angle  $\theta$  will be reversed.

| Item | Series equivalent circuit mode    | Parallel equivalent circuit mode                           |
|------|-----------------------------------|------------------------------------------------------------|
| Z    | $ Z  = \frac{V}{I} = \frac{V}{I}$ | $\sqrt{R^2 + X^2}$                                         |
| Y    | $ Y  = \frac{1}{ Z } \left(=$     | $\sqrt{G^2+B^2}$                                           |
| R    | $R_S = ESR =  Z  \cos \theta$     | $R_P = \frac{1}{ Y \cos\phi} \left(= \frac{1}{G}\right)^*$ |
| X    | $X =  Z  \sin \theta$             |                                                            |
| G    |                                   | $G =  Y  \cos \phi$ *                                      |
| В    |                                   | $B =  Y  \sin \phi $ *                                     |
| L    | $L_S = \frac{X}{\omega}$          | $L_P = -\frac{1}{\omega B}$                                |
| С    | $C_S = -\frac{1}{\omega X}$       | $C_P = \frac{B}{\omega}$                                   |
| D    | $D = \frac{1}{ a }$               | $\frac{\cos \theta}{\sin \theta}$                          |
| Q    | $Q = \frac{ \sin c }{\cos c}$     | $\frac{\theta}{\theta} \left( = \frac{1}{D} \right)$       |

<sup>\*</sup>  $\phi$ : phase angle of admittance  $Y(\phi = -\theta)$ 

Ls, Cs, Rs: The measured values of L, C, and R in series equivalent circuit mode. Lp, Cp, Rp: The measured values of L, C, and R in parallel equivalent circuit mode.

# Appendix2 Measurement of High Impedance Components

The measured value obtained when testing a high impedance element (such as, for example, a resistor with resistance higher than 100 k $\Omega$ ) is sometimes unreliable, because such an element is vulnerable to the effects of external interference and the like. In this case, reliable testing can be performed by the use of guarding, that is, connecting a metallic plate to the GUARD terminal and carrying out the measurement on the metallic plate.

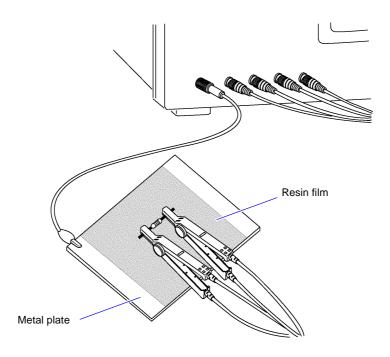

When measuring components on a metal plate, use, for example, resin film as insulation to ensure terminals and the like are not short-circuited.

Open circuit compensation is high impedance measurement, so be sure to use the shielding process. If it is not used, the compensation values may become unstable and affect the measurement values.

## **Appendix3 Measuring In-circuit Elements**

Measure an in-circuit component after providing guarding.

$$R = R_2 \cdot \frac{R_3 + R_4}{R_2 + R_3 + R_4}$$

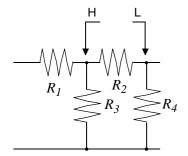

Referring to the following figure, when measuring a resistance value for the resistor  $R_2$ , even if the tips of the two probes are contacted against the ends of the resistor  $R_2$ , considering the sum of the current flowing through the resistor  $R_2$  and the current flowing through the resistors  $R_3$  and  $R_4$ , what is obtained is the resistance value for the parallel combination:

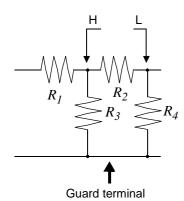

If as shown in the next figure a guard terminal is used, the current flowing through the resistors  $R_3$  (not flowing through  $R_4$ ) is absorbed by this guard terminal, so that the resistance value for the resistor  $R_2$  is accurately measured.

### NOTE

- The accuracy of measurement will not be improved in cases where for example R<sub>2</sub> >> R<sub>3</sub> and R<sub>3</sub> is close to zero.
- As shown in the figure below, it is not possible to use this type of separation process for testing of the impedance values of two resistors or other elements of identical types which are connected in parallel, or for testing of the impedance values of a coil and a capacitor which are connected in parallel.

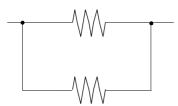

Two resistors in parallel

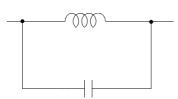

Coil and capacitor in parallel

# Appendix4 Countermeasures Against Incorporation of External Noise

This instrument is designed to be resistant to errors caused by interference from the test cables or the power supply line. However, if the level of the interference is particularly large, this can cause measurement errors or faulty operation.

Refer to the examples given below for examples of countermeasures which can be taken against interference which has caused faulty operation etc.

# Appendix4.1 Countermeasures Against Incorporation of Noise from the Power Line

You can use the following countermeasures to reduce the effect of noise being incorporated from the power line.

### **Grounding Using a Protective Ground Wire**

This instrument is structured so that the ground wire of the power cable can be used as protective grounding for the instrument. Protective grounding plays an important role in not only the prevention of electrical accidents but also the use of an internal filter to eliminate the incorporation of noise from the power line. Use the supplied power cord.

### Attaching a Noise Filter to the Power Line

Connect a commercial plug-in noise filter to the power outlet and then connect the instrument to the output of the noise filter in order to suppress the incorporation of noise from the power line. Plug-in noise filters are commercially available from various specialist manufacturers.

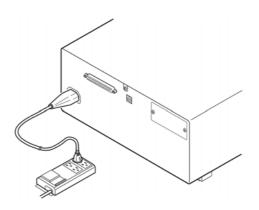

### Attaching an EMI Suppression Ferrite Core to the Power Cord

Pass the power cord through a commercially available EMI suppression ferrite core and secure the core as close as possible to the AC power inlet of the instrument in order to suppress the incorporation of noise from the power line.

Suppression is even more effective if you also attach an EMI suppression ferrite core close to the power plug of the power source.

If a toroidal ferrite core or split ferrite core with a large enough internal diameter is used, the amount of noise suppression can be increased by passing the power cord through the core several times.

EMI ferrite cores and ferrite beads are commercially available from various specialist manufacturers.

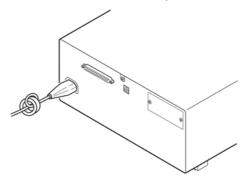

# Appendix4.2 Countermeasures Against Noise from the measurement Cables

If interference is producing noise in the measurement cables, its influence can be moderated by the following countermeasure.

### Fitting an anti-interference ferrite core on the measurement cables

Pass the test cables through a commercially available anti-interference ferrite core, and fix it close to the measurement terminals, so as to suppress noise from the measurement cables.

Moreover, if the internal diameter of the ferrite core allows, winding the measurement cables several times around the ferrite core (as with the power cord as described above) may further reduce the amount of noise.

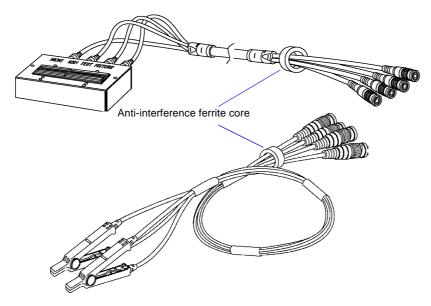

### **Appendix5 Supplying DC Bias**

Supplying DC bias means that a DC voltage is supplied as a bias to a sample for test whose characteristics are voltage dependent, such as an electrolytic capacitor or a ceramic capacitor.

Further, a DC current can be supplied as a bias to a sample for test whose characteristics are current dependent, such as a choke coil.

This instrument does not provide a DC bias input terminal. DC bias should be applied using the method described below.

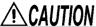

A voltage must not be applied to the measurement terminals of the instrument from an external source.

If a voltage is applied from an external source, the instrument may be damaged.

### Appendix5.1 How to Supply a DC Bias Voltage

When you want to apply a DC voltage bias, refer to the following explanation. Apply a DC voltage bias to a capacitor or other test sample as shown below.

### DC Bias Voltage Circuit

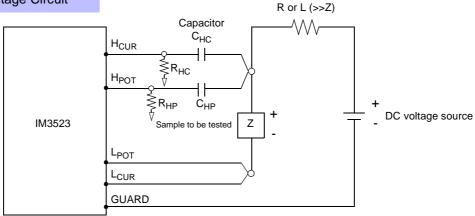

- Use a resistance (R) or inductance (L) which has a large enough impedance with reference to the sample under test (Z).
- A H<sub>CLIR</sub> side capacitor must have a small enough impedance (i.e. a large enough capacitance) relative to the output resistance (100  $\Omega$ ) while a  $H_{POT}$  capacitor must have a small enough impedance to the R<sub>HP</sub>.
- Be careful about the polarity when connecting together the probes, the sample to be tested, and the DC voltage source.
- It takes a little time for the DC voltage which is being supplied to the sample under test to reach the set voltage, so you should wait for a certain stabilization time period (which depends upon the sample) before performing.
- After testing is completed, drop the voltage of the DC voltage source to zero, and remove the sample under test from the probes after having discharged any electric charge which may have built up.
- If you have removed the sample under test from the probes without first having discharged the accumulated electric charge, you should be careful to do so immediately.

- CAUTION In order to avoid electric shock accident, be absolutely sure not to touch the test terminals while the DC bias voltage is being supplied to them.
  - If you disconnect the sample under test from the test terminals with the DC bias voltage still being supplied, then the test sample is left charged, which is very dangerous. In order to avoid electric shock.
  - Do not short circuit between the clips of the test probes with the DC bias voltage still being supplied. Doing so may damage the probes or cause a short circuit accident.
  - When measuring the element whose DC resistance is not high enough, DC current will flow to the main instrument and the measurement will not be performed properly.

### **Appendix5.2 How to Supply a DC Bias Current**

When you want to apply a DC current bias, refer to the following explanation.

With regards to a DC current bias for a transformer, choke coil, or other test sample, configure the external bias circuit as shown below.

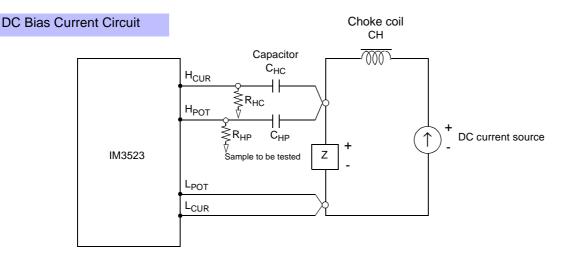

- Connect the sample to the measuring probe and then gradually raise the voltage of the DC source to
  the specified DC bias level. To disconnect the sample, gradually reduce the voltage of the DC source
  until the DC bias supplied to the sample is decreased to zero. You may disconnect the sample after this
  is achieved.
- Use a choke coil (CH) which has a large enough impedance with reference to the sample under test (Z).
- A  $H_{CUR}$  side capacitor must have a small enough impedance (i.e. a large enough capacitance) relative to the output resistance (100  $\Omega$ ) while a  $H_{POT}$  capacitor must have a small enough impedance to the  $R_{HP}$
- Be careful about the polarity when connecting together the probes, the sample to be tested, and the DC current source.
- Be careful not to magnetically saturate the choke coil (CH) with the DC bias current.
- It takes a little time for the DC current which is being supplied to the sample under test to reach the set value, so you should wait for a certain stabilization time period (which depends upon the sample) before performing testing. Be careful, because if you perform testing before this stabilization time period has elapsed, the results will not be reliable.

### $\triangle$ Caution

- In order to avoid electric shock accident, be absolutely sure not to touch the test terminals while the DC bias is being supplied to them.
- Due to the inductance of the coil and the sample, counter electromotive force is generated when the sample is removed or inserted with the DC bias supplied. This may result in damage to the instrument or to the DC source.
- When measuring the element whose DC resistance is high (incl. open state), a high voltage occurred on the H side may cause damage on the main instrument.

# **Appendix6 The Residual Charge Protection Function**

The instrument has been enhanced by the incorporation of a residual charge protection function. If by mistake a charged capacitor is connected to the measurement terminals, this function protects the internal circuitry of the instrument from discharge of such residual charge.

The maximum voltage from which the instrument can be protected by this function is determined from the capacitance value of the sample under test by the following equation:

$$V = \sqrt{\frac{10}{C}}$$

V: voltage [V] (maximum 400 VDC)

C: capacitance [F]

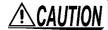

- The quoted maximum voltage from which the instrument can be protected by this function is for reference purposes only, and is not a guaranteed value. There may be danger of damage to the instrument, depending upon the operational circumstances and upon how often such charged capacitors are connected. In general, you should not rely upon this protection function; be sure to discharge charged capacitors properly before connecting them to the test terminals.
- The residual charge protection function is for protection of the instrument against the discharge of voltage present in charged capacitors, and is not capable of protecting the instrument against DC voltage which is constantly applied such as a superimposed DC voltage. If this is done, there is a danger of damage to the instrument.
   SeeAppendix5 Supplying DC Bias (p.A7)

Relationship of capacitance and residual voltage from which the LCR meter can be protected.

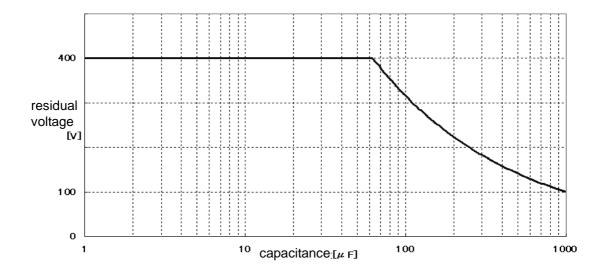

# Appendix7 Series Equivalent Circuit Mode and Parallel Equivalent Circuit Mode

The instrument measures the current flowing to the test sample and the voltage at both ends of the test sample, and determines Z and  $\theta$ . Other measurement items such as L, C, and R are calculated from Z and  $\theta$ . At this time, the mode for calculation becomes series equivalent circuit mode if the resistance components for C (or L) are assumed to be in series, and the mode becomes parallel equivalent circuit mode if the resistance components for C (or L) are assumed to be in parallel. It is, therefore, necessary to select the correct equivalent circuit mode to reduce errors because the calculation expression differs for series equivalent circuit mode and parallel equivalent circuit mode.

Generally, for measurement of a low impedance device (approx. less than 100  $\Omega$ ) like a large capacitance capacitor or a low inductance, a seriesequivalent circuit mode will be selected. While, for a high impedance device (approx. more than 10 k $\Omega$ ) like a small capacitance capacitor or a high inductance, a parallel-equivalent circuit mode will be selected. When you are not sure about selection of circuit mode, please ask the parts maker. (ex. a impedance approx. between 100  $\Omega$  and 10 k $\Omega$ )

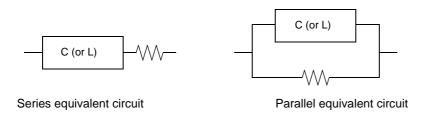

Because measurement value in each equivalent circuit mode is obtained through calculation, measurement values of both modes can be displayed. However, please note that the appropriate equivalent circuit depends on the test sample.

# Appendix8 Open Circuit Compensation and Short Circuit Compensation

The residual impedance component of the test fixture can be considered in terms of an equivalent circuit as shown in the figure. Further, because the measured value Zm for impedance includes this residual component, therefore, in order to obtain the genuine impedance value, it is necessary to compensate the measured value in terms of the open circuit impedance residual component and the short circuit residual component, which accordingly must be obtained.

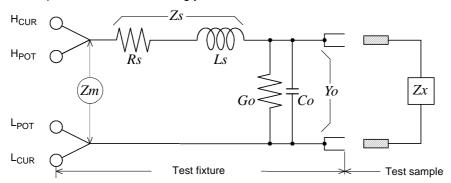

Zx : true value Rs : residual resistance Ls : residual inductance Go : residual conductance

 $\it Co$ : floating capacitance value  $\it Zs$ : short circuit residual component

70 : open circuit residual component Zm: measured value

In this case, for the measured value *Zm*:

$$Zm = Zs + \frac{1}{Yo + \frac{1}{Zx}}$$

The residual components can be determined in the following manner:

- Open circuit compensation
  - The terminals of the test fixture are left separated (open circuited). Because the short circuit residual component  $Z_s$  is now zero, therefore the open circuit residual component  $Y_0$  can be determined.
- Short circuit compensation
  - The terminals of the test fixture are connected together (short circuited).

Because the open circuit residual component  $Y_0$  is now zero, therefore the short circuit residual component  $Z_0$  can be determined.

These residual components thus obtained are recorded as compensation values, and the compensation process may then be performed by substituting them into the above equation.

NOTE

The determination of test range is performed according to the measured value Zm for impedance. Therefore it may happen that testing cannot be performed, when HOLD is on, if the test range is determined merely according to the value of impedance of the sample under test. In this case, you should set the test range in consideration both of the impedance of the test sample and also of the residual impedance components of the test fixture.

### **A12**

### **Appendix8 Open Circuit Compensation and Short Circuit Compensation**

Deviations in the measured values can become comparatively large in the following cases:

- If only short circuit compensation has been performed.

  With short circuit compensation only having been performed, since no compensation can be performed in terms of the open circuit residual component *Yo* (which is not available), thereby deviation in the resultant values will become large if the value of that open circuit residual component Yo is relatively large.
- If only open circuit compensation has been performed.

  With open circuit compensation only having been performed, since no compensation can be performed in terms of the short circuit residual component Zs (which is not available), thereby deviation in the resultant values will become large if the value of that short circuit residual component Zs is relatively large.

In order to avoid this sort of thing, be sure always to perform both short circuit compensation and also open circuit compensation.

### **Appendix9 Rack Mounting**

Rack mounting brackets can be attached to the instrument.

WARNING Observe the following precautions regarding the mounting screws to avoid instrument damage and electric shock accidents.

- When installing the Rack Mounting Plate, the screws must not intrude more than 3.5 mm into either side of the instrument.
- When removing the Rack Mounting Plate to return the instrument to stand-alone use, replace the same screws that were installed originally. (Feet: M3  $\times$  6 mm, Sides: M4  $\times$  6 mm)

Rack Mounting Plate Template Diagram and Installation Procedure

### **Rack Mounting Plate (EIA)**

### Spacer (Two Required)

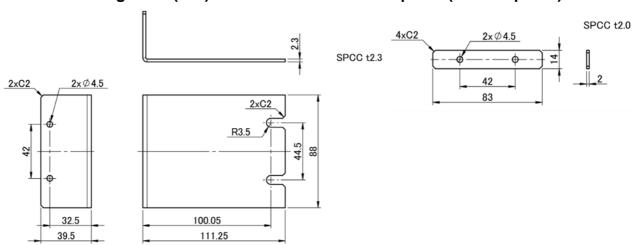

### **Rack Mounting Plate (JIS)**

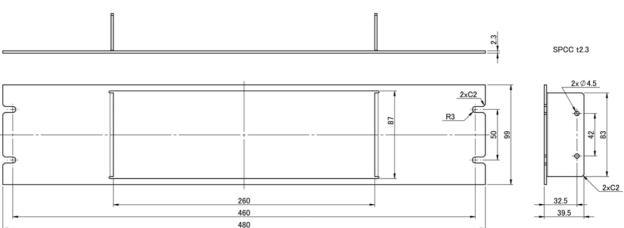

### **Appendix9 Rack Mounting**

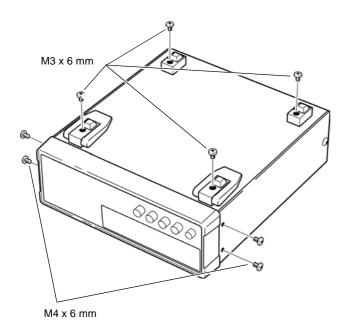

Remove the feed from the bottom of the instrument, and the screws from the sides (four near the front).

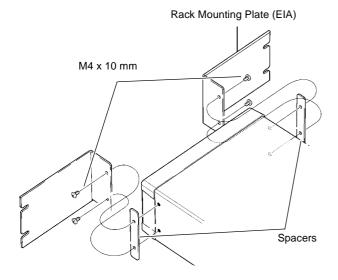

Installing the spacers on both sides of the instrument, affix the Rack Mounting Plate with the M4 x 10 mm screws.

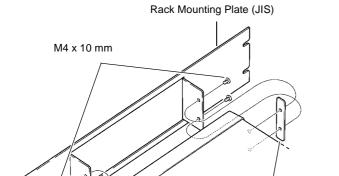

Spacers

When installing into the rack, reinforce the installation with a commercially available support stand.

# **Appendix10Dimensional Diagram**

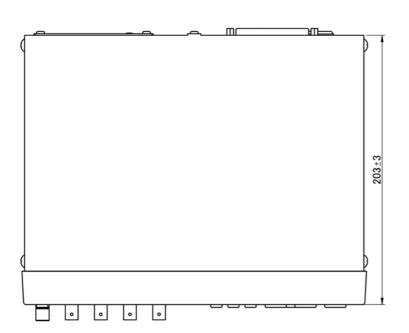

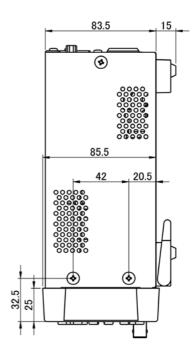

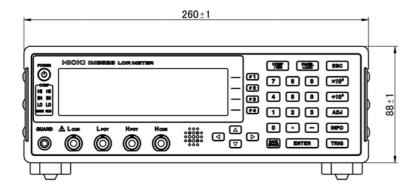

# **Appendix11Initial Settings Table**

The following table shows the initial settings of the instrument.

|                                      | Setting Items         |                                                                  | Initial<br>setting                                                              | Full<br>instrument<br>reset | *RST         | :PRE-<br>Set | Return to<br>initial<br>settings<br>when<br>power is<br>turned on | Panel<br>Save/<br>load *1 |
|--------------------------------------|-----------------------|------------------------------------------------------------------|---------------------------------------------------------------------------------|-----------------------------|--------------|--------------|-------------------------------------------------------------------|---------------------------|
| Measurement                          | t parameter           |                                                                  | Z/θ                                                                             | ←                           | $\leftarrow$ | <b>←</b>     | ×                                                                 | •                         |
|                                      | Measurement frequen   | ісу                                                              | 1 kHz                                                                           | ←                           | ←            | ←            | ×                                                                 | •                         |
|                                      |                       | Mode                                                             | V                                                                               | ←                           | <b>←</b>     | <b>←</b>     | ×                                                                 | •                         |
|                                      | Measurement signal    | V                                                                | 1.000 V                                                                         | ←                           | ←            | ←            | ×                                                                 | •                         |
|                                      | level                 | CV                                                               | 1.000 V                                                                         | $\leftarrow$                | $\leftarrow$ | $\leftarrow$ | ×                                                                 |                           |
|                                      |                       | CC                                                               | 10.00 mA                                                                        | ←                           | $\leftarrow$ | $\leftarrow$ | ×                                                                 | •                         |
|                                      |                       | ON/OFF                                                           | OFF                                                                             | <b>←</b>                    | <b>←</b>     | <b>←</b>     | ×                                                                 | •                         |
|                                      | Limit                 | Current limit value                                              | 50.00 mA                                                                        | ←                           | <b>←</b>     | ←            | ×                                                                 | •                         |
|                                      |                       | Voltage limit value                                              | 5.00 V                                                                          | <b>←</b>                    | $\leftarrow$ | <b>←</b>     | ×                                                                 | •                         |
| LCR mode                             |                       | Mode                                                             | AUTO                                                                            | <b>←</b>                    | <b>←</b>     | <b>←</b>     | ×                                                                 | •                         |
| basic<br>settings                    | Measurement range     | AUTO range limit<br>function<br>(communications<br>setting only) | $\begin{array}{c} \text{100 m}\Omega\text{/} \\ \text{100 M}\Omega \end{array}$ | <b>←</b>                    | <b>←</b>     | <b>←</b>     | ×                                                                 | •                         |
|                                      |                       | Range                                                            | 100 Ω                                                                           | <b>←</b>                    | <b>←</b>     | <b>←</b>     | ×                                                                 | •                         |
|                                      |                       | Judgment<br>synchronization<br>setting                           | OFF                                                                             | <b>←</b>                    | <b>←</b>     | <b>←</b>     | ×                                                                 | •                         |
|                                      | Trigger mode          |                                                                  | INT<br>(Internal<br>Trigger)                                                    | <b>←</b>                    | <b>←</b>     | <b>←</b>     | ×                                                                 | •                         |
|                                      | Measurement speed     |                                                                  | MED                                                                             | ←                           | <b>←</b>     | ←            | ×                                                                 | •                         |
| AC range                             | Number of times for a | verage                                                           | 1                                                                               | <b>←</b>                    | <b>←</b>     | ←            | ×                                                                 | •                         |
| LIST settings                        | Trigger delay         |                                                                  | 0.0000 s                                                                        | ←                           | <b>←</b>     | <b>←</b>     | ×                                                                 | •                         |
| *2                                   | Trigger synchronous   | ON/OFF                                                           | OFF                                                                             | <b>←</b>                    | <b>←</b>     | <b>←</b>     | ×                                                                 | •                         |
|                                      | output                | Trigger time                                                     | 0.0010 s                                                                        | ←                           | <b>←</b>     | <b>←</b>     | ×                                                                 | •                         |
|                                      |                       | Mode                                                             | AUTO                                                                            | <b>←</b>                    | <b>←</b>     | <b>←</b>     | ×                                                                 | •                         |
| DC<br>resistance<br>measure-<br>ment | Measurement range     | AUTO range limit function (communications setting only)          | 100 m $\Omega$ /100 M $\Omega$                                                  | <b>←</b>                    | <b>←</b>     | <b>←</b>     | ×                                                                 | •                         |
|                                      |                       | Range                                                            | 100 Ω                                                                           | ←                           | $\leftarrow$ | ←            | ×                                                                 | •                         |
|                                      |                       | Judgment<br>synchronization<br>setting                           | OFF                                                                             | <b>←</b>                    | <b>←</b>     | <b>←</b>     | ×                                                                 | •                         |
|                                      | DC delay              | •                                                                | 0.0000 s                                                                        | ←                           | $\leftarrow$ | ←            | ×                                                                 | •                         |
|                                      | ADJ delay             |                                                                  | 0.0030 s                                                                        | ←                           | $\leftarrow$ | ←            | ×                                                                 | •                         |
|                                      | Line frequency        |                                                                  | 60 Hz                                                                           | <b>←</b>                    | <b>←</b>     | <b>←</b>     | ×                                                                 | •                         |
| DC range                             | Measurement speed     |                                                                  | MED                                                                             | <b>←</b>                    | <b>←</b>     | <b>←</b>     | ×                                                                 | •                         |
| LIST settings<br>*2                  | Number of times for a | verage                                                           | 1                                                                               | <b>←</b>                    | <b>←</b>     | <b>←</b>     | ×                                                                 | •                         |

|                                                                                                    | Setting Items                              |                                                          | Initial<br>setting      | Full<br>instrument<br>reset | *RST         | :PRE-<br>Set | Return to<br>initial<br>settings<br>when<br>power is<br>turned on | Panel<br>Save/<br>load *1 |
|----------------------------------------------------------------------------------------------------|--------------------------------------------|----------------------------------------------------------|-------------------------|-----------------------------|--------------|--------------|-------------------------------------------------------------------|---------------------------|
|                                                                                                    | Measurement mode                           |                                                          | LCR                     | <b>←</b>                    | ←            | <b>←</b>     | ×                                                                 | •                         |
|                                                                                                    | Judgment mode                              |                                                          | OFF                     | ←                           | ←            | ←            | ×                                                                 | •                         |
|                                                                                                    |                                            | OFF/IN/ON                                                | OFF                     | <b>←</b>                    | <b>←</b>     | ←            | ×                                                                 | •                         |
|                                                                                                    | Memory                                     | Number of memory items                                   | 1000                    | <b>←</b>                    | <b>←</b>     | <b>←</b>     | ×                                                                 | •                         |
|                                                                                                    | Waveform averaging                         | ON/OFF                                                   | OFF                     | <b>←</b>                    | <b>←</b>     | <b>←</b>     | ×                                                                 | •                         |
|                                                                                                    | function (communica-<br>tion setting only) | Waveform averag-<br>ing count for each<br>frequency band | Averaging count for MED | <b>←</b>                    | <b>←</b>     | <b>←</b>     | ×                                                                 | •                         |
|                                                                                                    | Judgment result                            | Delay between judg <u>ment</u> results and EOM           | 0.0000 s                | <b>←</b>                    | <b>←</b>     | <b>←</b>     | ×                                                                 | ×                         |
|                                                                                                    |                                            | Reset                                                    | ON                      | ←                           | <b>←</b>     | <b>←</b>     | ×                                                                 | ×                         |
|                                                                                                    | IO trigger                                 | ENABLE                                                   | ON                      | <b>←</b>                    | <b>←</b>     | <b>←</b>     | ×                                                                 | ×                         |
| Application                                                                                                    | TO trigger                                 | Edge                                                     | DOWN                    | <b>←</b>                    | <b>←</b>     | ←            | ×                                                                 | ×                         |
| Application settings                                                                                                    | IO EOM                                     | Mode                                                     | HOLD                    | <b>←</b>                    | <b>←</b>     | <b>←</b>     | ×                                                                 | ×                         |
| , and the second second |                                            | EOM output time                                          | 0.0050 s                | <b>←</b>                    | <b>←</b>     | <b>←</b>     | ×                                                                 | ×                         |
|                                                                                                    | Contact check                              | Timing                                                   | OFF                     | <b>←</b>                    | <b>←</b>     | <b>←</b>     | ×                                                                 | •                         |
|                                                                                                    |                                            | Threshold                                                | 2                       | <b>←</b>                    | <b>←</b>     | <b>←</b>     | ×                                                                 | •                         |
|                                                                                                    | HIGH-Z Reject                              | ON/OFF                                                   | OFF                     | <b>←</b>                    | <b>←</b>     | <b>←</b>     | ×                                                                 | •                         |
|                                                                                                    | ,                                          | Judgment stan-<br>dard                                   | 1000%                   | <b>←</b>                    | <b>←</b>     | <b>←</b>     | ×                                                                 | •                         |
|                                                                                                    | Backlight                                  | ON/OFF                                                   | ON<br>O/O               | <b>←</b>                    | <b>←</b>     | <b>←</b>     | ×                                                                 | ×                         |
|                                                                                                    | Display digits                             | ludana ant na sult                                       | 6/6<br>NG               | <b>←</b>                    | <b>←</b>     | <b>←</b>     | ×                                                                 | •                         |
|                                                                                                    | Beep sound                                 | Judgment result                                          | ON                      | <b>←</b>                    | <b>←</b>     | <b>←</b>     | ×                                                                 | •                         |
|                                                                                                    |                                            | Key<br>Beep tone                                         | A                       | <b>←</b>                    | <b>←</b>     | <b>←</b>     | ×                                                                 | ×                         |
|                                                                                                    | Contrast                                   | Beep tone                                                | 50                      | <b>← ←</b>                  | <b>←</b>     | ←            | ×                                                                 | ×                         |
|                                                                                                    | OFF/FULL/SE                                |                                                          | OFF                     | <b>←</b>                    | <b>←</b>     | <b>←</b>     | ×                                                                 | ×                         |
|                                                                                                    | Key-lock                                   | Passcode                                                 | 3523                    | · ←                         | · ←          | · ←          | ×                                                                 | ×                         |
|                                                                                                    | Mode                                       | . 4000040                                                | ABS/ABS                 | · ←                         | · ←          | · ←          | ×                                                                 | •                         |
|                                                                                                    |                                            | Upper limit value                                        | OFF/OFF                 | ←                           | ←            | <b>←</b>     | ×                                                                 |                           |
|                                                                                                    | Absolute value mode                        | Lower limit value                                        | OFF/OFF                 | <b>←</b>                    | <b>←</b>     | <b>←</b>     | ×                                                                 | •                         |
| Comparator                                                                                                    | Percent mode                               | Reference value                                          | 1.00000 k/<br>10.0000   | <b>←</b>                    | <b>←</b>     | <b>←</b>     | ×                                                                 | •                         |
|                                                                                                    | Deviation percentage mode                  | Upper limit value                                        | OFF/OFF                 | ←                           | <b>←</b>     | <b>←</b>     | ×                                                                 | •                         |
|                                                                                                    | mode                                       | Lower limit value                                        | OFF/OFF                 | ←                           | <b>←</b>     | ←            | ×                                                                 | •                         |
|                                                                                                    | Mode                                       |                                                          | ABS/ABS                 | ←                           | ←            | <b>←</b>     | ×                                                                 | •                         |
|                                                                                                    | Absolute value mode                        | Upper limit value                                        | OFF/OFF                 | ←                           | <b>←</b>     | <b>←</b>     | ×                                                                 | •                         |
| BIN                                                                                                    | Percent mode                               | Lower limit value Reference value                        | OFF/OFF<br>1.00000 k/   | <b>← ←</b>                  | <b>← ←</b>   | ←            | ×                                                                 | •                         |
|                                                                                                    | Deviation percentage                       | Upper limit value                                        | 10.0000<br>OFF/OFF      | ,                           | ,            | ,            |                                                                   |                           |
|                                                                                                    | mode                                       | Lower limit value                                        | OFF/OFF                 | <b>← ←</b>                  | <b>←</b>     | ←            | ×                                                                 | •                         |
| Continuous<br>measure-<br>ment                                                                                                    | Display timing                             | Lower minit value                                        | REAL                    | <b>←</b>                    | <del>\</del> | <b>←</b>     | ×                                                                 | ×                         |
|                                                                                                    | Compensation mode                          |                                                          | OFF                     | <b>←</b>                    | <b>←</b>     | No<br>Change | ×                                                                 | • (ADJ)                   |
|                                                                                                    | Correction value                           | G Correction                                             | 0.000 ns                | <b>←</b>                    | <b>←</b>     | No<br>Change | ×                                                                 | • (ADJ)                   |
| Open<br>circuit                                                                                                    | Corrobation value                          | B Correction                                             | 0.000 ns                | <b>←</b>                    | <b>←</b>     | No<br>Change | ×                                                                 | • (ADJ)                   |
| compensa-<br>tion                                                                                                    |                                            | DC                                                       | ON                      | <b>←</b>                    | <b>←</b>     | No<br>Change | ×                                                                 | ● (ADJ)                   |
|                                                                                                    | Correction range limit function            | MIN                                                      | 40.000 Hz               | <b>←</b>                    | <b>←</b>     | No<br>Change | ×                                                                 | ● (ADJ)                   |
|                                                                                                    |                                            | MAX                                                      | 200.00 kHz              | <b>←</b>                    | <b>←</b>     | No<br>Change | ×                                                                 | ● (ADJ)                   |

Available, x:Unavailable, ←:Same as default settings
 \*1: ● (ADJ) also saved when TYPE is set to ALL.
 \*2:All 10 ranges are initialized as shown to the right.

### **A18**

### **Appendix11 Initial Settings Table**

|                           | Setting Items                   |                    | Initial<br>setting    | Full<br>instrument<br>reset | *RST           | :PRE-<br>Set | Return to<br>initial<br>settings<br>when<br>power is<br>turned on | Panel<br>Save/<br>load *1 |
|---------------------------|---------------------------------|--------------------|-----------------------|-----------------------------|----------------|--------------|-------------------------------------------------------------------|---------------------------|
|                           | Compensation mode               |                    | OFF                   | <b>←</b>                    | <b>←</b>       | No<br>Change | ×                                                                 | • (ADJ)                   |
|                           | Correction value                | R Correction value | $0.00~\text{m}\Omega$ | <b>←</b>                    | <b>←</b>       | No<br>Change | ×                                                                 | • (ADJ)                   |
| Short circuit             | Correction value                | X Correction value | $0.00~\text{m}\Omega$ | <b>←</b>                    | <b>←</b>       | No<br>Change | ×                                                                 | • (ADJ)                   |
| compensa-<br>tion         |                                 | DC                 | ON                    | <b>←</b>                    | <b>←</b>       | No<br>Change | ×                                                                 | • (ADJ)                   |
|                           | Correction range limit function | MIN                | 40.000 Hz             | <b>←</b>                    | <b>←</b>       | No<br>Change | ×                                                                 | • (ADJ)                   |
|                           |                                 | MAX                | 200.00 kHz            | <b>←</b>                    | <b>←</b>       | No<br>Change | ×                                                                 | • (ADJ)                   |
|                           | ON/OFF                          |                    | OFF                   | <b>←</b>                    | <b>←</b>       | No<br>Change | ×                                                                 | • (ADJ)                   |
|                           | Compensation mode               |                    | Z-θ                   | <b>←</b>                    | <b>←</b>       | No<br>Change | ×                                                                 | • (ADJ)                   |
|                           | Reference value                 | Z reference value  | OFF                   | <b>←</b>                    | <b>←</b>       | No<br>Change | ×                                                                 | • (ADJ)                   |
|                           |                                 | θ reference value  | OFF                   | <b>←</b>                    | <b>←</b>       | No<br>Change | ×                                                                 | • (ADJ)                   |
|                           | Compensation frequency          |                    | OFF                   | <b>←</b>                    | <b>←</b>       | No<br>Change | ×                                                                 | • (ADJ)                   |
| Load                      | Compensation signal level       | Mode               | V                     | <b>←</b>                    | <b>←</b>       | No<br>Change | ×                                                                 | • (ADJ)                   |
| correction value          |                                 | V                  | OFF                   | <b>←</b>                    | <b>←</b>       | No<br>Change | ×                                                                 | • (ADJ)                   |
|                           |                                 | CV                 | OFF                   | <b>←</b>                    | <b>←</b>       | No<br>Change | ×                                                                 | • (ADJ)                   |
|                           |                                 | СС                 | OFF                   | <b>←</b>                    | <b>←</b>       | No<br>Change | ×                                                                 | • (ADJ)                   |
|                           | Compensation range              | Range              | OFF                   | <b>←</b>                    | <b>←</b>       | No<br>Change | ×                                                                 | • (ADJ)                   |
|                           | Componentian value              | Z coefficient      | OFF                   | <b>←</b>                    | <b>←</b>       | No<br>Change | ×                                                                 | • (ADJ)                   |
|                           | Compensation value              | θ coefficient      | OFF                   | <b>←</b>                    | <b>←</b>       | No<br>Change | ×                                                                 | • (ADJ)                   |
| Cable length compensation |                                 | 0 m                | <b>←</b>              | <b>←</b>                    | No<br>Change   | ×            | • (ADJ)                                                           |                           |
| 0 "                       | ON/OFF                          |                    | OFF                   | <b>←</b>                    | <b>←</b>       | No<br>Change | ×                                                                 | • (ADJ)                   |
| Scaling compensa-tion     | Compensation value              | А                  | 1.000                 | <b>←</b>                    | <b>←</b>       | No<br>Change | ×                                                                 | • (ADJ)                   |
|                           | Compensation value              | В                  | 0.00000               | <b>←</b>                    | <b>←</b>       | No<br>Change | ×                                                                 | • (ADJ)                   |
| Panel                     | Save type                       |                    | ALL                   | <b>←</b>                    | <b>←</b>       | No<br>Change | ×                                                                 | ×                         |
| i allei                   | Panel                           |                    | No registration       | Clear all data              | Clear all data | No<br>Change | ×                                                                 | ×                         |

Available, x:Unavailable, ←:Same as default settings
\*1: ● (ADJ) also saved when TYPE is set to ALL.
\*2:All 10 ranges are initialized as shown to the right.

|           | Setting It        | dems                    | Initial<br>setting  | Full<br>instrument<br>reset | *RST      | :PRE-<br>Set | Return to<br>initial<br>settings<br>when<br>power is<br>turned on | Panel<br>Save/<br>load *1 |
|-----------|-------------------|-------------------------|---------------------|-----------------------------|-----------|--------------|-------------------------------------------------------------------|---------------------------|
|           | USB               | Terminator              | CR+LF               | <b>←</b>                    | No Change | No<br>Change | ×                                                                 | ×                         |
|           | GP-IB             | Address                 | 01                  | <b>←</b>                    | No Change | No<br>Change | ×                                                                 | ×                         |
|           | OI 1D             | Terminator              | LF                  | <b>←</b>                    | No Change | No<br>Change | ×                                                                 | ×                         |
|           |                   | Baud rate               | 9600                | <b>←</b>                    | No Change | No<br>Change | ×                                                                 | ×                         |
|           | RS-232C           | Handshake               | OFF                 | <b>←</b>                    | No Change | No<br>Change | ×                                                                 | ×                         |
|           |                   | Terminator              | CR+LF               | <b>←</b>                    | No Change | No<br>Change | ×                                                                 | ×                         |
|           |                   | IP address              | 192.168.00<br>0.001 | <b>←</b>                    | No Change | No<br>Change | ×                                                                 | ×                         |
|           | LAN               | Subnet mask             | 255.255.25<br>5.000 | <b>←</b>                    | No Change | No<br>Change | ×                                                                 | ×                         |
|           |                   | Gateway                 | OFF                 | <b>←</b>                    | No Change | No<br>Change | ×                                                                 | ×                         |
|           |                   | Port                    | 3500                | <b>←</b>                    | No Change | No<br>Change | ×                                                                 | ×                         |
| Interface |                   | Terminator              | CR+LF               | <b>←</b>                    | No Change | No<br>Change | ×                                                                 | ×                         |
| menace    |                   | Baud rate               | 9600                | <b>←</b>                    | No Change | No<br>Change | ×                                                                 | ×                         |
|           | Printer           | Handshake               | OFF                 | <b>←</b>                    | No Change | No<br>Change | ×                                                                 | ×                         |
|           | Printer           | Mode                    | MANUAL              | <b>←</b>                    | No Change | No<br>Change | ×                                                                 | ×                         |
|           |                   | Туре                    | TEXT                | <b>←</b>                    | No Change | No<br>Change | ×                                                                 | ×                         |
|           | Header            | Header                  |                     | <b>←</b>                    | <b>←</b>  | No<br>Change | •                                                                 | ×                         |
|           | Status Byte regis | ster                    | 0                   | No Change                   | No Change | No<br>Change | •                                                                 | ×                         |
|           | Event register    |                         | 0                   | No Change                   | No Change | No<br>Change | •                                                                 | ×                         |
|           | Enable register   |                         | 0                   | No Change                   | No Change | No<br>Change | •                                                                 | ×                         |
|           | :MEASure:ITEM     |                         | 0,0                 | <b>←</b>                    | <b>←</b>  | ←            | ×                                                                 | •                         |
|           | :MEASure:VALio    | t                       | 10                  | <b>←</b>                    | <b>←</b>  | <b>←</b>     | ×                                                                 | •                         |
|           | Automatic output  | t of measurement values | OFF                 | <b>←</b>                    | <b>←</b>  | <b>←</b>     | ×                                                                 | ×                         |
|           | Transfer format   |                         | ASCII               | ←                           | <b>←</b>  | <b>←</b>     | ×                                                                 | ×                         |
|           | Long format       |                         | OFF                 | <b>←</b>                    | <b>←</b>  | <b>←</b>     | ×                                                                 | ×                         |

Available, x:Unavailable, ←:Same as default settings
 \*1: ● (ADJ) also saved when TYPE is set to ALL.
 \*2:All 10 ranges are initialized as shown to the right.

# **Appendix12Device Compliance Statement**

"Information on compliance to standards" based on the IEEE 488.2 standard

| ltem                                                       | Description                                                                                                    |
|------------------------------------------------------------|----------------------------------------------------------------------------------------------------|
| 1. IEEE 488.1 interface functions                          | See Communication Instruction Manual (LCR Application Disk)                                                                                                    |
| 2. Operation with a device address other than 0 through 30 | Such a setting is not possible.                                                                                                    |
| Timing of changed device address recognition               | A change of address is recognized immediately after changing.                                                                                                    |
| 4. Device settings at power on                             | The status information is cleared, and all other items are preserved. However, the header on/off setting, and response message separator and terminator are all reinitialized. |
| 5. List of message exchange options                        | Input buffer capacity and operation     See Communication Instruction Manual (LCR Application Disk)                                                                            |
|                                                            | Queries to which multiple response message units are returned  BIN:FLIMit:ABSolute?                                                                                            |

| Item                                                                                                    | Description                                                                                                    |
|----------------------------------------------------------------------------------------------------|----------------------------------------------------------------------------------------------------|
| Summary of functional elements for use when constructing device specific commands, and whether compound commands or program headers can be used:                      | <ul> <li>Program message</li> <li>Program message terminator</li> <li>Program message unit</li> <li>Program message unit separator</li> <li>Command message unit</li> <li>Query message unit</li> <li>Command program header</li> <li>Query program header</li> <li>Program data</li> <li>Character program data</li> <li>Decimal program data</li> <li>Compound commands and program headers</li> </ul> |
| 7. Buffer capacity limitations for block data                                                                                                    | Block data is not used.                                                                                                    |
| 8. Summary of program data elements used in expressions, and deepest nesting level allowable in sub-expressions, including syntax restrictions imposed by the device. | Sub-expressions are not used. Character data and decimal data are the only program data elements used.                                                                                                    |
| 9. Response syntax for queries                                                                                                    | See Communication Instruction Manual (LCR Application Disk)                                                                                                    |
| <ol> <li>Transmission congestion relating to device-to-<br/>device messages which do not conform to the<br/>general principles for basic response messages</li> </ol> | There are no device to device messages.                                                                                                    |
| 11. Response capacity for block data                                                                                                    | Block data does not appear in responses.                                                                                                    |
| 12. Summary of standard commands and queries used                                                                                                    | See Communication Instruction Manual (LCR Application Disk)                                                                                                    |
| 13. Device state after a calibration query has been completed without any problem                                                                                     | The "*CAL?" query is not used.                                                                                                    |
| 14. "Existence/nonexistence of "*DDT" command                                                                                                    | The "*DDT" query is not used.                                                                                                    |
| 15. Existence/nonexistence of macro command                                                                                                    | Macros are not used.                                                                                                    |
| 16. For queries related to identification, explanation of the response to the "*IDN?" query                                                                           | See Communications commands in the included LCR Application Disk documentation" * IND"                                                                                                    |
| 17. Capacity of the user data storage area reserved for when the "*PUD" command and the "*PUD?" query are being executed                                              | The "*PUD" command and the "*PUD?" query are not used. Further, there is no user data storage area.                                                                                                    |
| 18. Resources when the "*RDT" command and the "*RDT?" query are being used                                                                                            | The "*RDT" command and the "*RDT?" query are not used.Further, there is no user data storage area.                                                                                                    |
| 19. "Conditions which are influenced when "*RST", "*LRN?", "*RCL?", and "*SAV"                                                                                        | "*LRN?", "*RCL?", and "*SAV" are not used. The"*RST" command returns the instrument to its initial state.                                                                                                    |
| are used                                                                                                    | See Communications commands in the included LCR Application Disk documentation" *RST?"                                                                                                    |
| 20. "Scope of the self-testing executed as a result of the "*TST?" query                                                                                              | See Communications commands in the included LCR Application Disk documentation" *TST?"                                                                                                    |
| 21. Additional organization of the status data used in a device status report                                                                                         | See Communication Instruction Manual (LCR Application Disk)                                                                                                    |
| 22. Whether commands are overlap or sequential type                                                                                                    | All commands except :MEASure?, :MEMory?, :CORRection:OPEN, :CORRection:SHORt, and :CORRection:LOAD are sequence commands.                                                                                                    |
| 23. Criterion relating to the functions required at the instant that the termination message is produced, as a response to each command                               | Termination occurs when the command has been parsed.                                                                                                    |

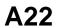

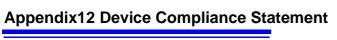

# Index

|                                                     | E                                   |
|-----------------------------------------------------|-------------------------------------|
| Absolute Value mode78, 86                           | EMI SuppressionA6                   |
| Accuracy204                                         | Error display                       |
| Adjustment Delay69                                  | EXT I/O Connector (Instrument Side) |
| All Compensation127, 138                            | External Control                    |
| AUTO43, 62                                          | Q&A                                 |
| AUTO range limit function44, 63                     | External trigger50                  |
| Average54                                           |                                     |
| В                                                   | F                                   |
| Deep Count                                          | f.s                                 |
| Beep Sound110                                       | •                                   |
| BIN83                                               | frequency 33 Full Reset 219         |
| C                                                   |                                     |
| Cable Length Compensation157                        | G                                   |
| Calculation formula                                 | guardingA4                          |
| CC37                                                | 3                                   |
| Changing a Panel Name                               | H                                   |
| Cleaning213                                         |                                     |
| Comparator76                                        | High Impedance ComponentsA3         |
| ·                                                   | HIGH-Z Reject105                    |
| Configuring Settings for Continuous Measurement 121 | HOLD                                |
|                                                     |                                     |
| Connection Examples                                 |                                     |
| Constant current                                    |                                     |
| Constant voltage                                    | I/O Test                            |
| Contact Check Function                              | In-circuit                          |
| Continuous Measurement Function119                  | Initial Screen                      |
| Countermeasures Against Incorporation of External   | Initial Settings Table              |
| Noise                                               | Initializing                        |
| current limit41                                     | Inspection, Repair                  |
| CV37                                                | Instrument Installation             |
| _                                                   | Interface 171                       |
| D                                                   | mieriase                            |
|                                                     | Internal Circuitry                  |
| DC BiasA7                                           | Internal Trigger50                  |
| DC Bias Current                                     |                                     |
| DC Bias VoltageA7                                   | J                                   |
| DC delay67, 69                                      | IIIDOE CVNC cotting                 |
| Deleting a Panel169                                 | JUDGE SYNC setting                  |
| Deviation Percentage Mode81                         |                                     |
| dgt4                                                | <u>L</u>                            |
| Dimensional DiagramA15                              | LCD                                 |
| Display107                                          | LCD Display                         |
| Disposing222                                        | LCR Application Disk                |
|                                                     | LCR Function                        |
|                                                     | LOTE I GIOGOTI                      |

# Index

| Limit Value                                   | S                                   |     |
|-----------------------------------------------|-------------------------------------|-----|
| Line Frequency                                | Coving Management Decults           | 0.7 |
| Load Compensation                             | Saving Measurement Results          |     |
| M                                             | Screen Contrast                     |     |
| IVI                                           | Self Diagnosis                      |     |
| Measurement accuracy                          | Series Equivalent Circuit Mode      |     |
| measurement cables                            | Setting the SYSTEM                  |     |
| Measurement categories 4                      | Short Circuit Compensation          |     |
| Measurement frequency33                       | signal level                        |     |
| Measurement Mode                              | Signal pin assignments              |     |
| Measurement Range 43, 62, 204                 | SLOW                                |     |
| Measurement signal level                      | SLOW2                               |     |
| Measurement speed 53                          | Specifications                      |     |
| Measurement Times                             | Spot Compensation                   |     |
| MED53, 73                                     | Standby                             |     |
| Memory function                               | System Reset                        |     |
|                                               | System Reset                        | 110 |
| N                                             | T                                   |     |
| NoiseA5                                       | Timing Chart                        | 101 |
| Number of Display Digits                      | EXT I/O                             |     |
|                                               | Trigger                             |     |
| 0                                             | trigger delay                       |     |
|                                               | Trigger Synchronous Output Function |     |
| Open Circuit Compensation125, A11             | rrigger Synchronous Output runction |     |
| Opening screen                                | V                                   |     |
| opening screen219                             |                                     |     |
| Options2                                      | V                                   | 37  |
| output signal176                              | Version                             | 172 |
| _                                             | voltage limit                       | 41  |
| P                                             | -                                   |     |
| D 11 1                                        | W                                   |     |
| Panel Load                                    |                                     |     |
| Panel Save 162                                | Waveform Averaging                  | 99  |
| Parallel Equivalent CircuitA10                |                                     |     |
| Parameter                                     |                                     |     |
| Passcode                                      |                                     |     |
| Percentage mode                               |                                     |     |
| POWER button                                  |                                     |     |
| power inlet                                   |                                     |     |
| Power Line                                    |                                     |     |
| Pre-Operation Inspection                      |                                     |     |
| Printer                                       |                                     |     |
| Printing                                      |                                     |     |
| R                                             |                                     |     |
| Rack MountingA13                              |                                     |     |
| Range 43, 62                                  |                                     |     |
| rdg 4                                         |                                     |     |
| Replaceable Parts and Operating Lifetimes 213 |                                     |     |
| Residual Charge ProtectionA9                  |                                     |     |
| ROM/RAM Test                                  |                                     |     |
|                                               |                                     |     |

### **Warranty Certificate**

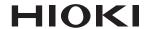

| Model             | Serial number | Warranty period                             |  |  |
|-------------------|---------------|---------------------------------------------|--|--|
|                   |               | Three (3) years from date of purchase ( / ) |  |  |
| Customer name:    |               |                                             |  |  |
| Customer address: |               |                                             |  |  |

#### **Important**

- · Please retain this warranty certificate. Duplicates cannot be reissued.
- Complete the certificate with the model number, serial number, and date of purchase, along with your name and address. The personal information you provide on this form will only be used to provide repair service and information about Hioki products and services.

This document certifies that the product has been inspected and verified to conform to Hioki's standards. Please contact the place of purchase in the event of a malfunction and provide this document, in which case Hioki will repair or replace the product subject to the warranty terms described below.

#### Warranty terms

- 1. The product is guaranteed to operate properly during the warranty period (three [3] years from the date of purchase). If the date of purchase is unknown, the warranty period is defined as three (3) years from the date (month and year) of manufacture (as indicated by the first four digits of the serial number in YYMM format).
- 2. If the product came with an AC adapter, the adapter is warrantied for one (1) year from the date of purchase.
- 3. The accuracy of measured values and other data generated by the product is guaranteed as described in the product specifications.
- 4. In the event that the product or AC adapter malfunctions during its respective warranty period due to a defect of workmanship or materials, Hioki will repair or replace the product or AC adapter free of charge.
- 5. The following malfunctions and issues are not covered by the warranty and as such are not subject to free repair or replacement:
  - -1. Malfunctions or damage of consumables, parts with a defined service life, etc.
  - -2. Malfunctions or damage of connectors, cables, etc.
  - -3. Malfunctions or damage caused by shipment, dropping, relocation, etc., after purchase of the product
  - -4. Malfunctions or damage caused by inappropriate handling that violates information found in the instruction manual or on precautionary labeling on the product itself
  - -5. Malfunctions or damage caused by a failure to perform maintenance or inspections as required by law or recommended in the instruction manual
  - -6. Malfunctions or damage caused by fire, storms or flooding, earthquakes, lightning, power anomalies (involving voltage, frequency, etc.), war or unrest, contamination with radiation, or other acts of God
  - -7. Damage that is limited to the product's appearance (cosmetic blemishes, deformation of enclosure shape, fading of color, etc.)
  - -8. Other malfunctions or damage for which Hioki is not responsible
- 6. The warranty will be considered invalidated in the following circumstances, in which case Hioki will be unable to perform service such as repair or calibration:
  - -1. If the product has been repaired or modified by a company, entity, or individual other than Hioki
  - -2. If the product has been embedded in another piece of equipment for use in a special application (aerospace, nuclear power, medical use, vehicle control, etc.) without Hioki's having received prior notice
- 7. If you experience a loss caused by use of the product and Hioki determines that it is responsible for the underlying issue, Hioki will provide compensation in an amount not to exceed the purchase price, with the following exceptions:
  - -1. Secondary damage arising from damage to a measured device or component that was caused by use of the product
  - -2. Damage arising from measurement results provided by the product
  - -3. Damage to a device other than the product that was sustained when connecting the device to the product (including via network connections)
- 8. Hioki reserves the right to decline to perform repair, calibration, or other service for products for which a certain amount of time has passed since their manufacture, products whose parts have been discontinued, and products that cannot be repaired due to unforeseen circumstances.

**HIOKI E.E. CORPORATION** 

http://www.hioki.com

18-07 EN-3

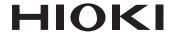

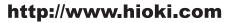

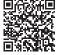

Our regional contact information

### **HEADQUARTERS**

81 Koizumi Ueda, Nagano 386-1192 Japan

### **HIOKI EUROPE GmbH**

Rudolf-Diesel-Strasse 5 65760 Eschborn, Germany hioki@hioki.eu

1808EN

Edited and published by HIOKI E.E. CORPORATION

Printed in Japan

- •CE declarations of conformity can be downloaded from our website.
- Contents subject to change without notice.
   This document contains copyrighted content.
- •It is prohibited to copy, reproduce, or modify the content of this document without permission.
- ·Company names, product names, etc. mentioned in this document are trademarks or registered trademarks of their respective companies.